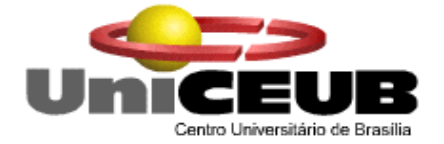

## **CENTRO UNIVERSITÁRIO DE BRASÍLIA - UNICEUB FACULDADE DE TECNOLOGIA E CIÊNCIAS SOCIAIS APLICADAS - FATECS**

André Esteves Nogueira Vítor Simões Olivieri Borges

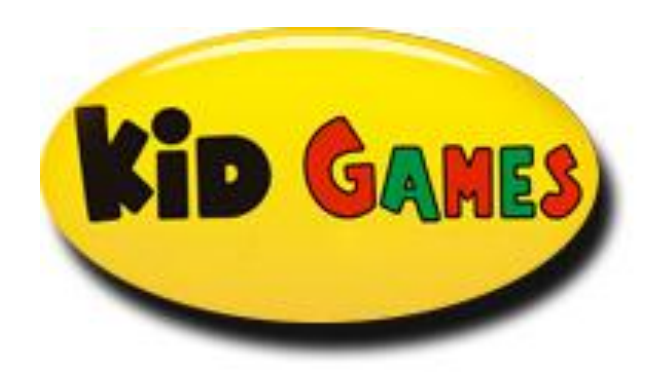

**Informatização do Empreendimento Kid Games**

**Brasília - DF 2010**

**André Esteves Nogueira Vitor Simões Olivieri Borges**

## **Informatização do Empreendimento Kid Games**

Projeto Final para a obtenção do Certificado de Tecnólogo pelo Curso de Tecnologia em Análise e Desenvolvimento de Sistemas do UNICEUB – Centro Universitário de Brasília.

Orientadora: Profª. Adja Rego

**Brasília - DF 2010**

Informatização do Empreendimento Kid Games

## **BANCA EXAMINADORA**

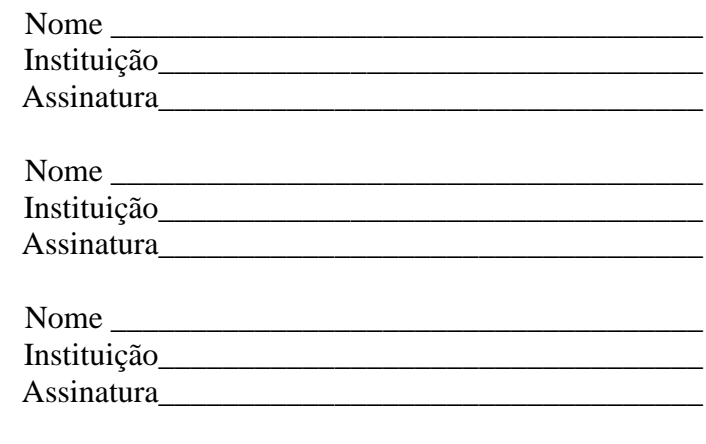

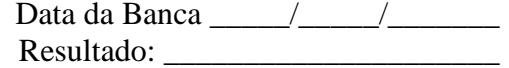

#### **RESUMO**

O presente estudo trata da análise de sistema para desenvolvimento de software com vistas a promover a informatização do empreendimento Kid Games. Este projeto tem como objetivo automatizar sistematicamente as rotinas de vendas e o setor financeiro, viabilizando maior transparência e controle de informações de estoque, reposição de estoque, controle de vendas por filial e atendente, além de melhorar o atendimento e comunicação entre as demais lojas. As soluções foram baseadas no paradigma da orientação a objetos e seguiram os modelos da UML (Unified Modeling Language) para o desenho do sistema.

## **ABSTRACT**

This study is an analysis system for software development in order to promote the informatization of enterprise Kid Games. This project aims to systematically automate routine sales and the financial sector so as to enable better transparency and control of inventory information, inventory replenishment and control of sales by store and clerk, and improve customer service and communication between other stores. The solutions were based on the paradigm of object orientation and followed the models of UML (Unified Modeling Language) for system design.

## **LISTA DE FIGURAS**

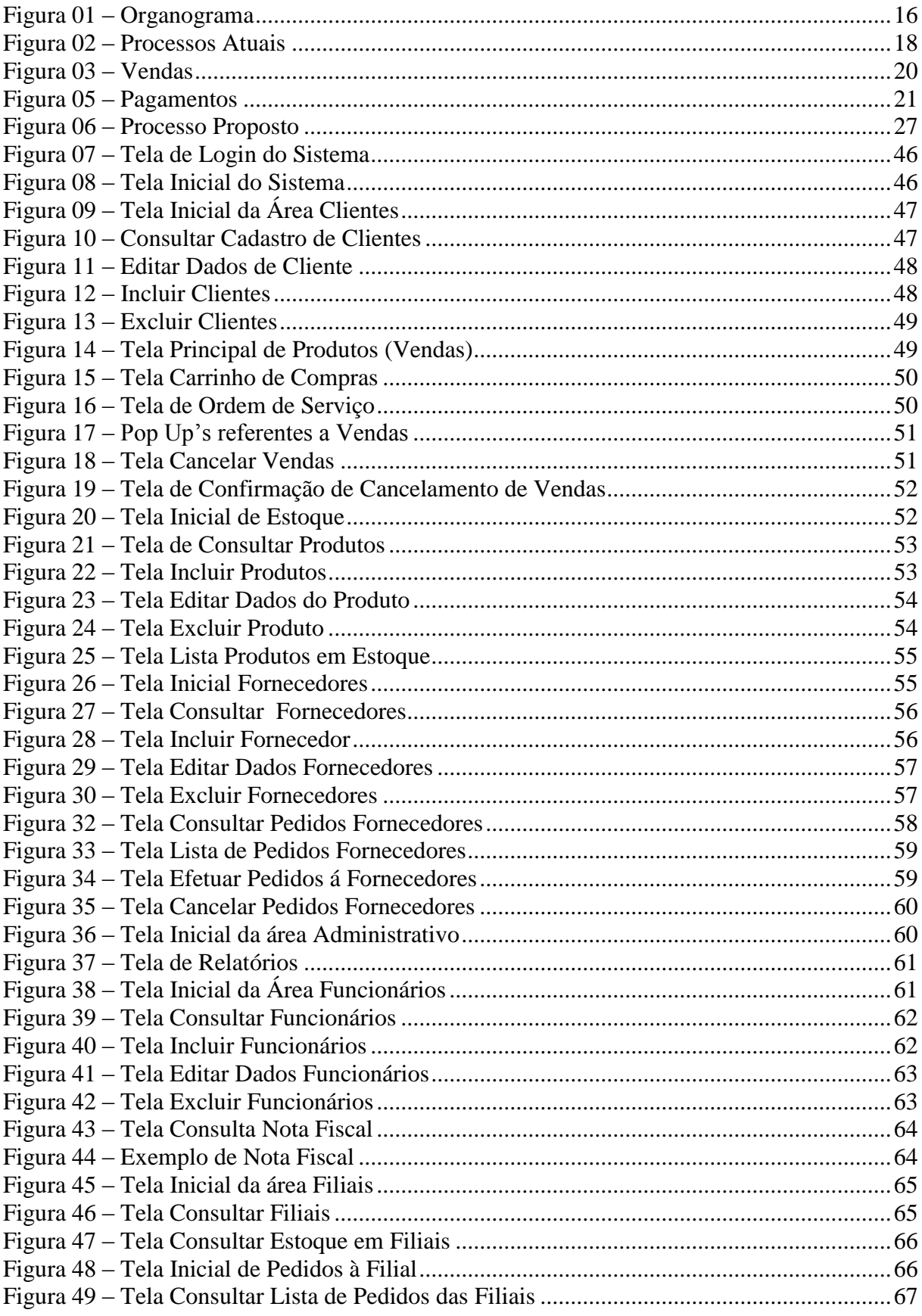

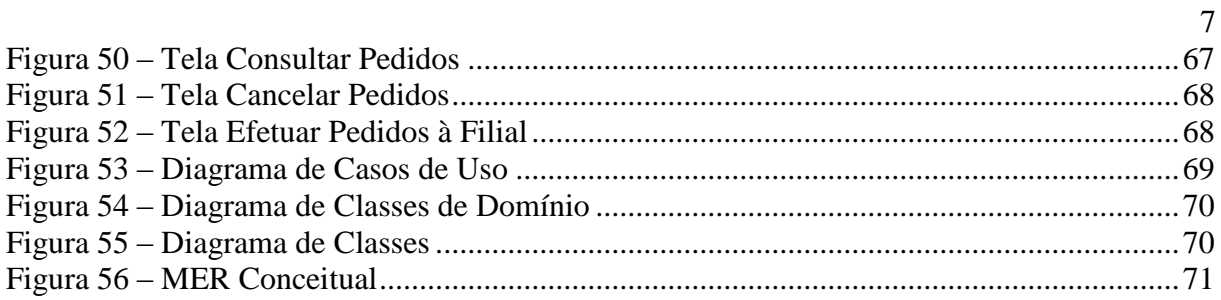

## **LISTA DE TABELAS**

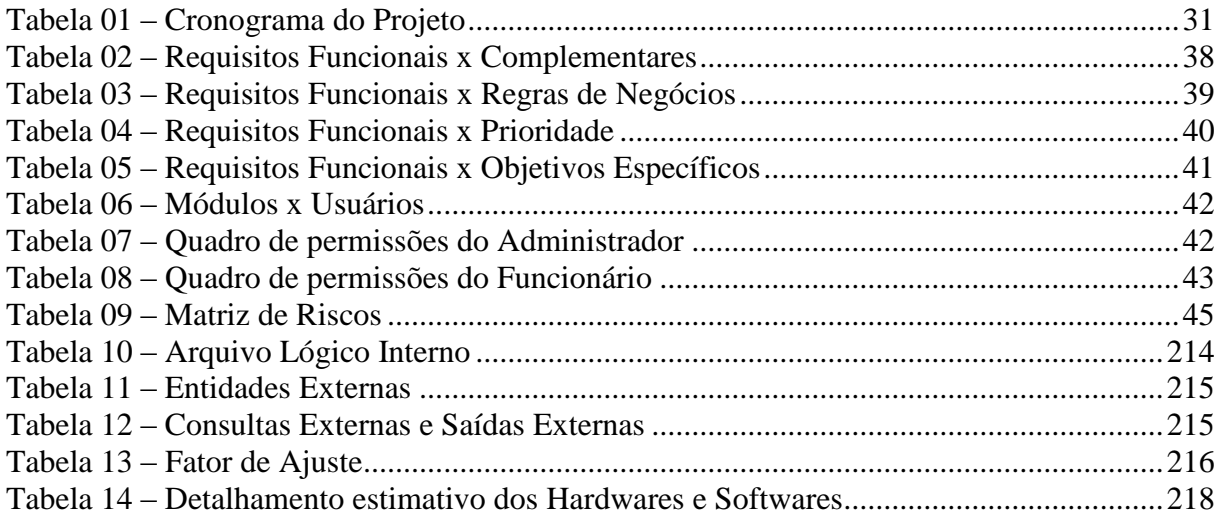

# **SUMÁRIO**

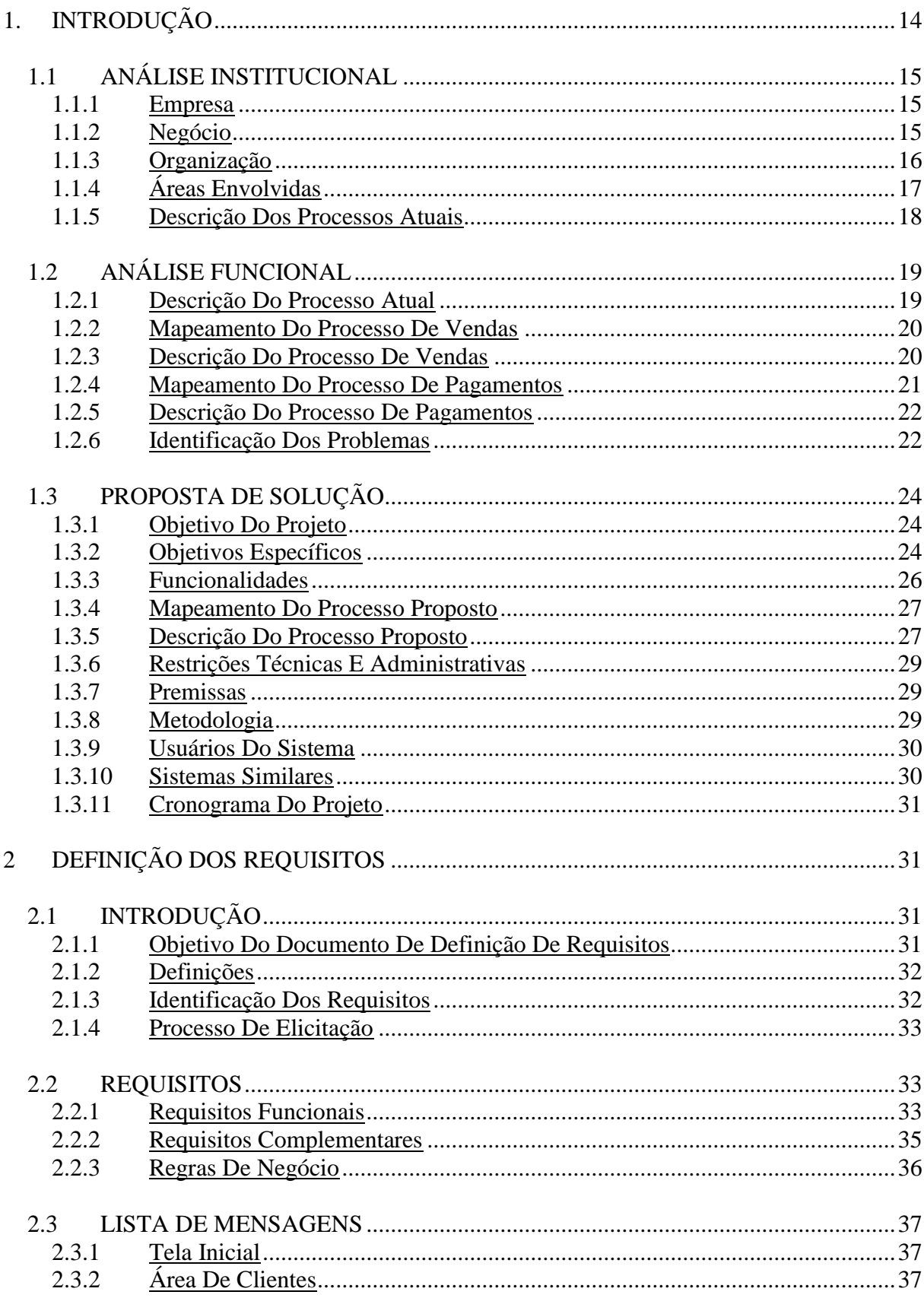

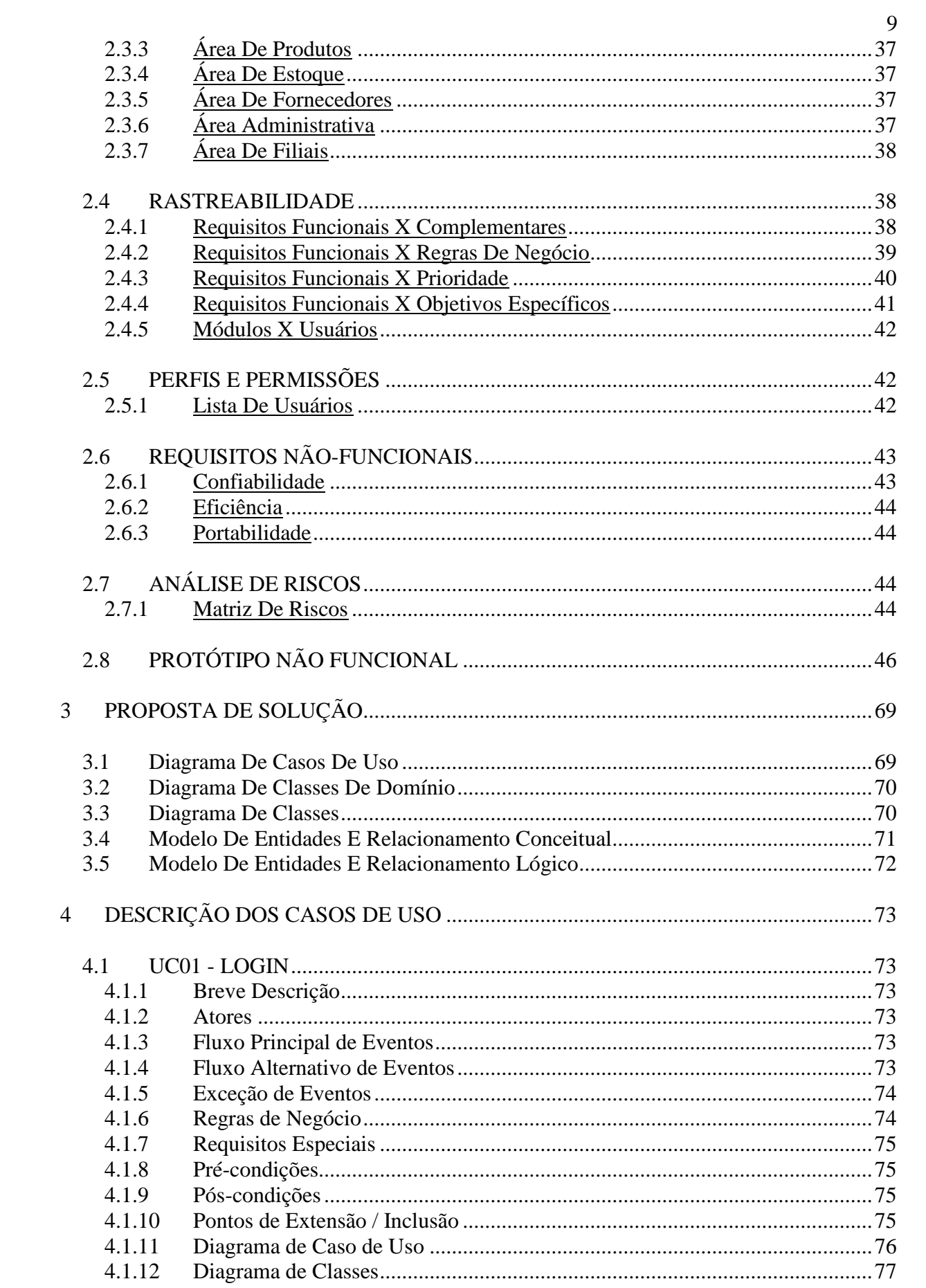

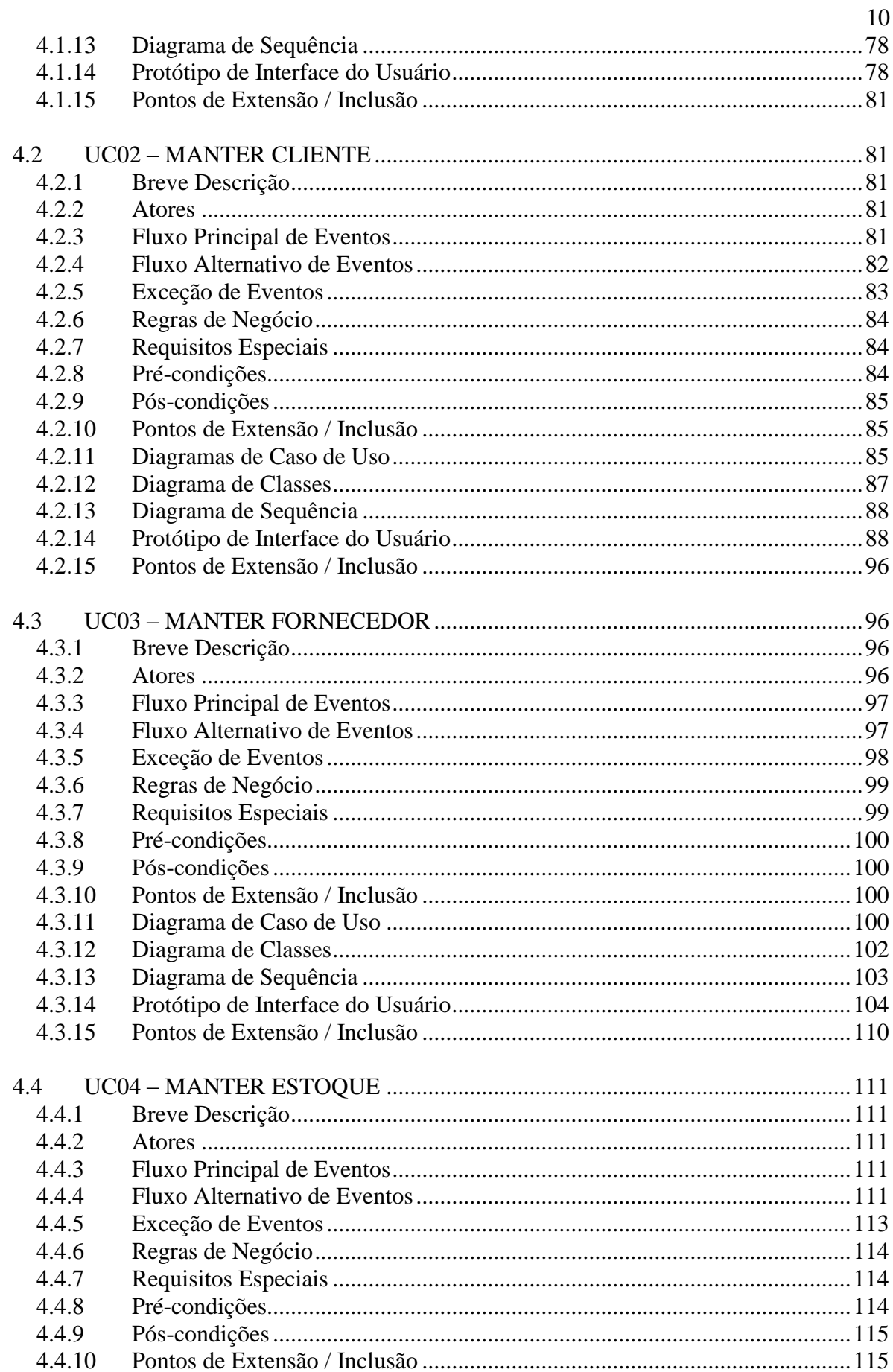

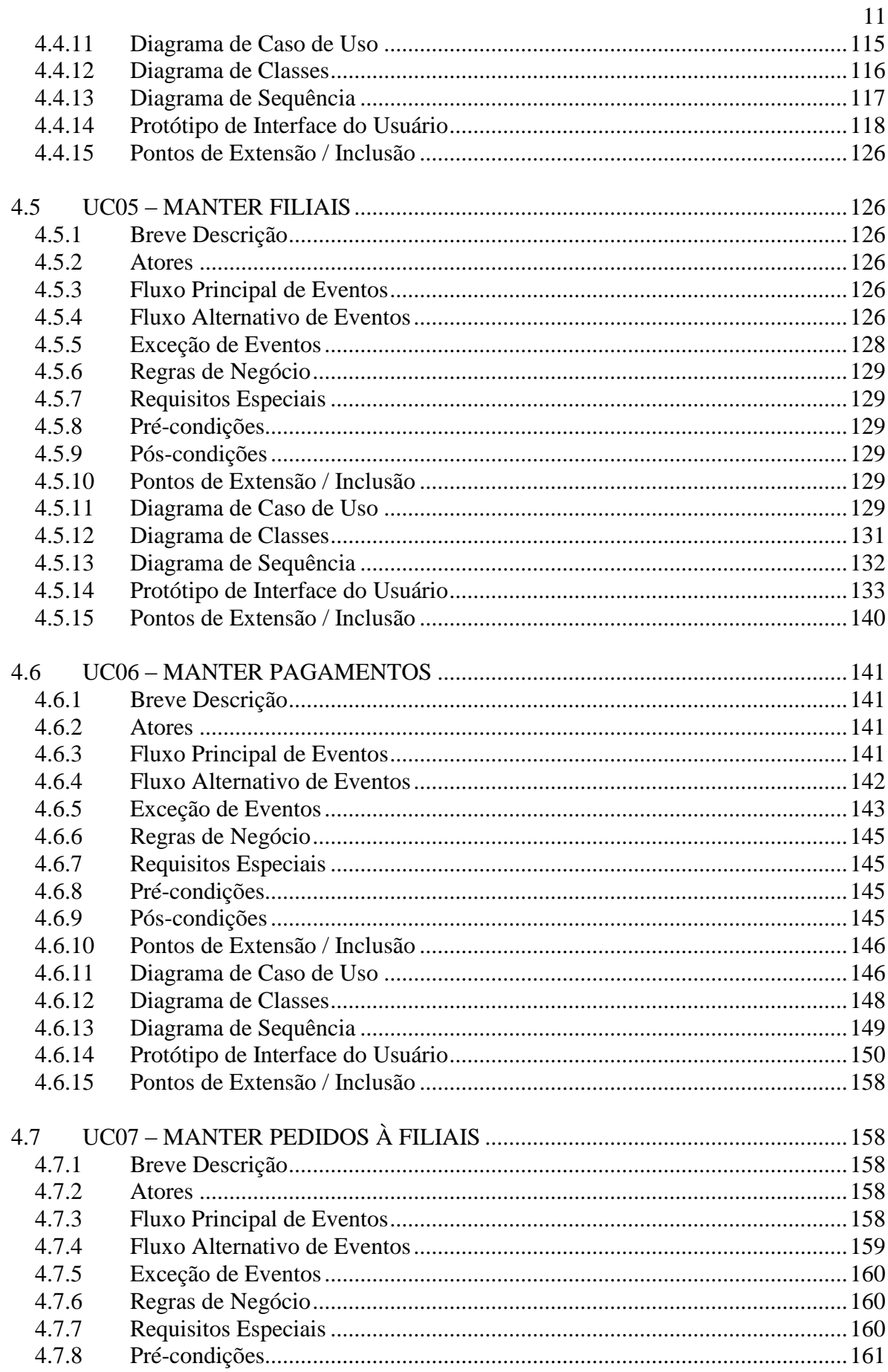

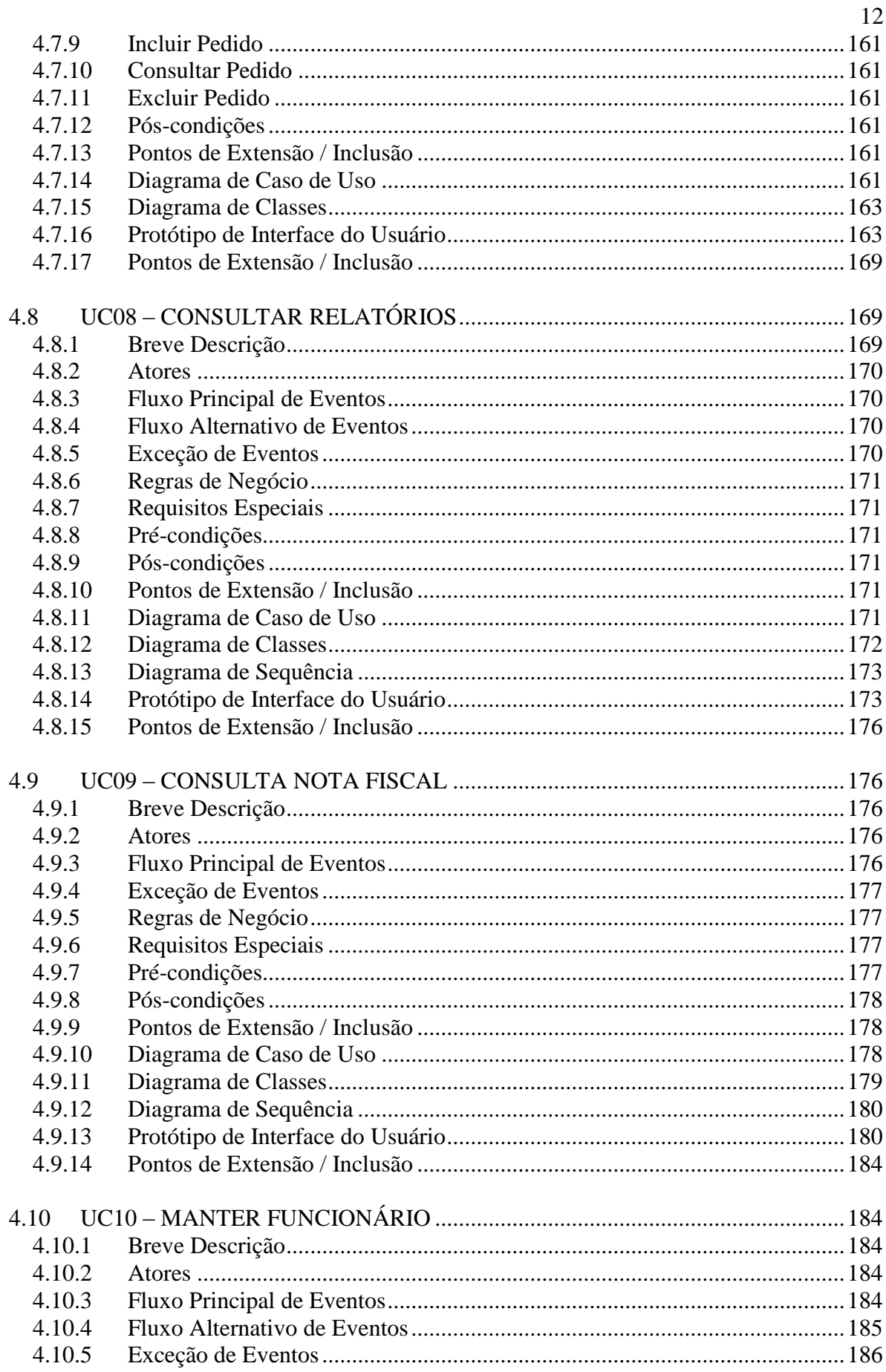

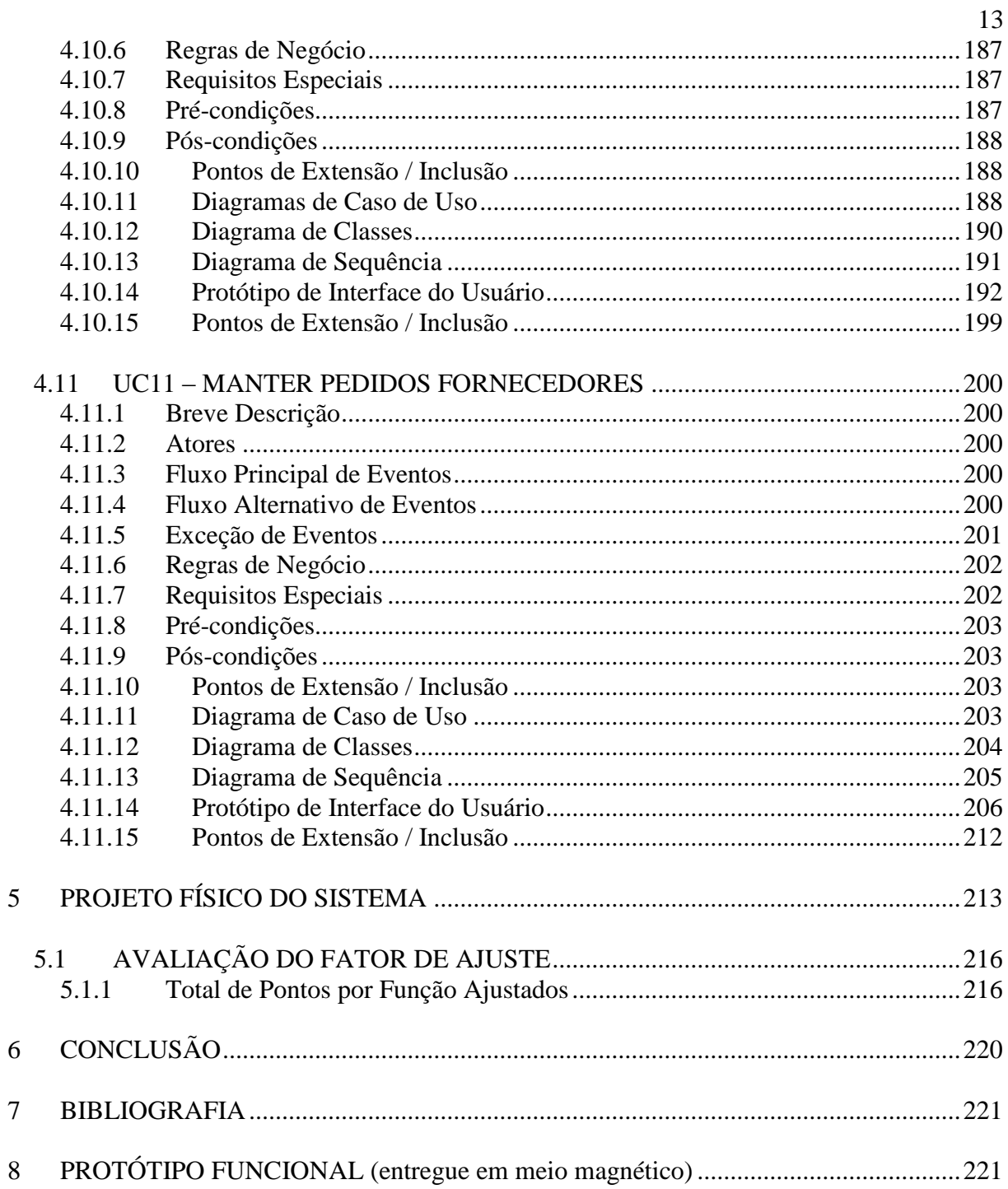

## **1. INTRODUÇÃO**

A **KID Games**, consolidada empresa brasiliense de comércio e locação de vídeo games, jogos e produtos de entretenimento eletrônico, não possui em suas lojas um sistema informatizado que controle ou auxilie suas atividades. A falta de um controle de cadastro de clientes, sistema financeiro, estoque, vendas e locação trás prejuízos e atraso, alem de prejudicar a imagem da empresa.

Este trabalho faz uma análise das atividades da empresa e propõe uma solução informatizada para o sistema de vendas, sua atividade principal, e controle de estoque, interligando as filiais e garantindo controle total do empreendimento.

A implantação do sistema mudará radicalmente o modelo de trabalho de seus funcionários e administradores. As informações atualizadas em tempo real trarão agilidade e segurança aos negócios, e os relatórios de acompanhamento trarão à administração uma grande ferramenta de controle e decisão estratégica.

## **DEFINIÇÃO DO SISTEMA**

## 1.1 ANÁLISE INSTITUCIONAL

#### 1.1.1 EMPRESA

A **KID Games** é uma empresa de Brasília-DF com matriz sediada na Asa Sul, SQS 315 Bloco B Loja 34. Atua na área de entretenimento eletrônico há 19 anos com mais de 40.000 clientes, sendo referência em seu setor de atuação. São três lojas, Asa Sul, Asa Norte e Águas Claras com infra-estrutura moderna, especialmente modeladas para atender o público brasiliense com uma seleção exclusiva de jogos eletrônicos, consoles e acessórios, em um ambiente aberto para experimentação e contato direto com os produtos desejados, proporcionando aos clientes uma forma exclusiva e única de comprar.

## 1.1.2 NEGÓCIO

A KID games possui uma variação de serviços na área de entretenimento eletrônico. Dentre eles destacam-se:

- Venda de jogos e periféricos possui vasta quantidade de jogos e acessórios para os principais consoles de vídeo-game do mercado, assim como para computadores;
- Locação de jogos e consoles além de comercializar jogos de diferentes consoles, há a possibilidade de locação de títulos por período pré-determinado;
- Assistência técnica a **KID Games** possui certificado técnico para reparo e reposição de peças em diversas marcas de consoles e acessórios / periféricos;
- Lan House possui ambiente com computadores ligados em rede que possibilitam jogos em grupo e/ou acesso a internet.

## **1.1.3** ORGANIZAÇÃO

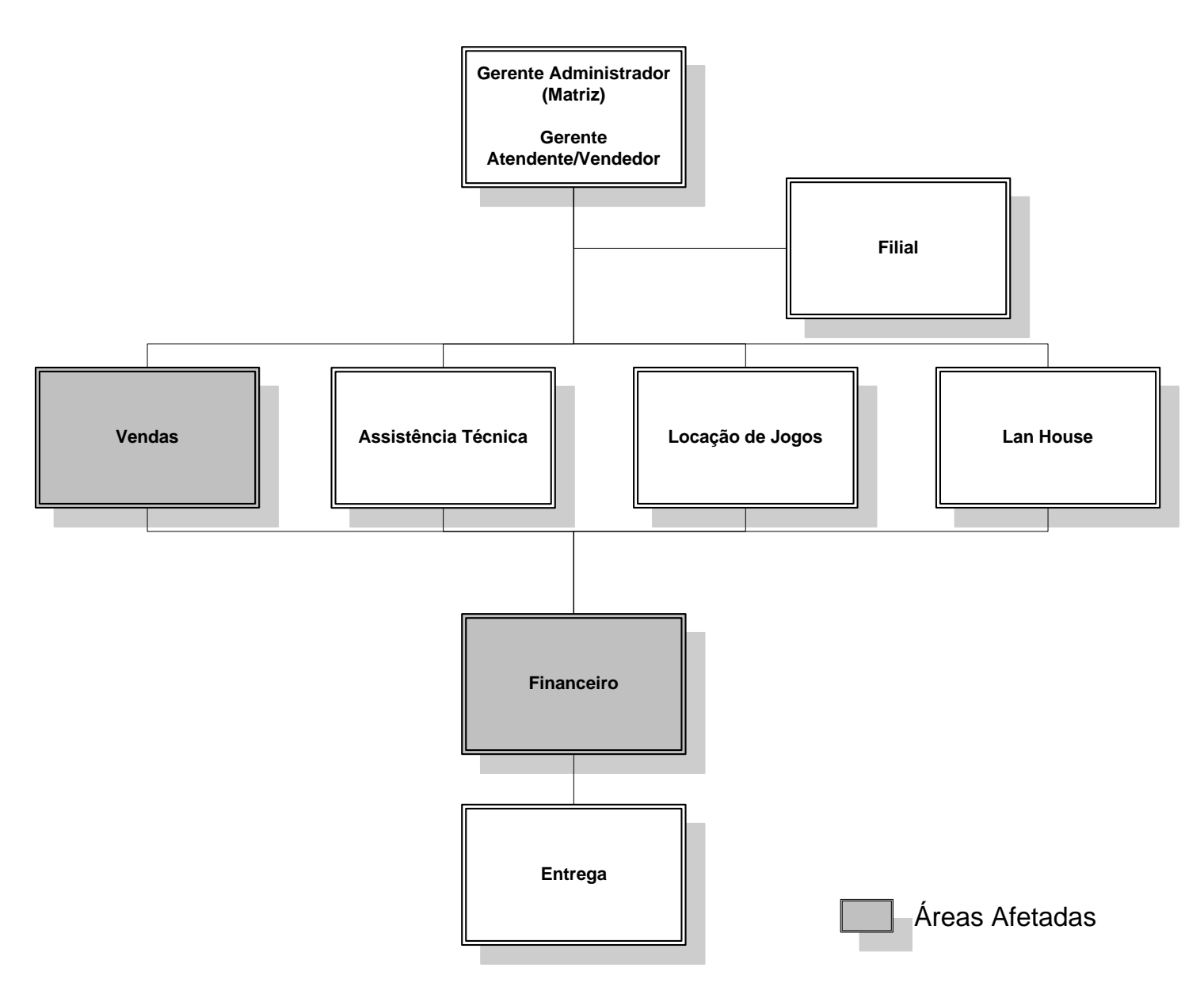

<span id="page-15-0"></span>Figura 01 – Organograma

#### **1.1.4** ÁREAS ENVOLVIDAS

**Gerente**: é a entidade a qual se refere ao dono do empreendimento, e também exerce função de gerente da rede. Ele gerencia e inspeciona todas as atividades das suas 3 lojas, ele também exerce o papel de atendente, de vendedor e cuida também do caixa da empresa, sendo que ele permanece a maior parte do tempo na SEDE (Asa Sul).

**Vendas**: é a entidade na qual se refere à área responsável pelas vendas, que tem como objetivo, atender o cliente, mostrar os produtos disponíveis na loja, mostrar as novidades que a loja está disponibilizando, mostrar as vantagens dos produtos e por fim concretizar a venda de determinado produto.

**Assistência Técnica**: é a entidade na qual se refere à área responsável pela assistência técnica, que tem como objetivo, dar diagnósticos sobre os problemas, consertar e condenar produtos referentes à área de eletroeletrônicos.

**Locação de Jogos**: é a entidade na qual se refere à área responsável por efetuar a locação de jogos, que tem como objetivo, registrar e efetuar a locação de determinados jogos escolhidos pelos clientes.

**Lan House**: é a entidade na qual se refere à área responsável pela disponibilização de microcomputadores para uso pessoal (Lan House), que tem como objetivo, efetuar a disponibilização de microcomputadores para clientes que desejam navegar a internet, jogar on-line, imprimir documentos dentre outras funcionabilidades.

**Financeiro**: é a entidade na qual se refere à área responsável por toda a movimentação financeira que a loja possui, que tem como objetivo, efetuar o recebimento, o balanceamento e a verificação de toda a verba que circula na loja, seja em venda de produtos, locação, assistência técnica e lan house.

**Entrega**: é a entidade na qual se refere à área de entrega, que tem como objetivo efetuar a entrega de encomendas solicitadas pelos clientes da loja.

## **1.1.5** DESCRIÇÃO DOS PROCESSOS ATUAIS

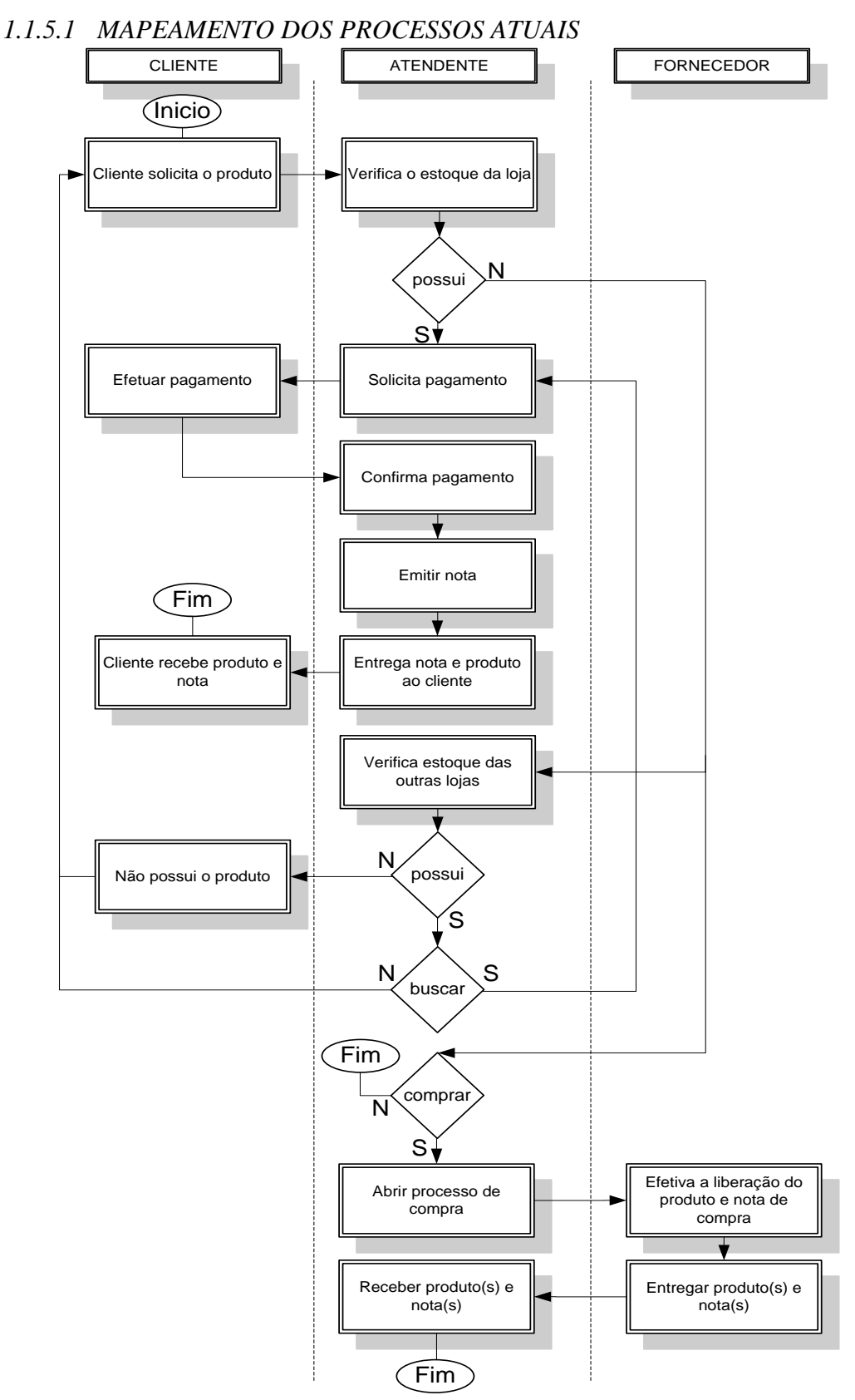

<span id="page-17-0"></span>Figura 02 – Processos Atuais

## 1.2 ANÁLISE FUNCIONAL

## 1.2.1 DESCRIÇÃO DO PROCESSO ATUAL

O cliente solicita o produto escolhido. O estoque é verificado pelo atendente manualmente. Caso o produto seja encontrado, é solicitado o pagamento ao cliente, este efetua o pagamento, a loja verifica o pagamento, estando correto emite a nota fiscal do produto para o cliente e entrega ambos ao cliente. Se o produto não for localizado no estoque da loja, o atendente verifica disponibilidade por telefone nas outras lojas da rede. Sendo encontrado em outra loja o é solicitada a busca do produto, após o produto chegar é solicitado ao cliente que seja efetuado o pagamento. Se não for encontrado e o cliente demonstrar interesse no produto, é solicitado um prazo ao cliente e é aberto processo de compra do produto. Após o processo de compra ser aberto, o fornecedor da um prazo para entrega do produto, com isso o fornecedor autoriza a liberação desses produtos para loja, e no prazo estabelecido efetua a entrega na loja.

## 1.2.2 MAPEAMENTO DO PROCESSO DE VENDAS

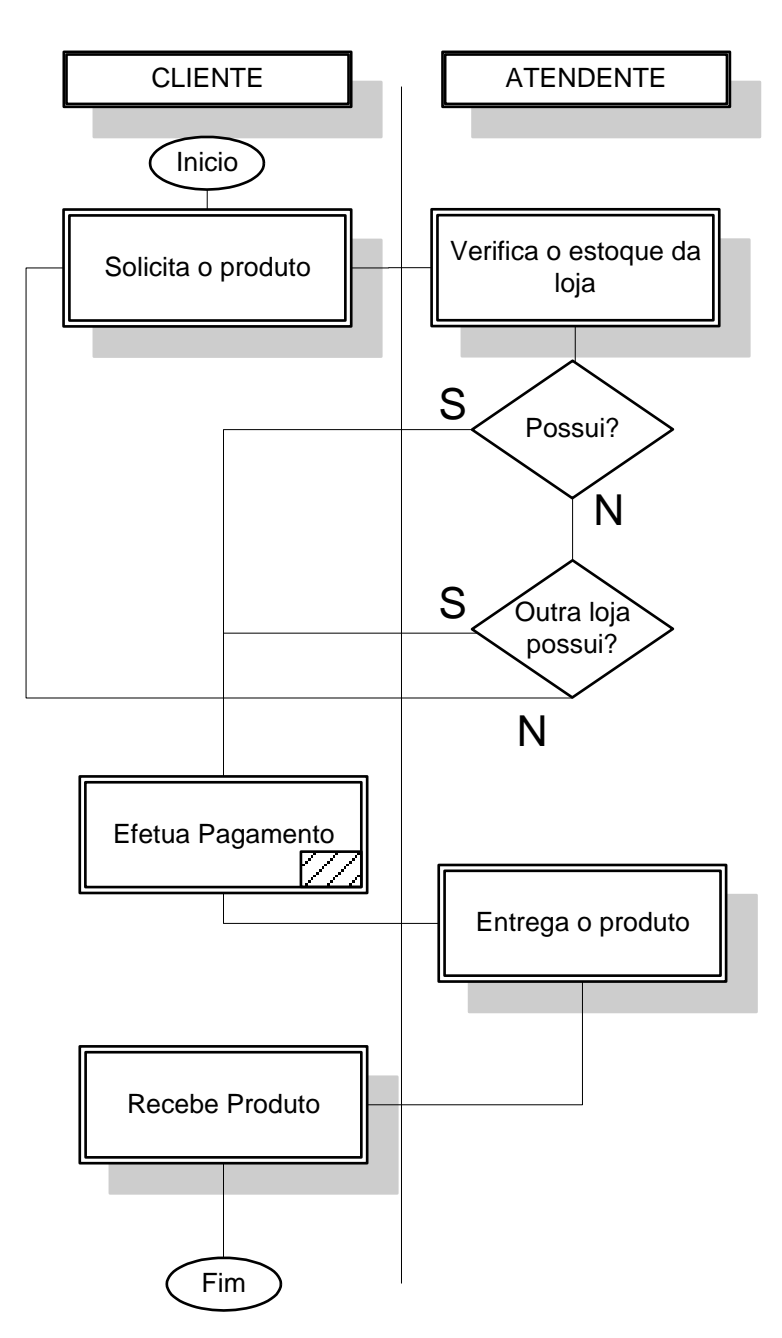

<span id="page-19-0"></span>Figura 03 – Vendas

### 1.2.3 DESCRIÇÃO DO PROCESSO DE VENDAS

O cliente solicita o produto escolhido. O estoque é verificado pelo atendente manualmente. Caso o produto seja encontrado, é solicitado o pagamento ao cliente. Se o produto não for localizado no estoque da loja, o atendente verifica disponibilidade por telefone nas outras lojas da rede. Sendo encontrado em outra loja, o cliente é

orientado a efetuar o pagamento e buscar em outra data. Se não for encontrado e o cliente demonstrar interesse no produto, é solicitado um prazo ao cliente e é aberto processo de compra do produto.

## 1.2.4 MAPEAMENTO DO PROCESSO DE PAGAMENTOS

<span id="page-20-0"></span>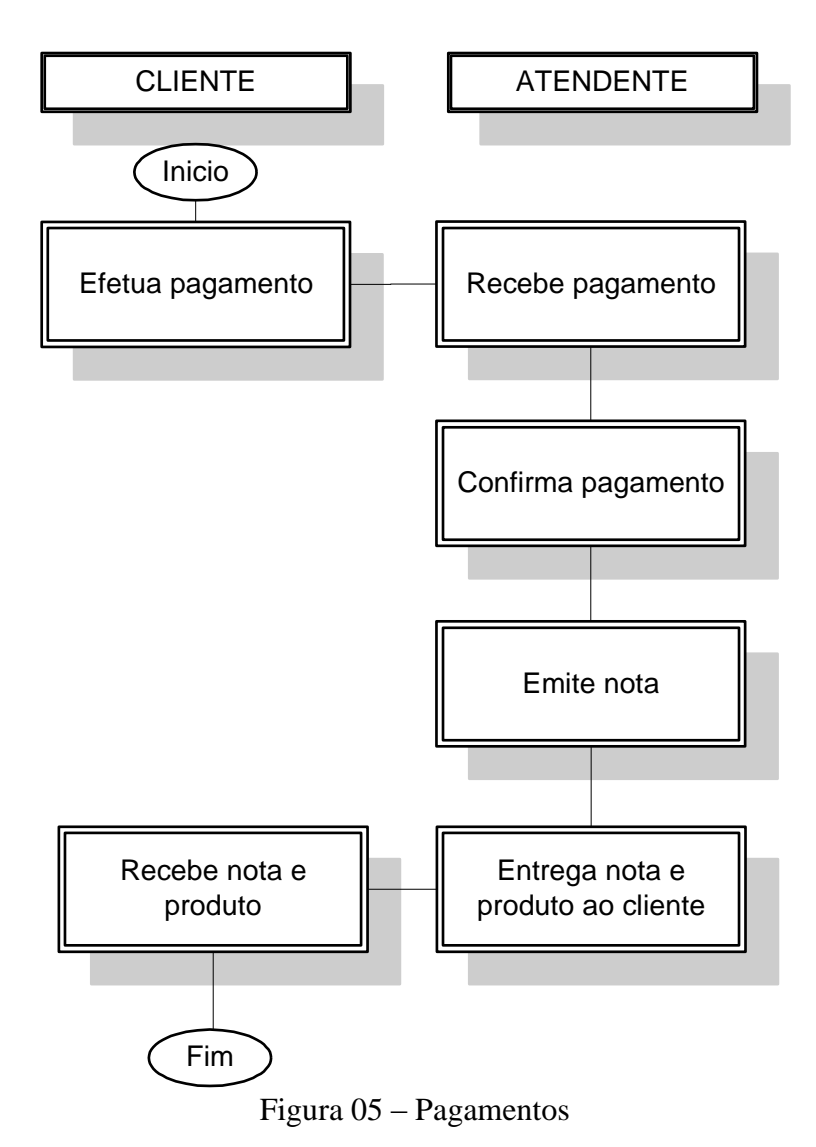

## 1.2.5 DESCRIÇÃO DO PROCESSO DE PAGAMENTOS

O Cliente efetua o pagamento para o atendente, que recebe o valor, confere e preenche nota fiscal em nome do comprador. O atendente entrega então ao cliente a nota fiscal e o produto.

## 1.2.6 IDENTIFICAÇÃO DOS PROBLEMAS

O principal problema identificado pelo cliente além da informatização no atendimento e do controle das vendas (um controle de vendas realizadas por cada atendente) é a questão do estoque, quando o cliente deseja um determinado produto e não tem nenhuma unidade na loja, sendo um erro da loja não manter um controle de estoque que disponha sempre de pelo menos 2 unidades de cada produto estocadas, verificando assim que o controle do estoque, assim como o processo de reposição do estoque, é feito de maneira não produtiva dificultando a reposição do produto e a comunicação entre a matriz e suas filiais. Outro problema verificado neste processo atual é a questão de caso tenha que ir buscar um determinado produto em outra loja, demanda muito tempo, causando insatisfação do cliente e deixando a loja numa situação não muito agradável.

## *1.2.6.1 CADASTRO*

- O cadastro é feito de forma manual, comprometendo a agilidade do atendimento e a segurança dos dados;
- Com a utilização do cadastro manual, demanda tempo no ato do atendimento e imprecisão nos atributos necessários para efetivação do cadastro;
- Duplicidade de dados;
- Dificuldade de buscas de cadastros.

#### *1.2.6.2 VENDAS*

 Não possui um sistema para efetuar o registro de vendas, portanto, o registro das vendas é feito de forma manual, com isso a integridade e confiabilidade dos dados são imprecisas;

- Não possui um controle de vendas por atendentes / vendedores;
- Não possui um controle de comissões cada atendente recebe por determinada venda;
- Não possui um registro de metas para que os atendentes / vendedores possam atingir;
- Não possui um sistema que elabore um controle de quais itens foram vendidos, custo e valor de venda.
- Não possui um sistema que informe ao atendente alguns dos produtos mais vendidos e mais procurados, para facilitar na relação cliente / funcionário.

## *1.2.6.3 ESTOQUE / GARANTIA*

- Devido ao fato de o controle de estoque ser feito de forma manual, não garante uma confiabilidade nas informações fornecidas.
- Não possui um sistema que interligue o estoque de todas as lojas da empresa;
- Não possui um sistema que faça um controle de quantidade mínima de cada produto deve ter obrigatoriamente no estoque;
- Não possui um sistema que efetue pedido automaticamente ao fornecedor quando detectar a cota mínima de determinado produto;
- Não possui relatório de vendas por categoria / tipo / período / funcionário / loja.

## *1.2.6.4 LOCAÇÃO*

- Não possui um sistema que faça registro de produtos locados e disponíveis.
- Não possui um sistema que ofereça a opção de reservar produtos;
- Não possui um sistema que informe quando determinados produtos estarão disponíveis;
- Não possui um sistema que faça de forma automática a cobrança de adicionais por atrasos;
- Não possui alerta de produto não devolvido no prazo.

## *1.2.6.5 ACESSO DE FUNCIONÁRIOS*

- Não possui um sistema que forneça a possibilidade de cada funcionário fazer login individual, ou seja, cada funcionário ter acesso único ao sistema, onde sejam fornecidas informações de interesse do funcionário para melhor atribuir suas funções dentro da empresa;
- Não existe log de atendimento realizado pelo funcionário para registro;
- Não possui um sistema que interligue todas as lojas, para uma melhor comunicação entre elas;
- Falta de relatórios de desempenho de cada funcionário.

## *1.2.6.6 CLIENTES*

- Não há a possibilidade de o cliente verificar, de forma on-line, como está o andamento da ordem de serviço acordada pela empresa;
- Possibilidade de verificar via Web à disponibilidade de produtos, as novidades de serviços da empresa dentre outras funcionalidades.

#### 1.3 PROPOSTA DE SOLUÇÃO

#### 1.3.1 OBJETIVO DO PROJETO

Automatizar sistematicamente as rotinas de vendas, controle de estoque e troca de produtos entre filiais, de modo a viabilizar melhor transparência no controle de informações de estoque, reposição de estoque e controle de vendas por atendente, além de melhorar o atendimento e comunicação entre as demais lojas.

### 1.3.2 OBJETIVOS ESPECÍFICOS

Sistematizar a rotina de vendas por atendente e facilitar o controle e reposição de estoque. Auxiliar a comunicação entre as demais lojas, na seguinte definição:

> **OE01 – CADASTRO DE CLIENTES –** Cadastrar clientes de forma padronizada, viabilizando a agilidade do atendimento, a segurança dos

dados e a facilidade de buscas. Não deve permitir duplicidade de informações e cadastros inconsistentes.

- **OE02 – CADASTRO DE FUNCIONÁRIOS** O sistema deve permitir login individual por funcionário, ou seja, cada funcionário ter acesso único ao sistema por senha e permitindo assim controle de atividades e vendas, pelos relatórios do sistema.
- **OE03 – VENDAS –** O controle de vendas é a base dos sistemas da empresa. O registro deve ocorrer de forma íntegra e precisa, para garantir o controle de vendas por atendentes, registro de comissões das vendas realizadas por cada funcionários e controle de metas. Deve produzir relatórios de desempenho e produtos mais vendidos e procurados, além de disponibilizar um controle preciso de quais itens foram vendidos, quando foram vendidos e por quanto foram vendidos.
- **OE04 – ESTOQUE / FORNECEDORES –** O controle de estoque será capaz de armazenar e interligar os estoques de todas as lojas, permitindo um controle de quantidade mínima que cada produto deve ter obrigatoriamente no estoque. Deve informar ao administrador de forma automática quando detectar que a cota mínima de produtos está sendo atingida e que faça um balanço de quantos produtos de determinada categoria saíram do estoque em determinado período, garantindo assim uma maior confiabilidade e controle nas informações de apoio a administração.
- **OE05 – FINANCEIRO –** O controle dos pagamentos deve ser centralizado de forma a permitir maior controle e segurança das transações da empresa. O módulo financeiro deve estar preparado para identificar clientes e ordens de serviço, emitir notas fiscais e atualizar os relatórios.

### 1.3.3 FUNCIONALIDADES

- OE01 CADASTRO DE CLIENTES
	- I. Cadastrar
	- II. Consultar
	- III. Editar
	- IV. Excluir
	- V. Selecionar para Atendimento
	- VI. Logoff

## OE02 – CADASTRO DE FUNCIONÁRIOS

- I. Cadastrar
- II. Consultar
- III. Editar
- IV. Exclir
- V. Cadastrar Senha
- VI. Alterar Senha
- VII. Logoff
- OE03 VENDAS
	- I. Consultar Produto
	- II. Adicionar ao Carrinho
	- III. Ir para Carrinho de Compras
	- IV. Atualizar Carrinho
	- V. Emitir Ordem de Serviço
	- VI. Imprimir Ordem de Serviço
	- VII. Emitir Nota Fiscal
	- VIII. Imprimir Nota Fiscal
		- IX. Retornar ao Carrinho de Compras
		- X. Logoff

## OE04 – ESTOQUE/FORNECEDORES

- I. Editar Dados Produto
- II. Incluir Produto
- III. Excluir Produto
- IV. Incluir Foto do Produto
- V. Excluir Foto do Produto
- VI. Estoque Filiais
- VII. Consultar Fornecedor
- VIII. Editar Dados Fornecedor
	- IX. Incluir Fornecedor
	- X. Excluir Fornecedor
	- XI. Efetuar Pedido
- XII. Consultar Pedido
- XIII. Cancelar Pedido
- XIV. Pedidos Realizados das Filiais
- XV. Pedidos recebidos das Filiais
- XVI. Imprimir
- XVII. Logoff

## 1.3.4 MAPEAMENTO DO PROCESSO PROPOSTO

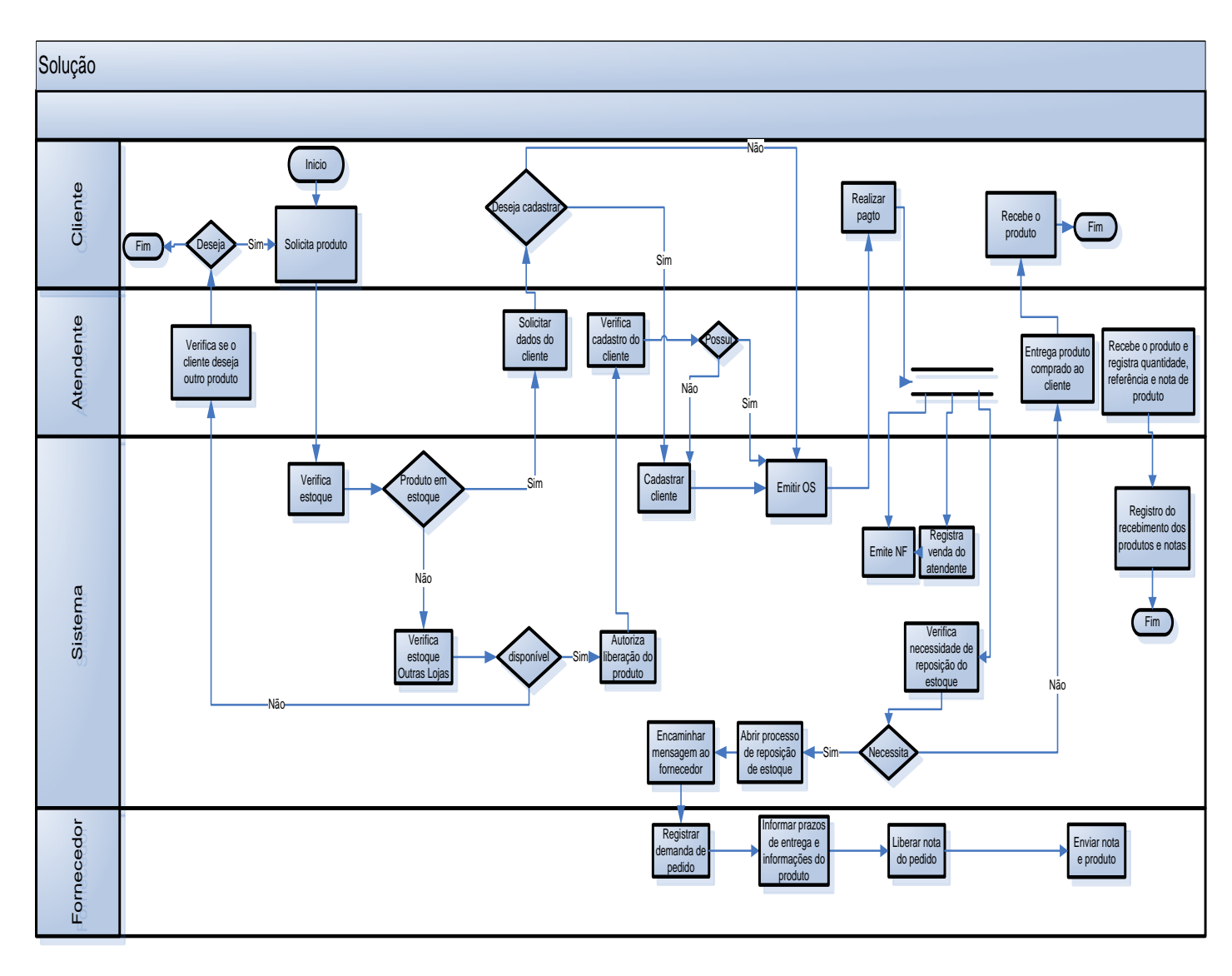

Figura 06 – Processo Proposto

## <span id="page-26-0"></span>1.3.5 DESCRIÇÃO DO PROCESSO PROPOSTO

O cliente solicita um determinado pedido, com isso é verificada no estoque da loja a disponibilidade do produto. Tendo o produto na loja o atendente solicita alguns dados do cliente e verifica o interesse em efetuar o cadastro na loja. Se houver interesse o cliente é cadastrado e logo após é emitida uma OS para que o cliente efetue o pagamento de determinado produto. Se não houver interesse do usuário em efetuar o cadastro, a OS é emitida para o posterior pagamento do produto. Após ser realizado o pagamento do produto, automaticamente, e simultaneamente o sistema efetua a emissão da nota fiscal do produto, efetua o registro da venda do atendente e verifica a necessidade de reposição de estoque do produto. Caso não haja necessidade de reposição de estoque o atendente entrega o produto, juntamente com a devida nota fiscal para o cliente. Caso haja necessidade de repor o estoque é aberto um processo de reposição de estoque, onde é encaminhada uma mensagem para o fornecedor com os dados da compra solicitada. O produto estando disponível, é liberada a nota fiscal do pedido e posteriormente o produto e a nota são enviados para a loja. O atendente recebe a mercadoria e verifica se a nota, os produtos e a quantidade estão de acordo com a encomenda. Após isto é feito um registro no sistema dos produtos recebidos de encomendas ou compras.

Caso o produto solicitado não esteja em estoque na loja, o sistema faz uma busca nos estoques das outras filiais, verificando se alguma possui o produto escolhido pelo cliente. Caso possua, o gerente da outra loja emite uma liberação do produto, ou seja, autoriza a transferência do produto de uma loja para a outra. Logo após essa liberação é emitida a OS para que o cliente efetue o pagamento. O cliente é informado que o produto será entregue na sua residência em até 5 dias úteis, juntamente com a nota fiscal do produto.

Caso não tenha o produto nem no estoque da loja e nem no estoque das filiais, o atendente verifica se o cliente deseja algum outro produto da loja.

Após a chegada do produto, o atendente enviará para a residência do cliente o produto e a nota fiscal.

O funcionário que realizará o atendimento deve efetuar login para acessar o sistema de vendas.

Após a venda, o sistema deve atualizar o estoque da loja e registrar o relatório da vendas.

Cada nota fiscal tem um número específico, juntamente com os relatórios de rotina de vendas.

O sistema deve emitir um relatório de desempenho de vendas por funcionário, e um total da loja, além de relatório de produtos pedidos do estoque de outras lojas, para que seja feito acerto financeiro entre as filiais.

O sistema deve permitir à Matriz verificar os relatórios das demais lojas.

## 1.3.6 RESTRIÇÕES TÉCNICAS E ADMINISTRATIVAS

Não foram apresentadas restrições técnicas e administrativas que impossibilitem a elaboração deste sistema de controle de vendas.

#### 1.3.7 PREMISSAS

Como o projeto é para a rede de filiais, será necessária à interligação entre as lojas, de caráter ininterrupto, para viabilizar comunicação e atualização das informações.

#### 1.3.8 METODOLOGIA

A metodologia utilizada neste projeto irá abordar as ideias presentes na Engenharia de Software, abordando como método o modelo em espiral, que, segundo Pressman, é a evolução através de vários ciclos completos de especificação, projeto e desenvolvimento. Com utilização de ferramentas de gerenciamento de projeto Microsoft Project. Para a análise do projeto e arquitetura o Rational Rose, que é uma das ferramentas que compõem a Swite da Rational, utilizada para a modelagem de sistemas. Possui diferentes visões de um mesmo modelo e viabiliza aos analistas de sistemas a realização de diversas tarefas, desde a criação dos modelos, configuração e criação dos diagramas da UML (diagramas de classes, diagramas de casos de uso, de seqüência, de colaboração, de atividades, de componentes, de pacotes, de distribuição, de transição de estados, etc.) à criação de diagramas de modelo de dados. (Miyashiro, 2004).

A programação será em .NET, que é uma iniciativa da empresa Microsoft que visa uma plataforma única para desenvolvimento e execução de sistemas e aplicações e é executada sobre uma Common Language Runtime - CLR (Ambiente de Execução Independente de Linguagem) interagindo com um Conjunto de Bibliotecas Unificadas (framework).

### 1.3.9 USUÁRIOS DO SISTEMA

O Sistema desenvolvido para a KID Games será utilizado pelos Atendentes / Vendedores e Gerente / Gerente Administrador.

O Gerente Administrador terá privilégios administrativos de acesso para gerenciamento irrestrito nos sistemas das três localidades. Seu acesso será completo para cadastramento de usuários e definição de níveis de acesso.

Os atendentes terão perfil de usuários e possuirão acessos diferenciados de acordo com necessidades analisadas pelo Gerente.

Os Gerentes possuirão acesso diferenciado com capacidade de criação e modificação de acessos a novas contas e parcial controle no sistema de acordo com necessidades pré-definidas pelo Gerente Administrador.

#### 1.3.10 SISTEMAS SIMILARES

• MHF CONTROLE DE VENDAS 1.04 – Controle de vendas para lojas. Gerenciamento de vendas, estoque, clientes, vendedores, contas a receber, etc. Falta uma função inteligente geradora de relatórios gerenciais. Localização para download:

<http://www.mhfsoftwares.com.br/mhfcdv104trial.zip>

- CONTROLE DE VENDAS 1.0 Sistema Comercial para Controle de Vendas, ideal para a gestão de pequenos, médios e grandes estabelecimentos comerciais. Falta uma ligação de controle de estoque entre todas as lojas do empreendimento. Localização para download: [http://www.logicasistemas.com/sistemas/Instalar\\_Vendas\\_Completo.exe](http://www.logicasistemas.com/sistemas/Instalar_Vendas_Completo.exe)
- SISTEMA DE CONTROLE DE VENDAS 2.0 Sistema de controle de vendas para pequenas, médias e grandes empresas. Falta uma função inteligente geradora de relatórios gerenciais. Localização para download: <http://www.aslsoftware.com.br/ASLVendasLight.exe>

## 1.3.11 CRONOGRAMA DO PROJETO

|                | $\mathbf{\Theta}$ | Nome da Tarefa                                         | Duração          | Início                       | Término                      | Predecessoras | Nomes dos<br>recursos |
|----------------|-------------------|--------------------------------------------------------|------------------|------------------------------|------------------------------|---------------|-----------------------|
| $\mathbf{1}$   | ✓                 | <b>INTRODUCÃO</b>                                      | 1 dia            | Sex 26/03/10                 | Sáb 27/03/10                 |               |                       |
| $\overline{2}$ |                   | <b>E DEFINICÃO DO SISTEMA</b>                          | 55 dias          | Sáb 27/03/10                 | Ter 08/06/10                 |               |                       |
| 3              | ✓                 | □ ANÁLISE INSTITUCIONAL – VISÃO GERAL                  | 3 dias           | Sáb 27/03/10                 | Qua 31/03/10                 |               |                       |
| 4              | ✓                 | 1- A empresa                                           | 0 dias           | Sáb 27/03/10                 | Dom 28/03/10                 |               |                       |
| 5              | ✓                 | 2 - O negócio                                          | 1 dia            | Dom 28/03/10                 | Seg 29/03/10                 |               |                       |
| 6              | ✓                 | 3 - A organização - visão geral                        | 3 dias           | Seg 29/03/10                 | Qua 31/03/10                 |               |                       |
| 7              |                   | $\equiv$ ANÁLISE FUNCIONAL - VISÃO ESPECÍFICA          | 52 dias          | Qui 01/04/10                 | Ter 08/06/10                 |               |                       |
| 8              | ✓                 | 1 - Áreas envolvidas                                   | 2 dias           | Qui 01/04/10                 | Sáb 03/04/10                 |               |                       |
| 9              | ✓                 | 2 - Descrição dos processos atuais                     | 3 dias           | Dom 04/04/10                 | Qua 07/04/10                 |               |                       |
| 10             | H.                | 3 - Mapeamento dos processos atuais                    | 3 dias           | Qui 08/04/10                 | Ter 08/06/10                 |               |                       |
| 11             |                   | 4 - Identificação dos problemas                        | 5 dias           | Seg 12/04/10                 | Sex 16/04/10                 |               |                       |
| 12             | ✓                 | <b>E PROPOSTA DE SOLUÇÃO</b>                           | 5 dias           | Sáb 17/04/10                 | Dom 25/04/10                 |               |                       |
| 13             | ✓                 | 1 - Objetivo do Projeto (Geral e específicos)          | 2 dias           | Sáb 17/04/10                 | Ter 20/04/10                 |               |                       |
| 14             | ✓                 | 2 - Restrições técnicas e Administrativas              | 2 dias           | Qua 21/04/10                 | Qui 22/04/10                 |               |                       |
| 15             |                   | 3 - Premissas                                          | 2 dias           | Qua 21/04/10                 | Qui 22/04/10                 |               |                       |
| 16             | ✓                 | 4 - Metodologia                                        | 2 dias           | Qui 22/04/10                 | Sex 23/04/10                 |               |                       |
| 17             | ✓                 | 5 - Usuários do sistema                                | 2 dias           | Qui 22/04/10                 | Sáb 24/04/10                 |               |                       |
| 18             | ✓                 | 6 - Sistemas similares                                 | 1 dia            | Sex 23/04/10                 | Dom 25/04/10                 |               |                       |
| 19             | ✓                 | $\equiv$ DEFINIÇÃO DOS REQUISITOS                      | 16 dias          | Seq 26/04/10                 | Sex 14/05/10                 |               |                       |
| 20             | ✓                 | – INTRODUÇÃO                                           | 2 dias           | Seq 26/04/10                 | Ter 27/04/10                 |               |                       |
| 21             | ✓                 | 1 - Objetivo do documento de definição de requisi      | 2 dias           | Seg 26/04/10                 | Ter 27/04/10                 |               |                       |
| 22             | ✓                 | 2 - Definições, Acrônimos e Abreviações                | 1 dia            | Ter 27/04/10                 | Ter 27/04/10                 |               |                       |
| 23             | ✓                 | 3 - Processo de elicitação                             | 1 dia            | Ter 27/04/10                 | Ter 27/04/10                 |               |                       |
| 24             | ✓                 | $E$ REQUISITOS                                         | 7 dias           | Qua 28/04/10                 | Qui 06/05/10                 |               |                       |
| 25             | ✓                 | 1 - Requisitos Funcionais                              | 6 dias           | Qua 28/04/10                 | Qua 05/05/10                 |               |                       |
| 26             | ✓                 | 2 - Requisitos Complementares                          | 6 dias           | Qui 29/04/10                 | Qui 06/05/10                 |               |                       |
| 27             | ✓                 | 3 - Regras de Negócio                                  | 5 dias           | Sex 30/04/10                 | Qui 06/05/10                 |               |                       |
| 28             |                   | <b>LISTA DE MENSAGENS</b>                              | 1 dia            | Qui 06/05/10                 | Qui 06/05/10                 |               |                       |
| 29             | ✓                 | <b>ATRIBUTOS</b>                                       | 1 dia            | Qui 06/05/10                 | Qui 06/05/10                 |               |                       |
| 30             | ✓                 | <b>E RASTREABILIDADE</b>                               | 3 dias           | Sex 07/05/10                 | Seg 10/05/10                 |               |                       |
| 31             | ✓                 | 1 - Requisitos Funcionais X Complementares             | 2 dias           | Sex 07/05/10                 | Sáb 08/05/10                 |               |                       |
| 32             | ✓                 | 2 - Requisitos Funcionais X Regras de Negócio          | 2 dias           | Sex 07/05/10                 | Sáb 08/05/10                 |               |                       |
| 33             | ✓                 | 3 - Requisitos Funcionais X Prioridade                 | 2 dias           | Sáb 08/05/10                 | Seq 10/05/10                 |               |                       |
| 34<br>35       | ✓                 | 4 - Requisitos Funcionais X Objetivos Específicos      | 2 dias<br>2 dias | Sáb 08/05/10<br>Sáb 08/05/10 | Seg 10/05/10                 |               |                       |
| 36             | ✓                 | 5 - Módulos X Usuários<br>$\equiv$ PERFIS E PERMISSÕES | 2 dias           |                              | Seg 10/05/10<br>Ter 11/05/10 |               |                       |
| 37             | ✓                 | 1 - Lista de Usuários                                  | 2 dias           | Seq 10/05/10<br>Seg 10/05/10 | Ter 11/05/10                 |               |                       |
| 38             |                   | 2 - Quadro de Permissões                               | 2 dias           | Seg 10/05/10                 | Ter 11/05/10                 |               |                       |
| 39             | ✓                 | Requisitos Não-Funcionais                              | 2 dias           | Ter 11/05/10                 | Qua 12/05/10                 |               |                       |
| 40             | ✓                 | Análise de Riscos                                      | 2 dias           | Ter 11/05/10                 | Qua 12/05/10                 |               |                       |
| 41             | ✓                 | Protótipo Não Funcional                                | 3 dias           | Qua 12/05/10                 | Sex 14/05/10                 |               |                       |
| 42             | ✓<br>✓            | ⊟ PROPOSTA DE SOLUÇÃO (PROJETO BÁSICO)                 | 12 dias          | Sex 14/05/10                 | Qui 27/05/10                 |               |                       |
| 43             | ✓                 | 1 - Diagrama de Casos de Uso                           | 4 dias           | Sex 14/05/10                 | Seg 17/05/10                 |               |                       |
| 44             | ✓                 | 2 - Diagrama de Classes de Domínio                     | 4 dias           | Sáb 15/05/10                 | Ter 18/05/10                 |               |                       |
| 45             | ✓                 | 3 - Diagrama de Classes                                | 4 dias           | Dom 16/05/10                 | Qua 19/05/10                 |               |                       |
| 46             | ✓                 | 4 - Modelo de Entidades e Relacionamento Lógico        | 6 dias           | Qui 20/05/10                 | Qui 27/05/10                 |               |                       |
|                |                   |                                                        |                  |                              |                              |               |                       |

Tabela 01 – Cronograma do Projeto

# <span id="page-30-0"></span>**2 DEFINIÇÃO DOS REQUISITOS**

## 2.1 INTRODUÇÃO

## 2.1.1 OBJETIVO DO DOCUMENTO DE DEFINIÇÃO DE REQUISITOS

Este documento tem por objetivo concentrar e organizar todos os requisitos identificados para o sistema de atendimento da empresa KID Games, fornecendo aos membros da equipe de projeto, as informações necessárias para a implementação, assim como para a realização dos testes e homologação do sistema.

### 2.1.2 DEFINIÇÕES

Um requisito é uma condição ou uma capacidade com o qual o sistema deve estar de acordo, expressando as necessidades do cliente. Podem ser dos seguintes tipos:

- **REF (Requisito Funcional):** Definem as funcionalidades do Módulo de Vendas a serem implementadas pelos desenvolvedores na construção do sistema, a fim de possibilitar que os usuários realizem suas tarefas e satisfaçam os requisitos de negócio.
- **RC (Requisito Complementar):** Relacionam as características e propriedades dos requisitos funcionais do Módulo de Vendas.
- **RNF (Requisito Não-Funcional de Qualidade):** Relacionam os aspectos de qualidade desejada (requisitos não-funcionais de qualidade), como confiabilidade, eficiência, portabilidade, usabilidade ou qualquer outra característica que o sistema deva atender, como padrões, regulamentos e contratos com os quais o sistema deve ter conformidade.
- **RNG (Requisito de Negócio):** Correspondem às regras que regulam o negócio que devem ser seguidas e garantidas pelo sistema para cada requisitos funcional identificado e/ou para o módulo

#### 2.1.3 IDENTIFICAÇÃO DOS REQUISITOS

Os requisitos devem ser identificados com um identificador único, composto de sigla e numeração. A referência aos requisitos é feita através dos respectivos identificadores.

> • Sigla: (REFXX: Requisito Funcional; RCXX: Requisito Complementar; RNFXX: Requisito Não-Funcional de Qualidade e RNGXX: Requisito de Negócio).

 Numeração: A numeração inicia em 01 e prossegue sendo incrementada de 01 à medida que forem surgindo novos requisitos.

## 2.1.4 PROCESSO DE ELICITAÇÃO

A elicitação dos requisitos procedeu-se por intermédio de entrevistas e de questionário respondido pelo responsável da gerência de atendimento ao cliente.

#### 2.2 REQUISITOS

#### 2.2.1 REQUISITOS FUNCIONAIS

- **RF01** O sistema deve solicitar login (**RC01**), (**RNG01**);
- **RF02**  O sistema deve incluir cadastro para login (**RC02**);
- **RF03** O sistema deve excluir cadastro para login;
- **RF04** O sistema deve consulta cadastro para login;
- **RF05**  O sistema deve alterar cadastro para login (**RC02**);
- **RF06** O sistema deve incluir produto no estoque (**RC03**);
- **RF07** O sistema deve excluir produto no estoque;
- **RF08** O sistema deve alterar produto no estoque (**RC03**);
- **RF09** O sistema deve consultar produto no estoque;
- **RF10** O sistema deve consultar estoque de outras lojas (**RNG05**), **(RNG13)**;
- **RF11** O sistema deve incluir cliente (**RC04**); **(RNG 12)**
- **RF12** O sistema deve excluir cliente;
- **RF13** O sistema deve alterar cliente (**RC04**); **(RNG 12)**
- **RF14** O sistema deve consultar cliente; **(RNG 12)**
- **RF15** O sistema deve incluir pedido do cliente (**RC05**), **(RNG15);**
- **RF16** O sistema deve excluir pedido do cliente;
- **RF17** O sistema deve alterar pedido do cliente (**RC05**);
- **RF18** O sistema deve consultar pedido do cliente;
- **RF19** O sistema deve incluir Fornecedor (**RC06**); **(RNG 13)**
- **RF20** O sistema deve excluir Fornecedor;
- **RF21** O sistema deve consultar Fornecedor; **(RNG 13)**
- **RF22** O sistema deve alterar dados Fornecedor (**RC06**); **(RNG 13)**
- **RF23** O sistema deve enviar pedido ao Fornecedor (**RC05**), **(RC15), (RNG13), (RNG15)**;
- **RF24** O sistema deve receber pedidos realizados ao Fornecedor;
- **RF25** O sistema deve emitir Ordem de Serviço (**RC07**), (**RNG07**), **(RNG14)**;
- **RF26** O sistema deve registrar pagamentos;
- **RF27** O sistema deve consultar pagamentos;
- **RF28** O sistema deve emitir nota fiscal (**RC03**), (**RC04**), (**RC08**), (**RNG02**), (**RNG06**);
- **RF29** O sistema deve consultar nota fiscal emitida;
- **RF30** O sistema deve cadastrar dados da nota fiscal (**RC08**);
- **RF31** O sistema deve alterar informações do estoque (**RNG04**):
- **RF32** O sistema deve vincular venda ao atendente (**RNG03**);
- **RF33** O sistema deve permitir à Matriz verificar os relatórios das demais lojas;
- **RF34** O sistema deve emitir um relatório de desempenho de vendas total da loja (**RC11**), (**RNG08**);
- **RF35**  O sistema deve emitir um relatório de desempenho de vendas por funcionário **(RC09), (RNG09);**
- **RF36** O sistema deve emitir relatório de troca de produtos entre lojas (Fluxo de caixa) (**RC10**), (**RNG11**);
- **RF37 –** Sistema deve emitir um relatório de Ranking de Produtos **(RC12), (RNG12);**
- **RF38 –** O sistema deve emitir um relatório referente ao estoque **(RC13)**, **(RNG10)**;
- **RF39 -** O sistema deve incluir Filial **(RC14)**;
- **RF40** O sistema deve excluir Filial;
- **RF41** O sistema deve consultar dados da Filial:
- **RF42 –** O sistema deve alterar dados da Filial **(RC14)**;
- **RF43 –** O sistema deve enviar pedido à Filial **(RNG13)**;

**RF44** – O sistema deve receber pedidos realizados por Filiais.

## 2.2.2 REQUISITOS COMPLEMENTARES

- **RC01** A senha de login deve ser numérica;
- **RC02** O cadastro para login (Funcionário) deve ser composto por nome, CPF, RG, telefone, endereço, email, cargo e turno de serviço;
- **RC03** O cadastro do produto deve ser composto pelo nome do produto, quantidade do produto e categoria do produto;
- **RC04** O cadastro do cliente deve ser composto por nome, RG, CPF, telefone, endereço e e-mail;
- **RC05** O pedido do cliente deve possuir número próprio (OS), deve conter nome do produto, quantidade e valor, nome e CPF do cliente;
- **RC06** O cadastro do Fornecedor deve conter nome do Fornecedor, CNPJ, telefone e endereço;
- **RC07** A ordem de serviço deve conter um número identificador, os dados do cliente, o tipo de produto, a quantidade de produto, o valor do produto, nome do produto, código do produto e nome do vendedor;
- **RC08** A Nota Fiscal deve conter um número identificador, os dados do cliente, o tipo de produto, a quantidade de produto, o valor do produto, nome do produto, código do produto;
- **RC09** O relatório de vendas por funcionário deve conter nome do funcionário, matrícula, quantidade de produtos vendidos e valor total vendido.
- **RC10** O relatório de troca de produtos entre lojas (Fluxo de Caixa) deve conter nome, quantidade e preço de custo dos produtos;
- **RC11**  O relatório de vendas total deve conter a quantidade de produtos vendidos e o valor total das vendas;
- **RC12**  O relatório de Ranking de Produtos deve conter o nome do produto, o valor do produto e a quantidade vendida do produto;
- **RC13**  O relatório de Estoque deve conter o nome do produto, a quantidade em estoque do produto, o valor do produto;
- **RC14 -** No cadastramento de filiais deve conter o nome, o endereço, o CNPJ, o telefone e o nome do responsável pela filial;
- **RC15** O pedido de compra aos Fornecedores e para as Filiais deve ser composto por nome, quantidade de produtos e o número do pedido;

### 2.2.3 REGRAS DE NEGÓCIO

- **RNG01** O login deve ser o CPF do funcionário;
- **RNG02** A Nota Fiscal deve ser emitida apenas após o pagamento do produto;
- **RNG03** O registro de vendas pelo atendente só é atualizado após o pagamento do produto;
- **RNG04** A verificação de reposição do estoque é realizada após o pagamento do produto;
- **RNG05** Os pedidos para as filiais só são feitos se não houver a disponibilidade do produto solicitado na loja.
- **RNG06** A Nota Fiscal deve conter obrigatoriamente um número identificador único;
- **RNG07** A Ordem de Serviços deve ser emitida apos a escolha do produto;
- **RNG08** O relatório de desempenho de vendas total da loja deve ser emitido diário, semanal ou mensalmente;
- **RNG09** O relatório de desempenho por funcionário deve ser emitido diário, semanal ou mensalmente;
- **RNG10** O relatório de controle de estoque deve ser emitido diário, semanal ou mensalmente;
- **RNG11**  O relatório geral financeiro da loja deve ser emitido diário, semanal ou mensalmente;
- **RNG12**  O relatório referente ao produto mais vendido deve ser emitido diário, semanal ou mensalmente;
- **RNG13** A quantidade mínima de produtos em estoque de cada filial deve ser de cinco unidades.
- **RNG14**  As ordens de serviço devem conter números únicos.
**RNG15** – O Produto a ser pedido deve estar cadastrado no sistema.

# 2.3 LISTA DE MENSAGENS

# 2.3.1 TELA INICIAL

- **MSG001** USUÁRIO OU SENHA INCORRETOS
- **MSG016**  VOCÊ FOI DESCONECTADO POR INATIVIDADE, EFETUE O LOGIN NOVAMENTE

# 2.3.2 ÁREA DE CLIENTES

- **MSG002** CLIENTE INCLUÍDO COM SUCESSO
- **MSG003** DADOS ALTERADOS COM SUCESSO
- **MSG004** CLIENTE EXCLUÍDO COM SUCESSO

## 2.3.3 ÁREA DE PRODUTOS

- **MSG005** PRODUTO INCLUÍDO COM SUCESSO
- **MSG006** PRODUTO EXCLUÍDO COM SUCESSO
- **MSG003** DADOS ALTERADOS COM SUCESSO
- **MSG007** ORDEM DE SERVIÇO Nº XX IMPRESSA COM SUCESSO
- **MSG008** NOTA FISCAL EMITIDA COM SUCESSO

# 2.3.4 ÁREA DE ESTOQUE

- **MSG005** PRODUTO INCLUÍDO COM SUCESSO
- **MSG006** PRODUTO EXCLUÍDO COM SUCESSO
- **MSG003** DADOS ALTERADOS COM SUCESSO

## 2.3.5 ÁREA DE FORNECEDORES

- **MSG009** FORNECEDOR INCLUÍDO COM SUCESSO
- **MSG003** DADOS ALTERADOS COM SUCESSO
- **MSG010** FORNECEDOR EXCLUÍDO COM SUCESSO
- **MSG011** CONFIRMAR PEDIDO AO FORNECEDOR 1?
- **MSG012** PEDIDO EFETUADO COM SUCESSO

# 2.3.6 ÁREA ADMINISTRATIVA

- **MSG013** FUNCIONÁRIO INCLUÍDO COM SUCESSO
- **MSG003** DADOS ALTERADOS COM SUCESSO
- **MSG014** FUNCIONÁRIO EXCLUÍDO COM SUCESSO
- **MSG015** RELATÓRIO IMPRESSO COM SUCESSO

# 2.3.7 ÁREA DE FILIAIS

**MSG012** – PEDIDO EFETUADO COM SUCESSO

#### 2.4 RASTREABILIDADE

# **2.4.1** REQUISITOS FUNCIONAIS X COMPLEMENTARES

|                  |   |   |              |                    |   |              |   |   |   |   |   |   |   |   | RC01 RC02 RC03 RC04 RC05 RC06 RC07 RC08 RC09 RC10 RC11 RC12 RC13 RC14 RC15 |
|------------------|---|---|--------------|--------------------|---|--------------|---|---|---|---|---|---|---|---|----------------------------------------------------------------------------|
| RF01             | X |   |              |                    |   |              |   |   |   |   |   |   |   |   |                                                                            |
| RF <sub>02</sub> |   | Χ |              |                    |   |              |   |   |   |   |   |   |   |   |                                                                            |
| <b>RF05</b>      |   | Χ |              |                    |   |              |   |   |   |   |   |   |   |   |                                                                            |
| RF06             |   |   | X            |                    |   |              |   |   |   |   |   |   |   |   |                                                                            |
| RF08             |   |   | $\mathsf{X}$ |                    |   |              |   |   |   |   |   |   |   |   |                                                                            |
| <b>RF11</b>      |   |   |              | Χ                  |   |              |   |   |   |   |   |   |   |   |                                                                            |
| <b>RF13</b>      |   |   |              | $\pmb{\mathsf{X}}$ |   |              |   |   |   |   |   |   |   |   |                                                                            |
| <b>RF15</b>      |   |   |              |                    | Χ |              |   |   |   |   |   |   |   |   |                                                                            |
| <b>RF17</b>      |   |   |              |                    | X |              |   |   |   |   |   |   |   |   |                                                                            |
| <b>RF19</b>      |   |   |              |                    |   | Χ            |   |   |   |   |   |   |   |   |                                                                            |
| <b>RF22</b>      |   |   |              |                    |   | $\pmb{\chi}$ |   |   |   |   |   |   |   |   |                                                                            |
| RF <sub>23</sub> |   |   |              |                    | X |              |   |   |   |   |   |   |   |   | X                                                                          |
| RF <sub>25</sub> |   |   |              |                    |   |              | Χ |   |   |   |   |   |   |   |                                                                            |
| RF28             |   |   | X            | X                  |   |              |   | X |   |   |   |   |   |   |                                                                            |
| <b>RF30</b>      |   |   |              |                    |   |              |   | Χ |   |   |   |   |   |   |                                                                            |
| <b>RF34</b>      |   |   |              |                    |   |              |   |   |   |   | X |   |   |   |                                                                            |
| RF35             |   |   |              |                    |   |              |   |   | X |   |   |   |   |   |                                                                            |
| RF36             |   |   |              |                    |   |              |   |   |   | X |   |   |   |   |                                                                            |
| <b>RF37</b>      |   |   |              |                    |   |              |   |   |   |   |   | X |   |   |                                                                            |
| RF38             |   |   |              |                    |   |              |   |   |   |   |   |   | Χ |   |                                                                            |
| <b>RF39</b>      |   |   |              |                    |   |              |   |   |   |   |   |   |   | Χ |                                                                            |
| <b>RF42</b>      |   |   |              |                    |   |              |   |   |   |   |   |   |   | Χ |                                                                            |
|                  |   |   |              |                    |   |              |   |   |   |   |   |   |   |   |                                                                            |

Tabela 02 – Requisitos Funcionais x Complementares

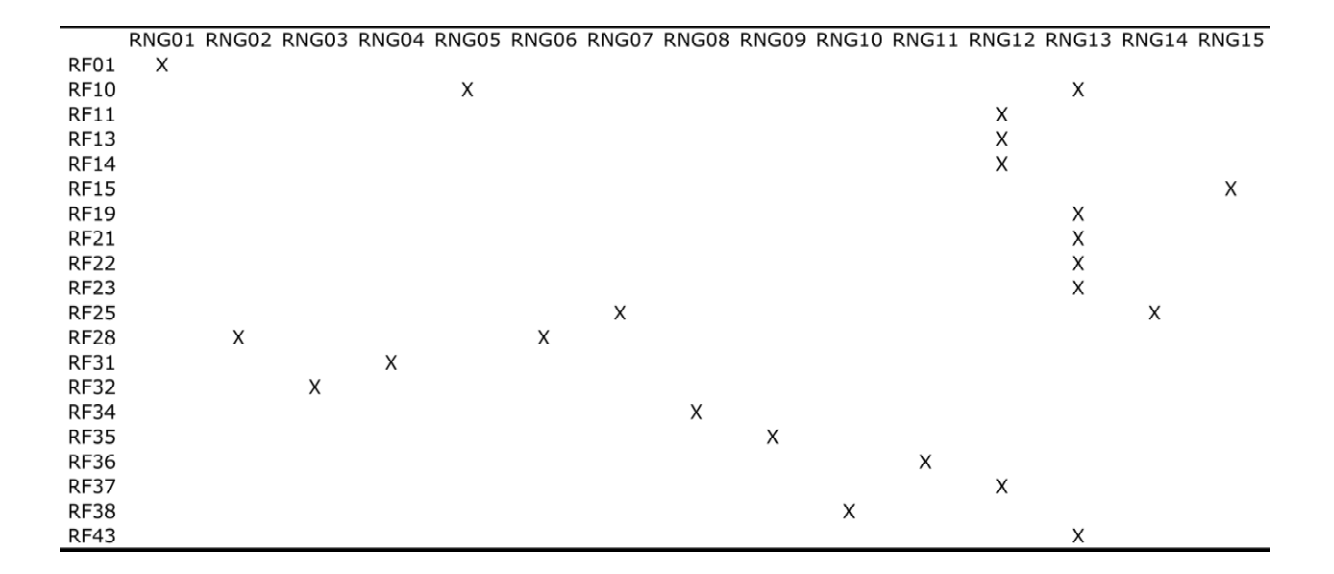

Tabela 03 – Requisitos Funcionais x Regras de Negócios

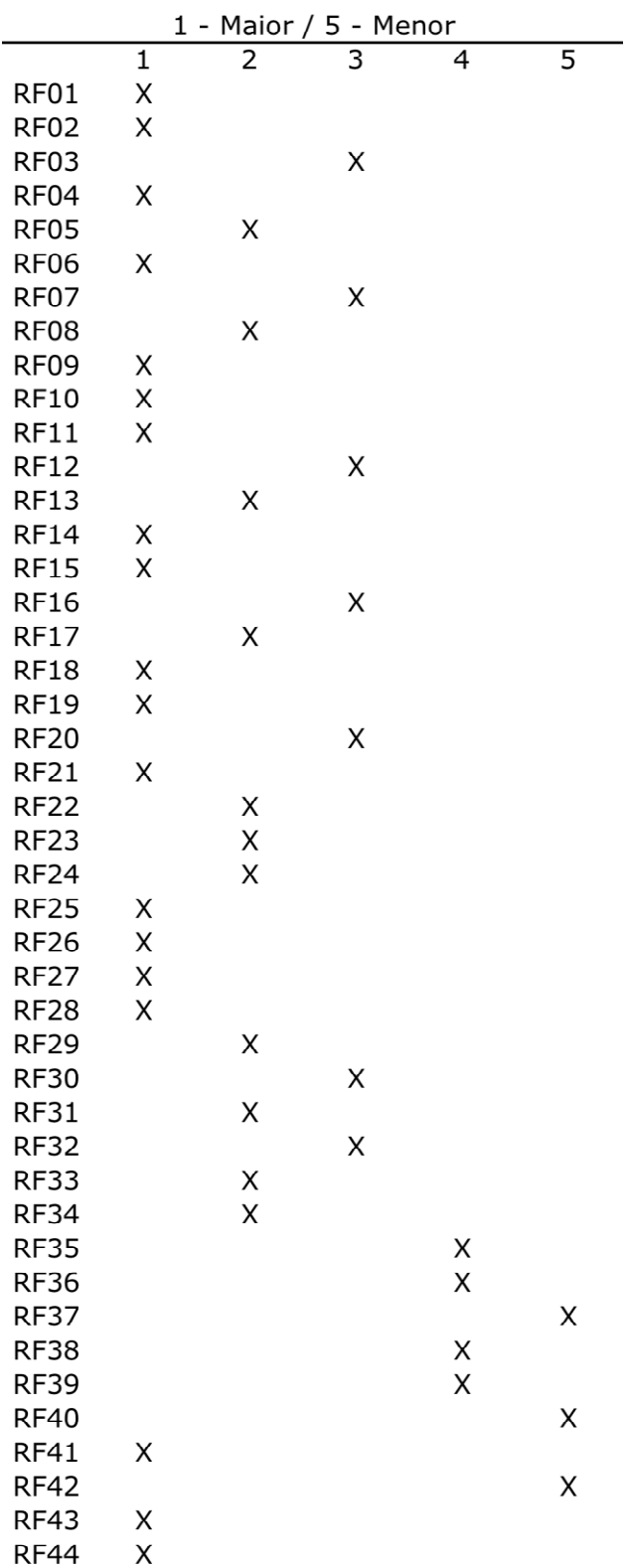

# 2.4.3 REQUISITOS FUNCIONAIS X PRIORIDADE

Tabela 04 – Requisitos Funcionais x Prioridade

|                  |   |   |   |   | Obj 01 Obj 02 Obj 03 Obj 04 Obj 05 |
|------------------|---|---|---|---|------------------------------------|
| RF01             |   | Χ |   |   |                                    |
| RF <sub>02</sub> |   | Χ |   |   |                                    |
| RF03             |   | Χ |   |   |                                    |
| RF04             |   | Χ |   |   |                                    |
| RF05             |   | X |   |   |                                    |
| <b>RF06</b>      |   |   |   | Χ |                                    |
| <b>RF07</b>      |   |   |   | Χ |                                    |
| <b>RF08</b>      |   |   |   | Χ |                                    |
| RF09             |   |   |   | Χ |                                    |
| <b>RF10</b>      |   |   |   | X |                                    |
| RF11             | Χ |   |   |   |                                    |
| <b>RF12</b>      | Χ |   |   |   |                                    |
| RF13             | Χ |   |   |   |                                    |
| <b>RF14</b>      | X |   |   |   |                                    |
| <b>RF15</b>      |   |   | Χ |   |                                    |
| RF16             |   |   | Χ |   |                                    |
| <b>RF17</b>      |   |   | Χ |   |                                    |
| <b>RF18</b>      |   |   | Χ |   |                                    |
| <b>RF19</b>      |   |   |   | Χ |                                    |
| <b>RF20</b>      |   |   |   | Χ |                                    |
| <b>RF21</b>      |   |   |   | Χ |                                    |
| <b>RF22</b>      |   |   |   | Χ |                                    |
| RF <sub>23</sub> |   |   |   | Χ |                                    |
| RF <sub>24</sub> |   |   |   | X |                                    |
| <b>RF25</b>      |   |   | Χ |   |                                    |
| <b>RF26</b>      |   |   | Χ |   |                                    |
| <b>RF27</b>      |   |   | Χ |   |                                    |
| RF <sub>28</sub> |   |   | Χ |   |                                    |
| RF29             |   |   | Χ |   |                                    |
| <b>RF30</b>      |   |   | X |   |                                    |
| <b>RF31</b>      |   |   |   | Χ |                                    |
| <b>RF32</b>      |   |   | Χ |   |                                    |
| RF33             |   |   |   | Χ |                                    |
| <b>RF34</b>      |   |   |   |   | Χ                                  |
| <b>RF35</b>      |   |   |   | Χ |                                    |
| <b>RF36</b>      |   |   |   | Χ |                                    |
| <b>RF37</b>      |   |   |   | X |                                    |
| <b>RF38</b>      |   |   |   | Χ |                                    |
| <b>RF39</b>      |   |   |   | X |                                    |
| <b>RF40</b>      |   |   |   | Χ |                                    |
| RF41             |   |   |   | Χ |                                    |
| <b>RF42</b>      |   |   |   | X |                                    |
| <b>RF43</b>      |   |   | Χ |   |                                    |
| <b>RF44</b>      |   |   | X |   |                                    |

**2.4.4** REQUISITOS FUNCIONAIS X OBJETIVOS ESPECÍFICOS

Tabela 05 – Requisitos Funcionais x Objetivos Específicos

# 2.4.5 MÓDULOS X USUÁRIOS

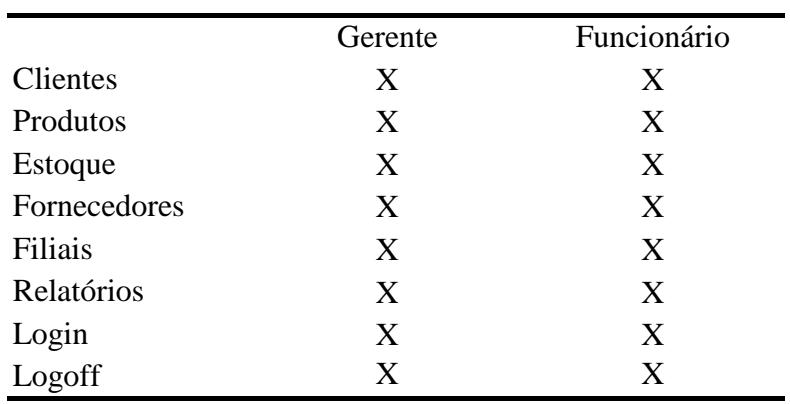

Tabela 06 – Módulos x Usuários

## 2.5 PERFIS E PERMISSÕES

# **2.5.1** LISTA DE USUÁRIOS

# *2.5.1.1 ADMINISTRADOR*

Esse perfil é exclusivo para o administrador cadastrar todas as informações de apoio ao sistema.

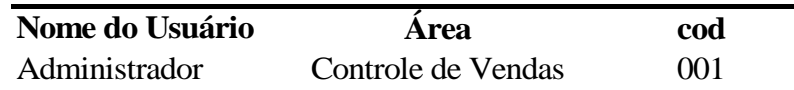

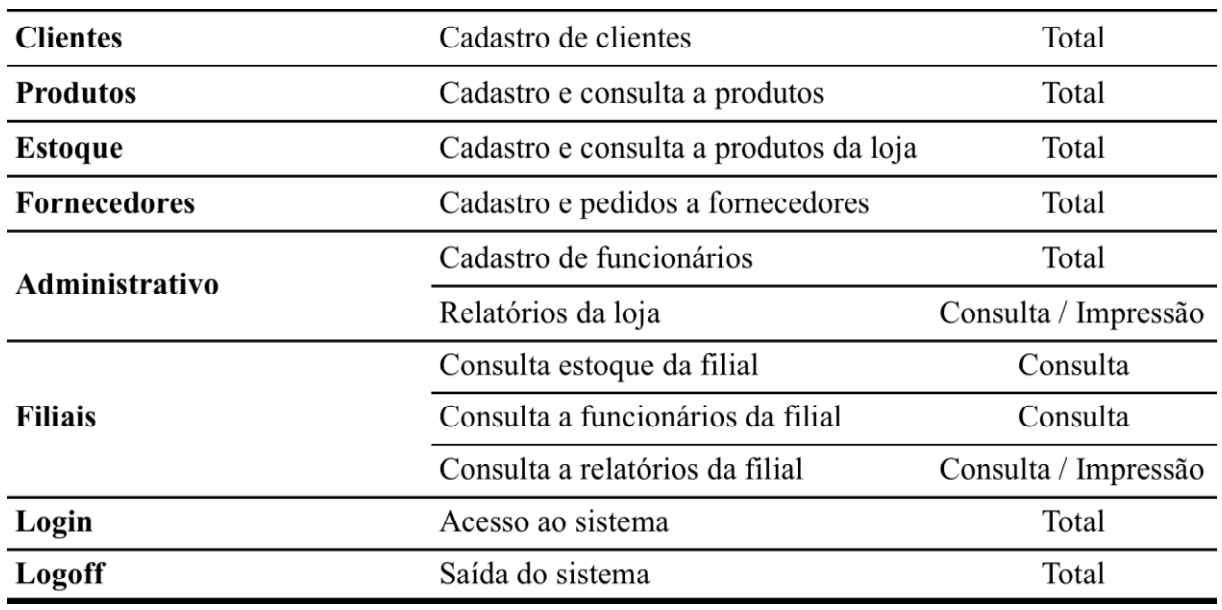

## *2.5.1.2 QUADRO DE PERMISSÕES*

Tabela 07 – Quadro de permissões do Administrador

## *2.5.1.3 FUNCIONÁRIO*

Esse perfil é exclusivo para os funcionários que devem executar as atribuições definidas pela gerencia no sistema.

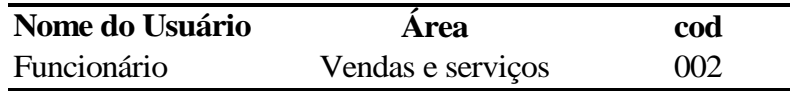

## *2.5.1.4 QUADRO DE PERMISSÕES*

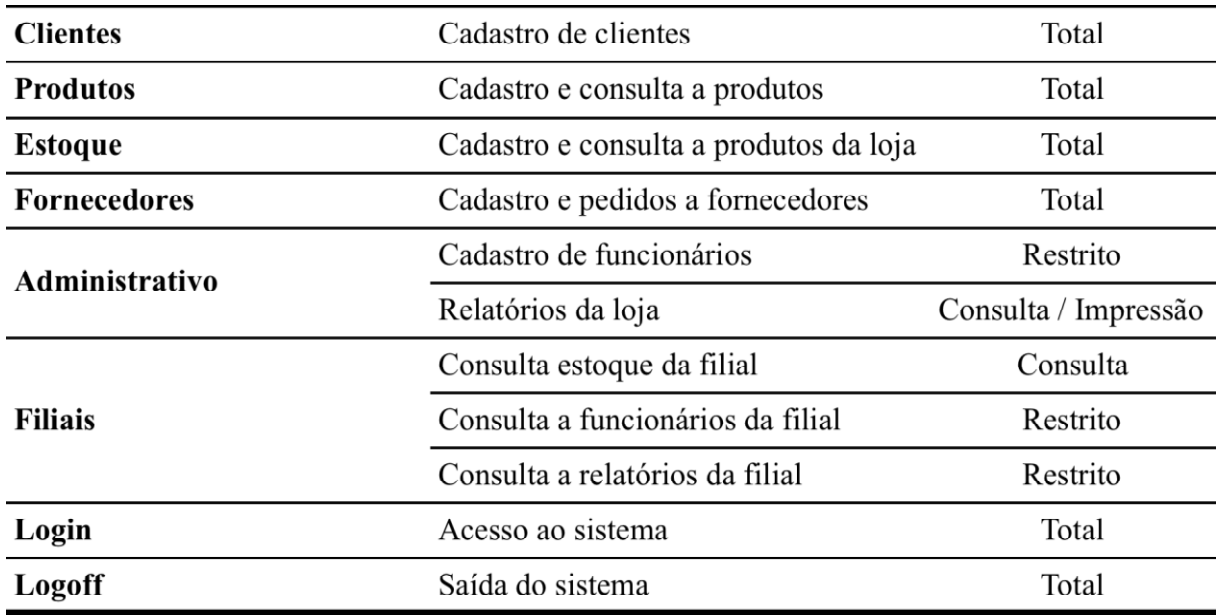

#### Tabela 08 – Quadro de permissões do Funcionário

## 2.6 REQUISITOS NÃO-FUNCIONAIS

### 2.6.1 CONFIABILIDADE

- **RNF01** O sistema deve garantir que a atualização de dados seja efetuada de forma imediata, sempre com registro de log;
- **RNF02** O sistema deve fornecer facilidades para que a partir da solicitação de um operador ele recupere uma informação do registro histórico para a base atual;
- **RNF03** O sistema deve fornecer facilidades para realização de backups;
- **RNF04** O sistema deve possuir "cluster", permitindo implementação de alta disponibilidade com migração de sessões;

 **RNF05** - O sistema deve fornecer alta disponibilidade, com eficiência satisfatória.

# 2.6.2 EFICIÊNCIA

- **RNF06** O sistema deve responder a qualquer pesquisa, inclusão, alteração e exclusão em tempo inferior a 10 (dez) segundos;
- **RNF07** O sistema deve garantir que as atualizações dinâmicas de informação única não devem exceder 10 (dez) segundo.

## **2.6.3** PORTABILIDADE

- **RNF08** O sistema deve rodar com um desempenho satisfatório, realizando todas as suas funções de forma plausível em microcomputadores de arquitetura IBM PC, com processadores Intel P4 2.5GHz com 512MB de memória RAM e HD de 40GB com sistema operacional Windows XP;
- **RNF09** O sistema deve ser facilmente portável para Microsoft/Windows (95, 98, Me, 2000, XP e Vista) e GNU/Linux, com ambiente Desktop GNOME, em máquina de mesma configuração.

# 2.7 ANÁLISE DE RISCOS

# 2.7.1 MATRIZ DE RISCOS

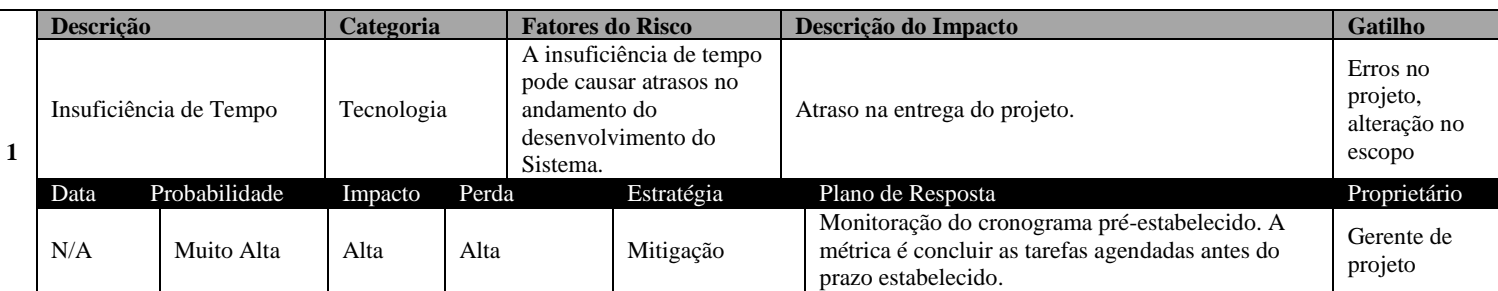

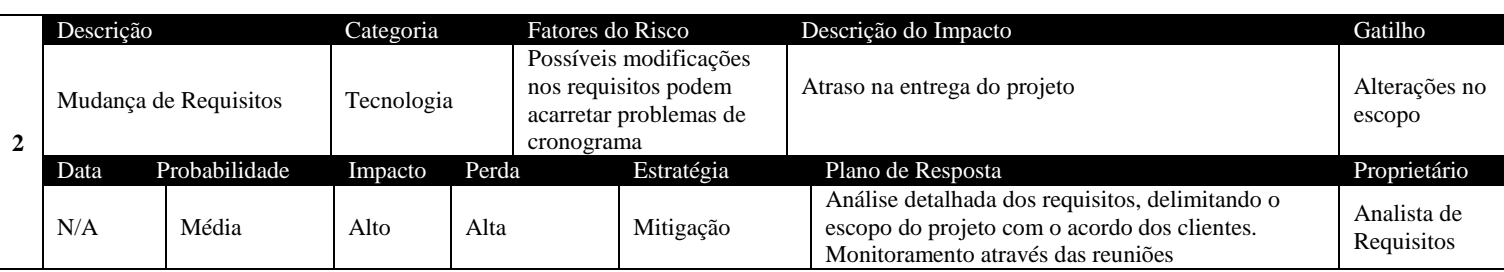

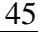

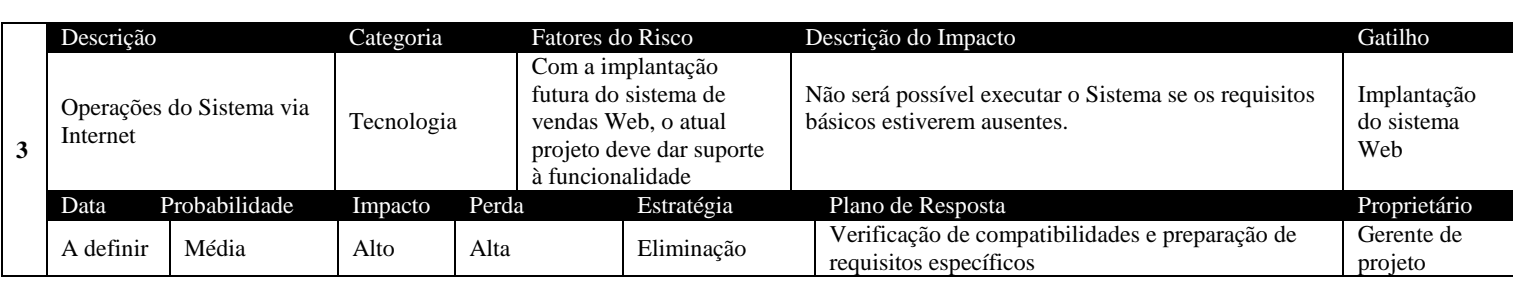

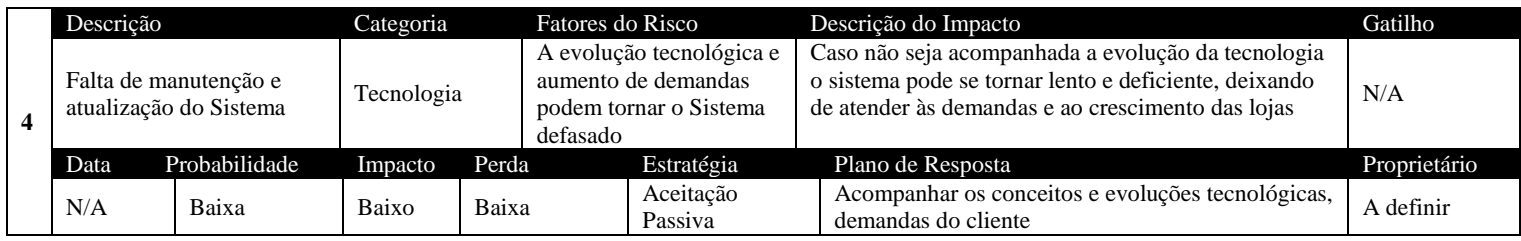

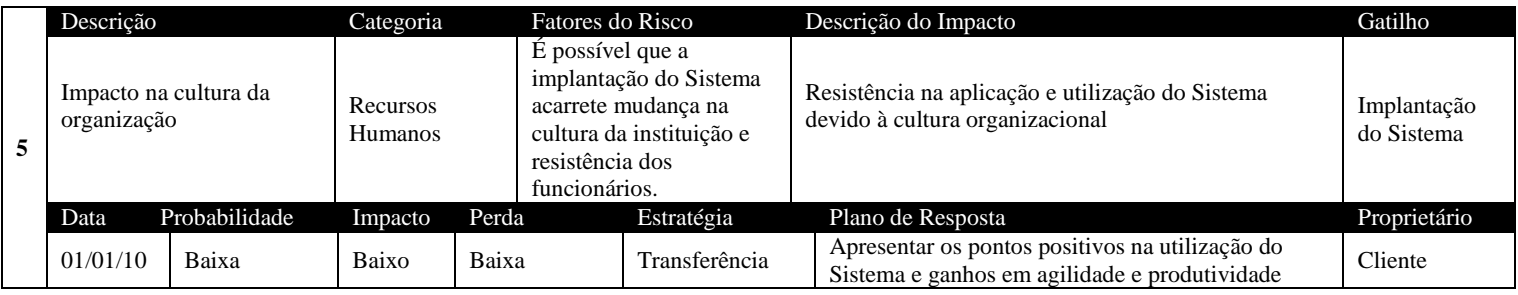

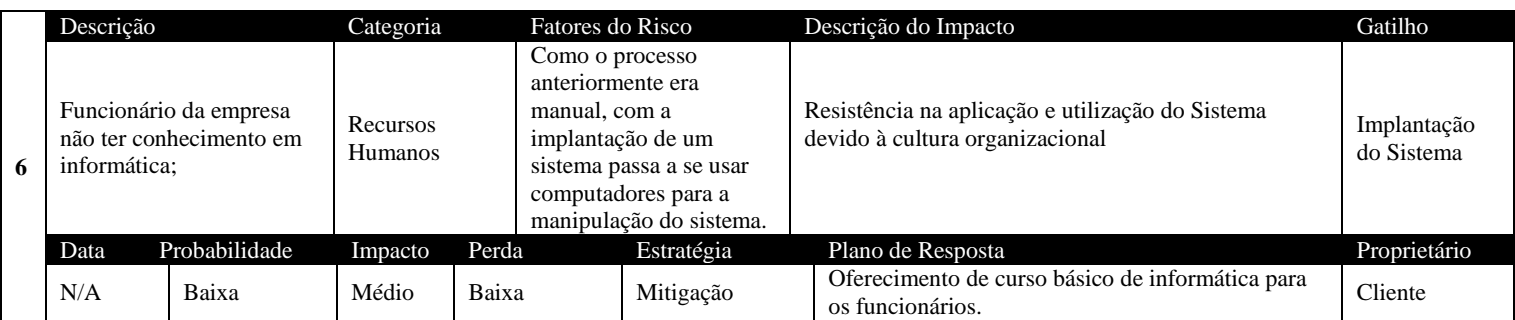

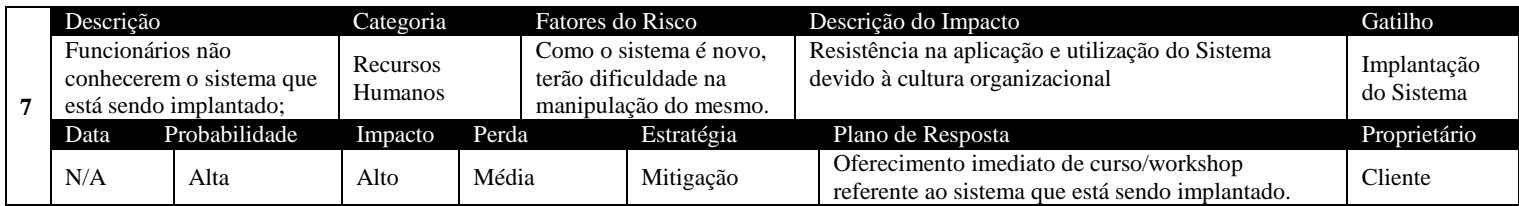

Tabela 09 – Matriz de Riscos

# 2.8 PROTÓTIPO NÃO FUNCIONAL

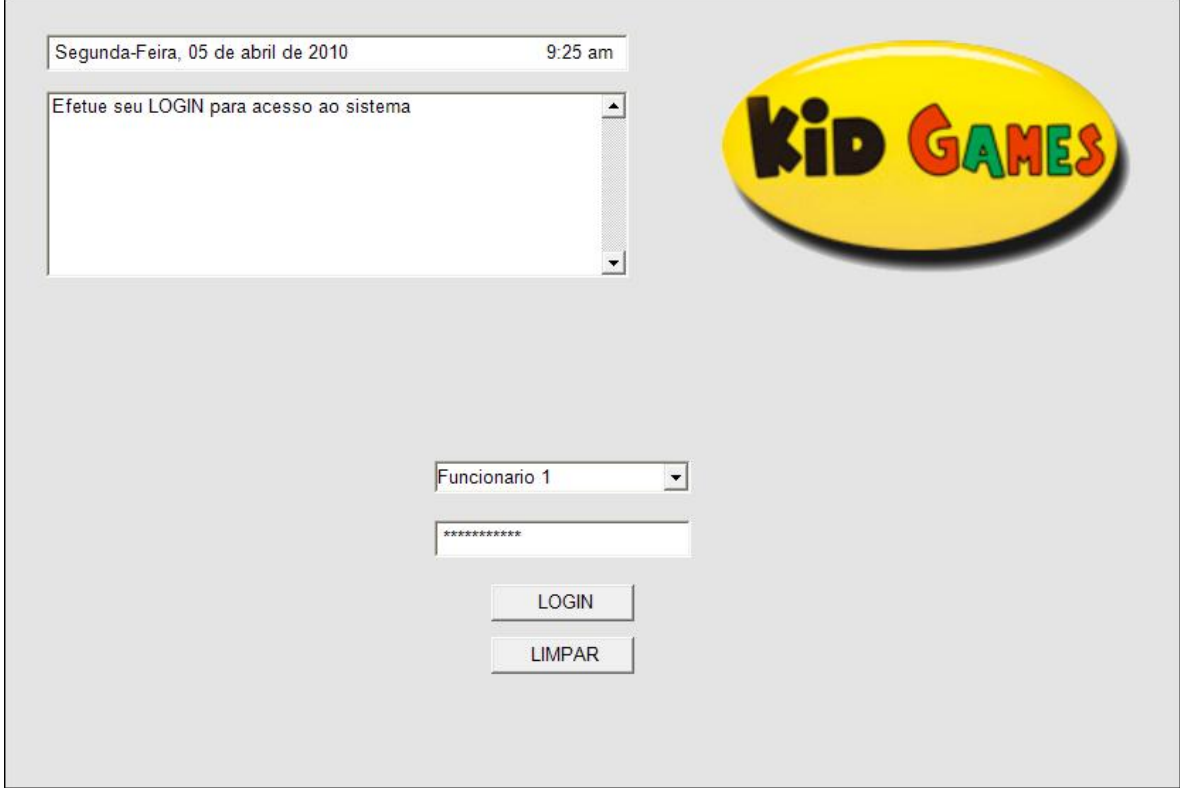

Figura 07 – Tela de Login do Sistema

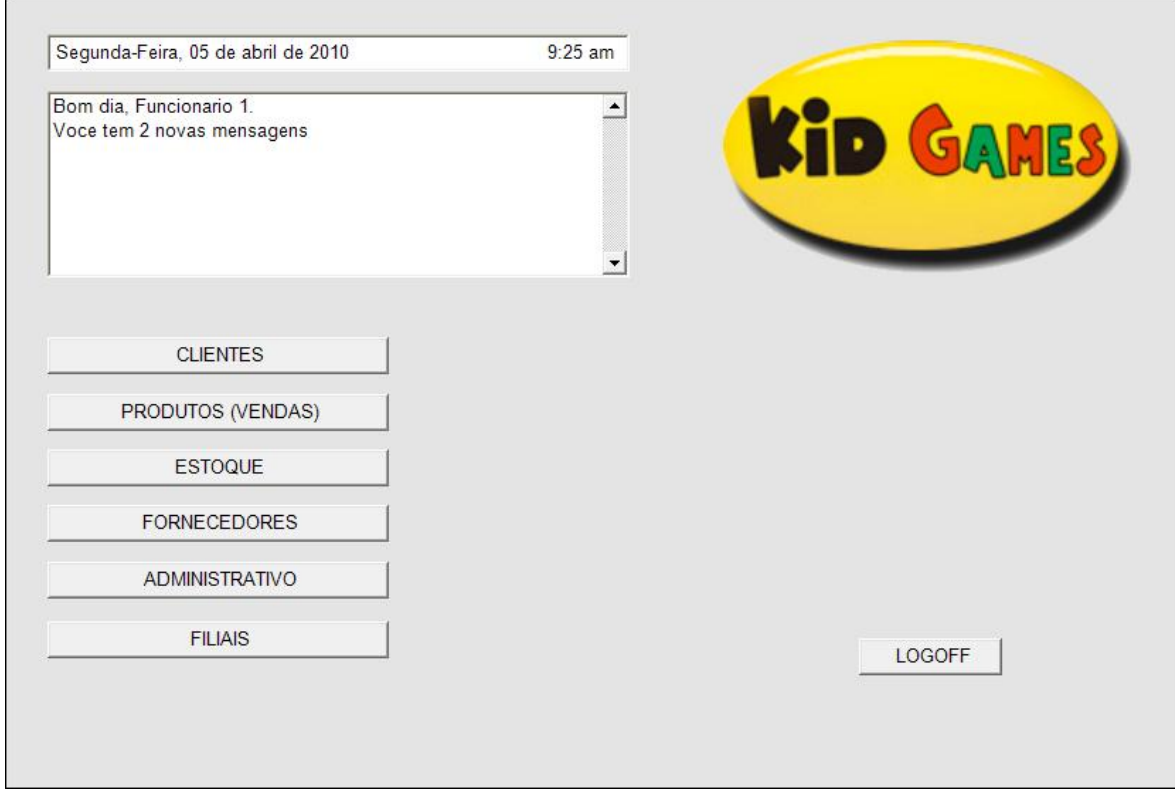

Figura 08 – Tela Inicial do Sistema

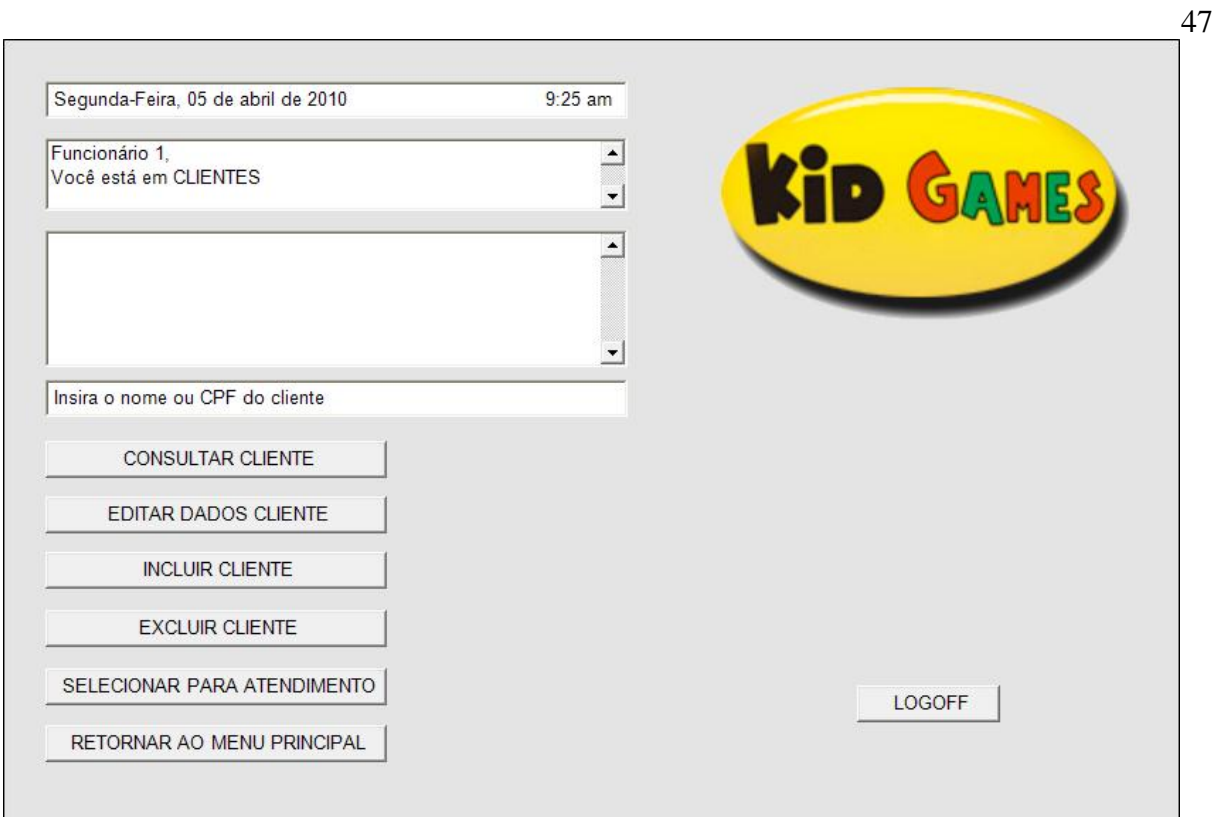

Figura 09 – Tela Inicial da Área Clientes

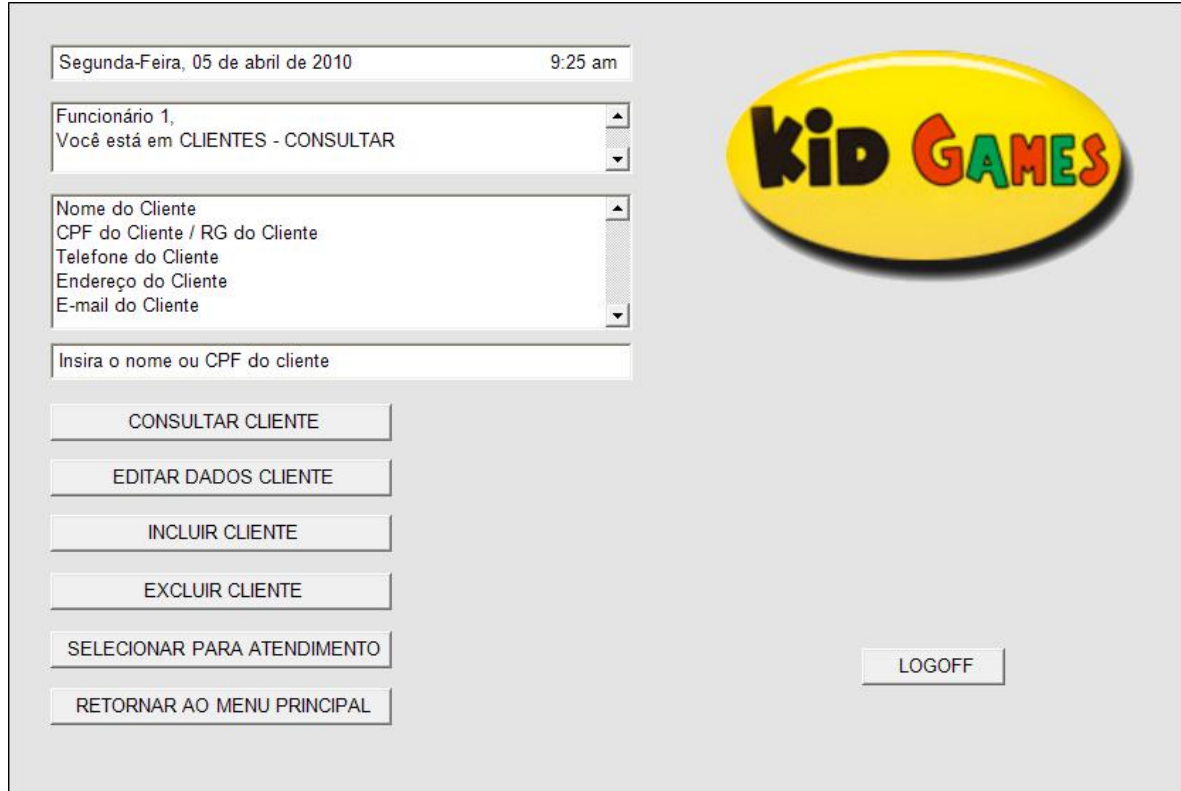

Figura 10 – Consultar Cadastro de Clientes

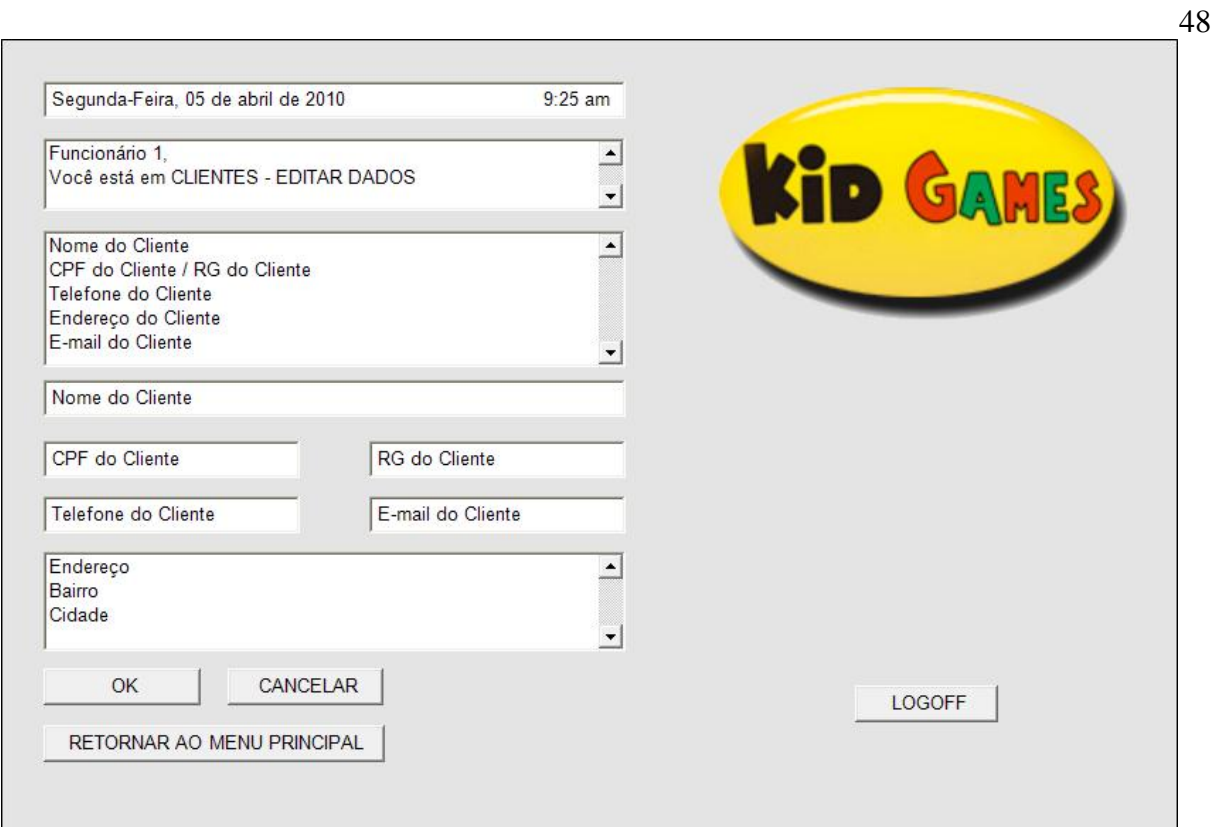

# Figura 11 – Editar Dados de Cliente

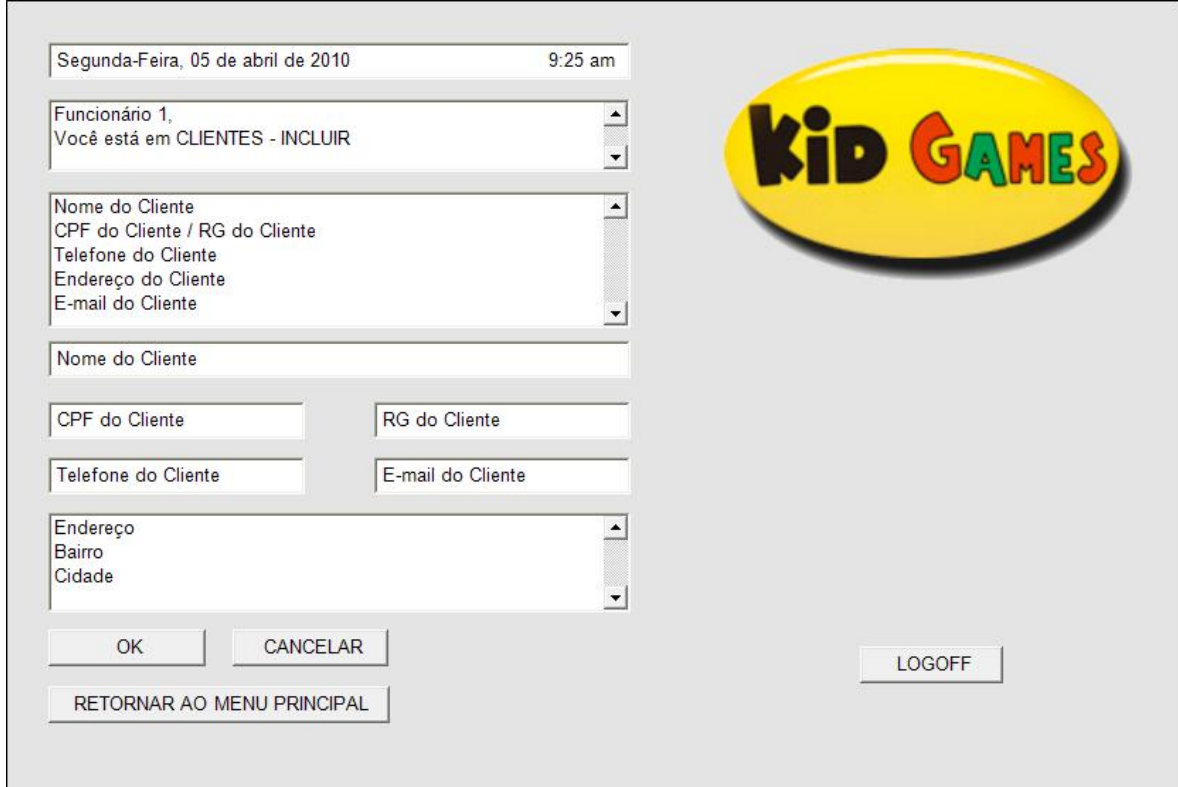

Figura 12 – Incluir Clientes

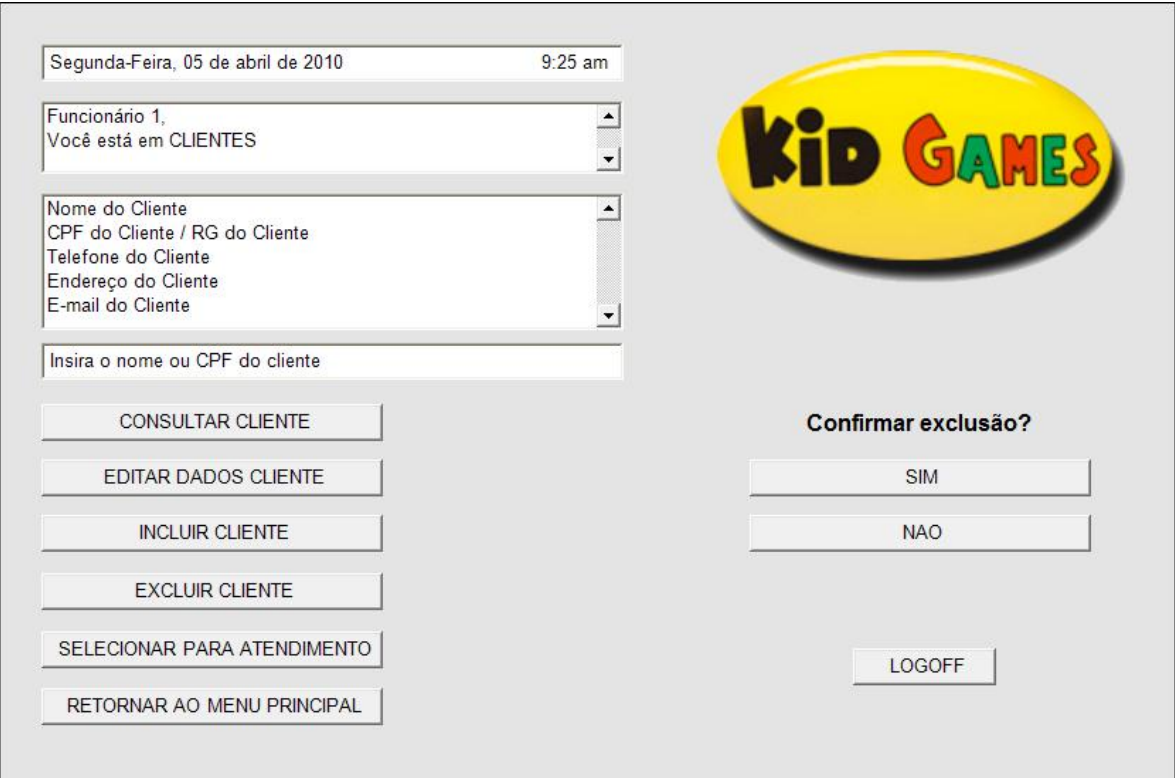

49

Figura 13 – Excluir Clientes

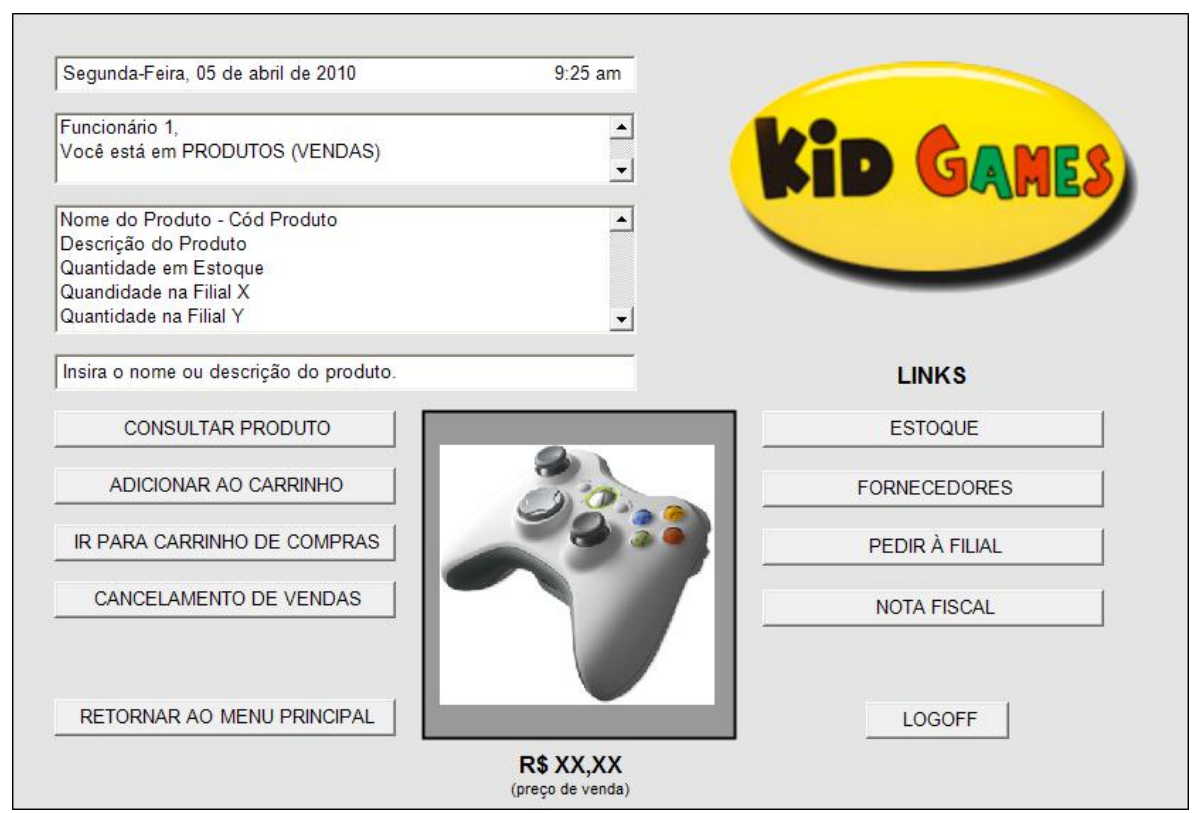

Figura 14 – Tela Principal de Produtos (Vendas)

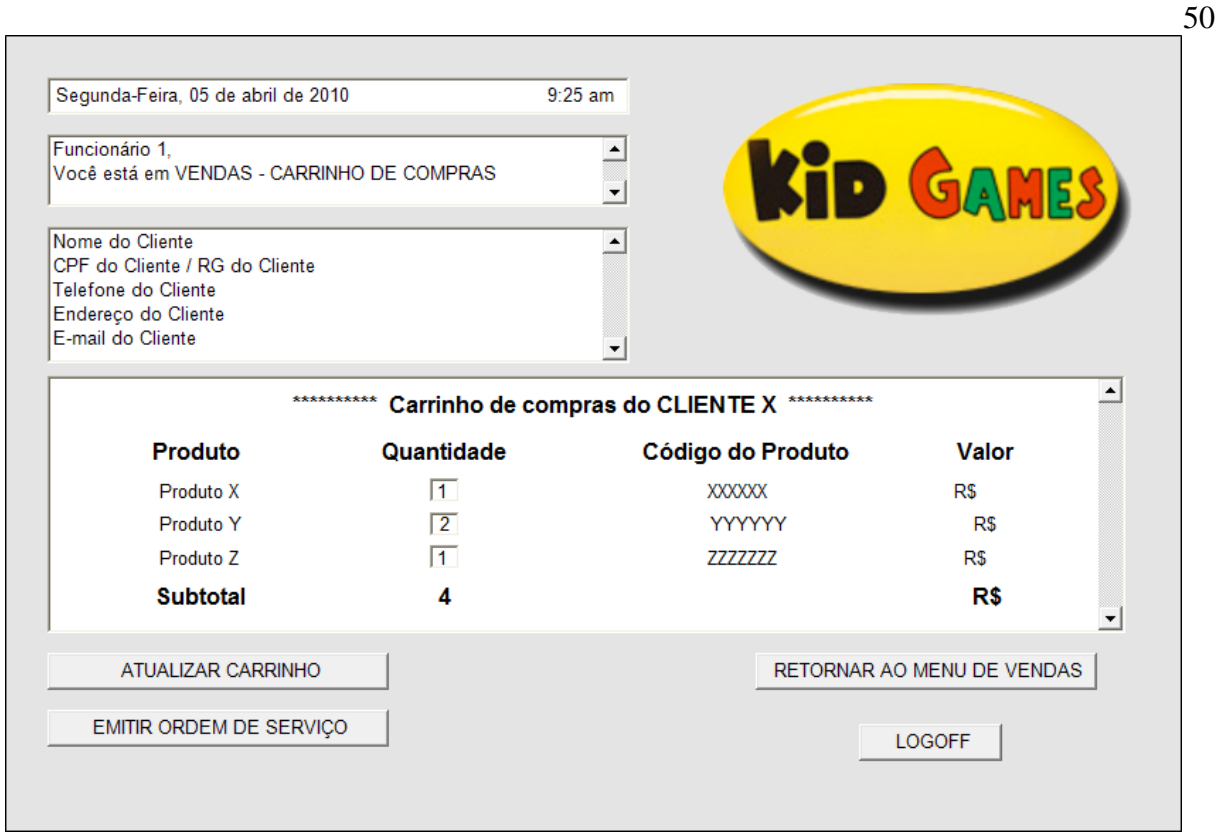

Figura 15 – Tela Carrinho de Compras

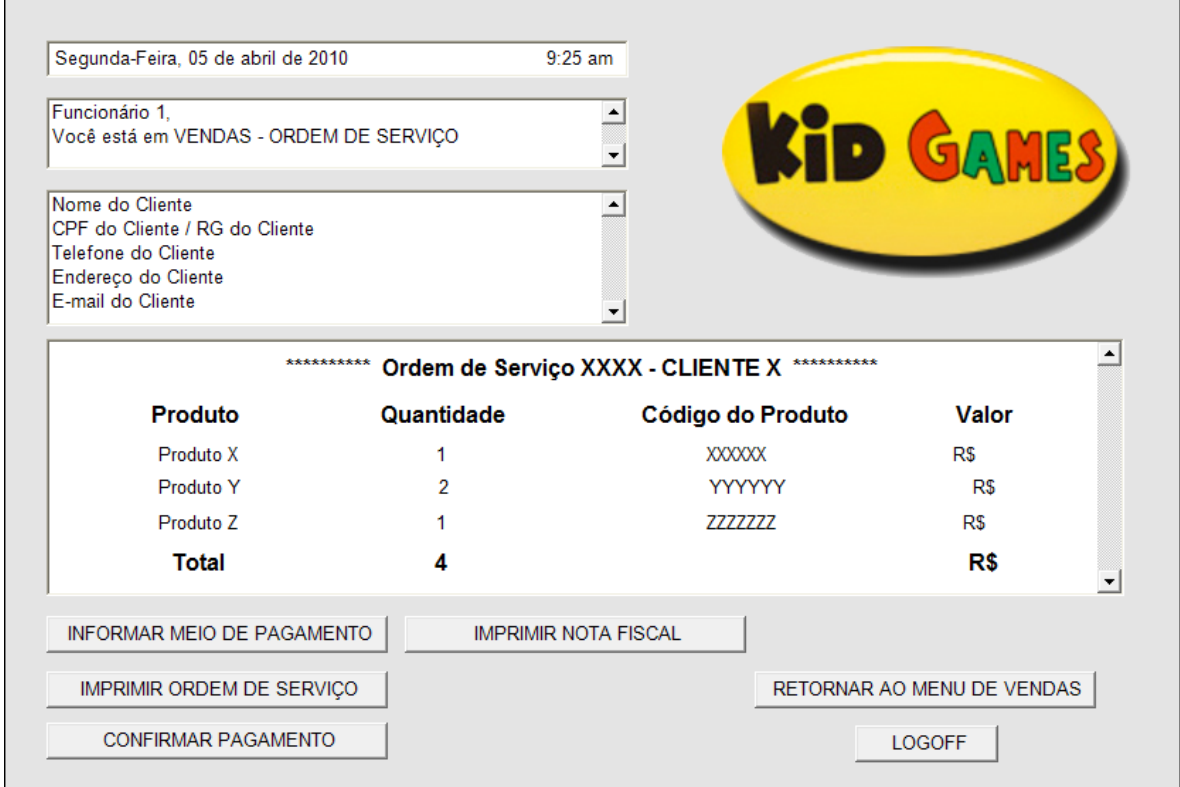

Figura 16 – Tela de Ordem de Serviço

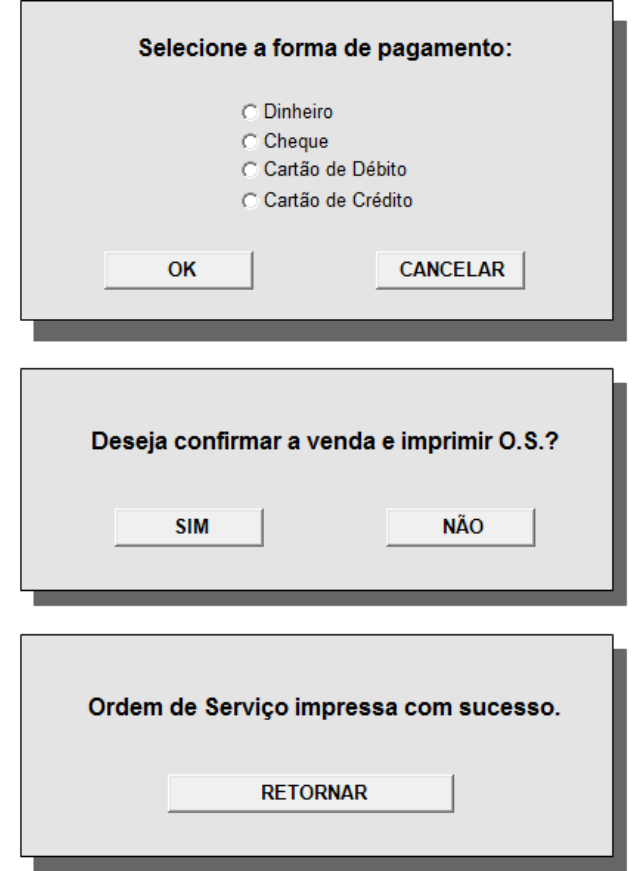

Figura 17 – Pop Up's referentes a Vendas

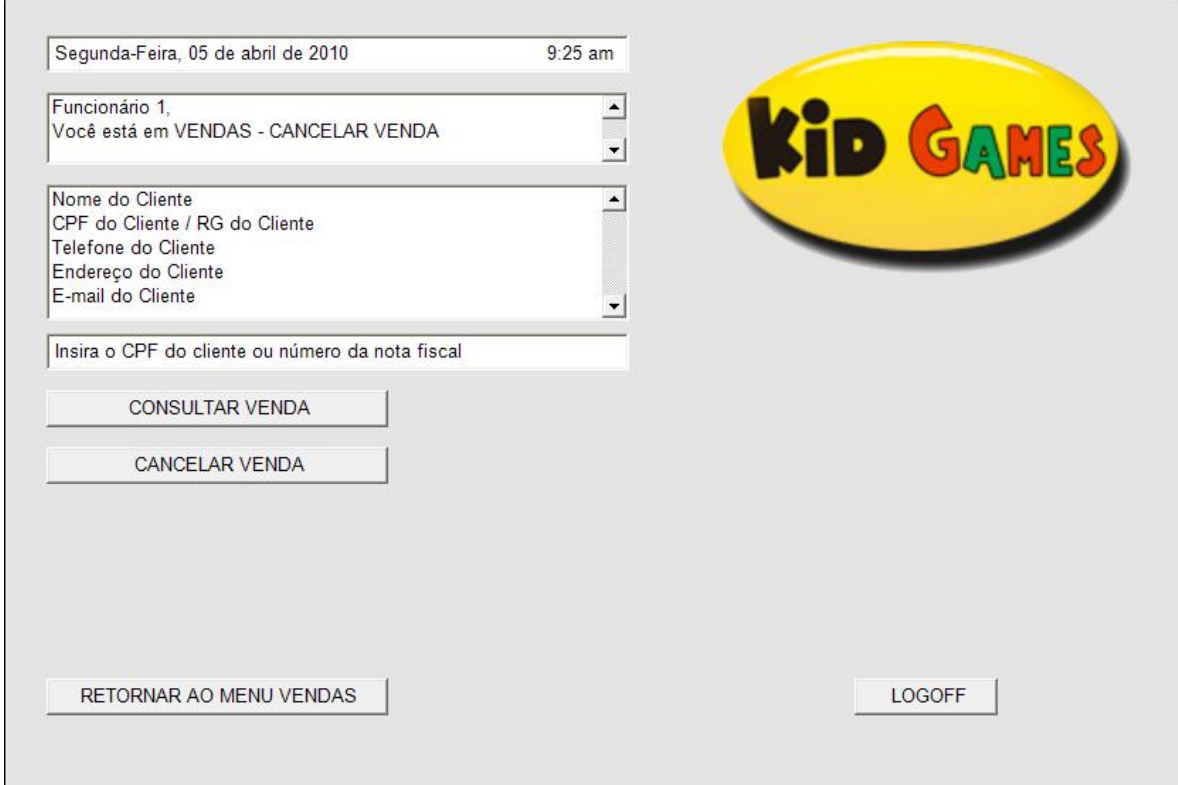

Figura 18 – Tela Cancelar Vendas

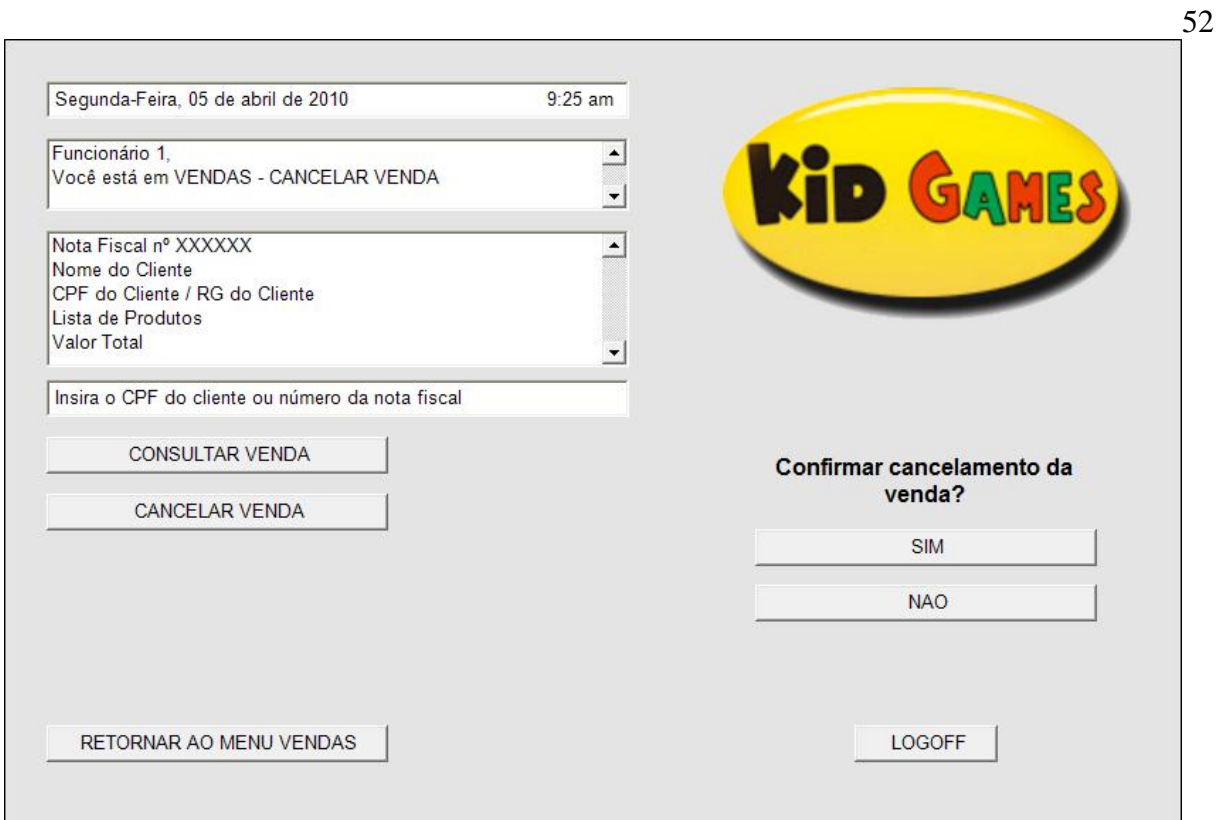

Figura 19 – Tela de Confirmação de Cancelamento de Vendas

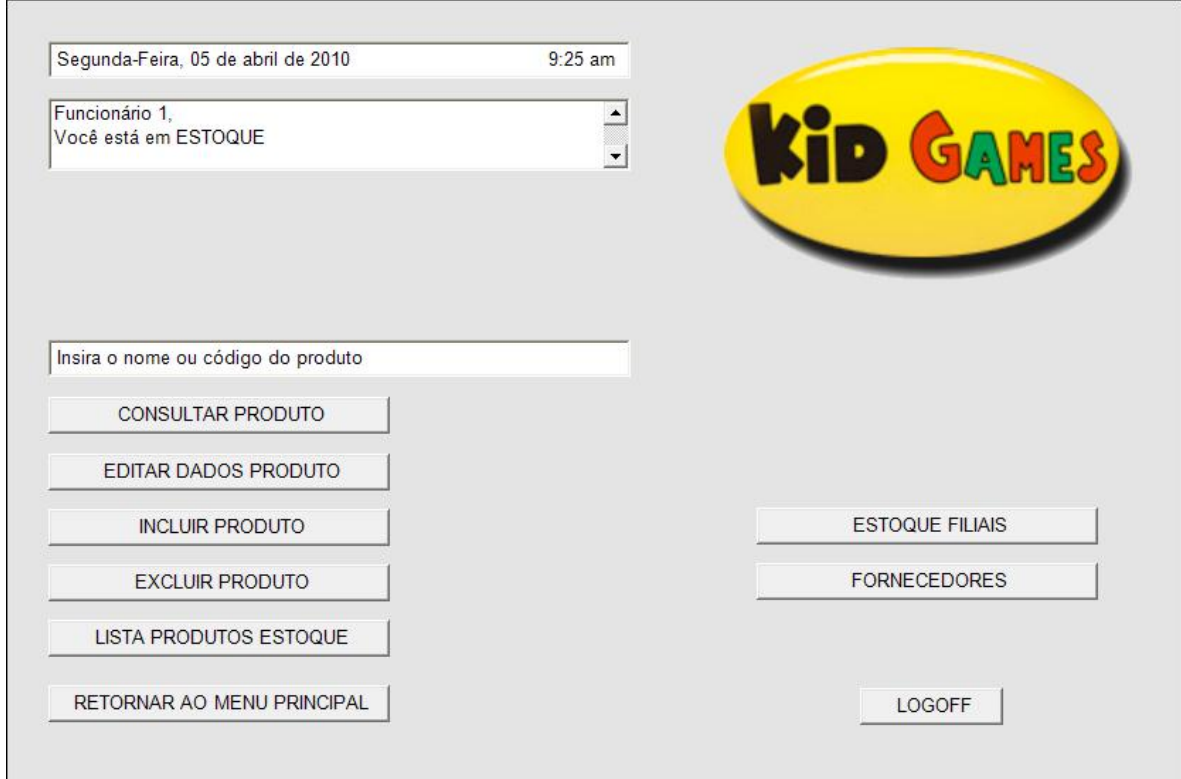

Figura 20 – Tela Inicial de Estoque

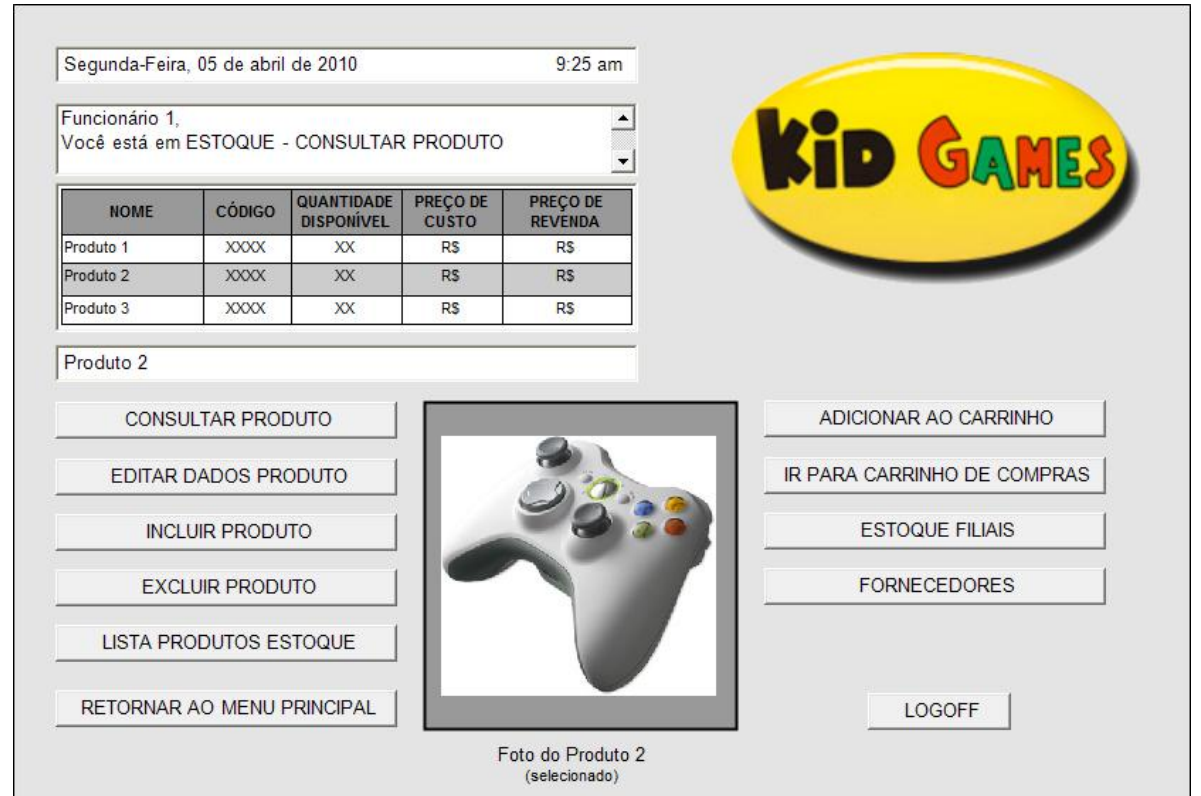

Figura 21 – Tela de Consultar Produtos

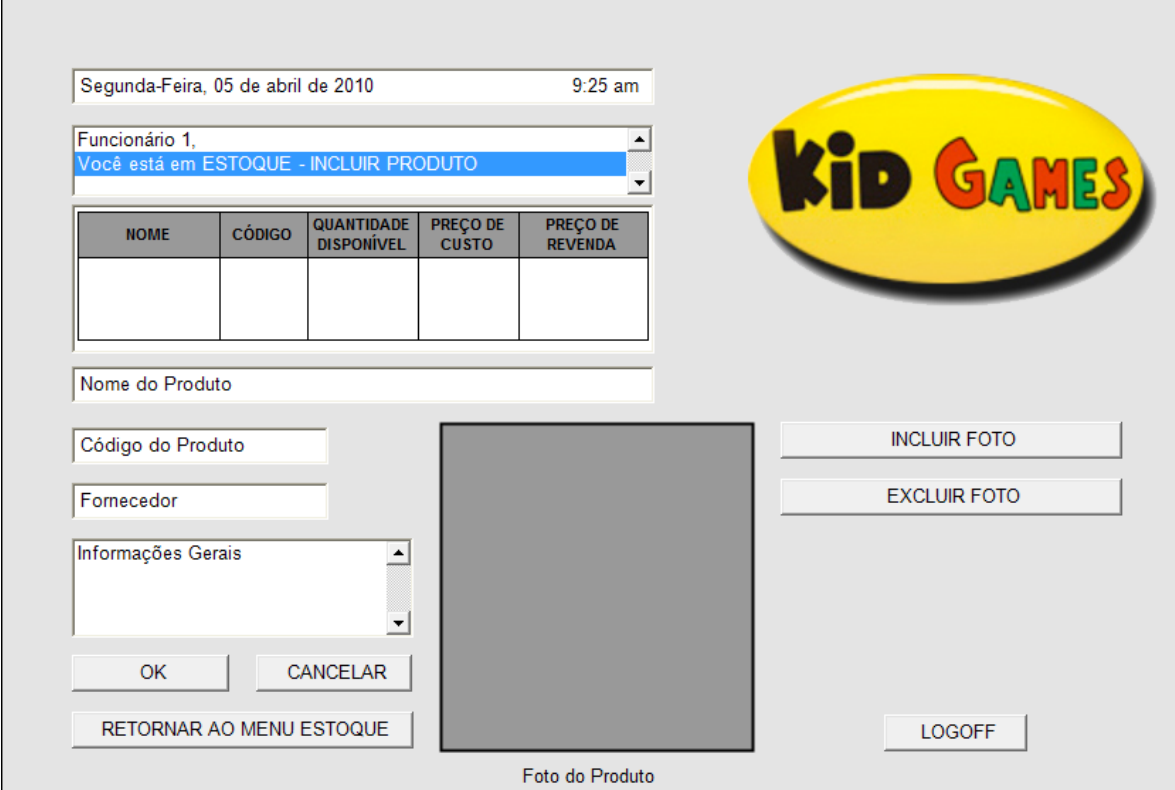

Figura 22 – Tela Incluir Produtos

53

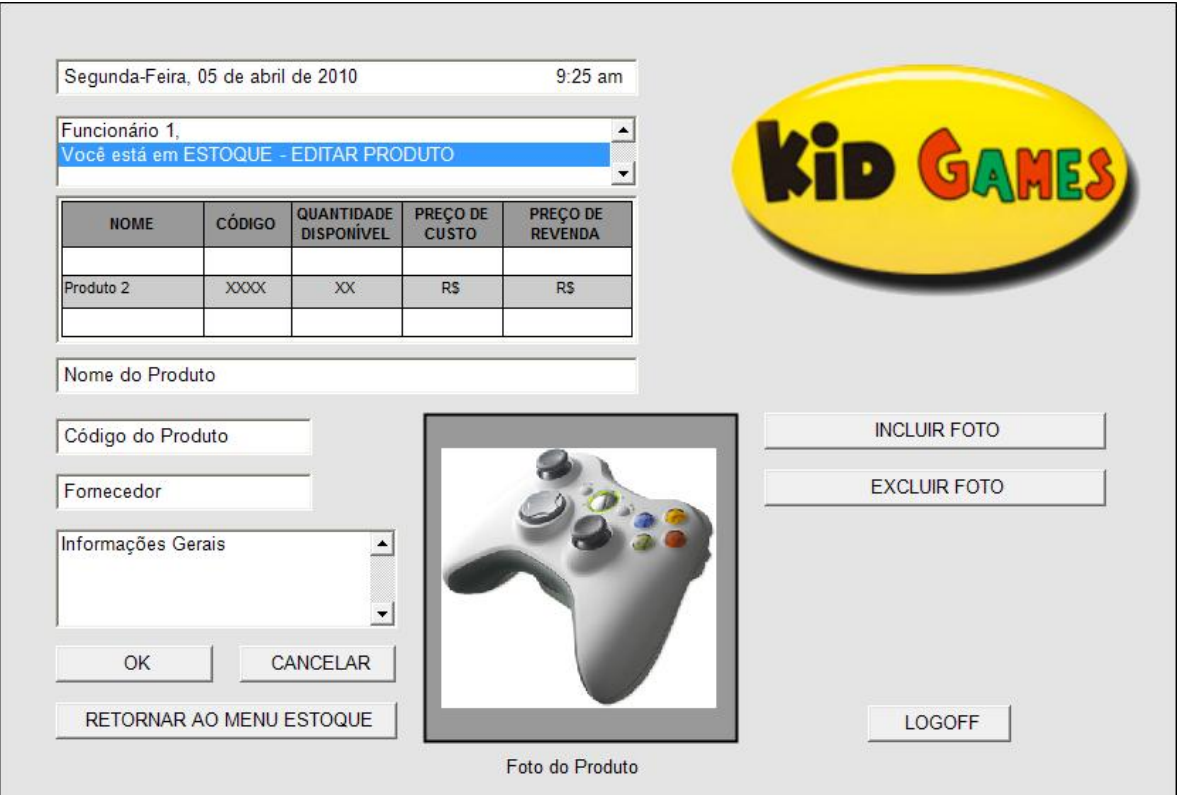

Figura 23 – Tela Editar Dados do Produto

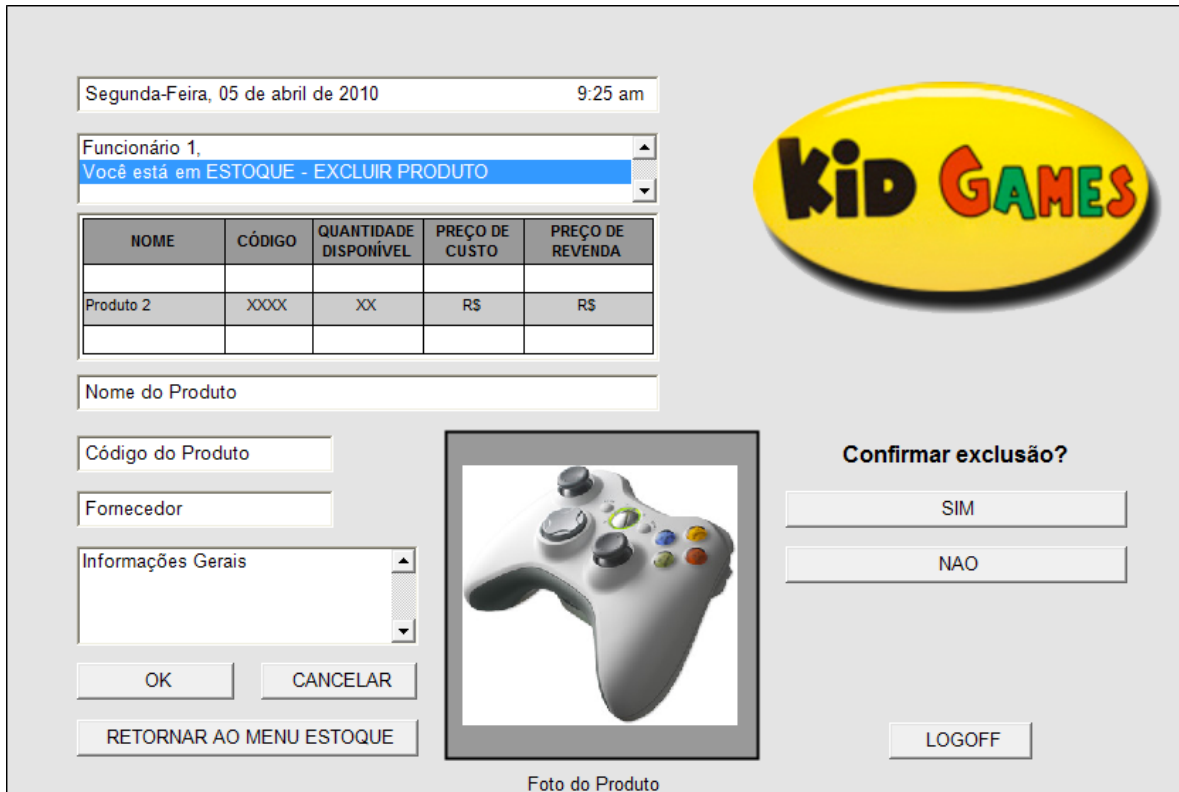

Figura 24 – Tela Excluir Produto

54

| Funcionário 1. |               | Você está em ESTOQUE - LISTA PRODUTOS ESTOQUE |                          |                            |             | <b>KID GAMES</b>                   |
|----------------|---------------|-----------------------------------------------|--------------------------|----------------------------|-------------|------------------------------------|
| <b>NOME</b>    | <b>CÓDIGO</b> | <b>QUANTIDADE</b><br><b>DISPONÍVEL</b>        | PREÇO DE<br><b>CUSTO</b> | PREÇO DE<br><b>REVENDA</b> | $\triangle$ |                                    |
| Produto 1      | <b>XXXX</b>   | <b>XX</b>                                     | RS                       | <b>RS</b>                  |             |                                    |
| Produto 2      | <b>XXXX</b>   | <b>XX</b>                                     | <b>RS</b>                | <b>RS</b>                  |             |                                    |
| Produto 3      | <b>XXXX</b>   | XX                                            | <b>RS</b>                | <b>RS</b>                  |             |                                    |
| Produto 4      | <b>XXXX</b>   | XX                                            | <b>RS</b>                | <b>RS</b>                  |             |                                    |
| Produto 5      | <b>XXXX</b>   | <b>XX</b>                                     | <b>RS</b>                | <b>RS</b>                  |             |                                    |
| Produto 6      | <b>XXXX</b>   | <b>XX</b>                                     | <b>RS</b>                | <b>RS</b>                  |             |                                    |
| Produto 7      | <b>XXXX</b>   | <b>XX</b>                                     | <b>RS</b>                | <b>RS</b>                  |             |                                    |
| Produto 8      | <b>XXXX</b>   | XX                                            | <b>RS</b>                | <b>RS</b>                  |             |                                    |
| Produto 9      | <b>XXXX</b>   | <b>XX</b>                                     | <b>RS</b>                | <b>RS</b>                  |             |                                    |
| Produto 10     | <b>XXXX</b>   | XX                                            | <b>RS</b>                | <b>RS</b>                  |             |                                    |
|                |               |                                               |                          |                            |             |                                    |
|                |               |                                               |                          |                            |             | Foto do Produto 2<br>(selecionado) |
|                |               |                                               |                          |                            |             | <b>LOGOFF</b>                      |

Figura 25 – Tela Lista Produtos em Estoque

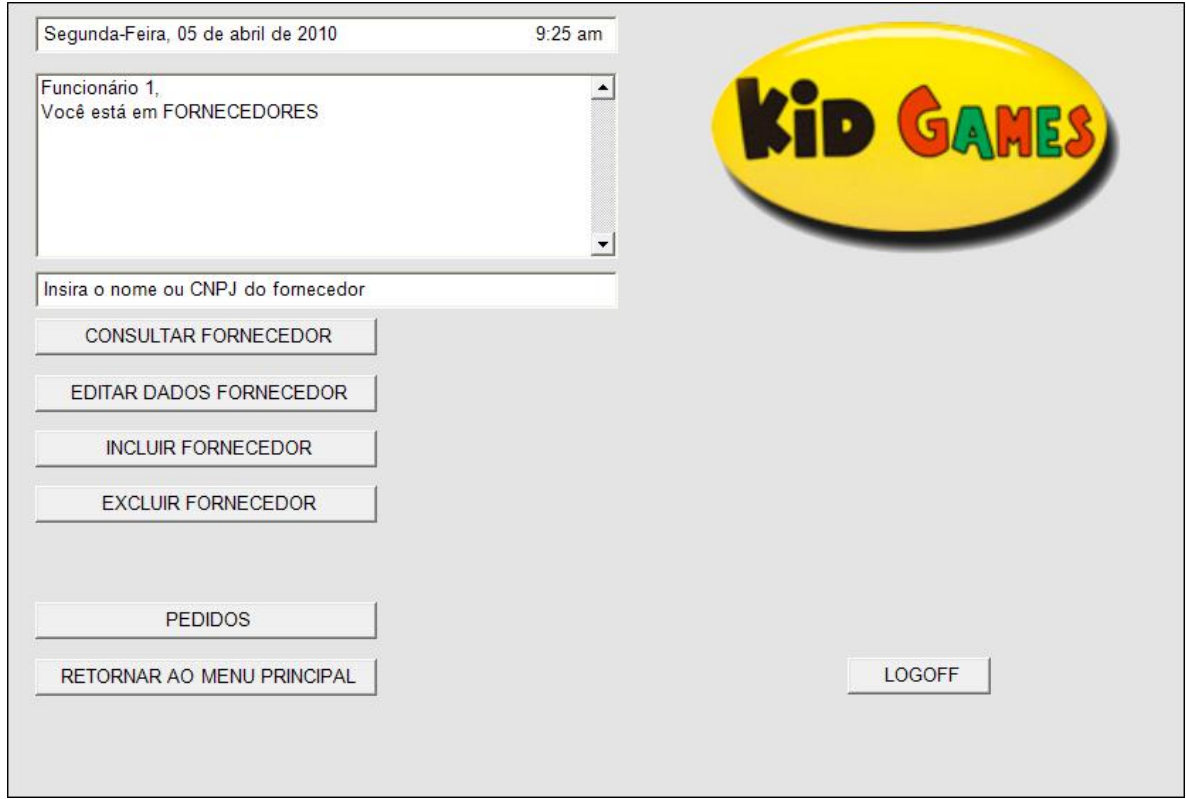

Figura 26 – Tela Inicial Fornecedores

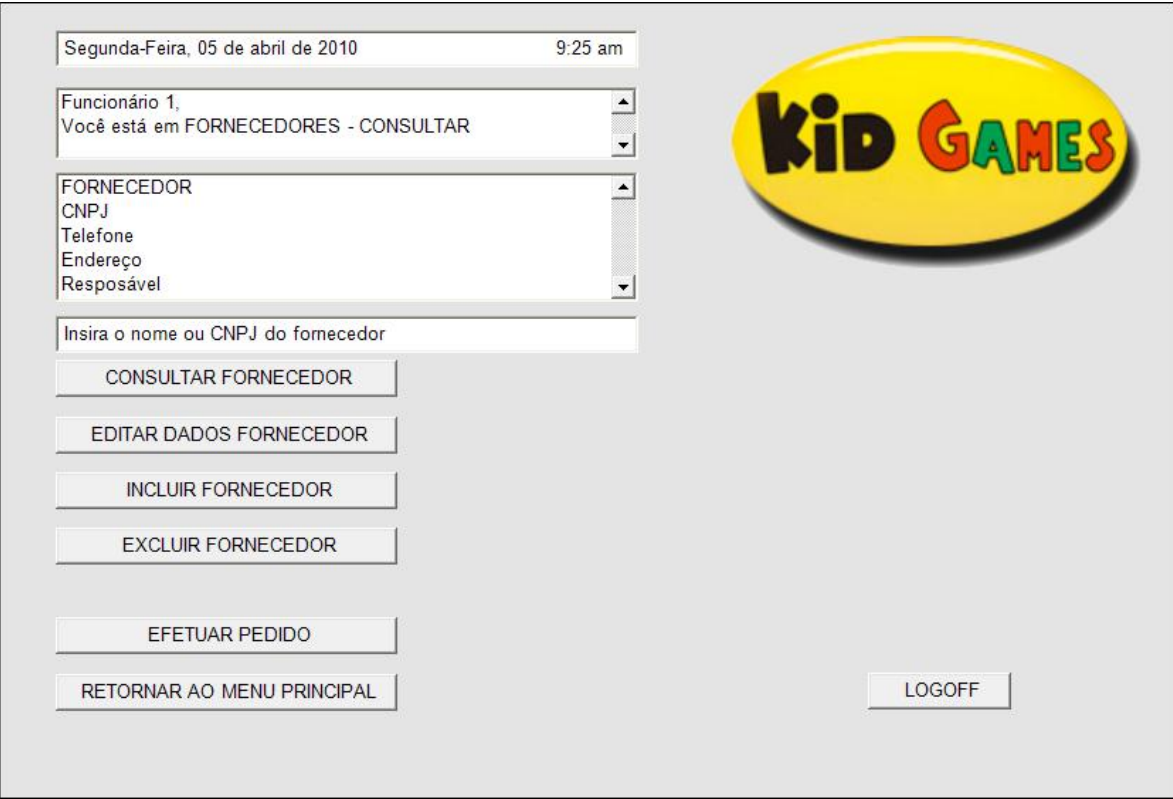

Figura 27 – Tela Consultar Fornecedores

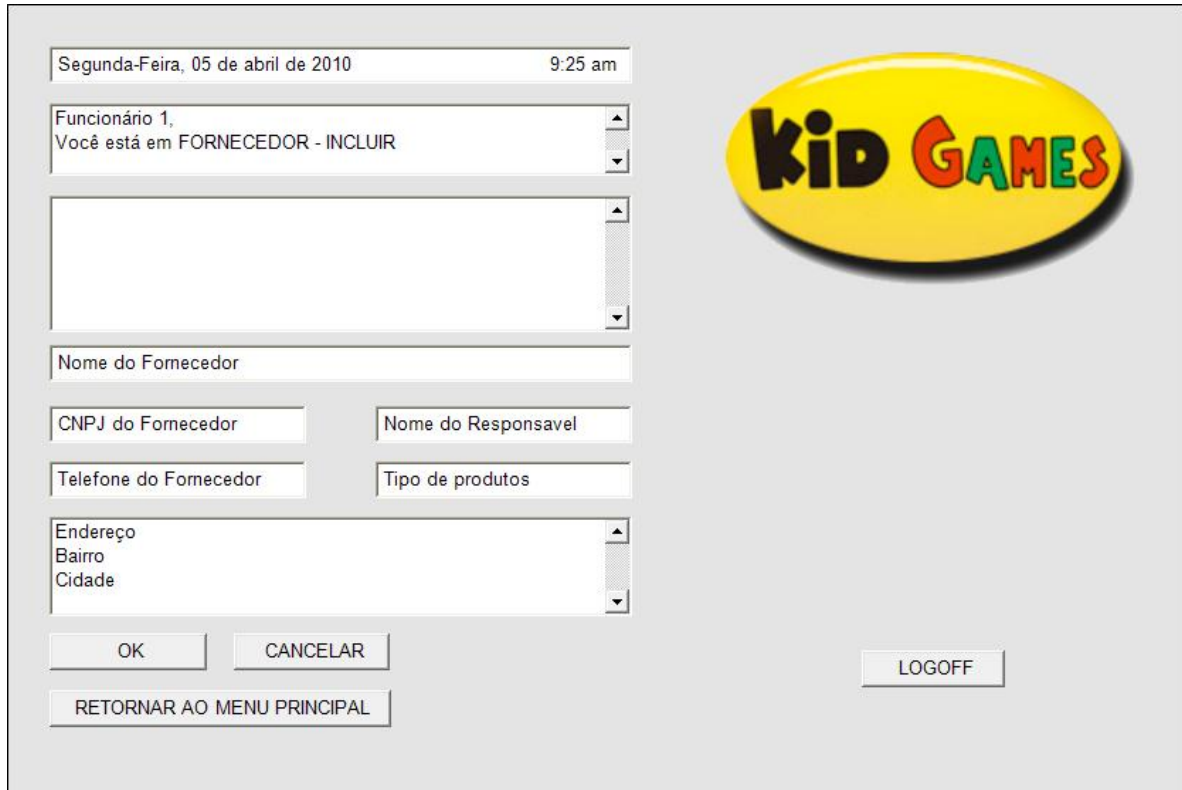

Figura 28 – Tela Incluir Fornecedor

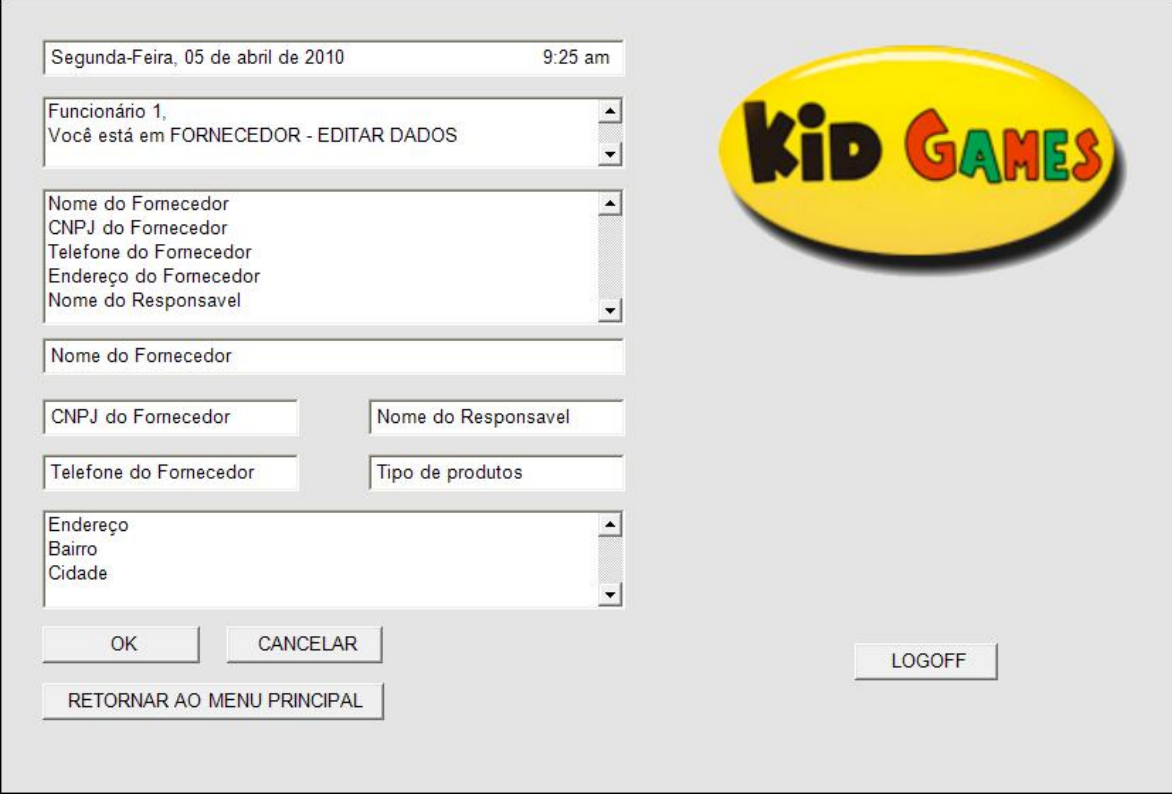

Figura 29 – Tela Editar Dados Fornecedores

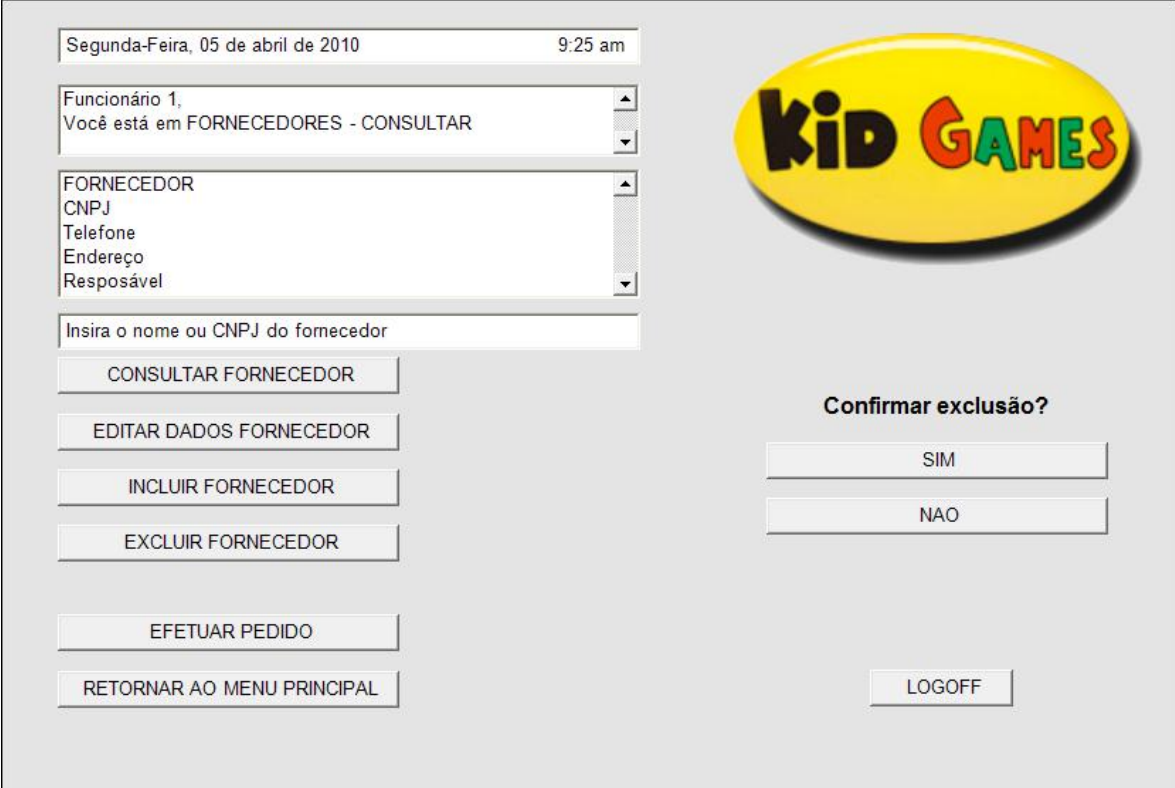

Figura 30 – Tela Excluir Fornecedores

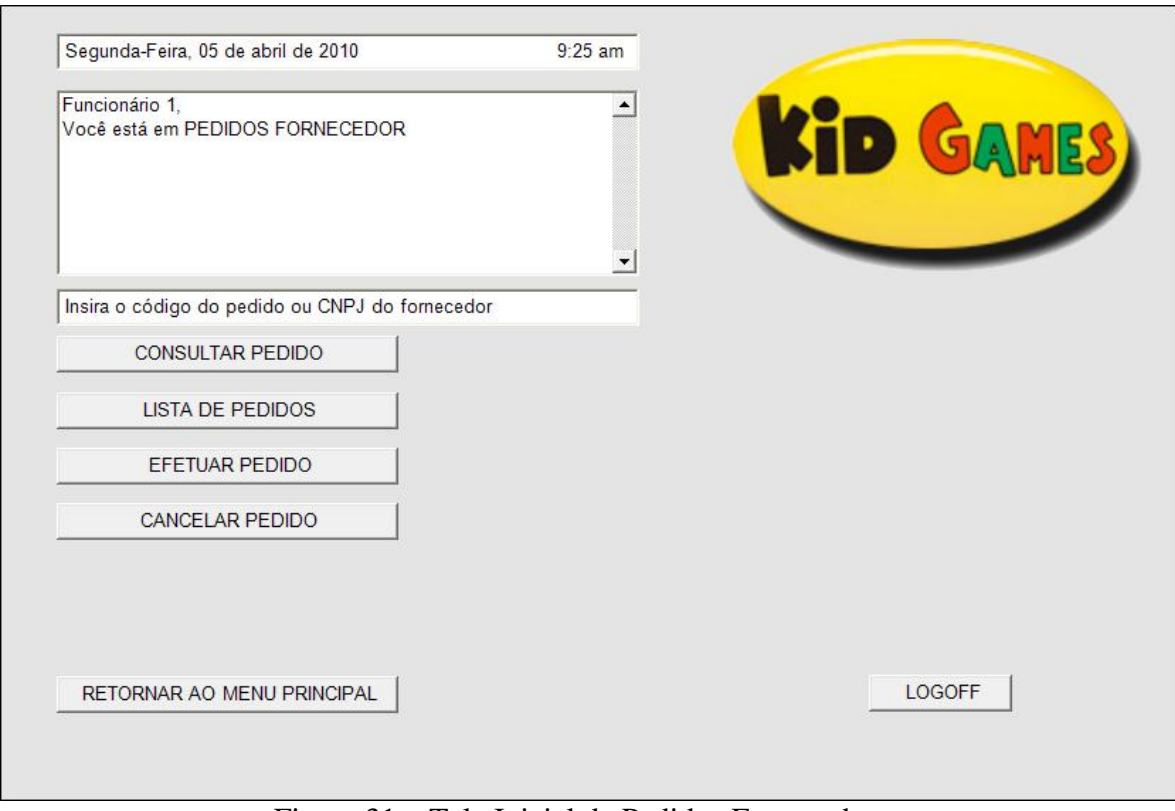

Figura 31 – Tela Inicial de Pedidos Fornecedores

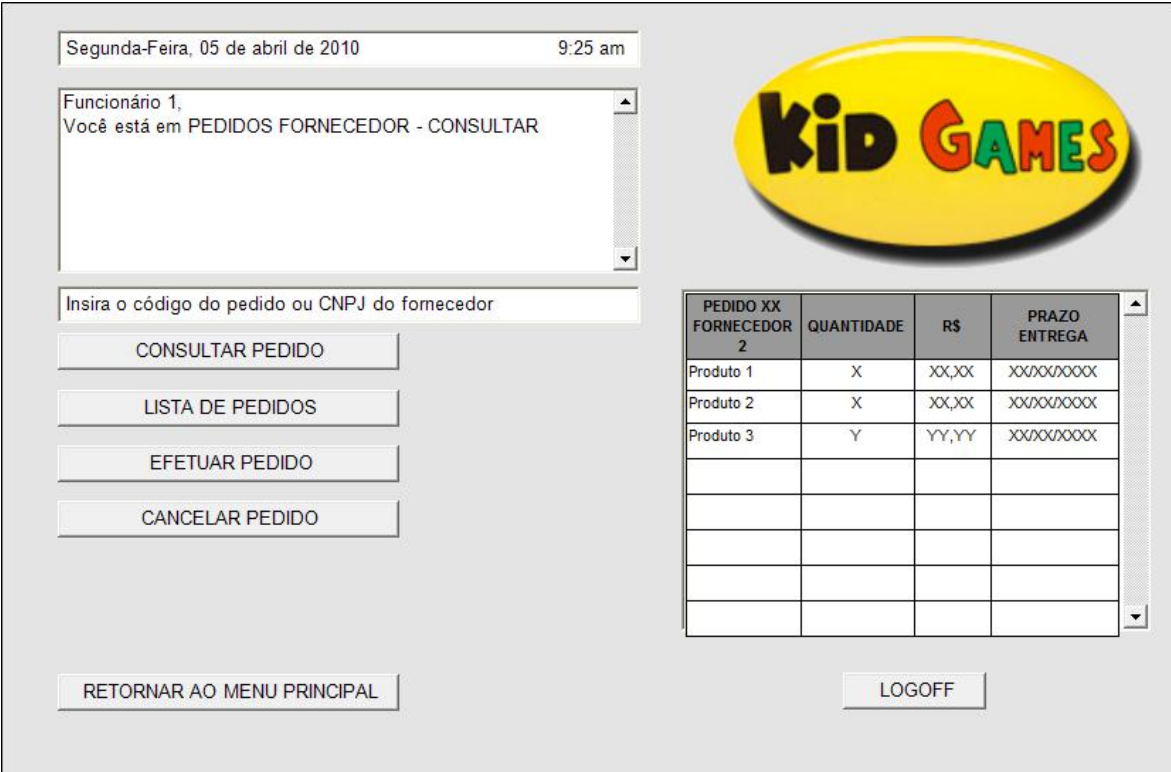

Figura 32 – Tela Consultar Pedidos Fornecedores

| Segunda-Feira, 05 de abril de 2010                                |           |                               |             | $9:25$ am            |           |
|-------------------------------------------------------------------|-----------|-------------------------------|-------------|----------------------|-----------|
| Funcionário 1.<br>Você está em PEDIDOS FORNECEDOR - LISTA PEDIDOS |           |                               |             |                      | KID GAMES |
| <b>FORNECEDOR</b>                                                 | N° PEDIDO | QUANTIDADE<br><b>PRODUTOS</b> | <b>RS</b>   | <b>PRAZO ENTREGA</b> | ▲         |
| Fornecedor 1                                                      | Pedido 1  | X                             | XX.XX       | <b>XXXXXXXXXX</b>    |           |
| Fornecedor 1                                                      | Pedido 4  | X                             | XX.XX       | <b>XXXXXXXXXX</b>    |           |
| Fornecedor 2                                                      | Pedido 3  | Y                             | YY.YY       | <b>XX/XX/XXXXX</b>   |           |
| Fornecedor 3                                                      | Pedido 2  | Y                             | YY,YY       | <b>XXXXXXXXXX</b>    |           |
| Fornecedor 3                                                      | Pedido 5  | Z                             | $ZZ$ , $ZZ$ | <b>XX/XX/XXXXX</b>   |           |
|                                                                   |           |                               |             |                      |           |
|                                                                   |           |                               |             |                      |           |
| RETORNAR AO MENU PRINCIPAL                                        |           |                               |             |                      | LOGOFF    |

Figura 33 – Tela Lista de Pedidos Fornecedores

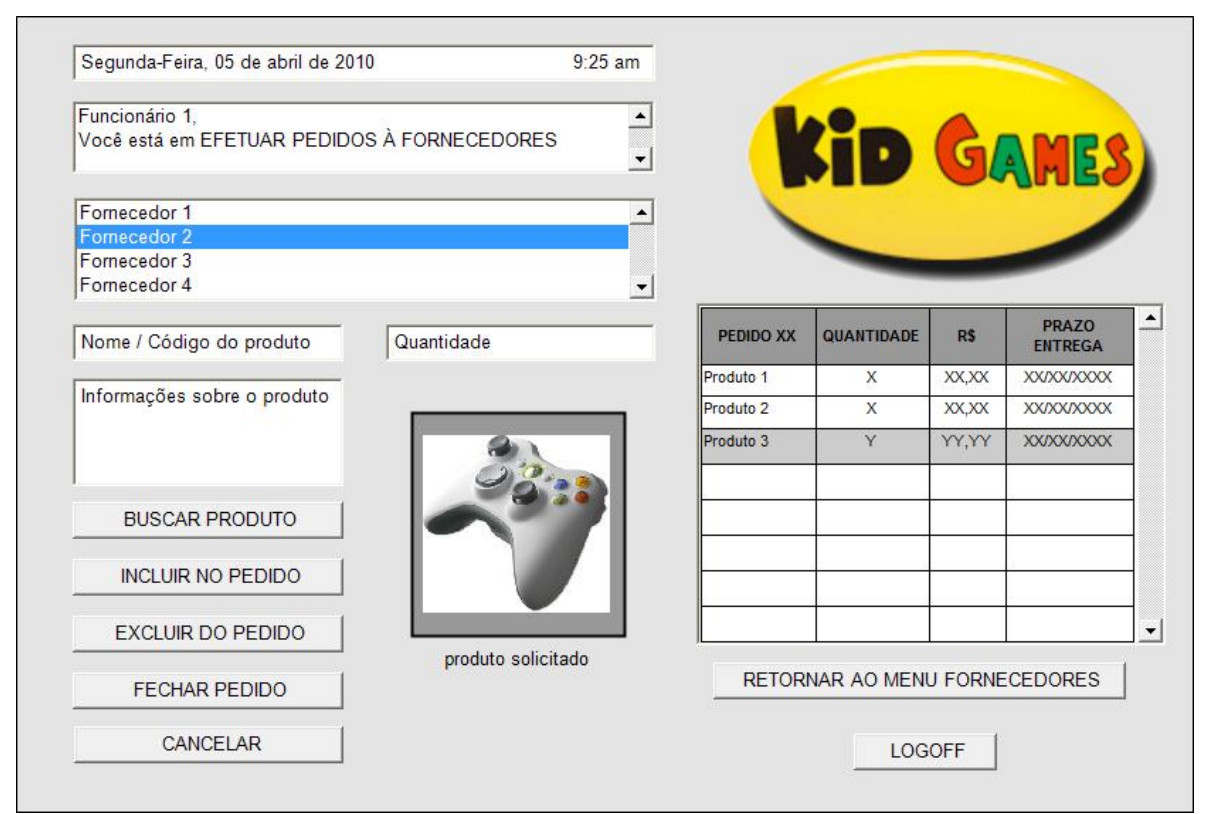

Figura 34 – Tela Efetuar Pedidos á Fornecedores

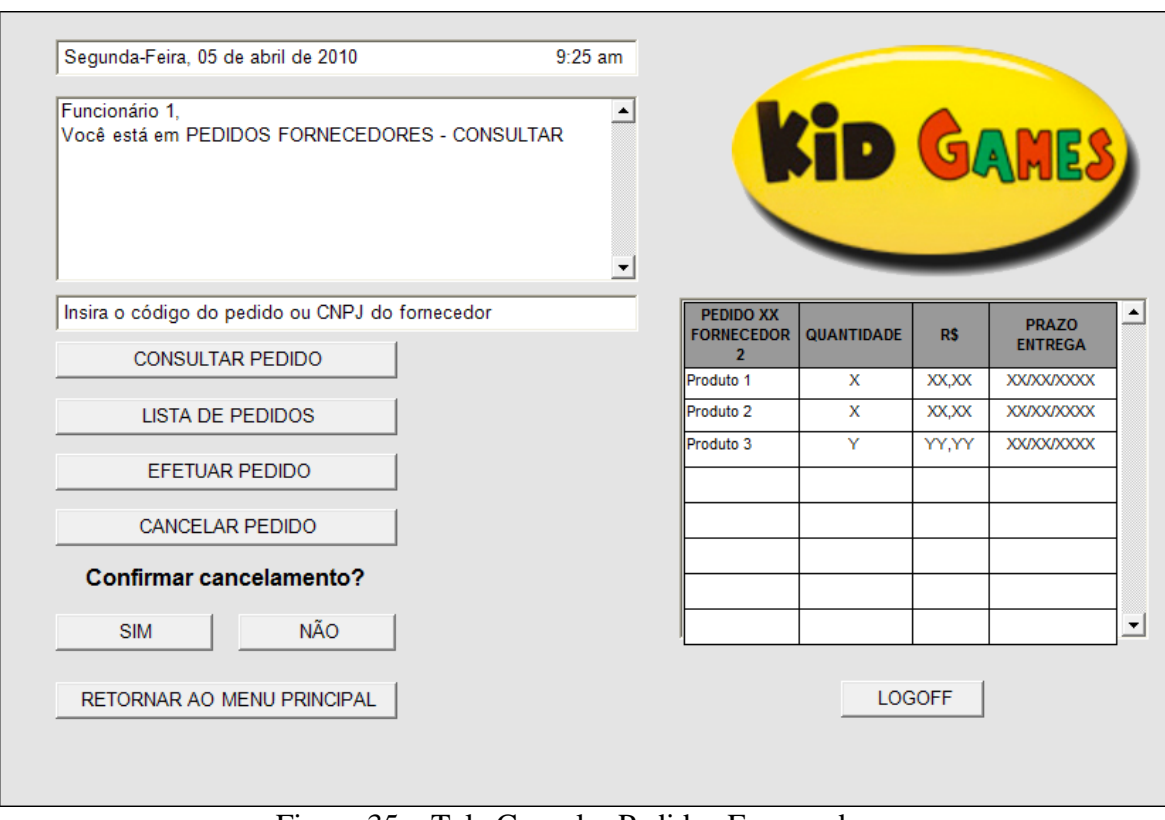

Figura 35 – Tela Cancelar Pedidos Fornecedores

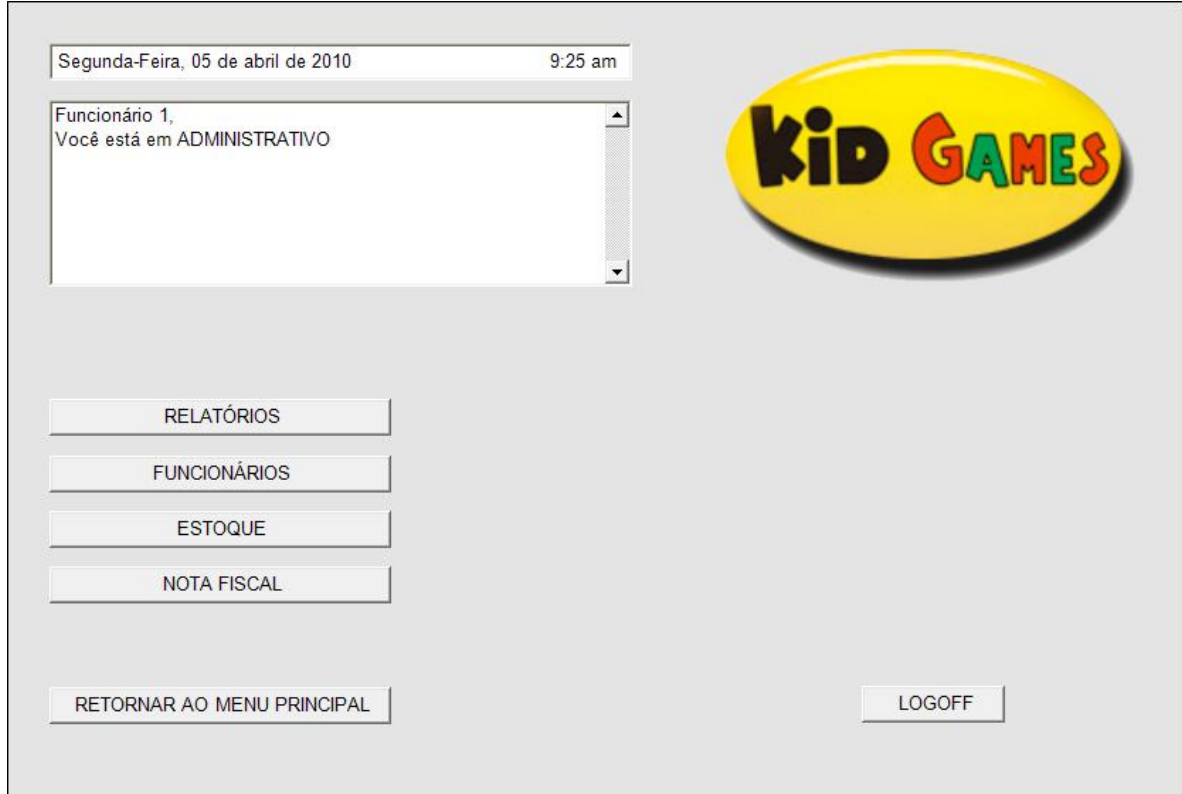

Figura 36 – Tela Inicial da área Administrativo

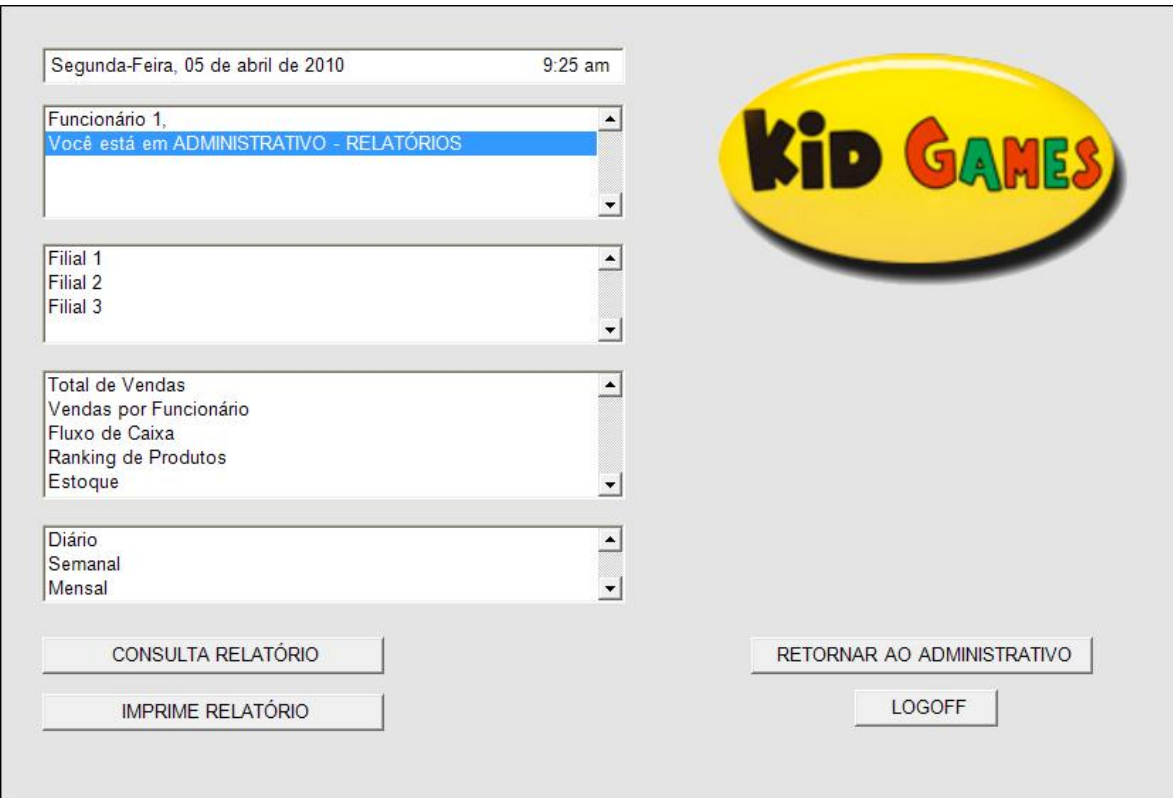

Figura 37 – Tela de Relatórios

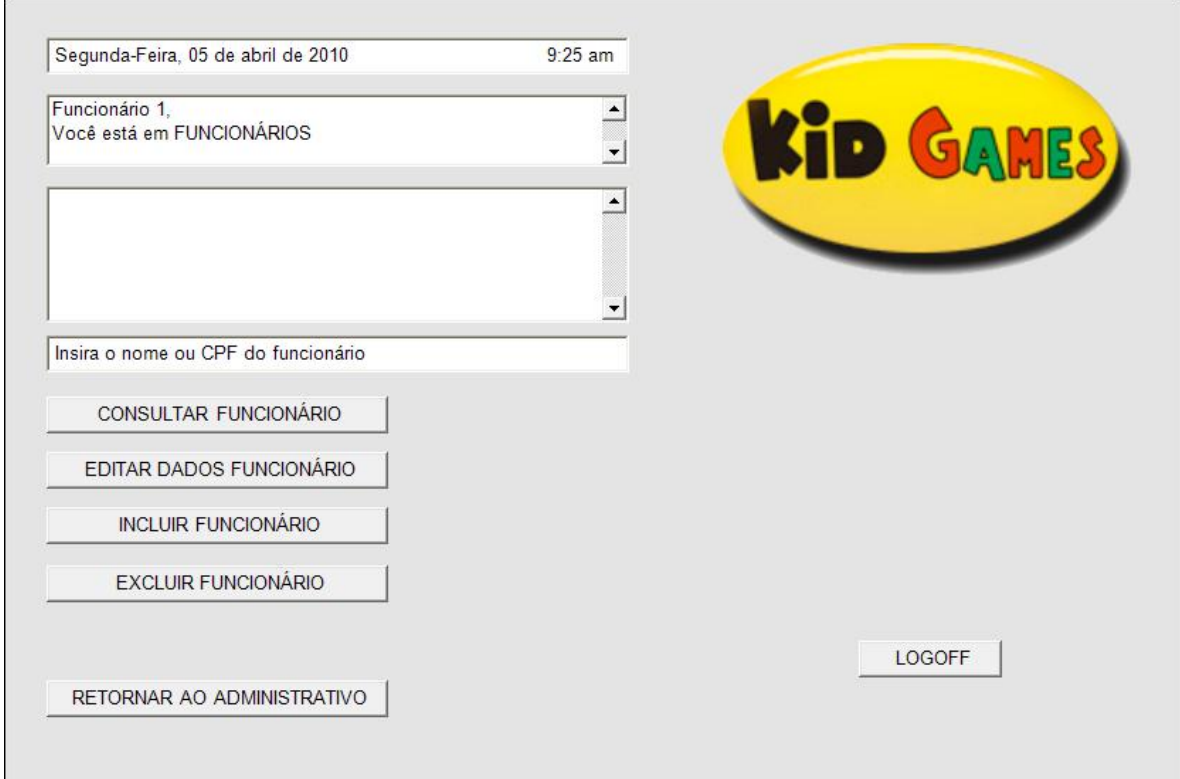

Figura 38 – Tela Inicial da Área Funcionários

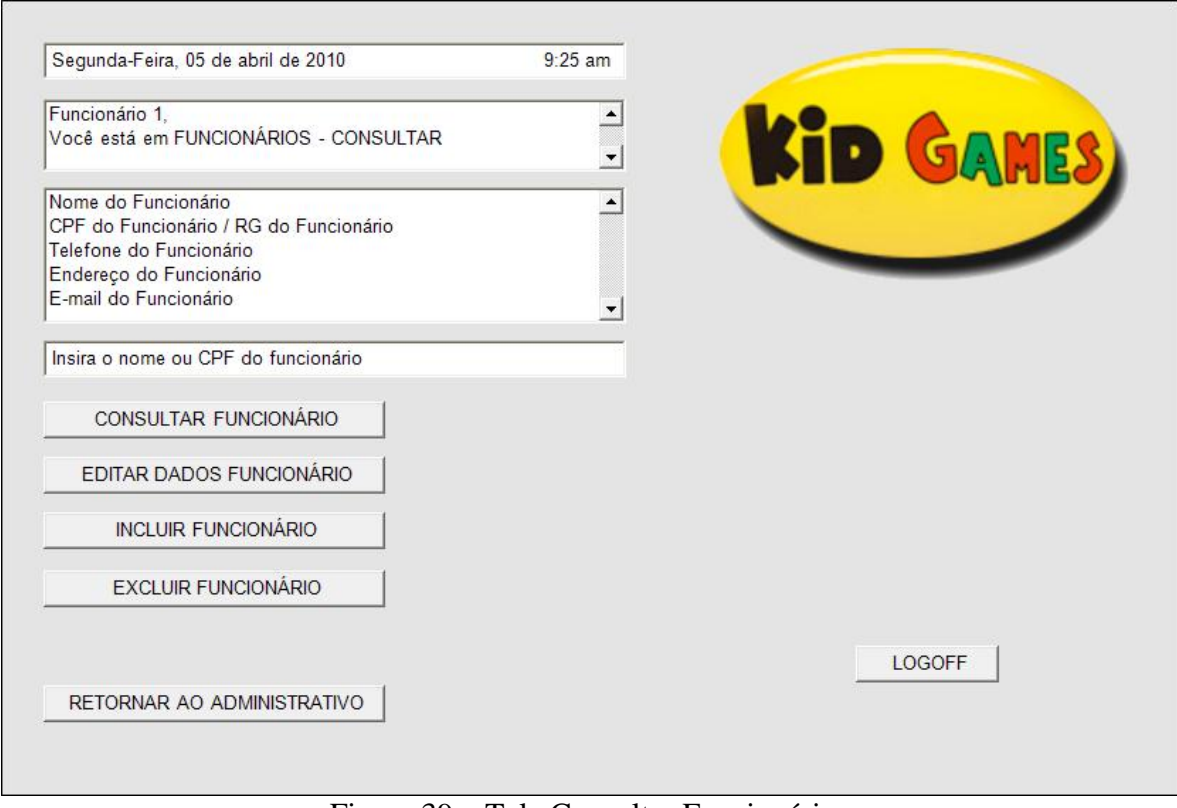

Figura 39 – Tela Consultar Funcionários

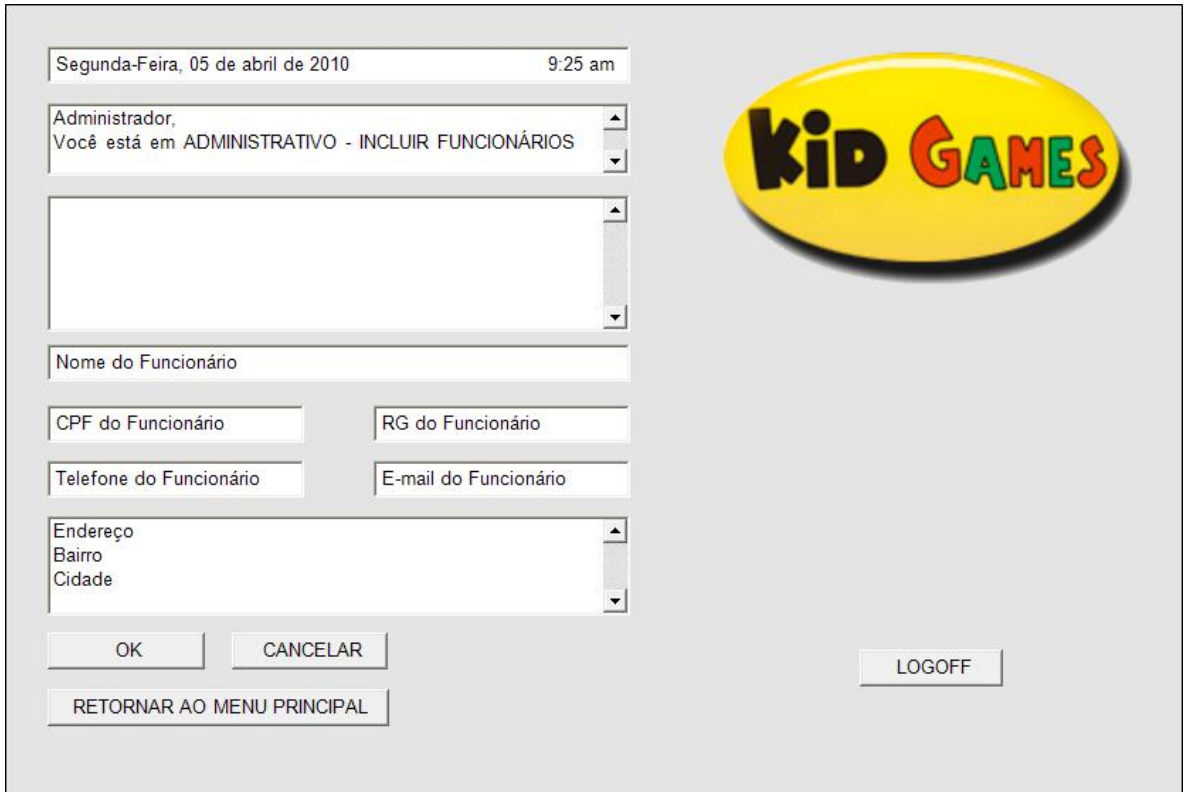

Figura 40 – Tela Incluir Funcionários

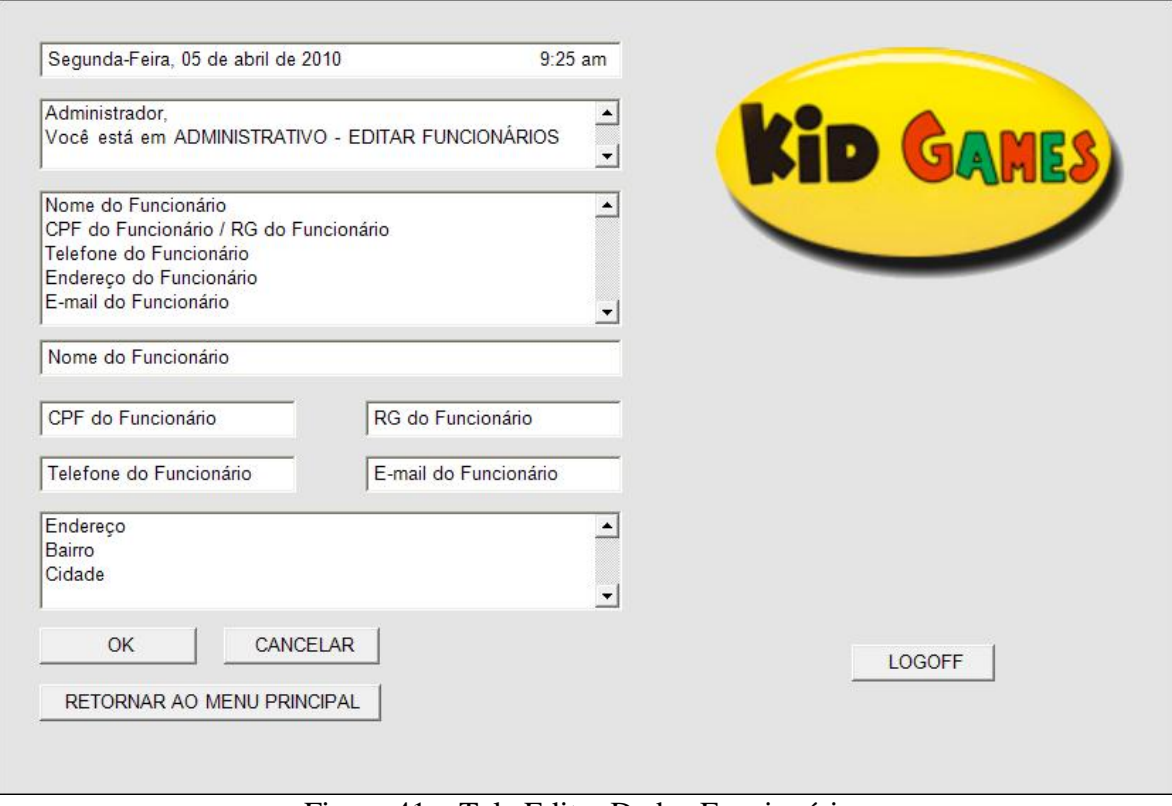

Figura 41 – Tela Editar Dados Funcionários

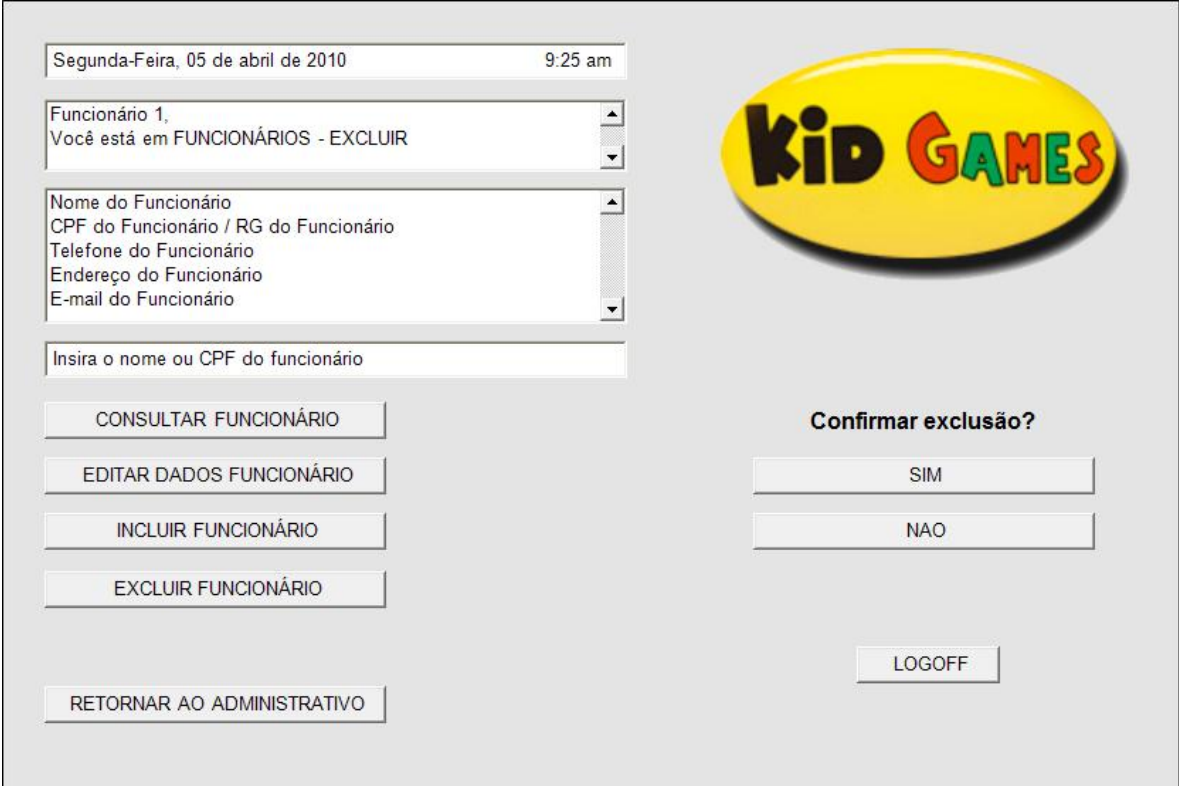

Figura 42 – Tela Excluir Funcionários

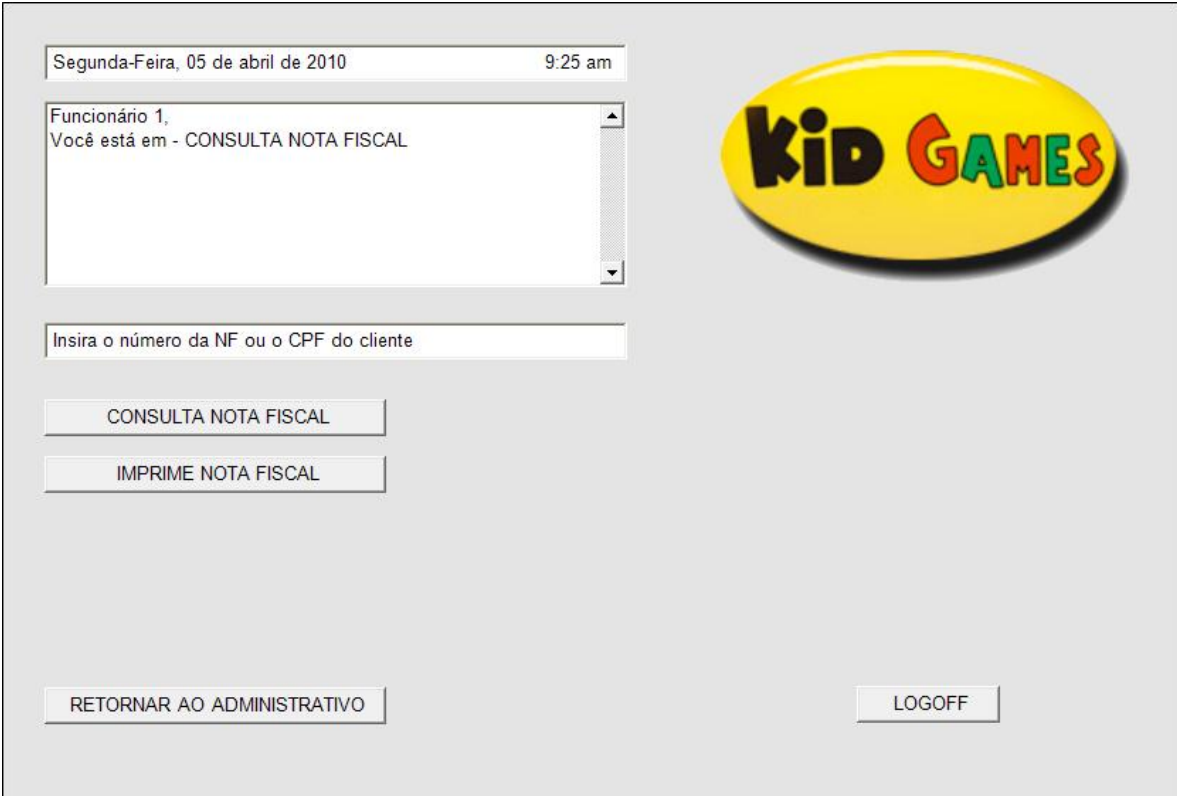

# Figura 43 – Tela Consulta Nota Fiscal

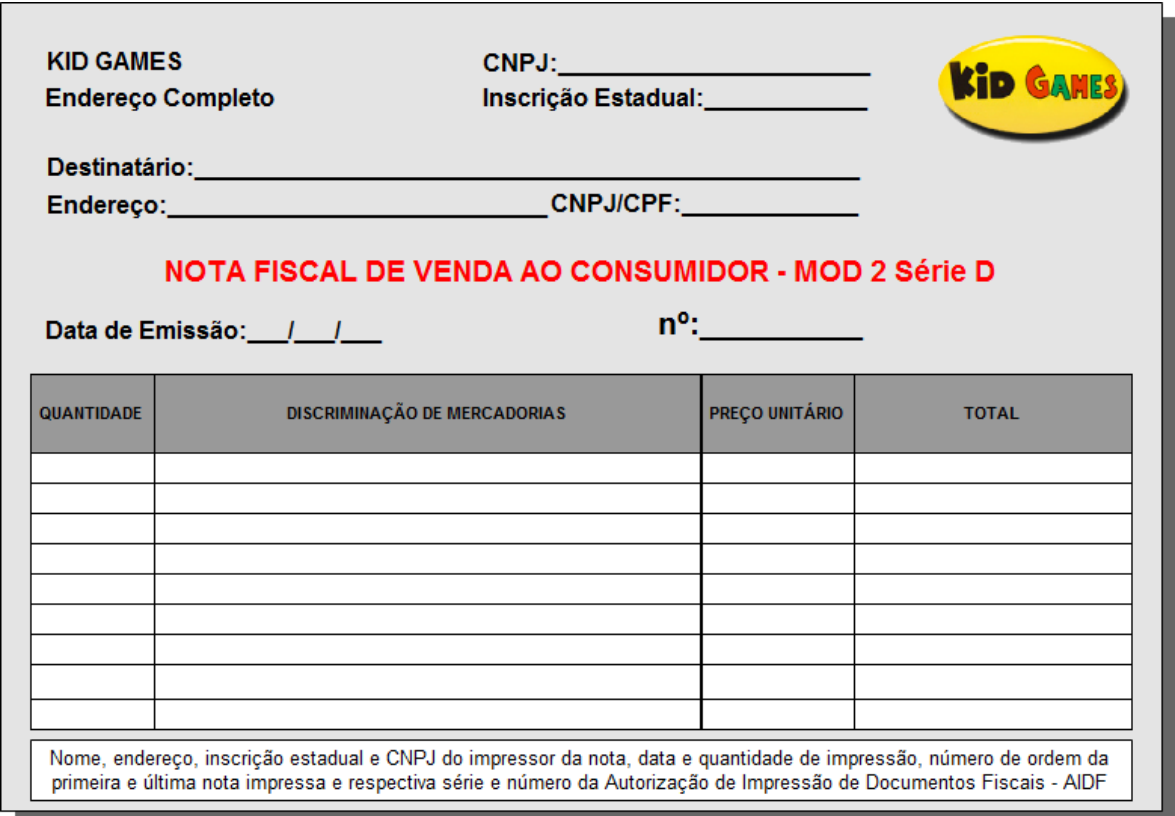

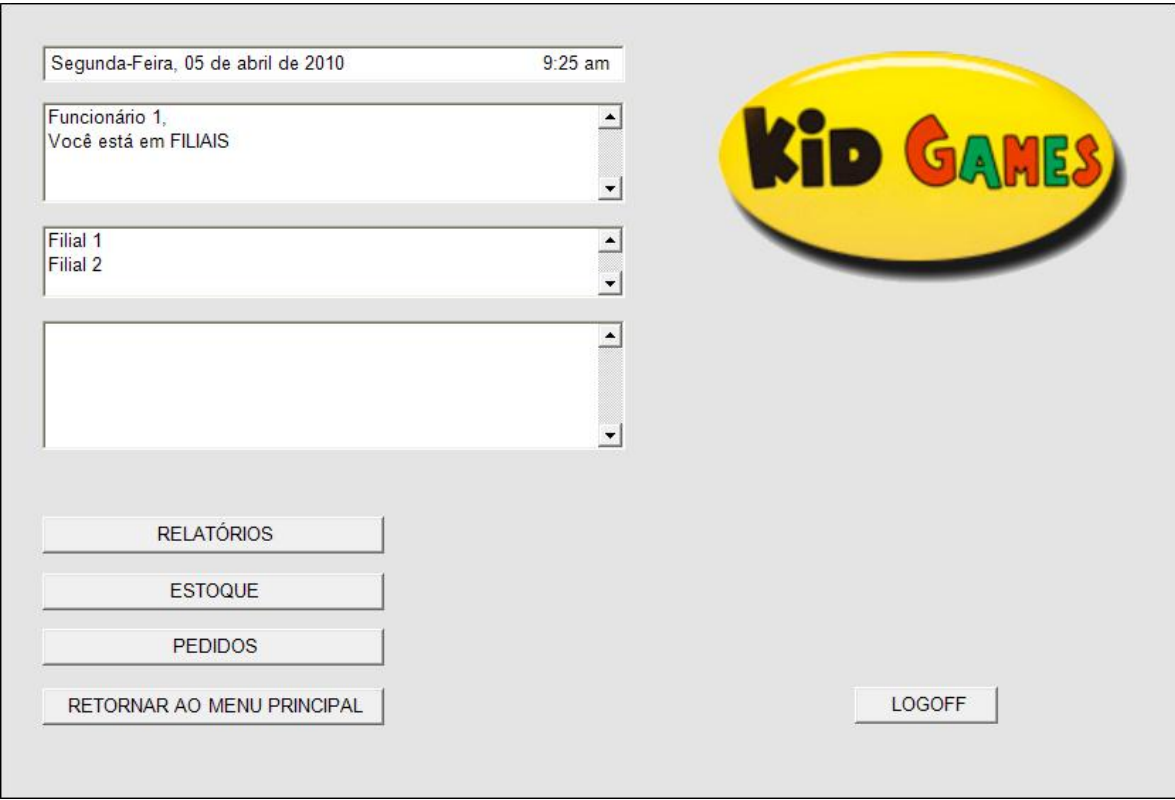

Figura 45 – Tela Inicial da área Filiais

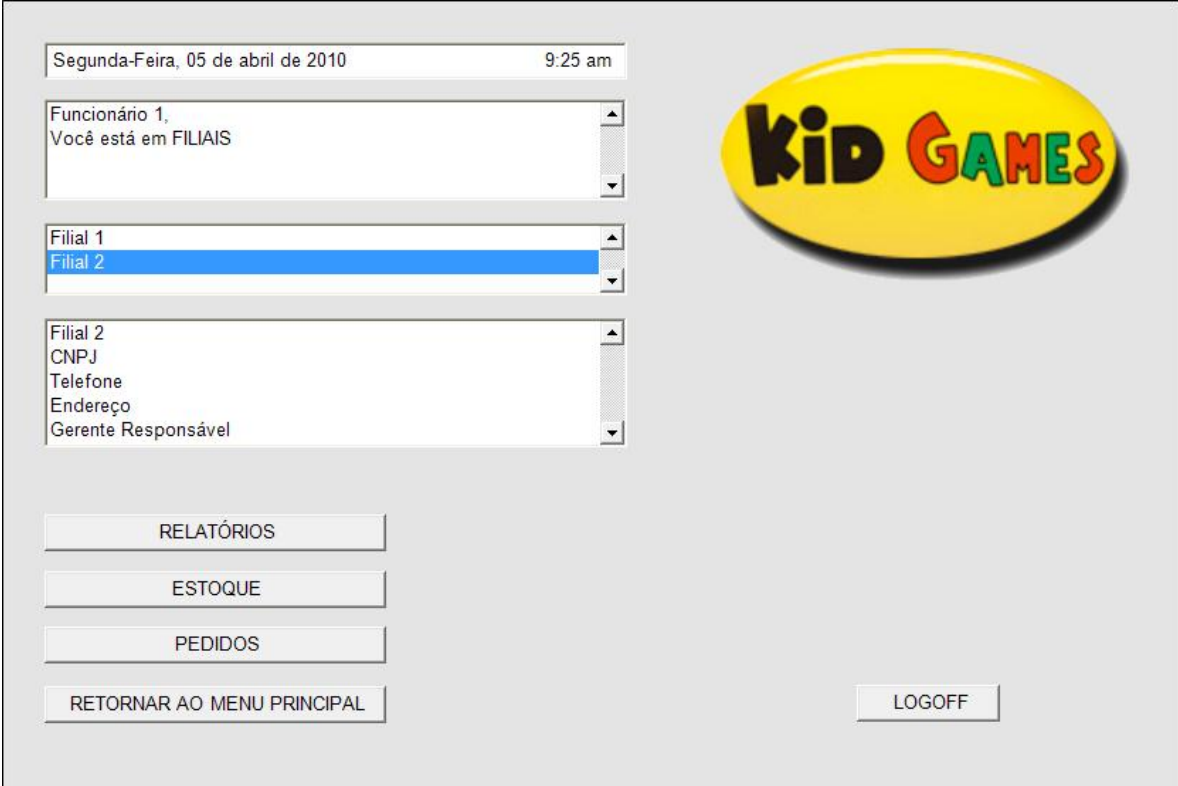

Figura 46 – Tela Consultar Filiais

| KID GAMES<br>Você está em FILIAIS - ESTOQUE<br>▲<br>$\blacktriangledown$<br>$\overline{\phantom{a}}$<br>QUANTIDADE<br>PREÇO DE<br>PREÇO DE<br><b>CÓDIGO</b><br><b>NOME</b><br><b>DISPONIVEL</b><br><b>CUSTO</b><br><b>REVENDA</b><br><b>RS</b><br><b>XXXX</b><br>XX.<br><b>RS</b><br><b>XXXX</b><br><b>XX</b><br><b>RS</b><br>RS<br><b>XX</b><br><b>RS</b><br><b>XXXX</b><br>RS | Funcionário 1, |  |  |                            |
|----------------------------------------------------------------------------------------------------|----------------|--|--|----------------------------|
|                                                                                                    |                |  |  |                            |
| Filial 1<br>Filial 2                                                                                                    |                |  |  |                            |
|                                                                                                    |                |  |  |                            |
|                                                                                                    |                |  |  |                            |
|                                                                                                    |                |  |  |                            |
| Produto 1                                                                                                    |                |  |  |                            |
| Produto 2                                                                                                    |                |  |  |                            |
| Produto 3                                                                                                    |                |  |  |                            |
|                                                                                                    |                |  |  |                            |
| Produto 4<br><b>XX</b><br>RS<br><b>RS</b><br><b>XXXX</b>                                                                                                    |                |  |  |                            |
| Produto 5<br><b>XXXX</b><br><b>XX</b><br>RS<br><b>RS</b>                                                                                                    |                |  |  | <b>CONSULTAR</b>           |
| Produto 6<br><b>XXXX</b><br>RS<br><b>XX</b><br><b>RS</b>                                                                                                    |                |  |  |                            |
|                                                                                                    |                |  |  | RETORNAR AO MENU PRINCIPAL |
|                                                                                                    |                |  |  |                            |
| $\blacktriangledown$<br>LOGOFF                                                                                                    |                |  |  |                            |

Figura 47 – Tela Consultar Estoque em Filiais

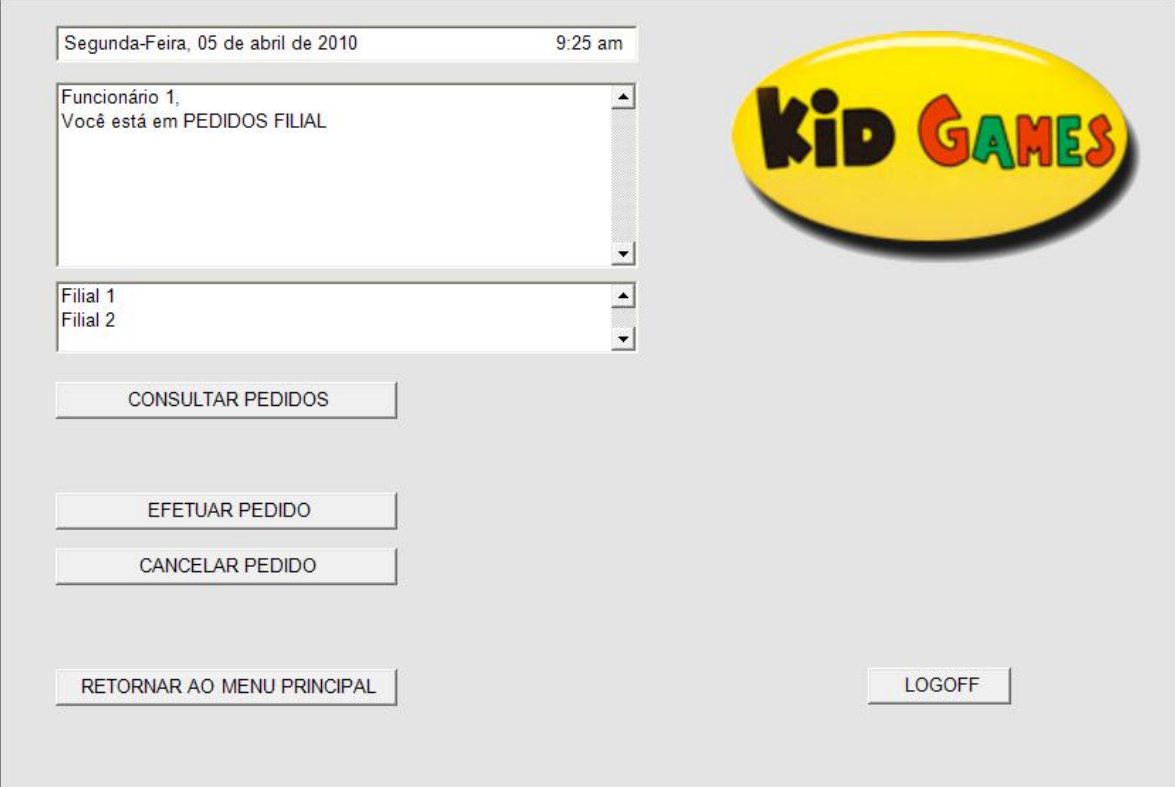

Figura 48 – Tela Inicial de Pedidos à Filial

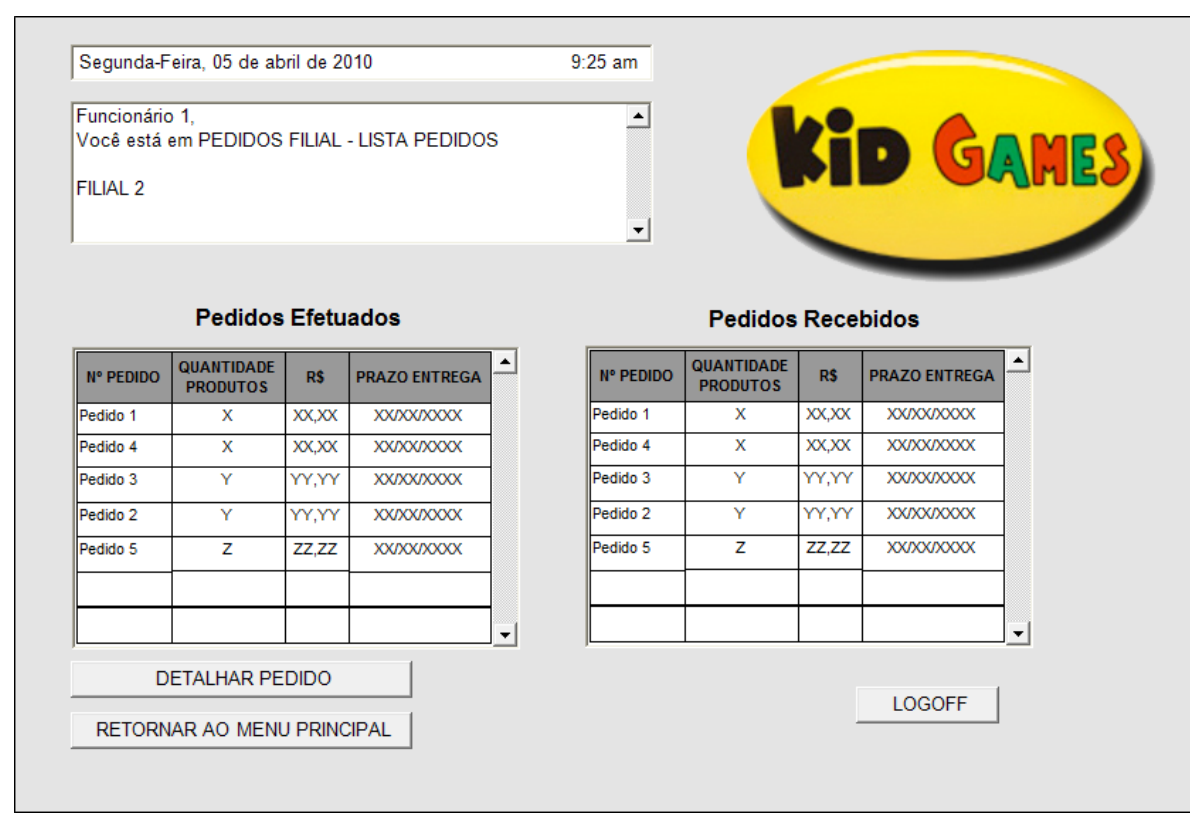

Figura 49 – Tela Consultar Lista de Pedidos das Filiais

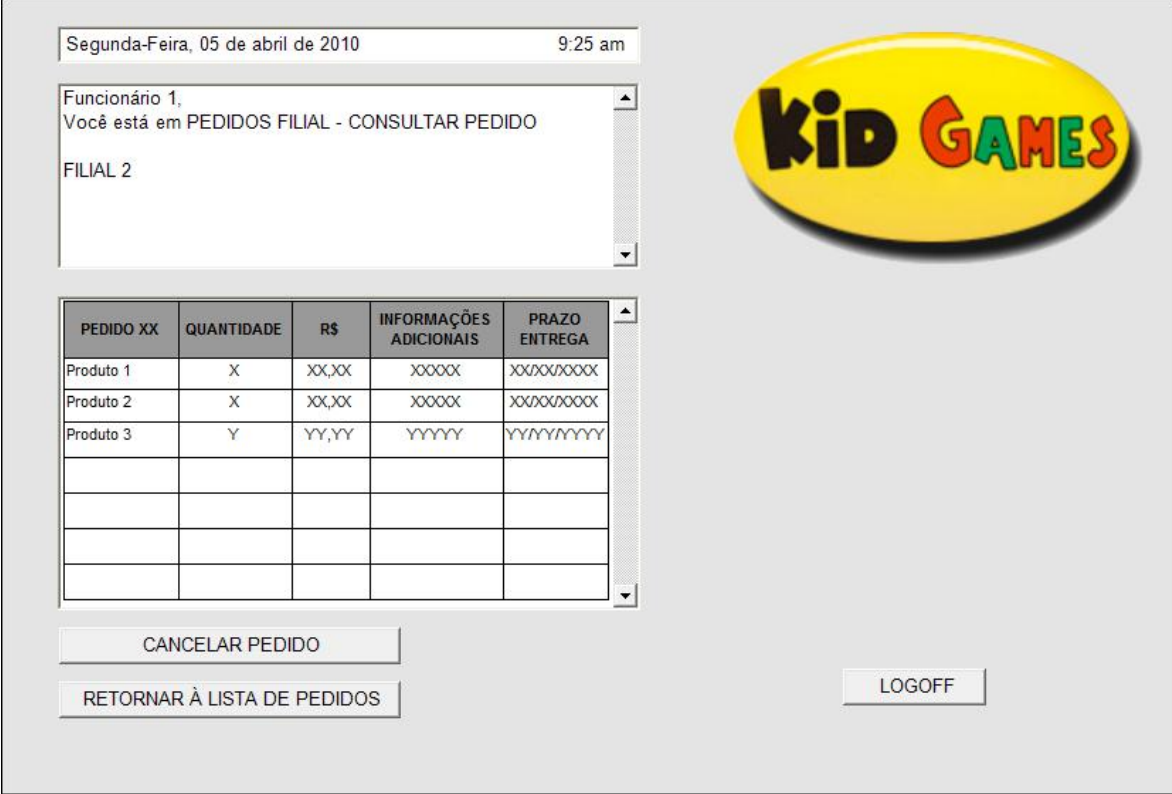

Figura 50 – Tela Consultar Pedidos

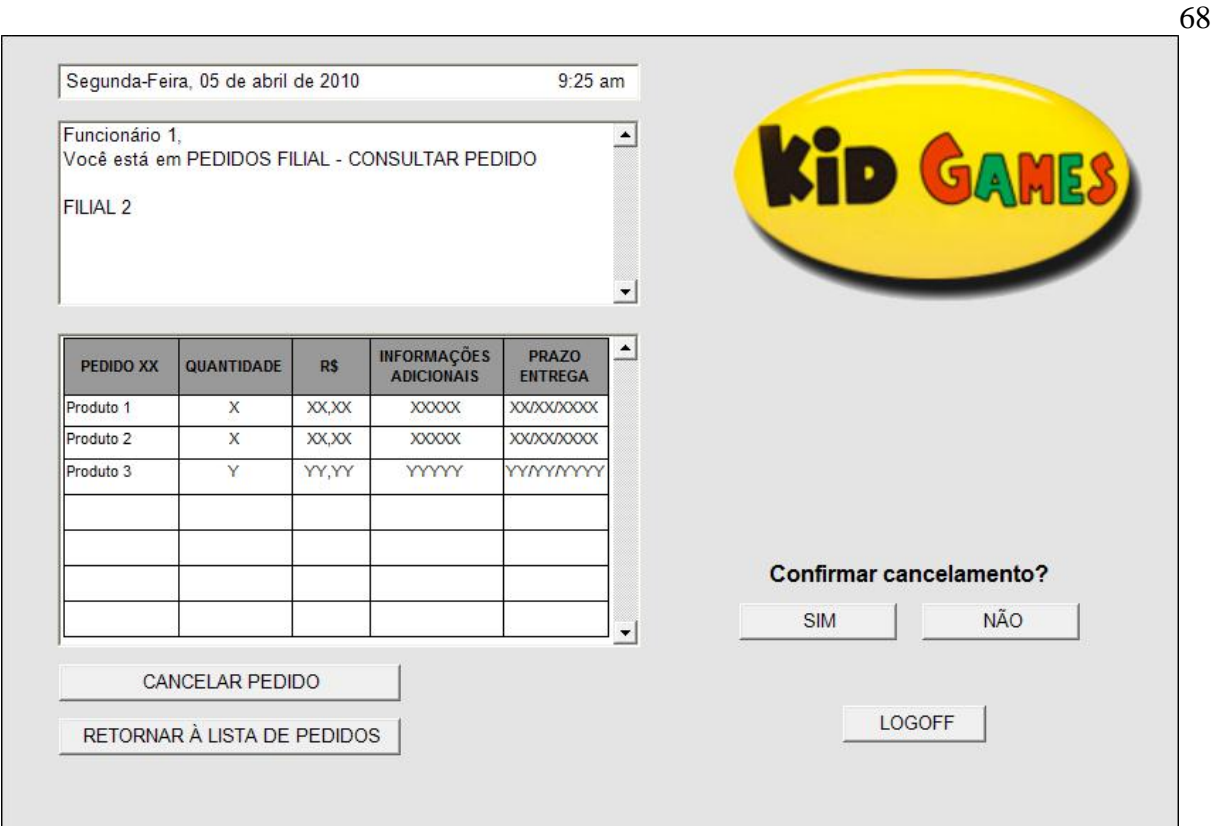

Figura 51 – Tela Cancelar Pedidos

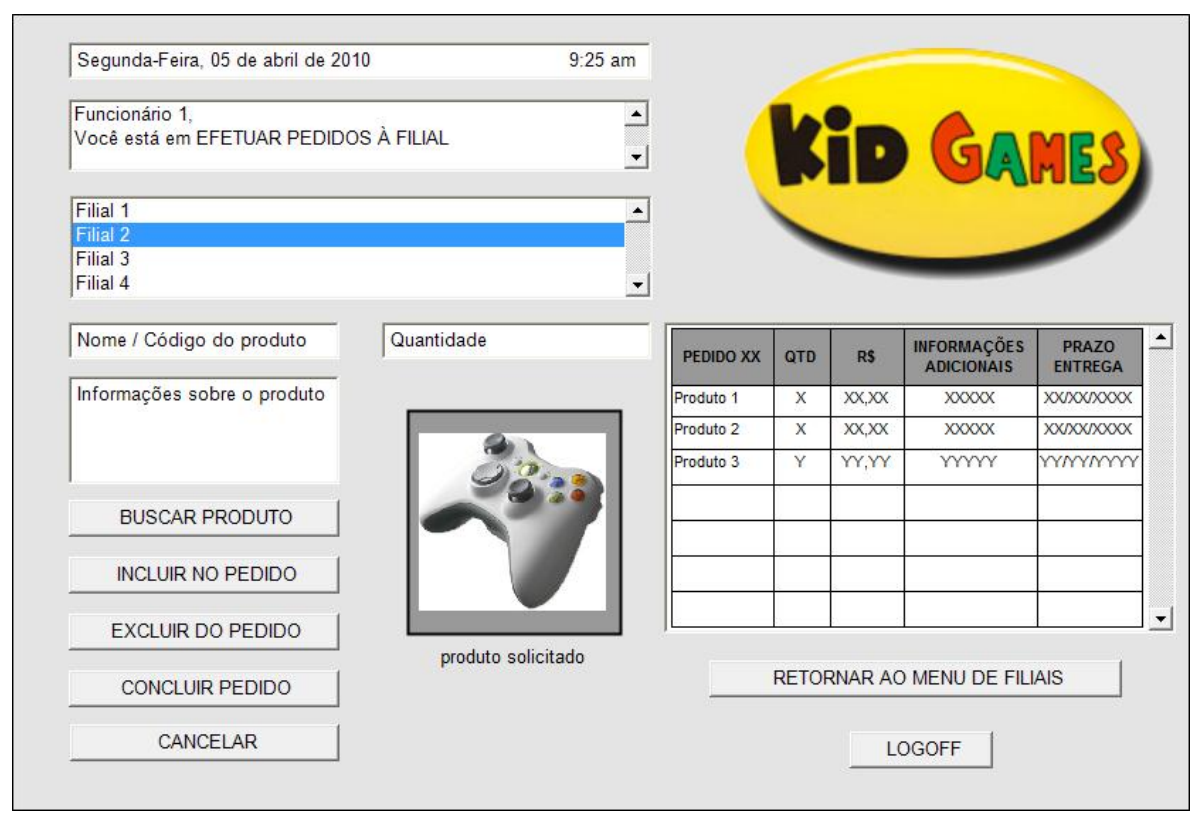

Figura 52 – Tela Efetuar Pedidos à Filial

# **3 PROPOSTA DE SOLUÇÃO**

# 3.1 DIAGRAMA DE CASOS DE USO

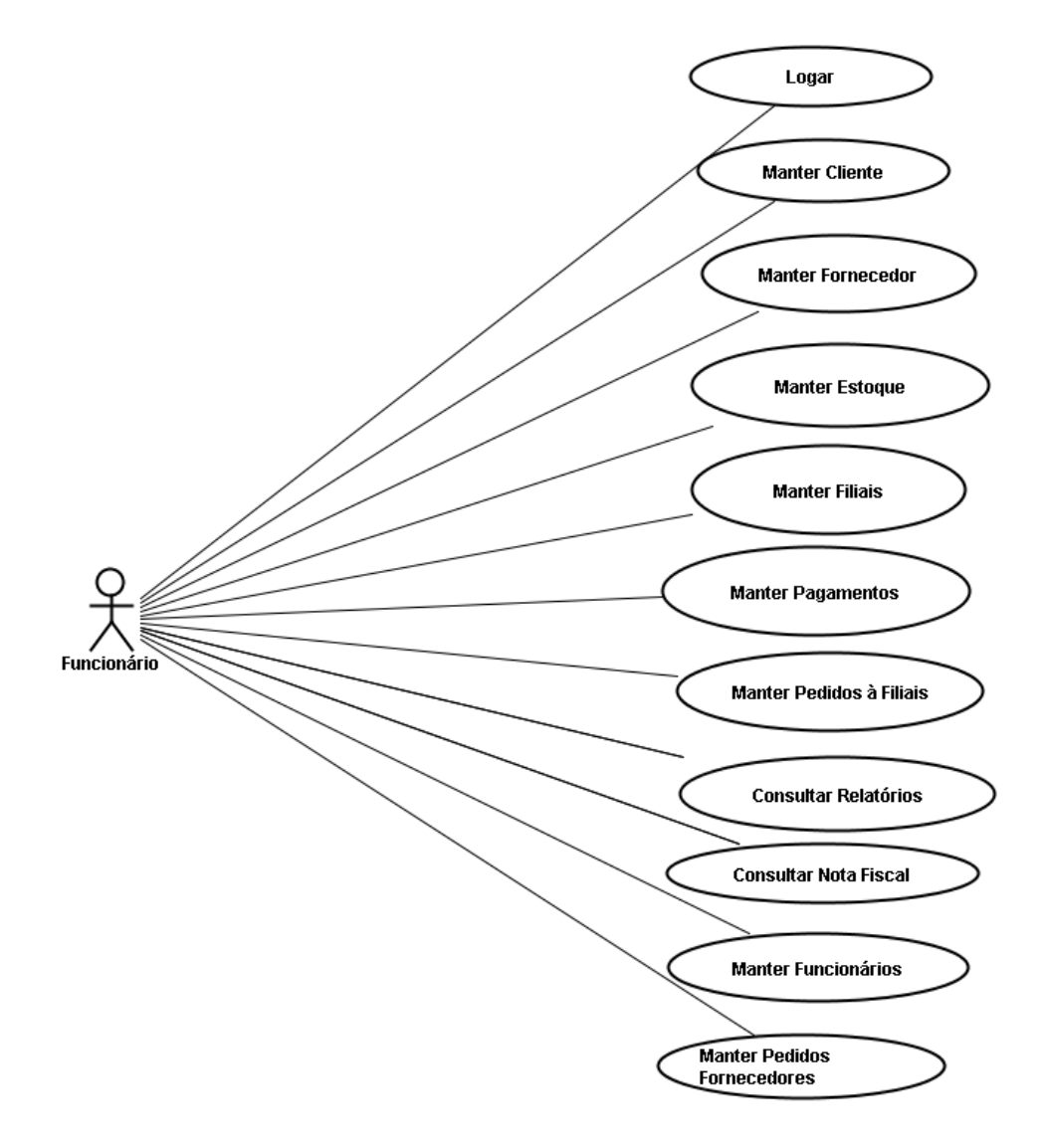

Figura 53 – Diagrama de Casos de Uso

# 3.2 DIAGRAMA DE CLASSES DE DOMÍNIO

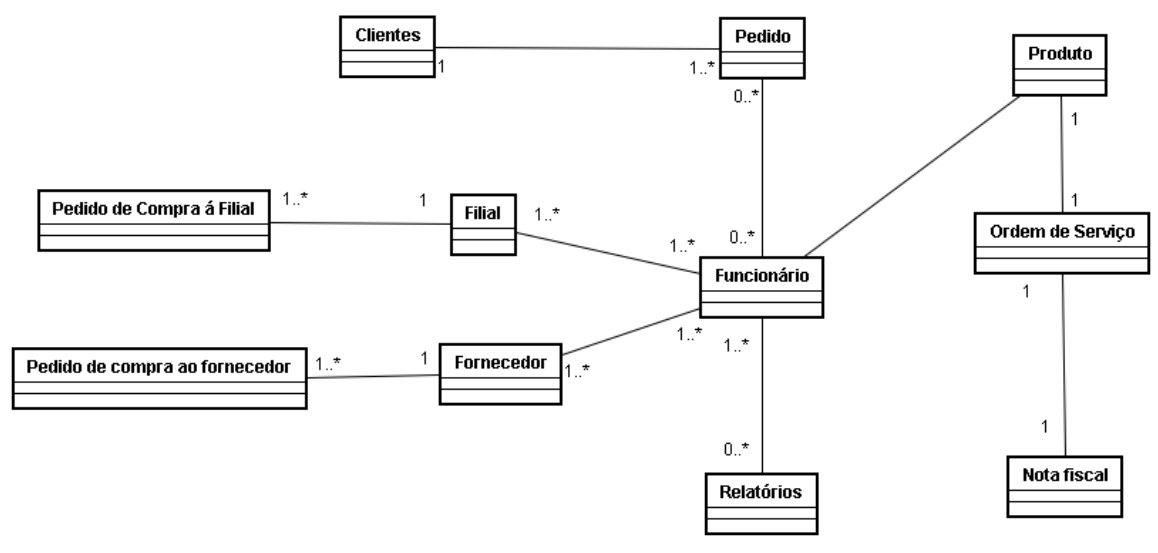

Figura 54 – Diagrama de Classes de Domínio

# 3.3 DIAGRAMA DE CLASSES

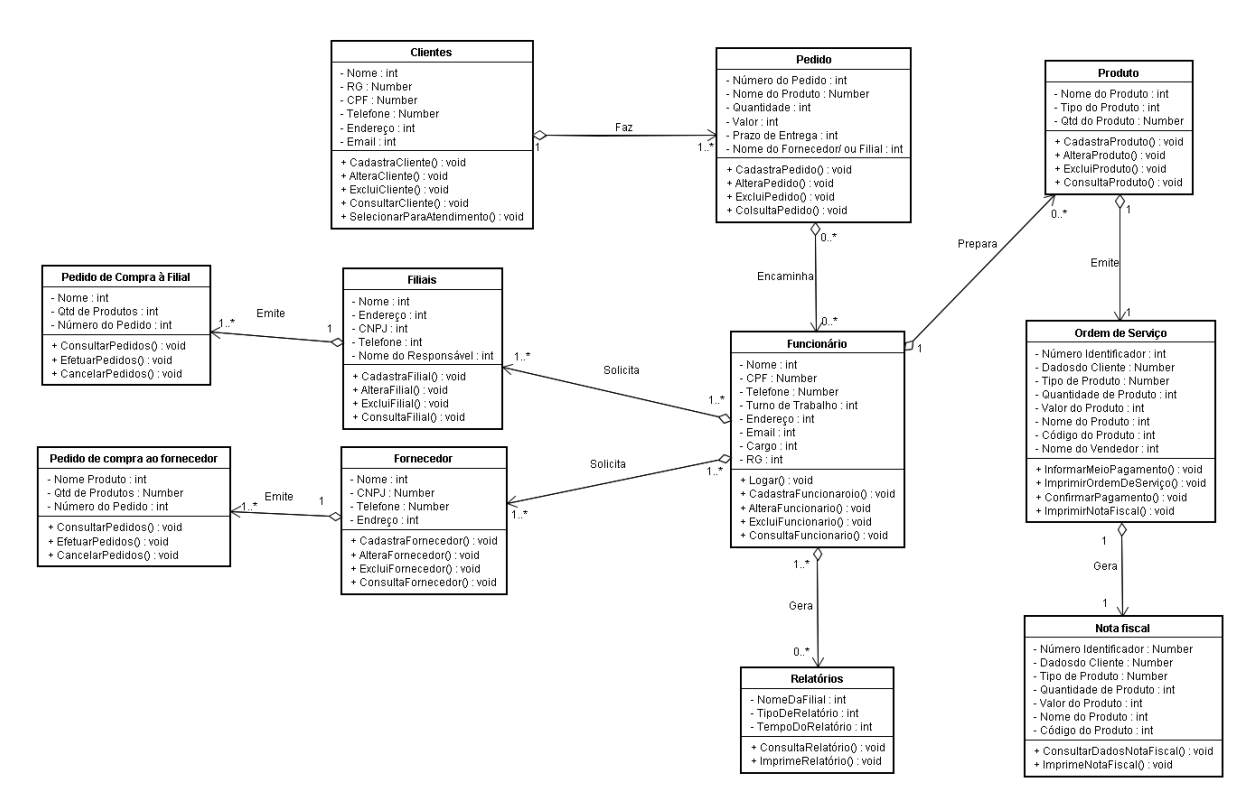

Figura 55 – Diagrama de Classes

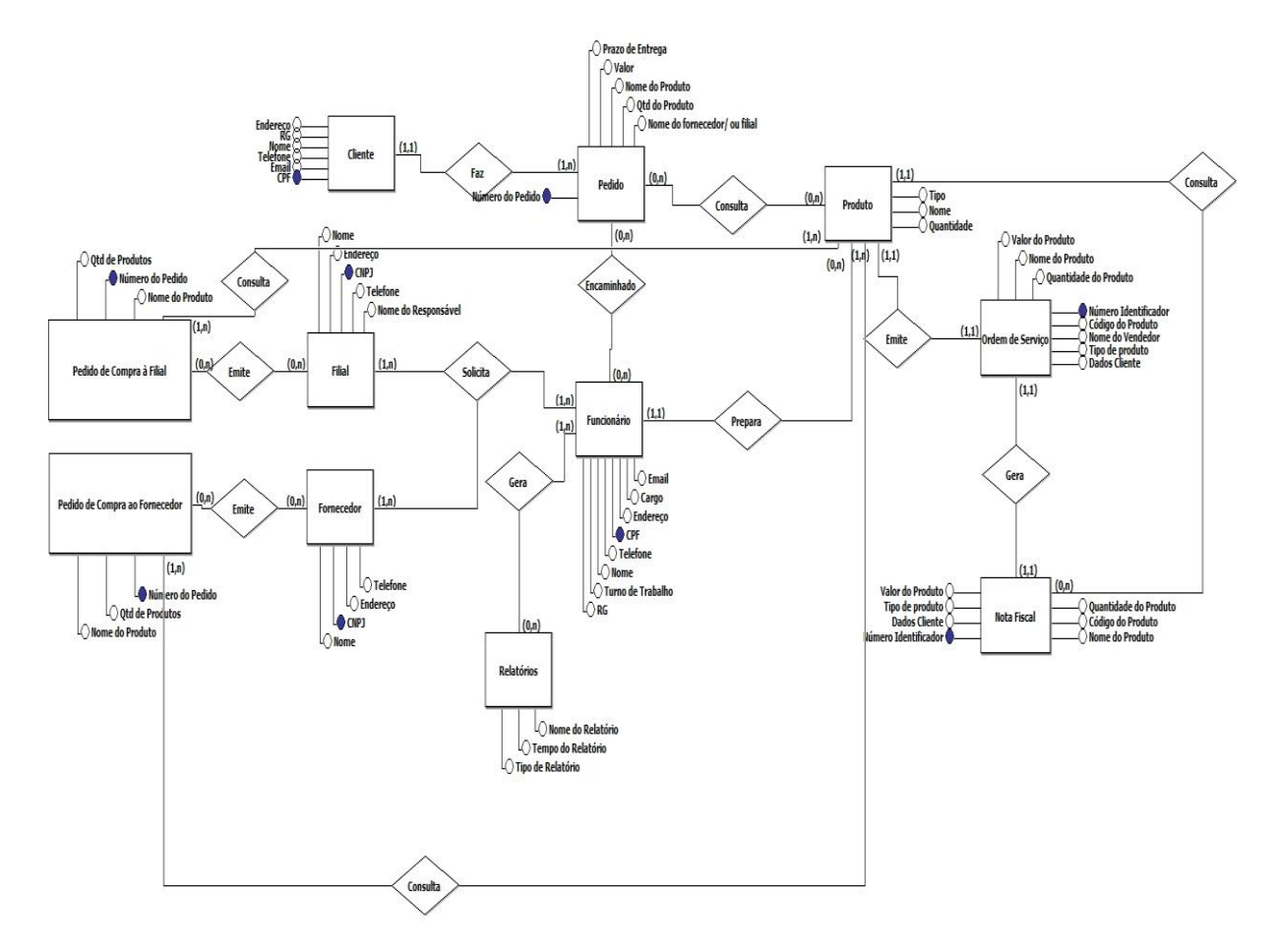

# 3.4 MODELO DE ENTIDADES E RELACIONAMENTO CONCEITUAL

Figura 56 – MER Conceitual

### 3.5 MODELO DE ENTIDADES E RELACIONAMENTO LÓGICO

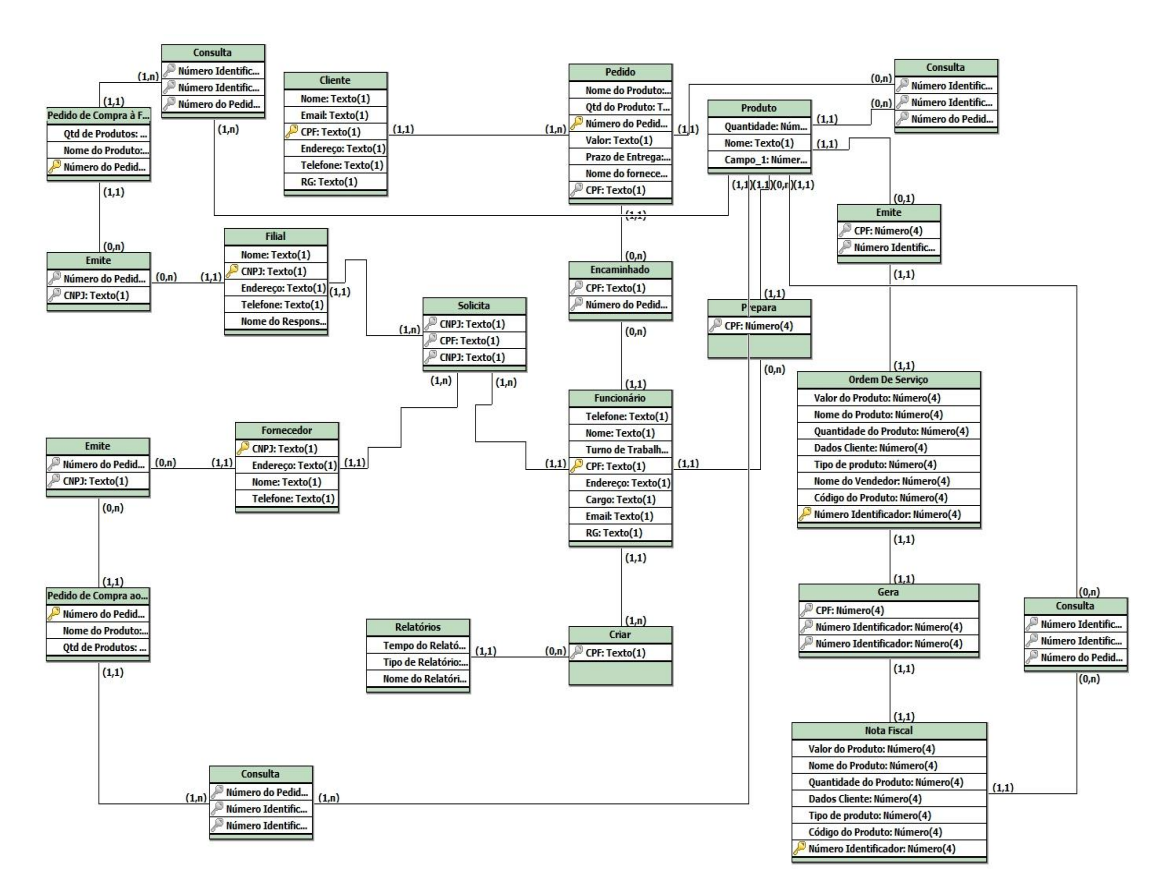

Figura 57 – MER Lógico
# **4 DESCRIÇÃO DOS CASOS DE USO**

# **4.1 UC01 - LOGIN**

### **4.1.1 Breve Descrição**

Esse caso de uso tem como finalidade permitir acesso ao atendente da Kid Games ao sistema que gerencia a loja, para que ele possa realizar suas atribuições referentes à ele.

## **4.1.2 Atores**

Este caso de uso é iniciado pelo funcionário atendente.

### **4.1.3 Fluxo Principal de Eventos**

### **4.1.3.1 Login do Ator**

- 4.1.3.1.1 O sistema apresenta a tela de Login, (Figura 07);
- 4.1.3.1.2 O ator fornece sua matrícula e senha e clica em "OK"; (E1, E2)
- 4.1.3.1.3 O sistema valida os dados do funcionário; (E1, E2, E3)
- 4.1.3.1.4 O sistema fecha a tela "Login";
- 4.1.3.1.5 O sistema apresenta a "tela inicial do sistema" Kid Games, e permite acesso às demais funcionalidades do sistema.

## **4.1.4 Fluxo Alternativo de Eventos**

### A1. Cancelar

A1.1. O ator clica em "CANCELAR" e volta para a "tela inicial do sistema";

# **4.1.5 Exceção de Eventos**

## **E1. Matrícula/Senha incorretas**

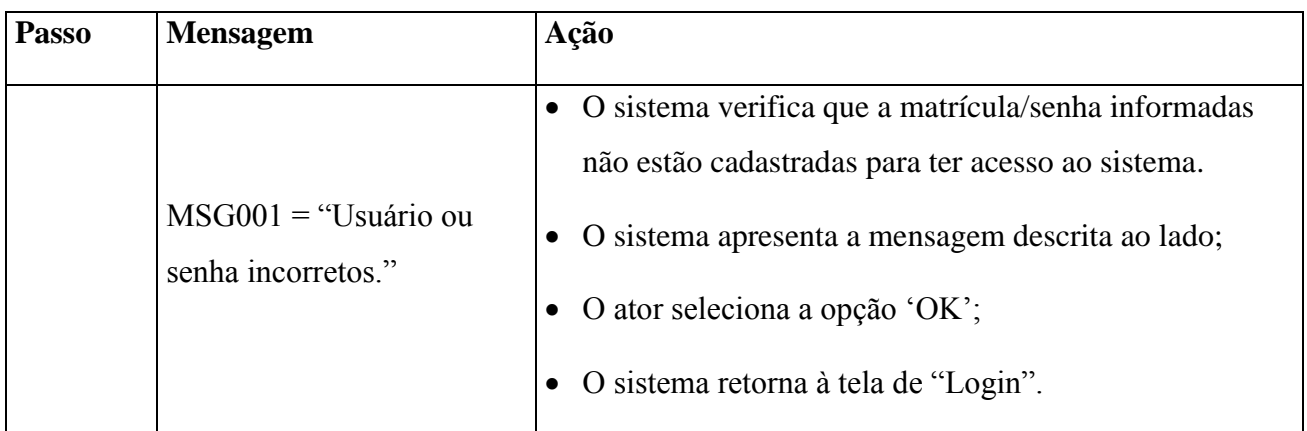

# <span id="page-73-0"></span>**E2. Dados Insuficientes**

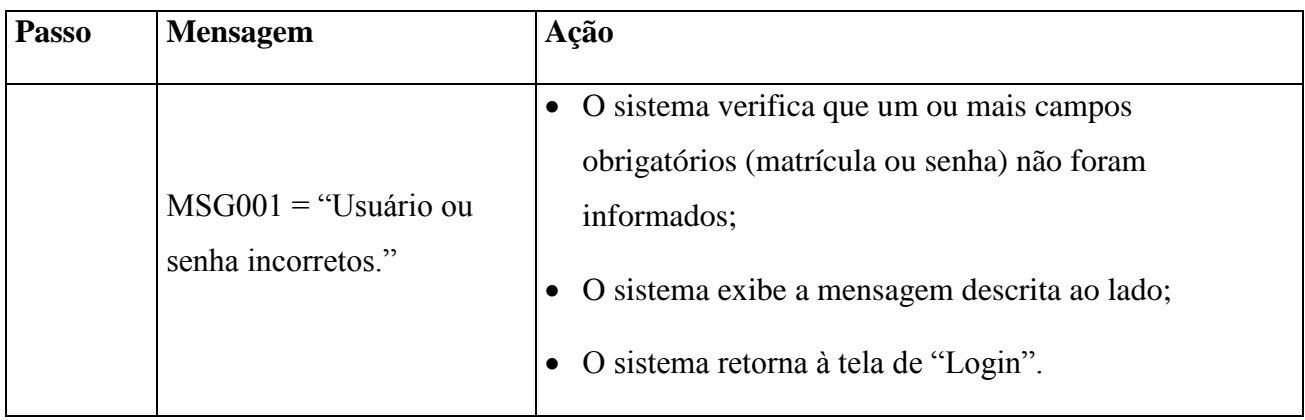

# **E3. Acesso sem Login**

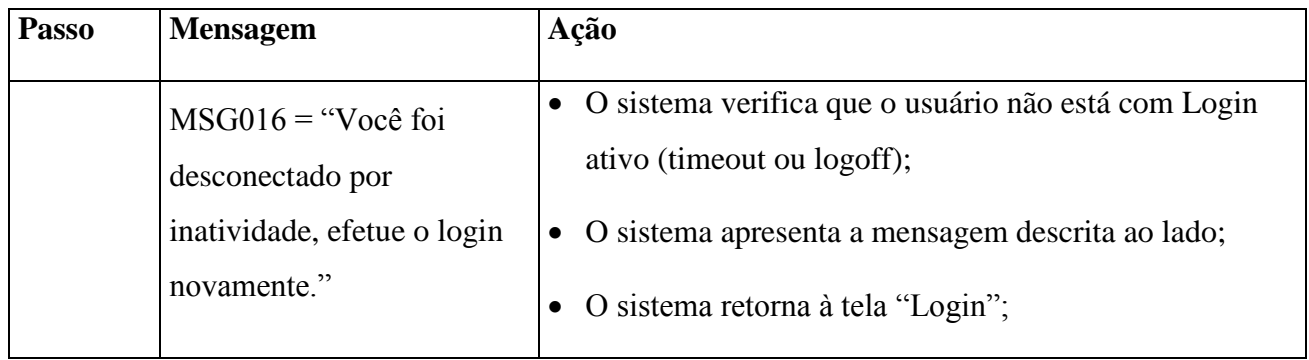

# **4.1.6 Regras de Negócio**

A matrícula deve ser o CPF do funcionário;

## **4.1.7 Requisitos Especiais**

Não se aplica.

## **4.1.8 Pré-condições**

### **4.1.8.1 Inclusão e Ativação do Funcionário**

Para efetuar a inclusão ou a ativação do funcionário, o administrador deve cadastrá-lo previamente, de forma que seu CPF seja reconhecido como matrícula.

### **4.1.8.2 Alteração e Exclusão do Funcionário**

Para efetuar a inclusão ou a exclusão do Funcionário, o administrador precisa estar autenticado pelo sistema.

## **4.1.9 Pós-condições**

O usuário deve estar "logado" no sistema.

# **4.1.10 Pontos de Extensão / Inclusão**

Não se aplica.

**4.1.11 Diagrama de Caso de Uso**

DIAGRAMA DE CASO DE USO - UC01

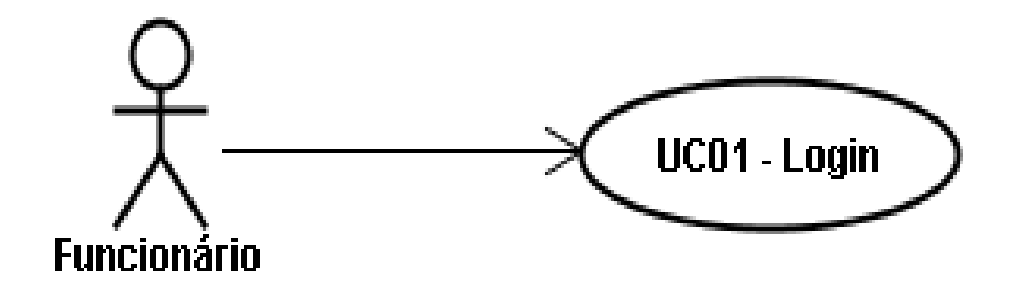

# **4.1.12 Diagrama de Classes**

Diagrama de Classe UC-01

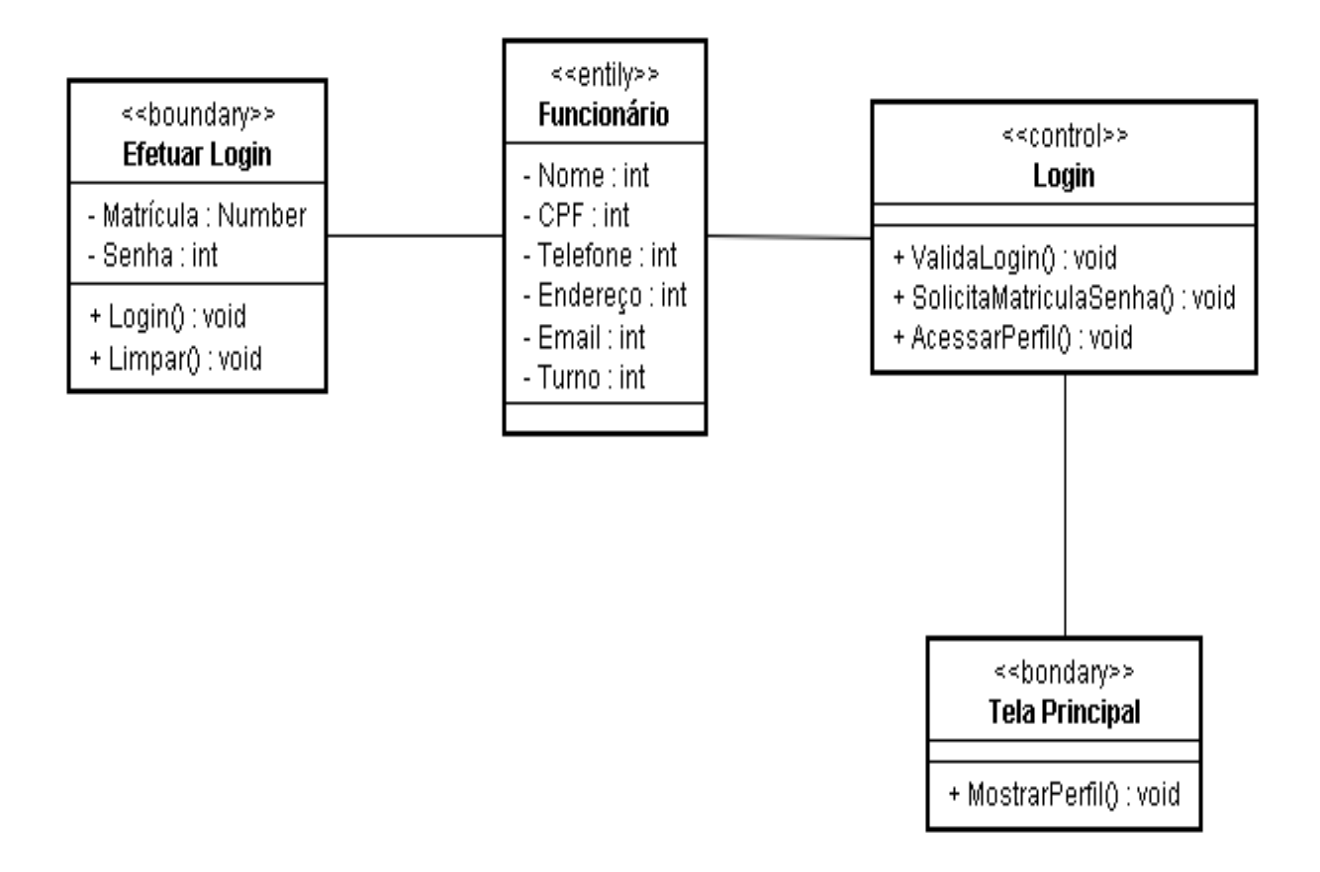

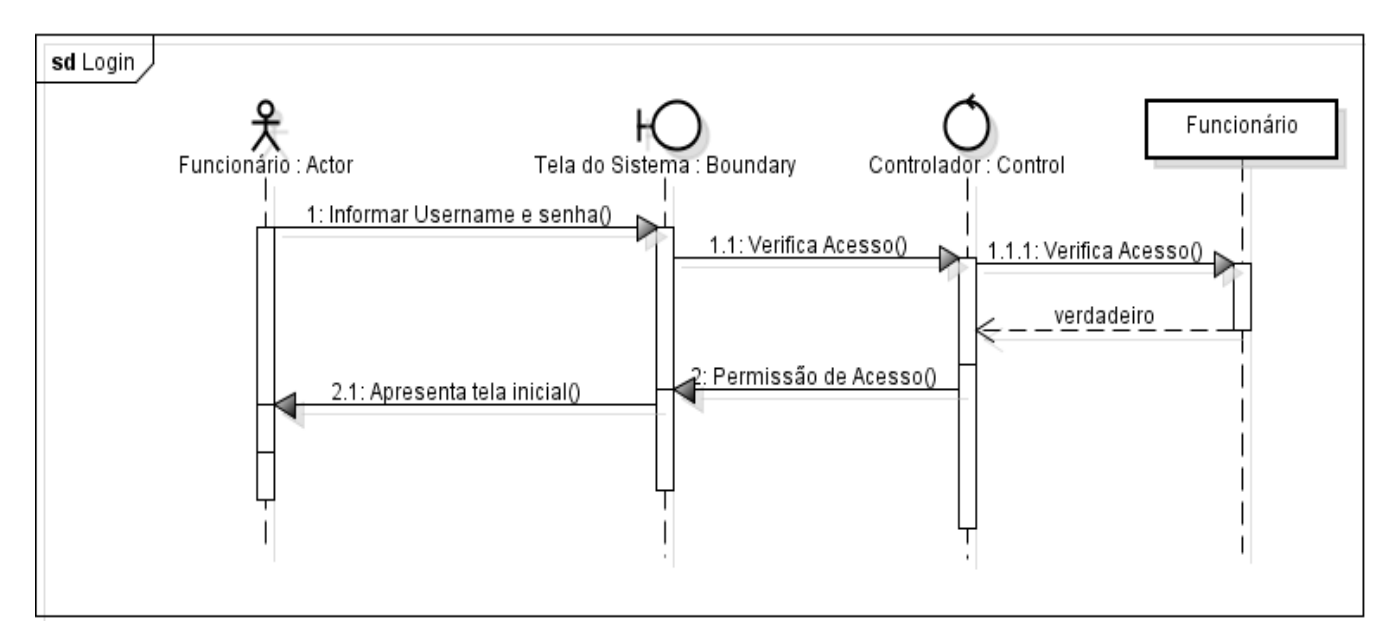

# **4.1.14 Protótipo de Interface do Usuário**

## 4.1.14.1 Breve Descrição

Este documento tem por objetivo detalhar o protótipo da interface do usuário para o caso de uso Logar.

## 4.1.14.2 Regras de Apresentação

# *4.1.14.2.1 Tela Login*

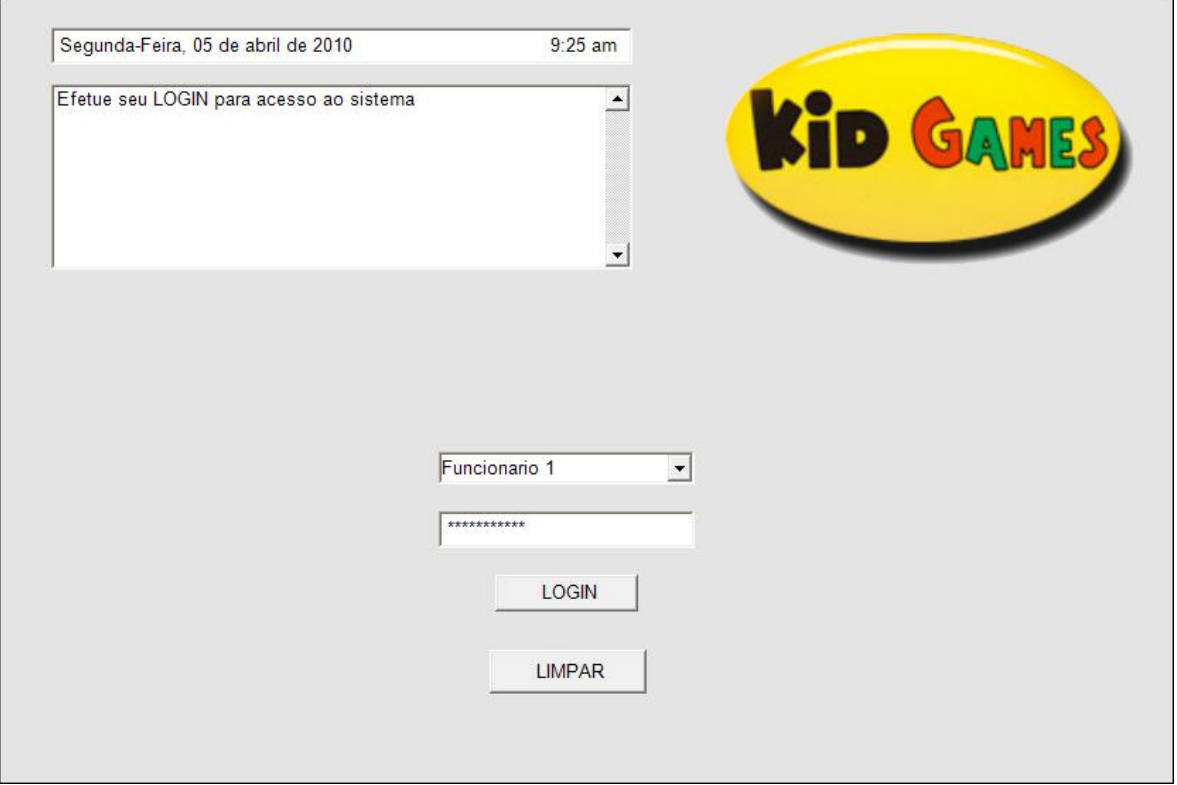

### *4.1.14.2.2 Tela Principal*

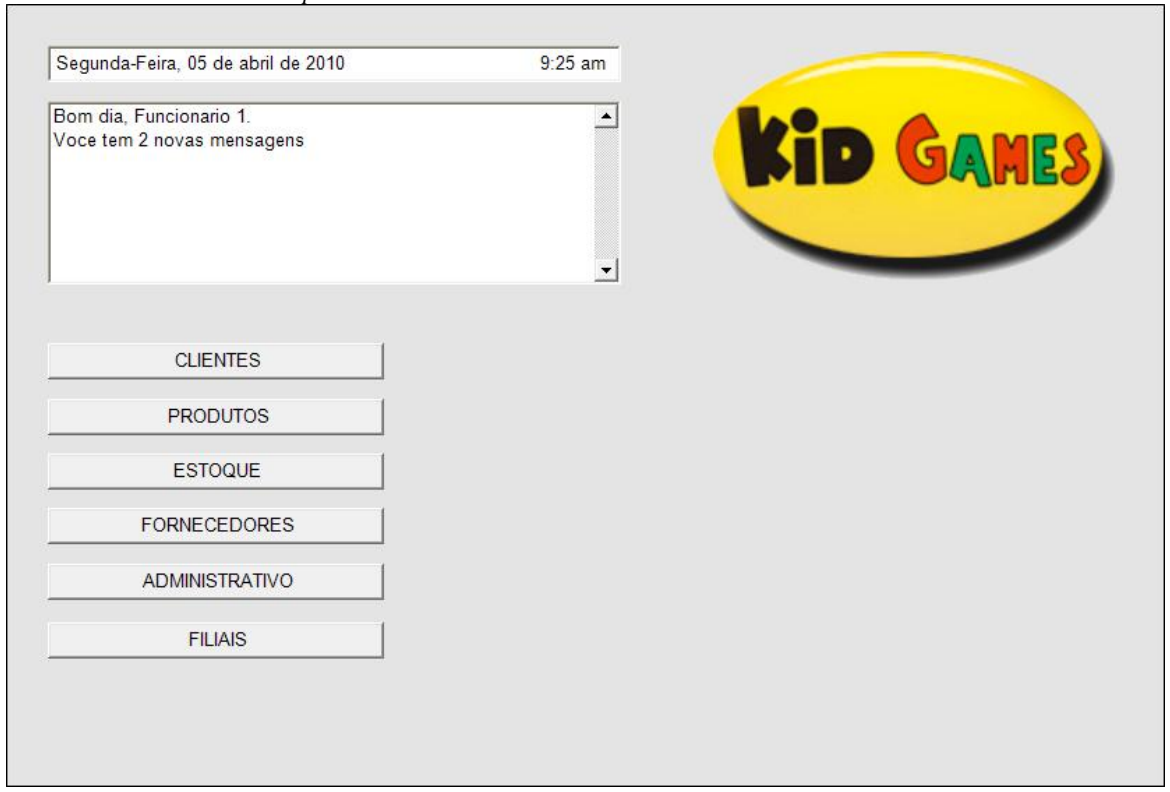

÷.

|           |          |          |         |                     |             |                 | $\boldsymbol{\mathfrak{a}}$ | <b>Tela</b>    |                |         |  |
|-----------|----------|----------|---------|---------------------|-------------|-----------------|-----------------------------|----------------|----------------|---------|--|
| Nome      | Formato  | Tipo     | Tamanho | Máscara             | Obrigatório | Padrão<br>Valor | Apresenta<br>Tela           | <u>Incluir</u> | <b>Alterar</b> | Excluir |  |
| Matrícula | Text box | int      | 1<br>5  |                     | S           |                 |                             | D              | D              | D       |  |
| Senha     | Text box | Password | 5       | ***********<br>$**$ | S           |                 |                             | H              | H              | D       |  |
| Login     | Botão    |          |         |                     |             |                 |                             | E              | E              | O       |  |
| Limpar    | Botão    |          |         |                     |             |                 |                             | E              | E              | E       |  |

*4.1.14.2.4 Especificação dos campos da Tela Principal*

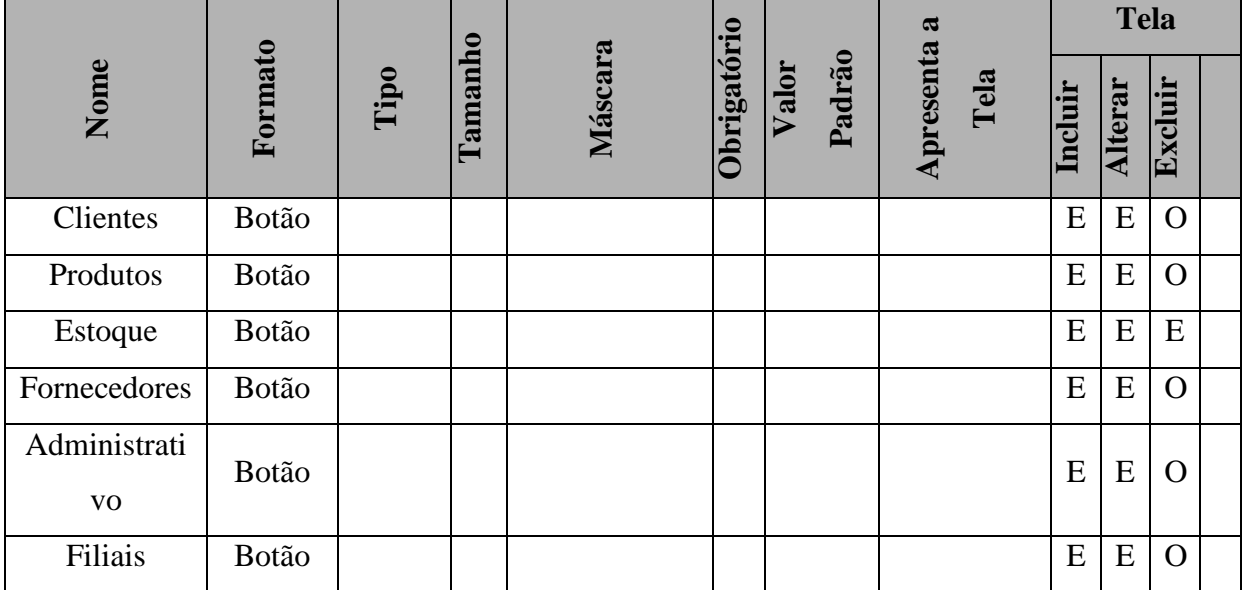

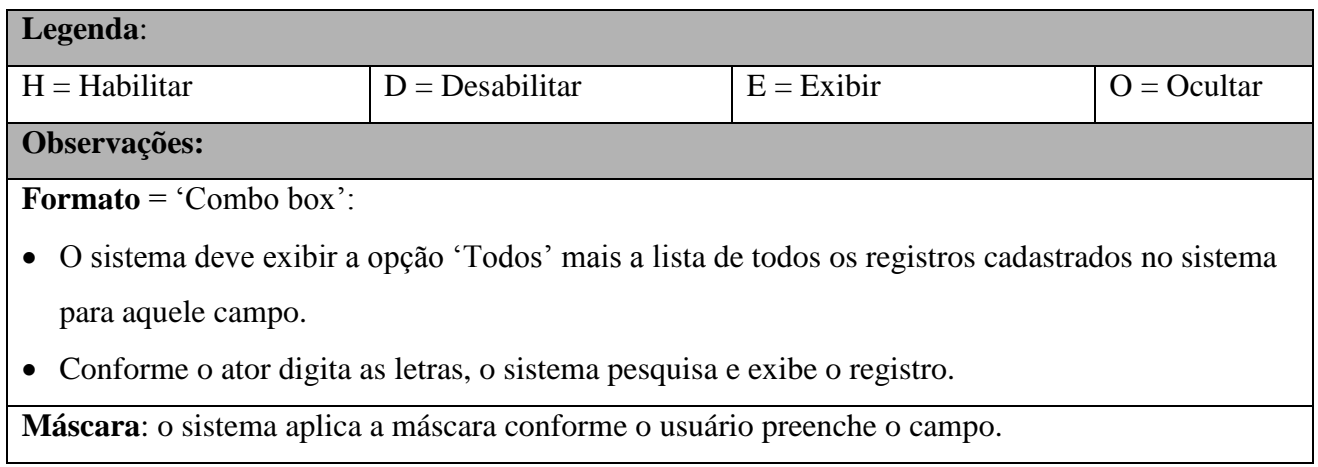

**Valor Padrão**: é aplicado somente para a tela de Inclusão

**Tela Incluir**: os campos devem ser apresentados em branco, exceto quando existe valor descrito na coluna "Valor Padrão".

**Tela Alterar e Excluir**: os campos devem exibir os dados recuperados do BD.

**Todos**: os campos que possuem domínio têm seus valores descritos no documento

"DicionárioDados"

**Tabulação**: a tabulação da tela deve seguir o sentido de cima para baixo e da esquerda para a direita

# **4.1.15 Pontos de Extensão / Inclusão**

Não se aplica.

# 4.2 **UC02 – MANTER CLIENTE**

# **4.2.1 Breve Descrição**

Esse caso de uso tem como finalidade permitir a manipulação/manutenção do cadastro de clientes da Kid Games pelos atendentes e gerencia a loja.

# **4.2.2 Atores**

Este caso de uso é iniciado pelo funcionário atendente.

# **4.2.3 Fluxo Principal de Eventos**

## **4.2.3.1 Consultar Cliente**

- 4.2.3.1.1 Na tela principal do sistema, o ator seleciona a opção "Clientes"
- 4.2.3.1.2 O sistema apresenta a tela "Consultar Cliente" ;
- 4.2.3.1.3 O ator informa o CPF ou nome do Cliente;
- 4.2.3.1.4 O ator seleciona a opção "OK" E1, E3, E4);
- 4.2.3.1.5 O sistema verifica no cadastro os dados informados;
- 4.2.3.1.6 O sistema apresenta na tela os dados cadastrados do Cliente; (A1, A2, A3, A4, )

### **4.2.4 Fluxo Alternativo de Eventos**

#### **A2.** Editar Dados Cliente

- A2.1. O ator seleciona a opção "Editar Dados Cliente"
- A2.2. O sistema exibe a tela de alteração de cadastro;
- A2.3. O ator informa os dados do Cliente (E1);
- A2.4. O ator seleciona a opção "OK";
- A2.5. O sistema valida os dados informados (E2, E3, E4, E5);
- A2.6. O sistema registra os dados do Cliente;
- A2.7. O sistema fecha a tela "Editar Dados Cliente";
- A2.8. O sistema apresenta a tela principal de "Clientes" com os dados do cliente editado.

### **A3.** Incluir Cliente

- A3.1. O ator seleciona a opção "Incluir Cliente";
- A3.2. O sistema apresenta a tela "Editar Dados Cliente" em branco;
- A3.3. O ator informa os dados do Cliente;
- A3.4. O ator seleciona a opção "OK";
- A3.5. O sistema valida os dados informados (E2, E3, E4, E5)
- A3.6. O sistema registra os dados do Cliente;
- A3.7. O sistema fecha a tela "Editar Dados Cliente";
- A3.8. O sistema apresenta a tela principal de "Clientes" com os dados do cliente incluído.

### **A4.** Excluir Cliente

- A4.1. O ator seleciona a opção "Excluir Cliente";
- A4.2. O sistema abre tela de confirmação de exclusão do cliente;
- A4.3. O ator seleciona a opção "OK";
- A4.4. O sistema apaga as informações do Cliente;
- A4.5. O sistema apresenta a tela principal de "Clientes" em branco.

#### **A5.** Selecionar para Atendimento

- A5.1. O ator seleciona a opção "Selecionar para Atendimento";
- A5.2. O sistema abre a tela de "Produtos".

# **4.2.5 Exceção de Eventos**

# E1. **Cliente não cadastrado**

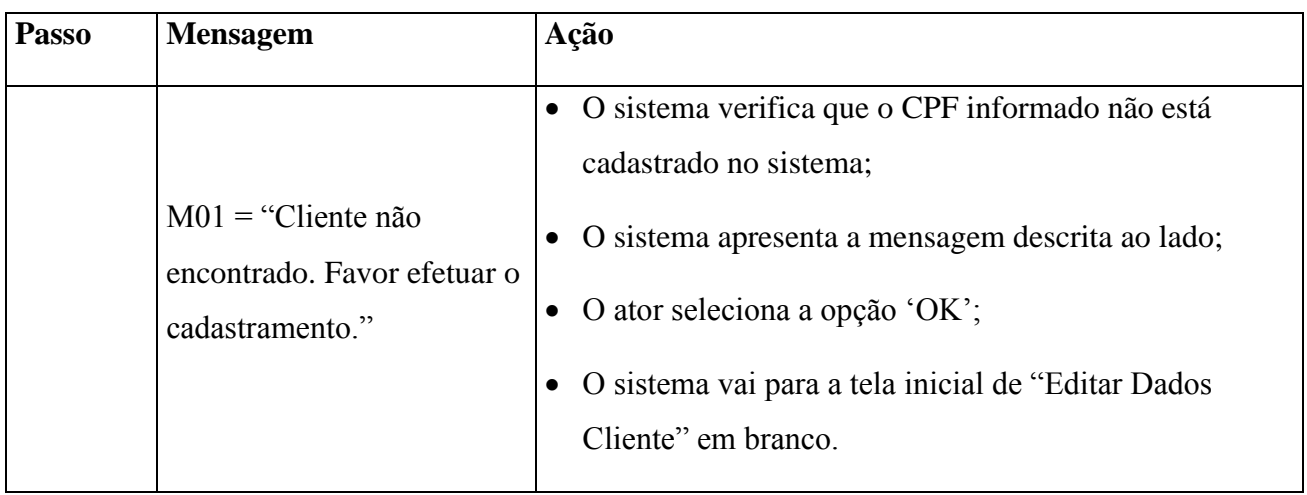

# **E2. Cliente já cadastrado**

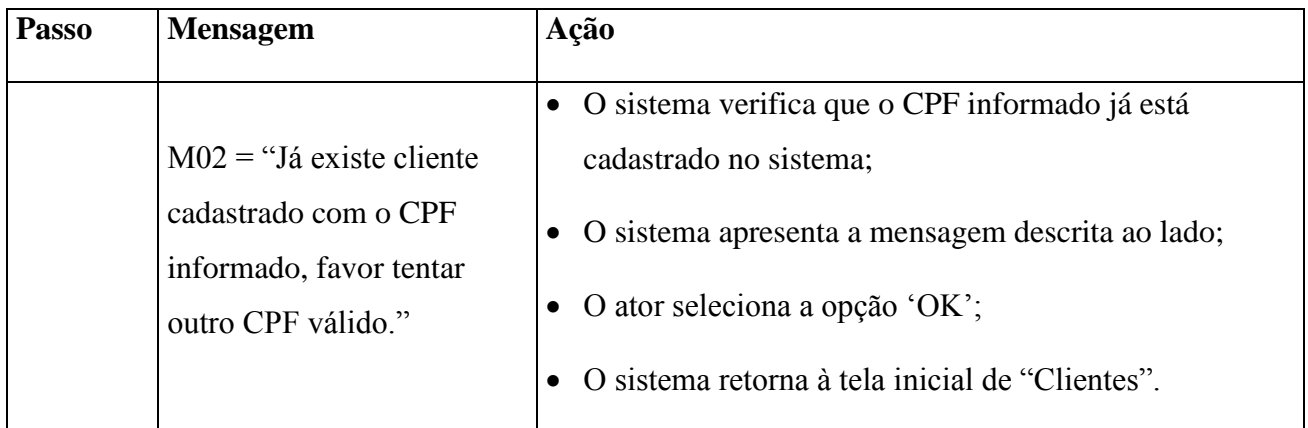

# **E3. Dados Insuficientes**

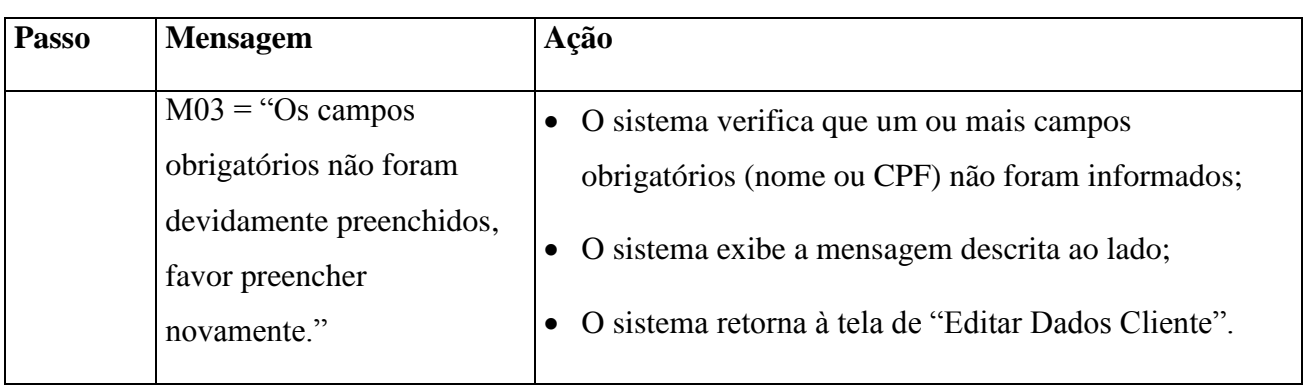

# **E4. CPF inválido**

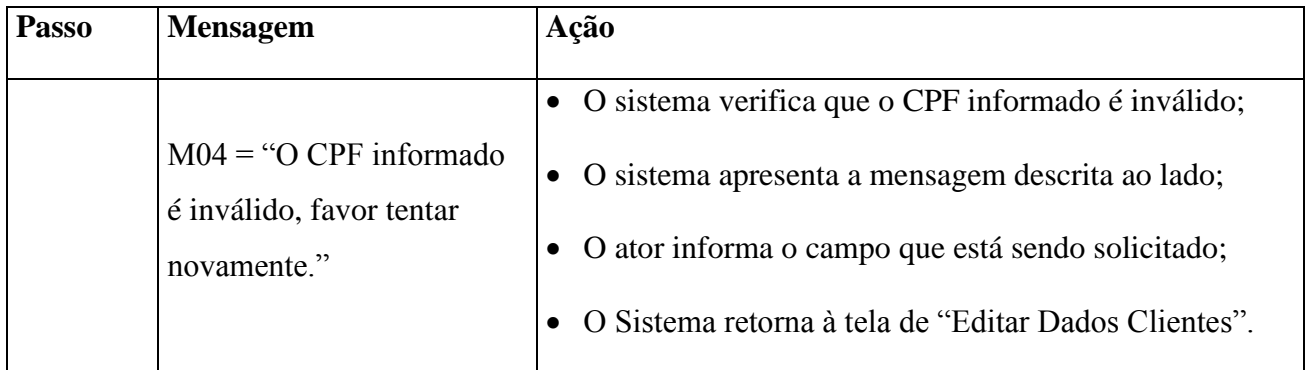

## **E5. Formato do e-mail**

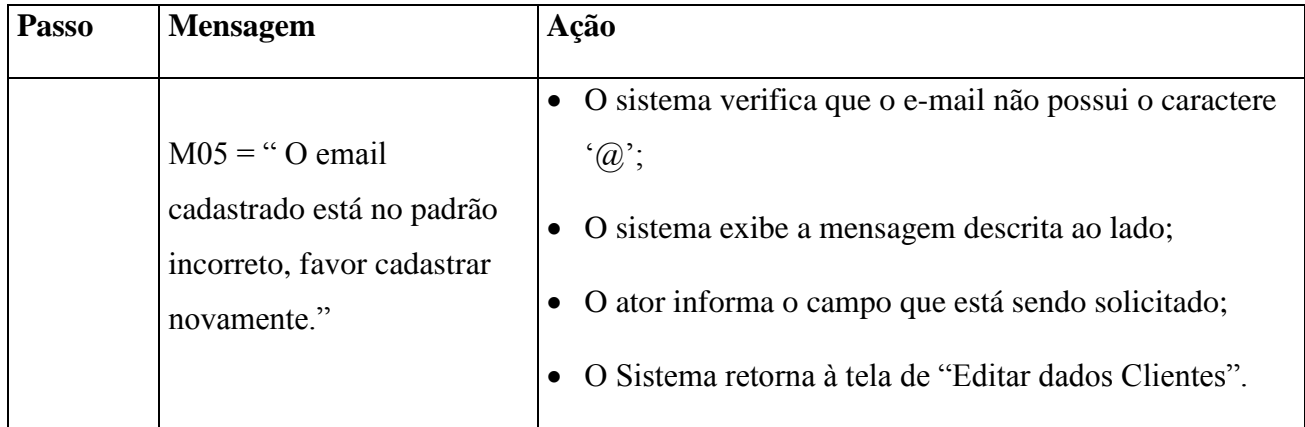

# **4.2.6 Regras de Negócio**

 Quando o ator preencher o campo "CPF", o sistema buscará esse número no banco de dados.

# **4.2.7 Requisitos Especiais**

Não se aplica.

# **4.2.8 Pré-condições**

 O ator deve estar identificado no sistema para acesso à área de "Clientes" conforme descrito no UC-01.

### **4.2.8.1 Editar Dados Cliente**

O Cliente tem que estar identificado pelo sistema.

### **4.2.8.2 Excluir Cliente**

O Cliente tem que estar identificado pelo sistema.

### **4.2.8.3 Selecionar para Atendimento**

O Cliente tem que estar identificado pelo sistema.

## **4.2.9 Pós-condições**

O cliente fica "selecionado" pelo sistema, e seus dados são informados na tela para atendimento.

# **4.2.10 Pontos de Extensão / Inclusão**

Não se aplica.

## **4.2.11 Diagramas de Caso de Uso**

# DIAGRAMA DE CASO DE USO - UC02 - GERAL

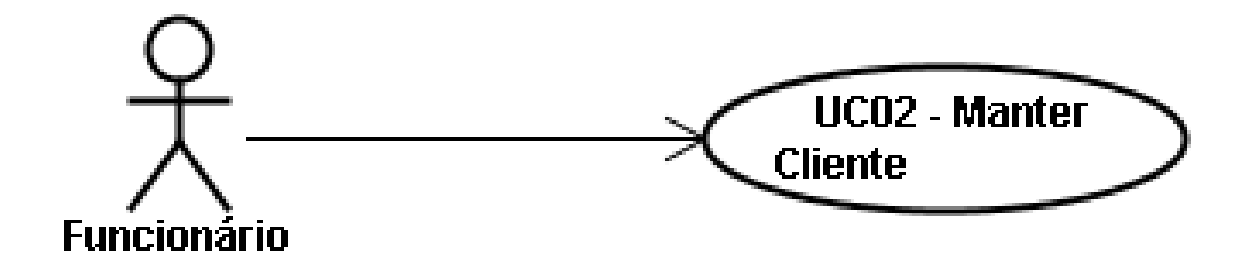

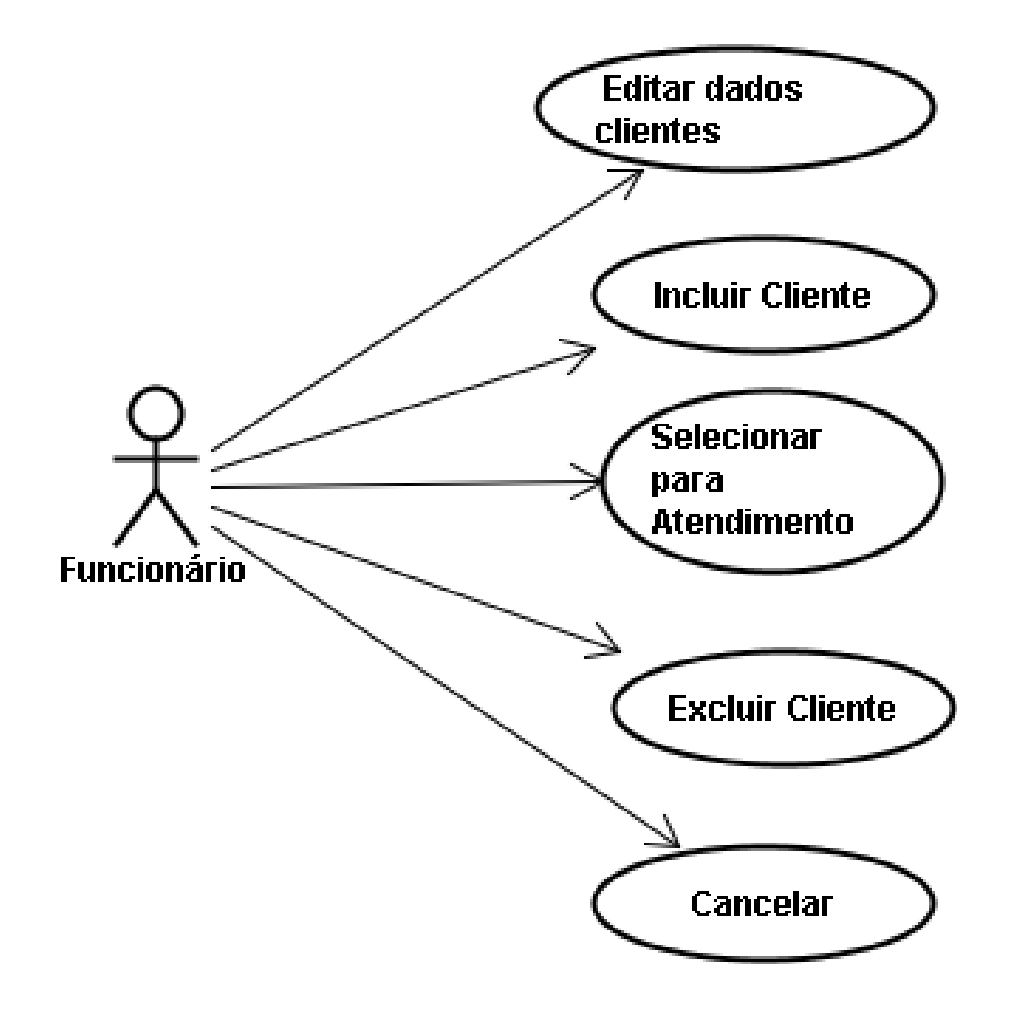

## **4.2.12 Diagrama de Classes**

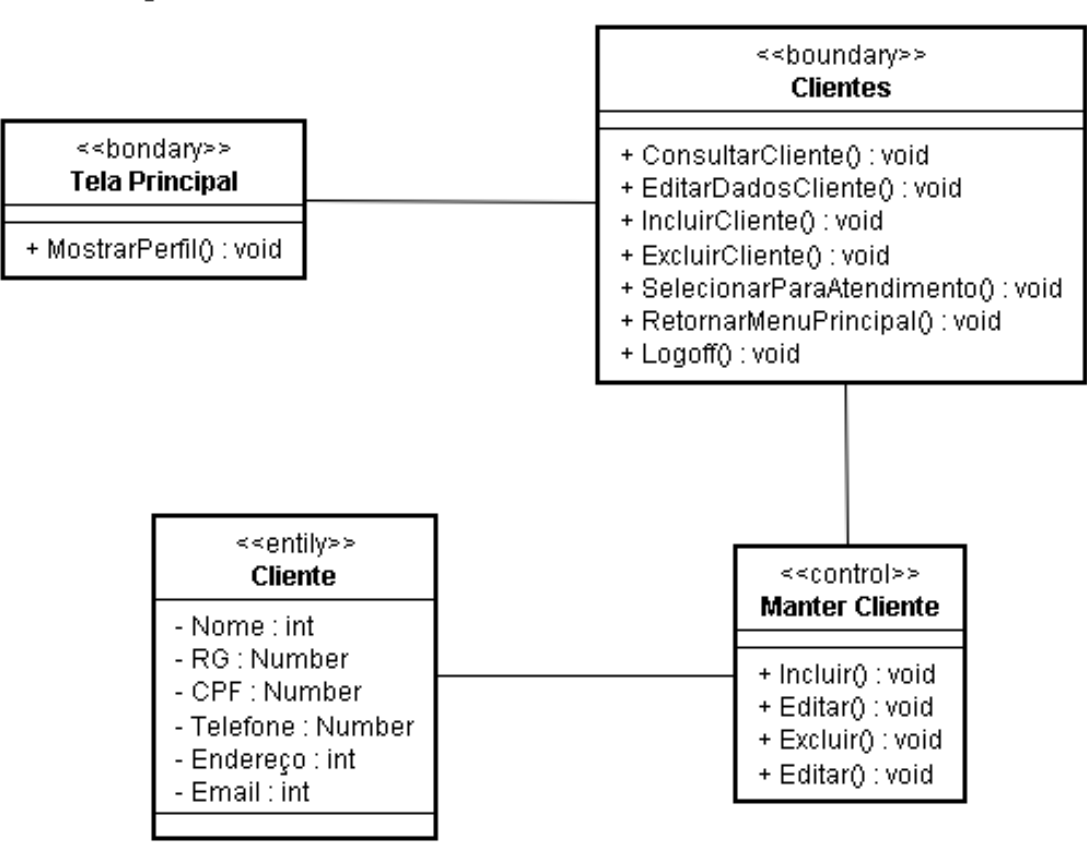

Diagrama de Classe UC-02

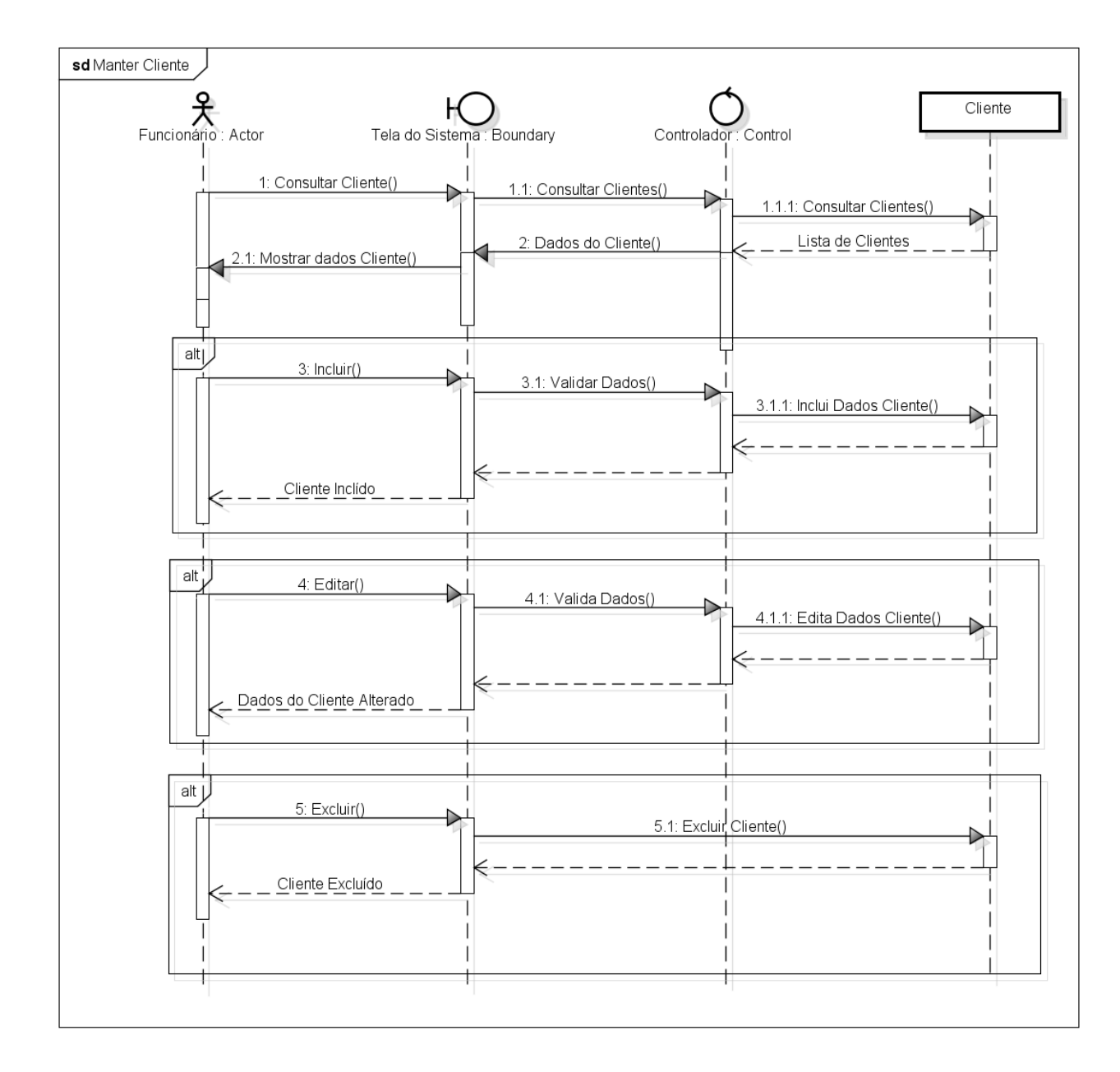

# **4.2.14 Protótipo de Interface do Usuário**

### **4.2.14.1 Breve Descrição**

Este documento tem por objetivo detalhar o protótipo da interface do usuário para o caso de uso Manter Cliente.

### **4.2.14.2 Regras de Apresentação**

#### *4.2.14.2.1 Tela Principal Clientes*

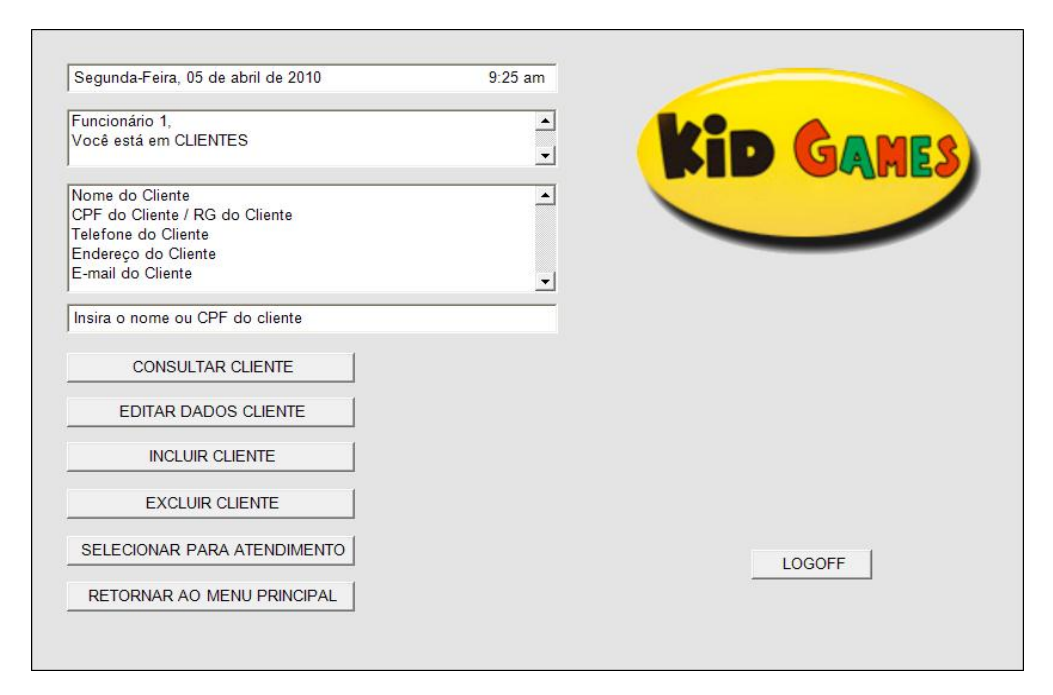

### **4.2.14.2.2** *Tela Consultar Clientes*

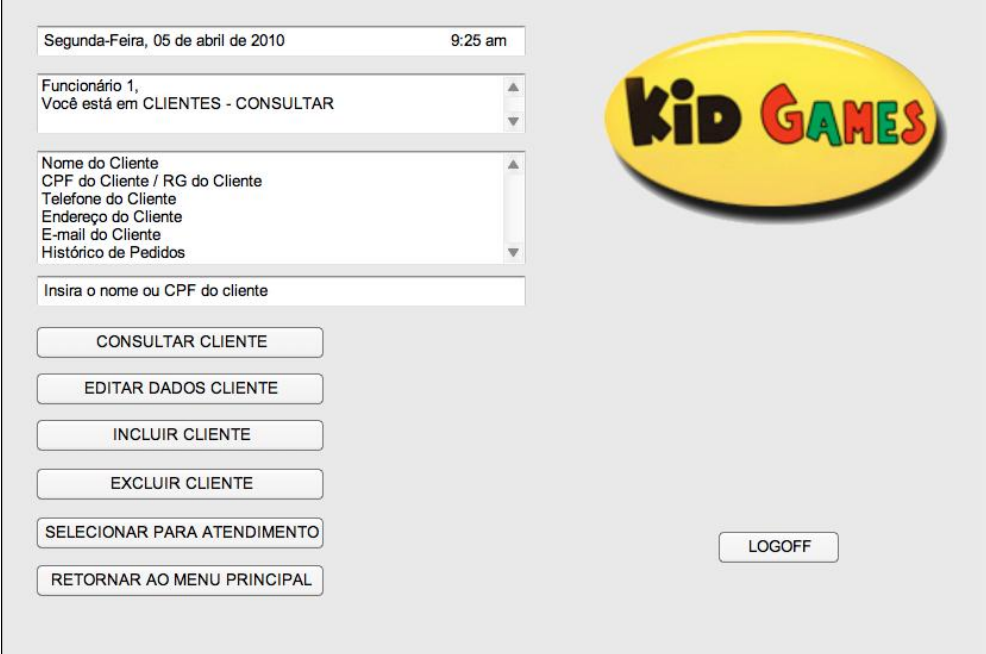

#### **4.2.14.2.3** *Tela Editar Clientes*

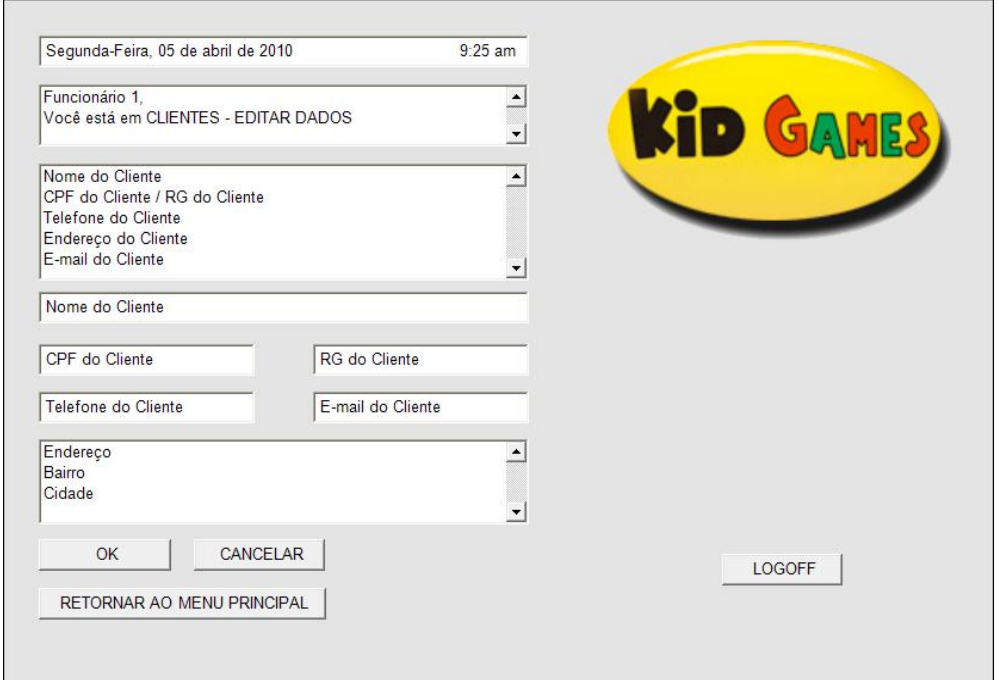

### **4.2.14.2.4** *Tela Incluir Clientes*

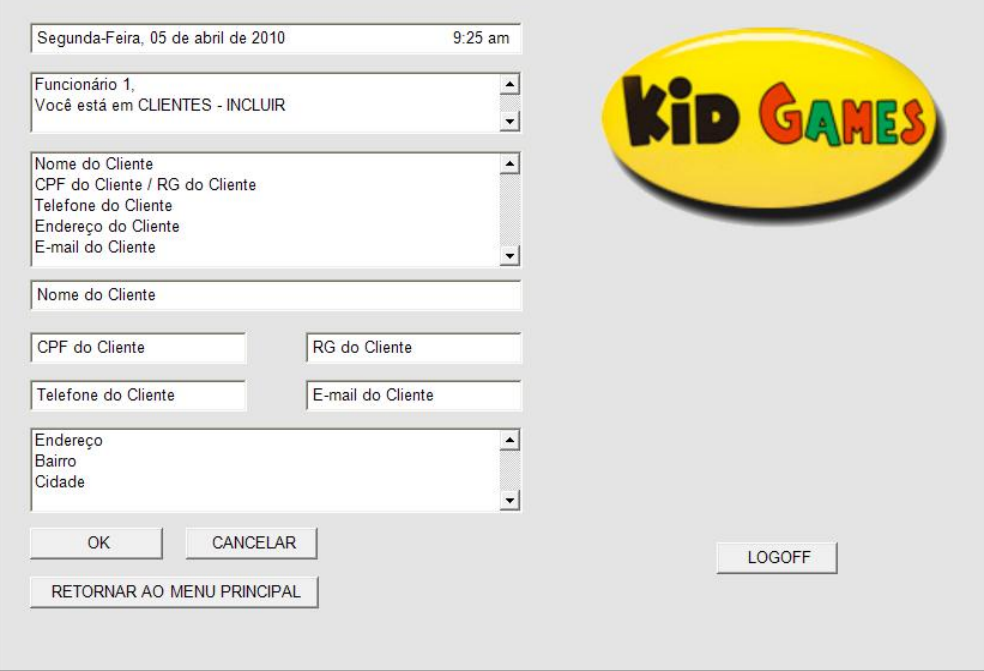

# **4.2.14.2.5** *Tela Excluir Clientes*

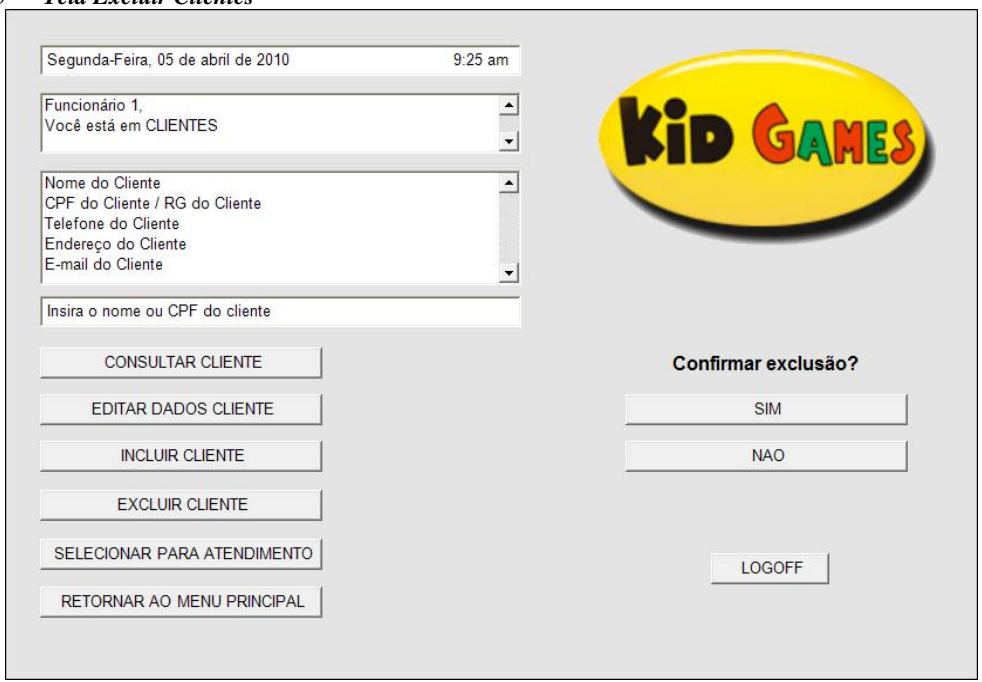

**4.2.14.2.6** *Especificação dos campos – Tela Principal Clientes*

|            |         |      |         |         |             |                 |                     | <b>Tela</b> |                |             |  |  |
|------------|---------|------|---------|---------|-------------|-----------------|---------------------|-------------|----------------|-------------|--|--|
| Nome       | Formato | Tipo | Tamanho | Máscara | Obrigatório | Padrão<br>Valor | Apresenta a<br>Tela | Incluir     | <b>Alterar</b> | Excluir     |  |  |
| Consultar  | Botão   |      |         |         |             |                 |                     | E           | E              | $\Omega$    |  |  |
| Cliente    |         |      |         |         |             |                 |                     |             |                |             |  |  |
| Editar     |         |      |         |         |             |                 |                     |             |                |             |  |  |
| Dados      | Botão   |      |         |         |             |                 |                     | E           | E              | $\Omega$    |  |  |
| Cliente    |         |      |         |         |             |                 |                     |             |                |             |  |  |
| Incluir    | Botão   |      |         |         |             |                 |                     | E           | E              | $\Omega$    |  |  |
| Cliente    |         |      |         |         |             |                 |                     |             |                |             |  |  |
| Excluir    | Botão   |      |         |         |             |                 |                     | E           | E              | $\Omega$    |  |  |
| Cliente    |         |      |         |         |             |                 |                     |             |                |             |  |  |
| Selecionar |         |      |         |         |             |                 |                     |             |                |             |  |  |
| Para       | Botão   |      |         |         |             |                 |                     | E           | E              | $\mathbf O$ |  |  |
| Atendimen  |         |      |         |         |             |                 |                     |             |                |             |  |  |
| to         |         |      |         |         |             |                 |                     |             |                |             |  |  |

ı.

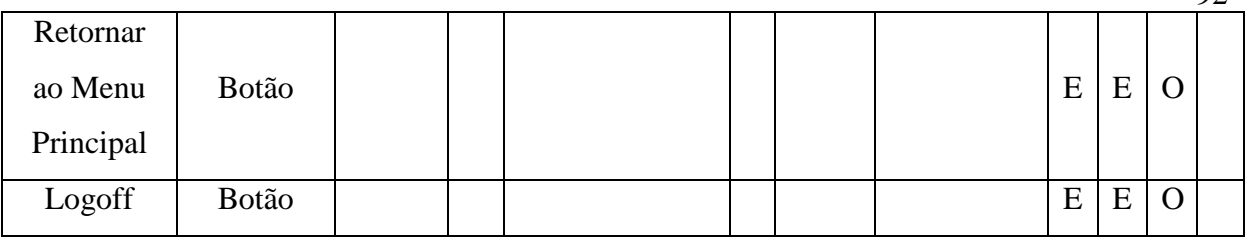

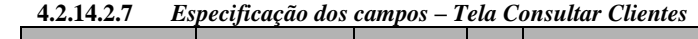

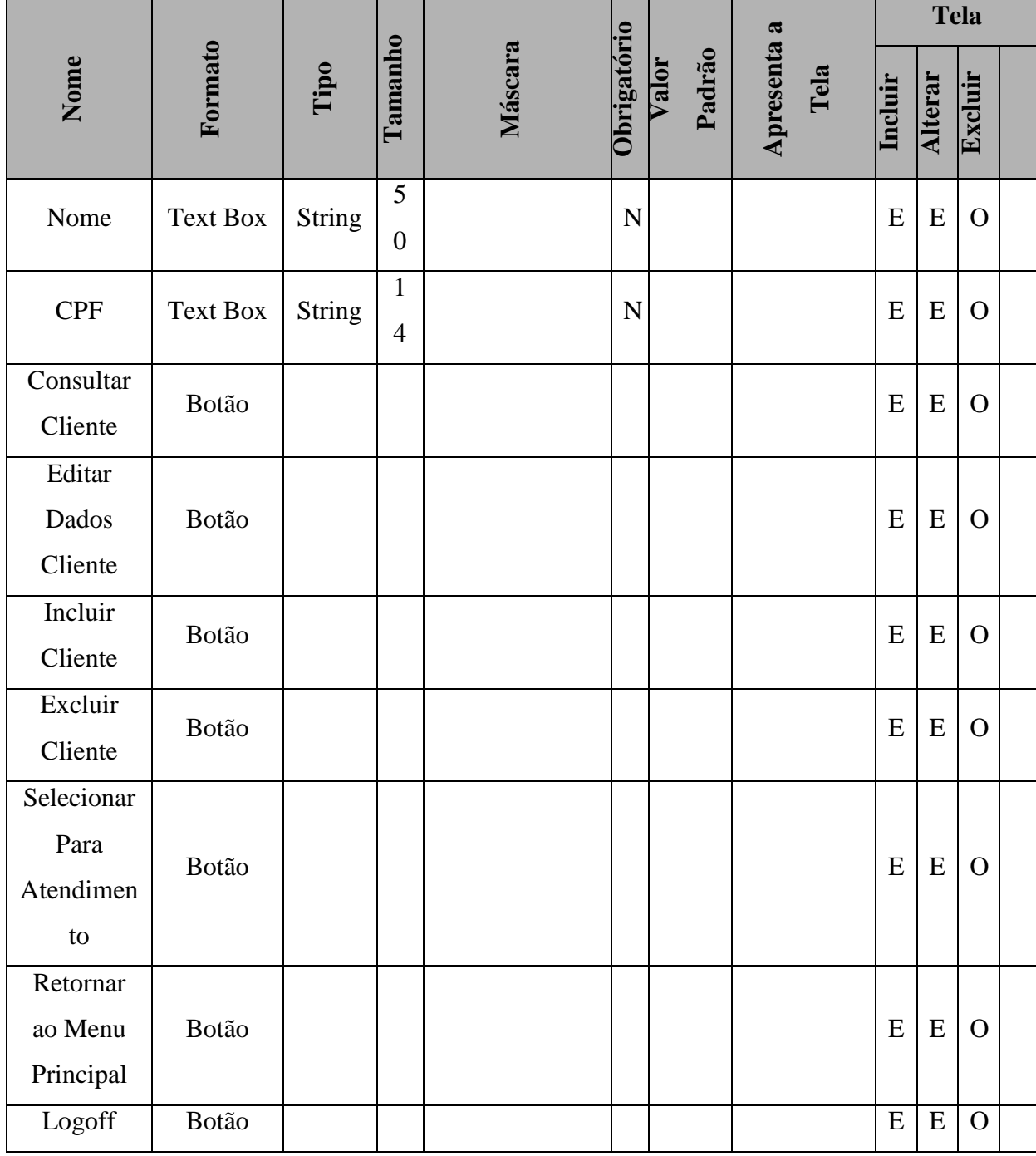

|               | Formato      |               |                                |                                    |             |              |                     |           | <b>Tela</b> |              |  |
|---------------|--------------|---------------|--------------------------------|------------------------------------|-------------|--------------|---------------------|-----------|-------------|--------------|--|
| Nome          |              | Tipo          | Tamanho                        | Máscara                            | Obrigatório | Valor Padrão | Apresenta a<br>Tela | Incluir   | Editar      | Excluir      |  |
| Nome          | Text box     | <b>String</b> | 5<br>$\boldsymbol{0}$          |                                    | S           |              |                     | H         | H           | D            |  |
| <b>CPF</b>    | Text box     | <b>String</b> | $\mathbf{1}$<br>$\overline{4}$ | $000.000.\overline{000}$<br>$00\,$ | S           |              |                     | H         | H           | D            |  |
| E-mail        | Text box     | <b>String</b> | 3<br>$\boldsymbol{0}$          |                                    | S           |              |                     | H         | H           | D            |  |
| RG            | Text box     | <b>String</b> | $\mathbf{1}$<br>$\mathfrak{2}$ | 0.000.000<br>$\bf XXX/XX$          | S           |              |                     | H         | H           | D            |  |
| Telefone      | Text box     | int           | $\mathbf{1}$<br>5              |                                    | $\mathbf N$ |              |                     | H         | H           | D            |  |
| Endereço      | Text box     | <b>String</b> | 5<br>$\theta$                  |                                    | S           |              |                     | H         | H           | D            |  |
| UF            | Combo<br>box | <b>String</b> | 3<br>5                         |                                    | S           |              |                     | H         | H           | D            |  |
| Bairro        | Combo<br>box | String        | 3<br>5                         |                                    | S           |              |                     | H         | H           | D            |  |
| Cidade        | Combo<br>box | <b>String</b> | 5<br>$\boldsymbol{0}$          |                                    | S           |              |                     | H         | $H_{\rm}$   | D            |  |
| $\mathrm{OK}$ | Botão        |               |                                |                                    |             |              |                     | E         | E           | $\Omega$     |  |
| Cancelar      | Botão        |               |                                |                                    |             |              |                     | E         | ${\bf E}$   | $\mathbf{O}$ |  |
| Retornar      |              |               |                                |                                    |             |              |                     |           |             |              |  |
| ao Menu       |              |               |                                |                                    |             |              |                     | ${\bf E}$ | E           | E            |  |
| Princial      |              |               |                                |                                    |             |              |                     |           |             |              |  |
| Logoff        |              |               |                                |                                    |             |              |                     | ${\bf E}$ | ${\bf E}$   | $\bf E$      |  |

**4.2.14.2.8** *Especificação dos campos – Tela Editar Clientes*

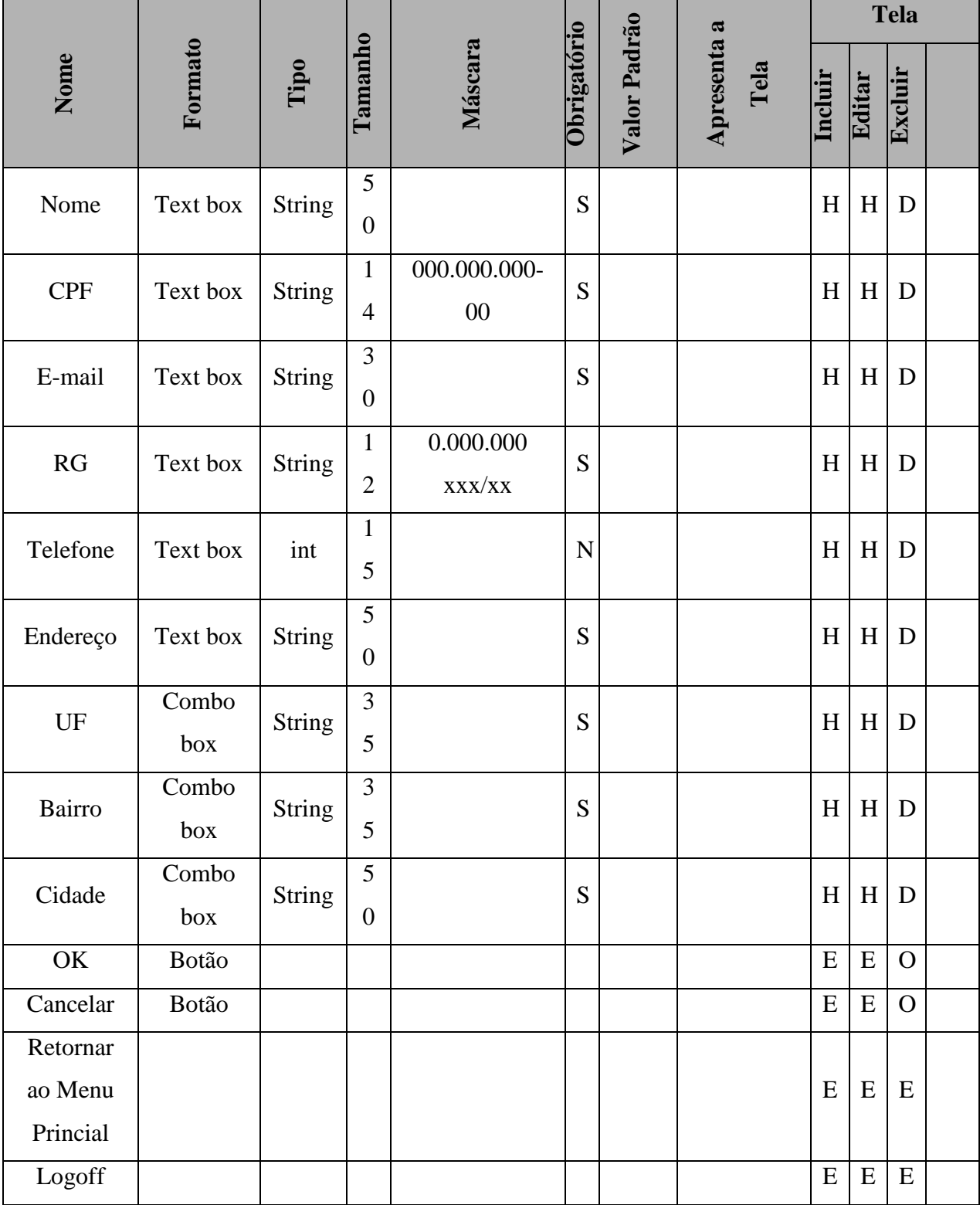

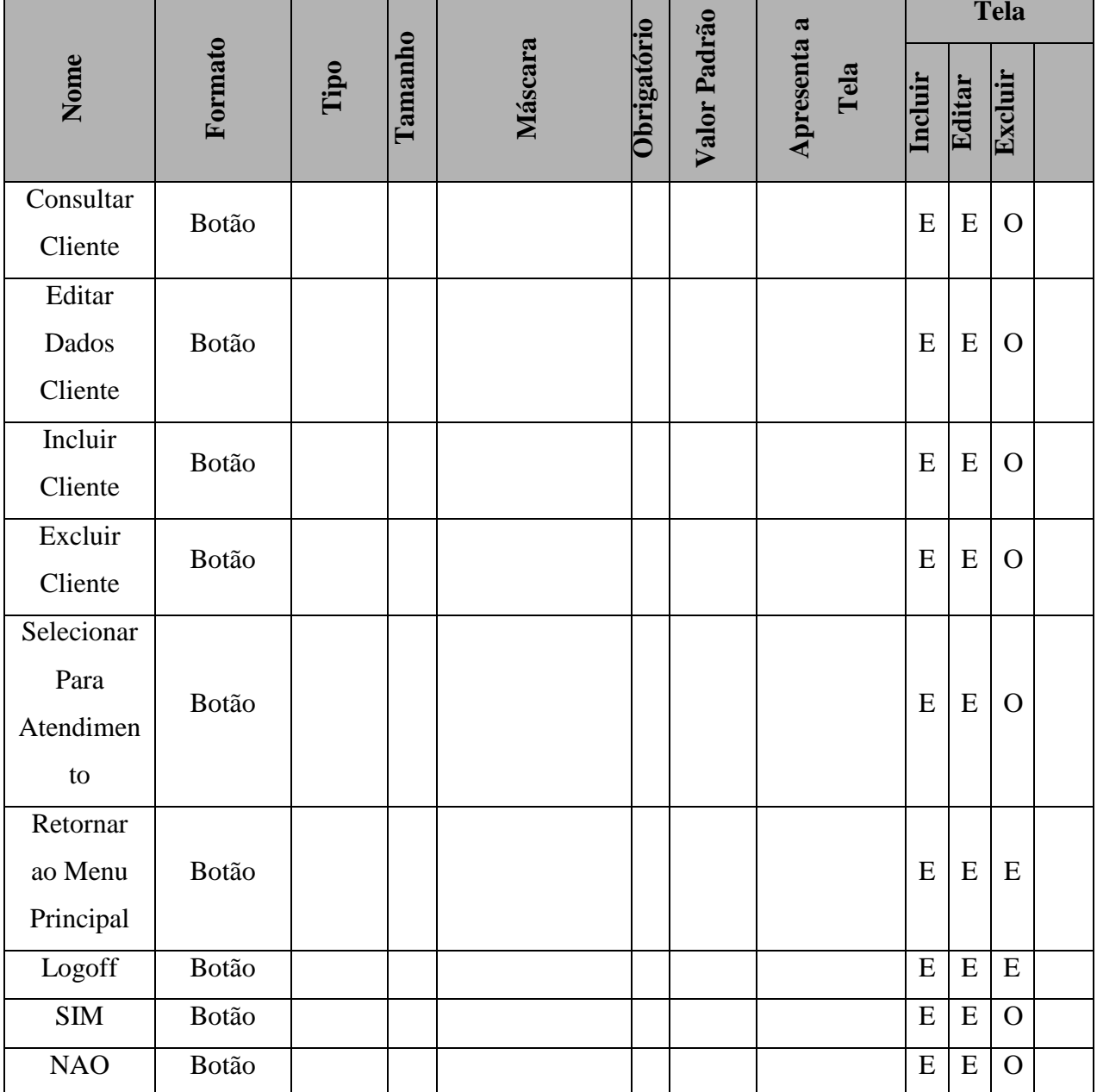

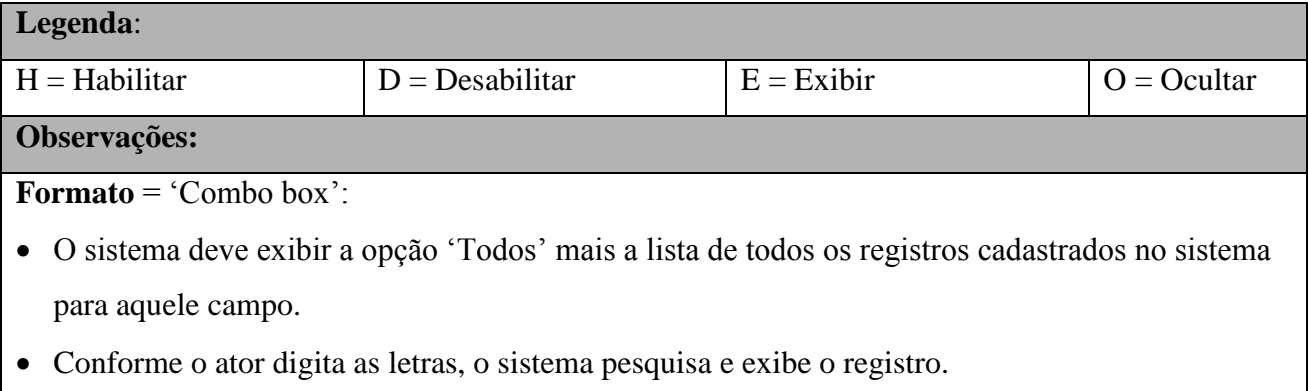

**Máscara**: o sistema aplica a máscara conforme o usuário preenche o campo.

**Valor Padrão**: é aplicado somente para a tela de Inclusão

**Tela Incluir**: os campos devem ser apresentados em branco, exceto quando existe valor descrito na coluna "Valor Padrão".

**Tela Alterar e Excluir**: os campos devem exibir os dados recuperados do BD.

**UF**: nesta combo, concatenar a sigla mais o nome da UF

**Cidade**: A lista de cidades é exibida de acordo com a UF selecionada.

**Todos**: os campos que possuem domínio têm seus valores descritos no documento

"DicionárioDados"

**Tabulação**: a tabulação da tela deve seguir o sentido de cima para baixo e da esquerda para a direita

# **4.2.15 Pontos de Extensão / Inclusão**

Não se aplica.

# **4.3 UC03 – MANTER FORNECEDOR**

## **4.3.1 Breve Descrição**

Esse caso de uso tem como finalidade permitir a manipulação/manutenção do cadastro de fornecedores que prestam serviços à Kid Games, acão efetuada pelos atendentes e gerencia a loja.

# **4.3.2 Atores**

Este caso de uso é iniciado pelo funcionário atendente.

### **4.3.3 Fluxo Principal de Eventos**

#### **4.3.3.1 Consultar Fornecedor**

- 4.3.3.1.1 Na tela principal do sistema, o ator seleciona a opção "Fornecedores", (A5); 4.3.3.1.2 O sistema apresenta a tela "Consultar Fornecedor", conforme (A5); 4.3.3.1.3 O ator informa o nome ou CNPJ do Fornecedor (A5); 4.3.3.1.4 O ator seleciona a opção "OK" (A5), (E1, E2, E3, E4); 4.3.3.1.5 O sistema verifica no cadastro os dados informados;
- **4.3.3.1.6** O sistema apresenta na tela os dados cadastrados do Fornecedor (A1, A2, A3, A4, A5);

### **4.3.4 Fluxo Alternativo de Eventos**

### **A6.** Editar Dados Fornecedor

- A6.1. O ator seleciona a opção "Editar Dados Fornecedor";
- A6.2. O sistema exibe a tela de alteração de cadastro;
- A6.3. O ator informa os dados do Fornecedor (E1);
- A6.4. O ator seleciona a opção "OK";
- A6.5. O sistema valida os dados informados [\(E2, E3, E4\);](#page-73-0)
- A6.6. O sistema registra os dados do Fornecedor;
- A6.7. O sistema fecha a tela "Editar Dados Fornecedor";
- A6.8. O sistema retorna à tela principal de "Fornecedor" , exibindo os dados do cliente editado.

### **A7.** Incluir Fornecedor

- A7.1. O ator seleciona a opção "Incluir Fornecedor";
- A7.2. O sistema apresenta a tela "Editar Dados Fornecedor" em branco;
- A7.3. O ator informa os dados do Fornecedor;
- A7.4. O ator seleciona a opção "OK";
- A7.5. O sistema valida os dados informados (E2, E3, E4);
- A7.6. O sistema registra os dados do Fornecedor;
- A7.7. O sistema fecha a tela "Editar Dados Fornecedor";

A7.8. O sistema retorna à tela principal de "Fornecedor", exibindo os dados do cliente incluído.

## **A8.** Excluir Fornecedor

A8.1. O ator seleciona a opção "Excluir Fornecedor";

A8.2. O sistema abre tela de confirmação de exclusão do Fornecedor;

A8.3. O ator seleciona a opção "OK";

A8.4. O sistema apaga as informações do Fornecedor;

A8.5. O sistema retorna à tela principal de "Fornecedor".

### **A9.** Efetuar pedidos

A9.1. O ator seleciona a opção "Efetuar pedido";

A9.2. O sistema abre a tela de "Incluir pedido a Fornecedor".

### **A10.** Cancelar

A10.1. O ator seleciona a opção "Cancelar" em qualquer das telas;

A10.2. O sistema não efetua alterações;

A10.3. O sistema retorna a tela inicial de Fornecedor.

## **4.3.5 Exceção de Eventos**

### **E1. Fornecedor não cadastrado**

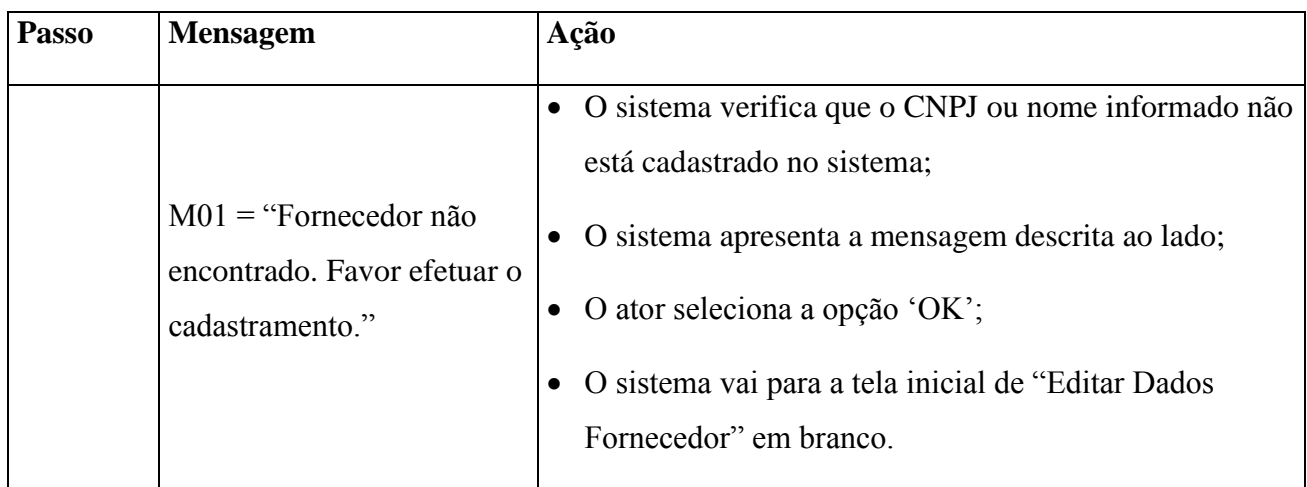

## **E2. Fornecedor já cadastrado**

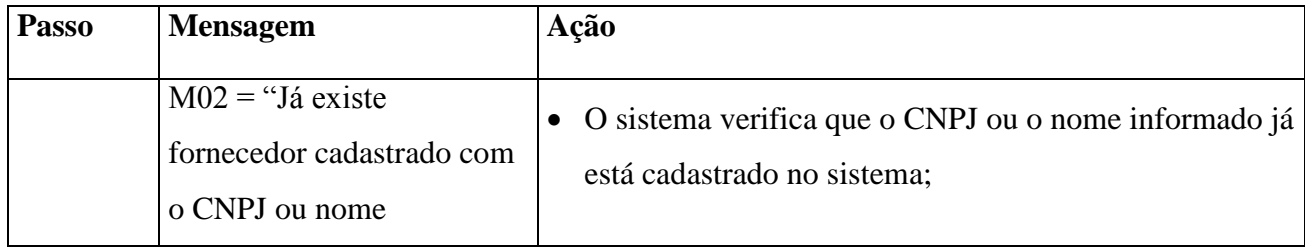

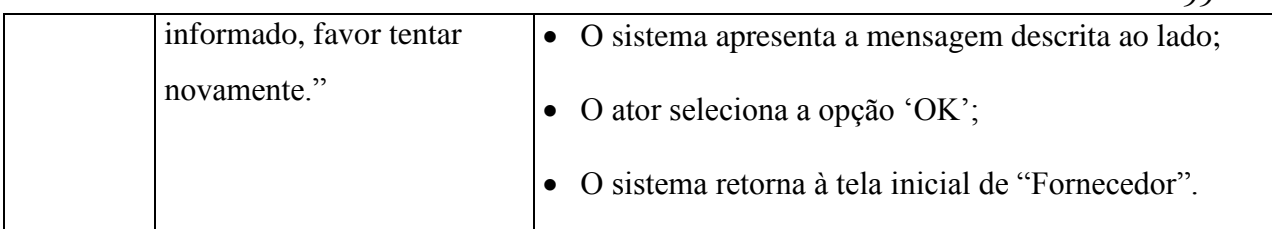

# **E3. Dados Insuficientes**

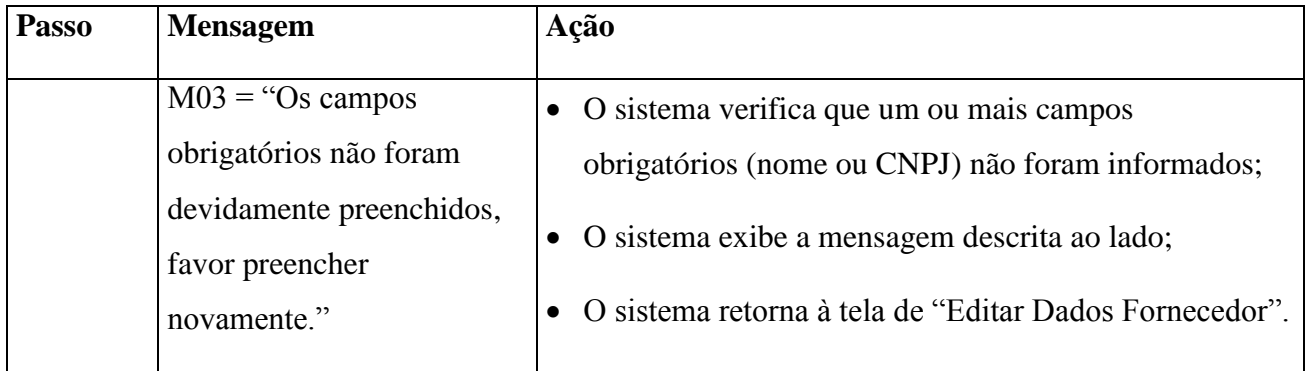

# **E4. CNPJ inválido**

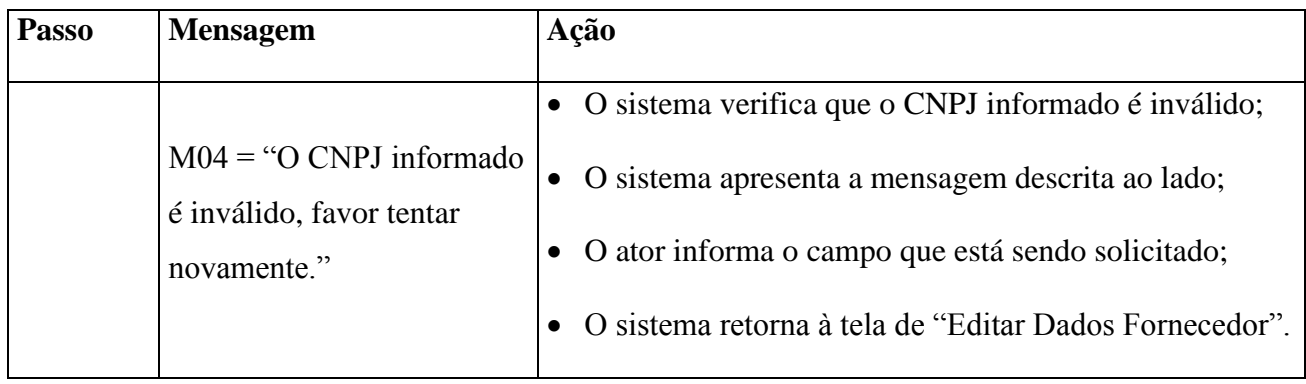

# **4.3.6 Regras de Negócio**

 Quando o ator preencher o campo "CNPJ", o sistema buscará esse número no banco de dados.

# **4.3.7 Requisitos Especiais**

Não se aplica.

## **4.3.8 Pré-condições**

 O ator deve estar identificado no sistema para acesso à área de "Clientes" conforme descrito no UC-01.

## **4.3.8.1 Editar Dados Fornecedor**

O Fornecedor tem que estar identificado pelo sistema.

### **4.3.8.2 Excluir Fornecedor**

O Fornecedor deve estar identificado pelo sistema.

## **4.3.8.3 Efetuar Pedido**

O Fornecedor deve estar identificado pelo sistema.

## **4.3.9 Pós-condições**

O Fornecedor fica "selecionado" pelo sistema, e seus dados são informados na tela para atendimento/manipulação.

## **4.3.10 Pontos de Extensão / Inclusão**

Não se aplica.

### **4.3.11 Diagrama de Caso de Uso**

Diagrama de caso de uso - UC 03 - Geral

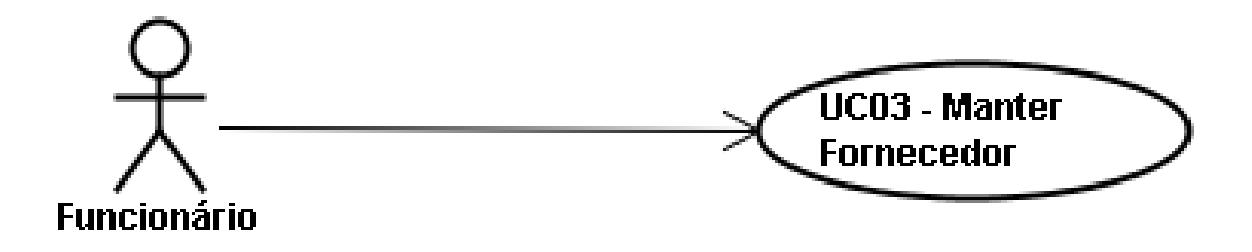

Diagrama de caso de uso - UC 03 - Ramificado

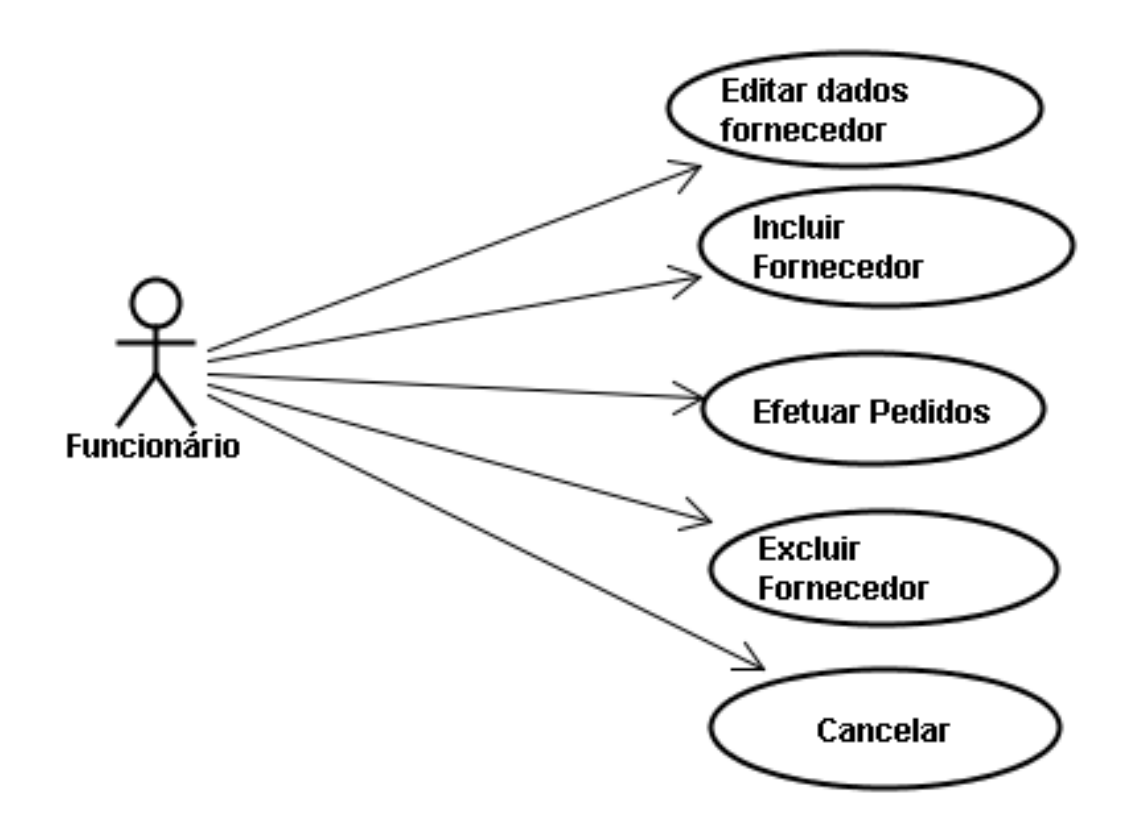

## **4.3.12 Diagrama de Classes**

Diagrama de Classe UC-03

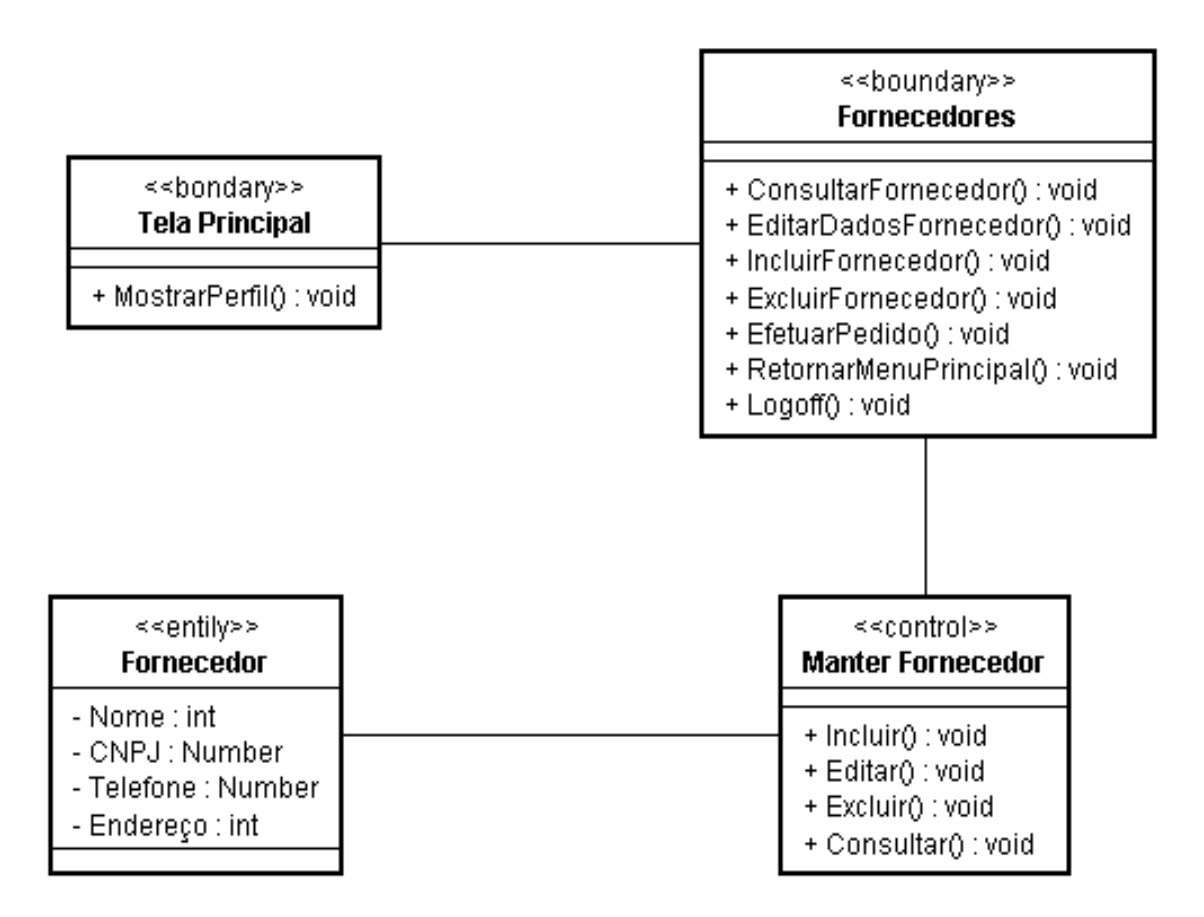

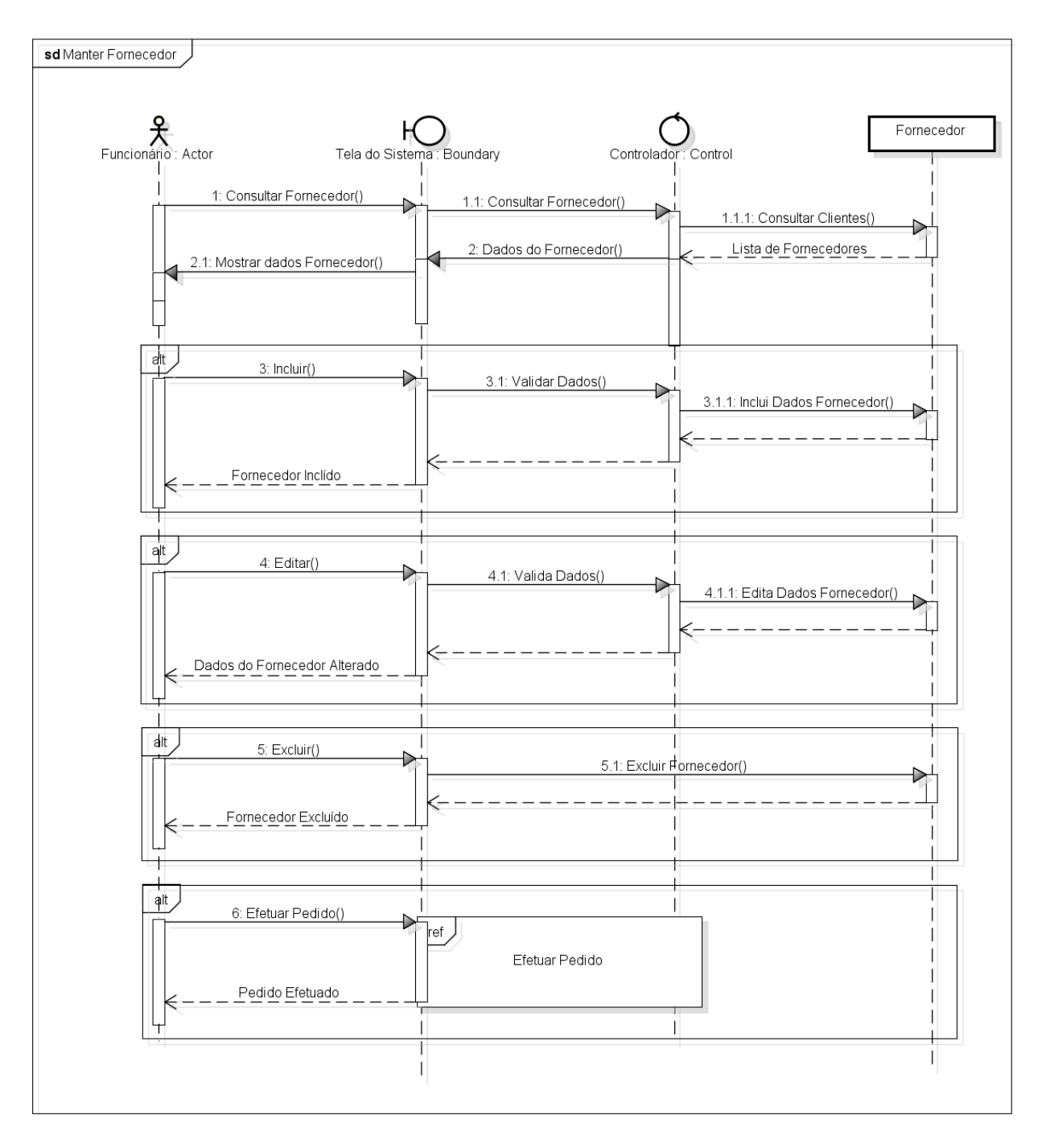

# **4.3.14 Protótipo de Interface do Usuário**

## **4.3.14.1 Breve Descrição**

Este documento tem por objetivo detalhar o protótipo da interface do usuário para o caso de uso Manter Fornecedor.

## **4.3.14.2 Regras de Apresentação**

```
4.3.14.2.1 Tela Geral Fornecedores
```
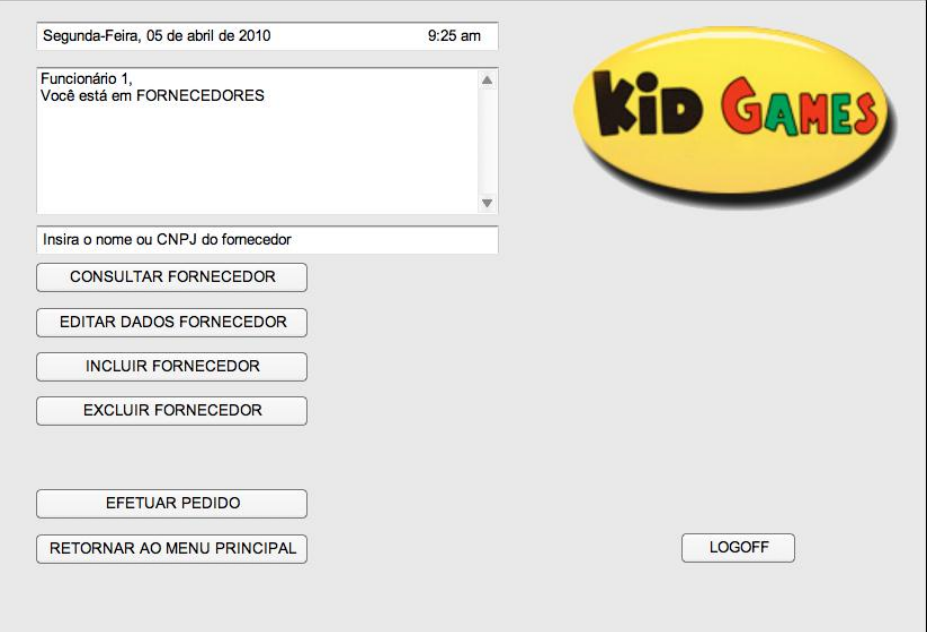

## **4.3.14.2.2** *Tela Consultar Fornecedores*

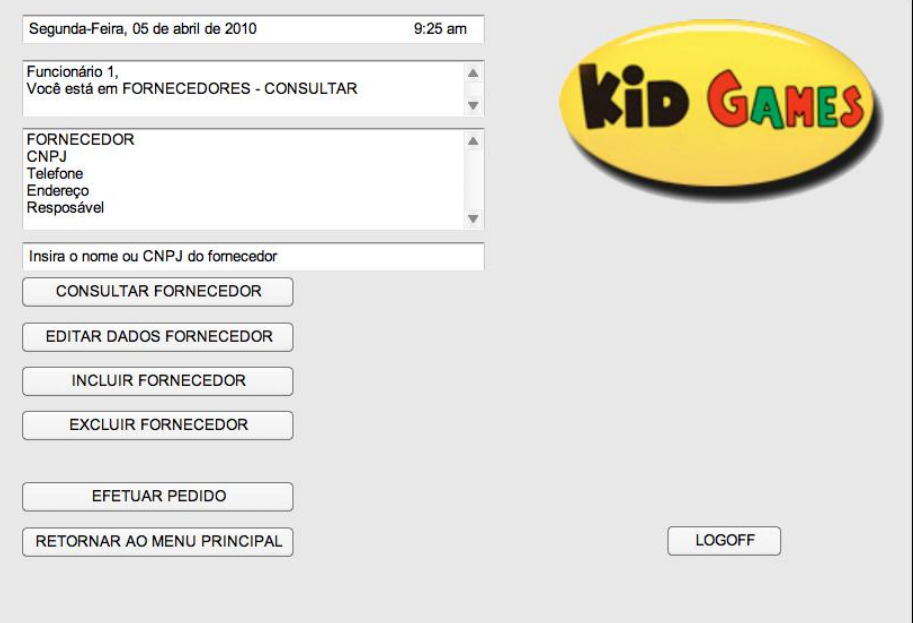

#### *4.3.14.2.3 Tela Editar Dados Fornecedor*

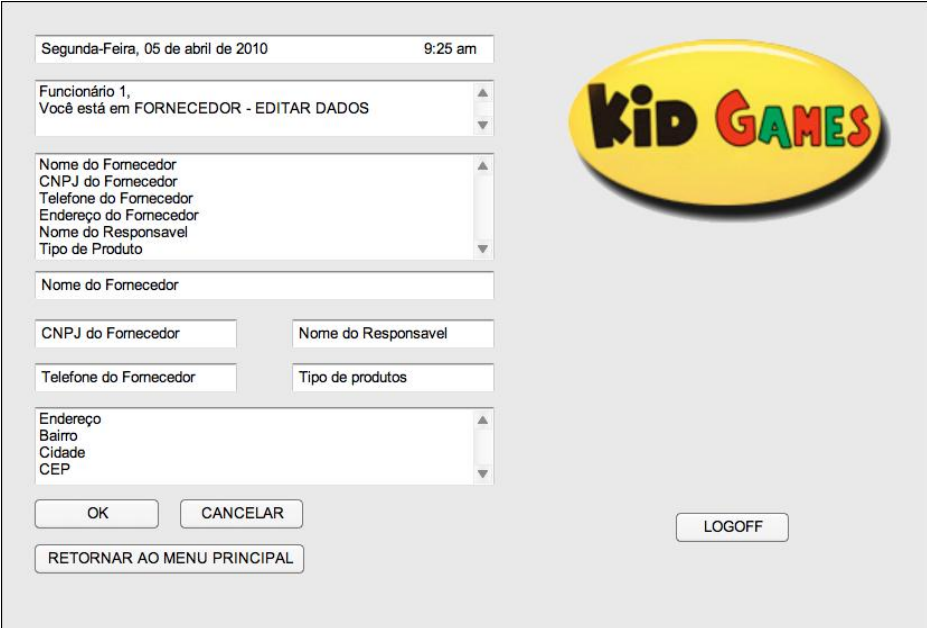

#### **4.3.14.2.4** *Tela Incluir Fornecedor*

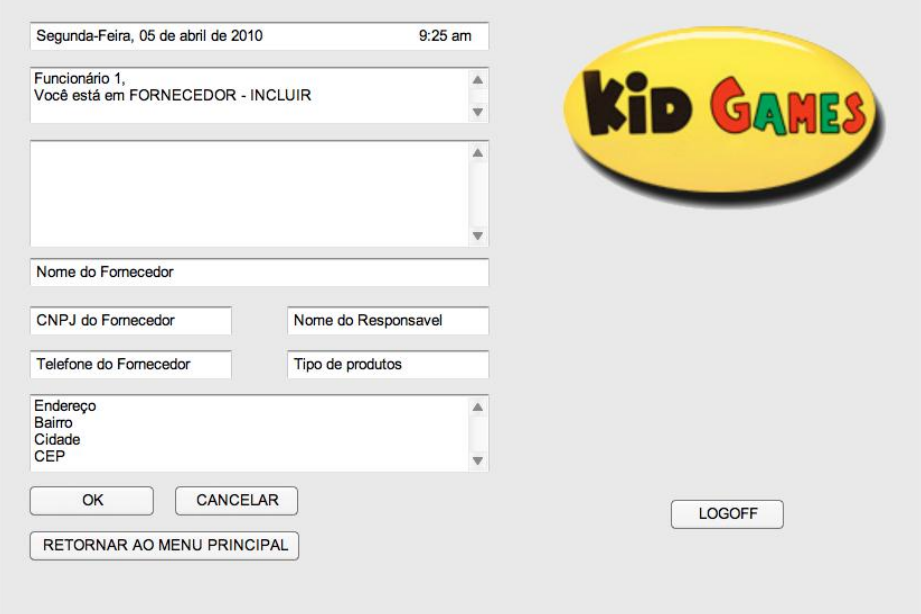

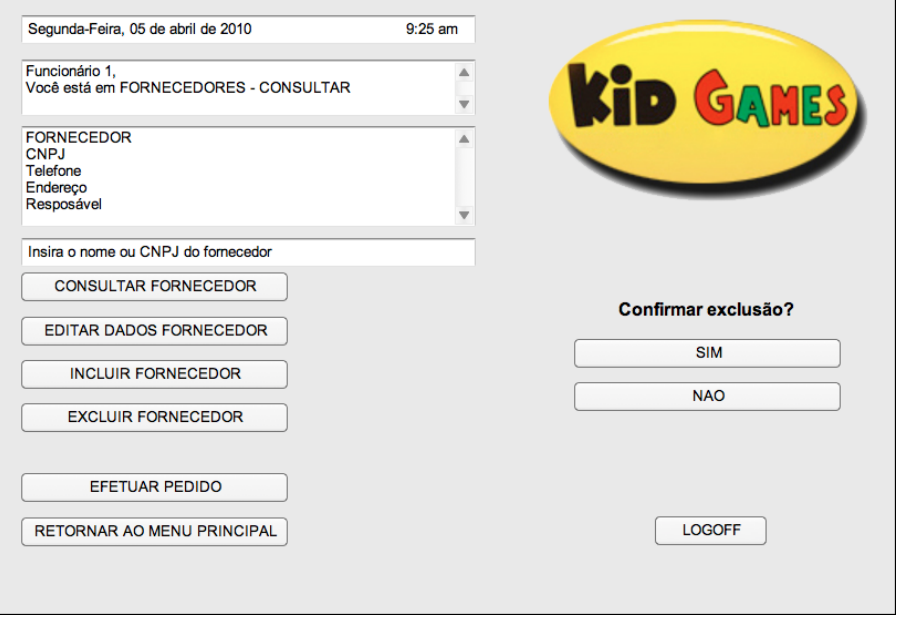

**4.3.14.2.6** *Especificação dos campos – Tela Geral de Fornecedores*

|                                  | Formato |      |         |         | Obrigatório |                 |                     |         | <b>Tela</b>    |          |  |
|----------------------------------|---------|------|---------|---------|-------------|-----------------|---------------------|---------|----------------|----------|--|
| Nome                             |         | Tipo | Tamanho | Máscara |             | Valor<br>Padrão | Apresenta a<br>Tela | Incluir | <b>Alterar</b> | Excluir  |  |
| Consultar<br>Fornecedor          | Botão   |      |         |         |             |                 |                     | E       | ${\bf E}$      | $\Omega$ |  |
| Editar<br>Dados<br>Fornecedor    | Botão   |      |         |         |             |                 |                     | E       | E              | E        |  |
| Incluir<br>Fornecedor            | Botão   |      |         |         |             |                 |                     | E       | ${\bf E}$      | E        |  |
| Excluir<br>Fornecedor            | Botão   |      |         |         |             |                 |                     | E       | E              | E        |  |
| Efetuar<br>Pedido                | Botão   |      |         |         |             |                 |                     | E       | E              | E        |  |
| Retornar<br>ao Menu<br>Principal | Botão   |      |         |         |             |                 |                     | E       | E              | E        |  |
| Logoff                           | Botão   |      |         |         |             |                 |                     | E       | E              | E        |  |

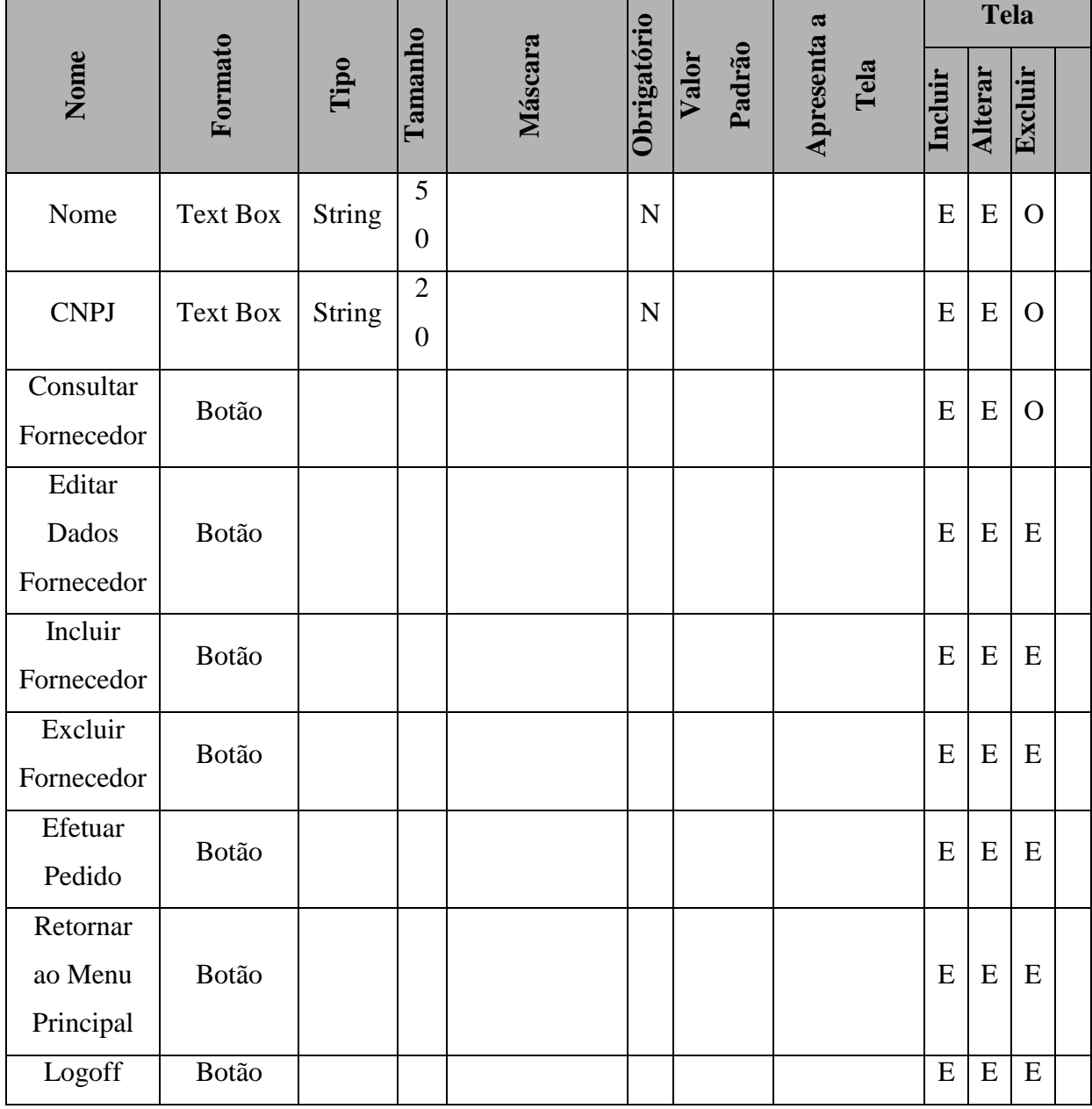

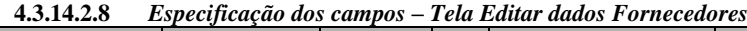

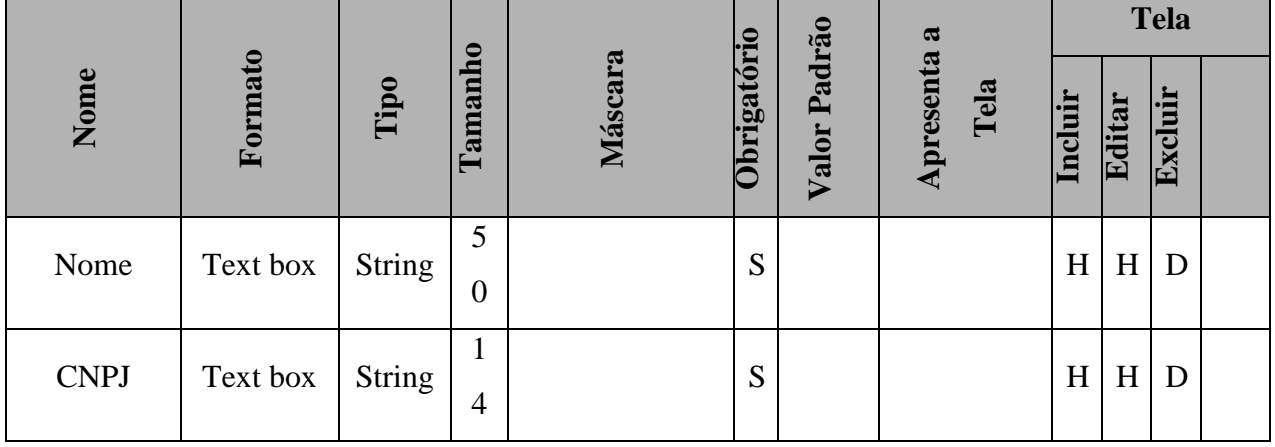

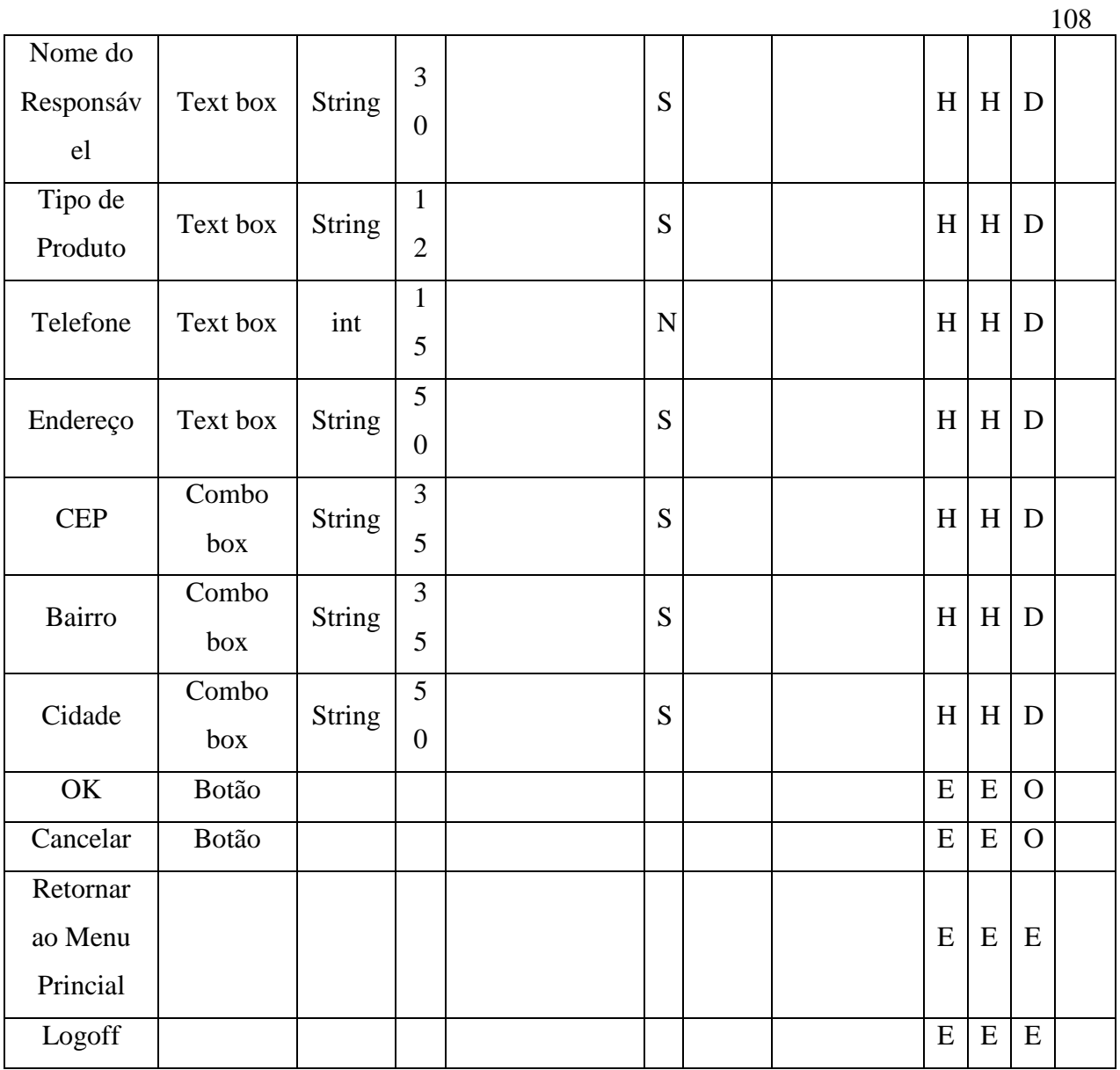

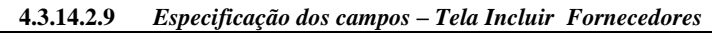

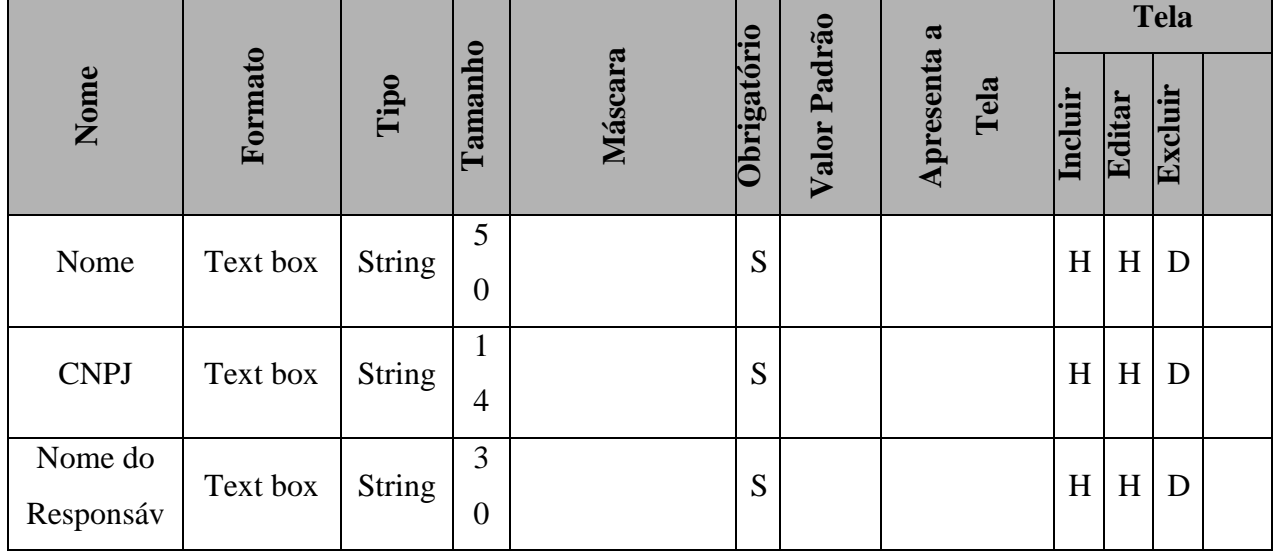
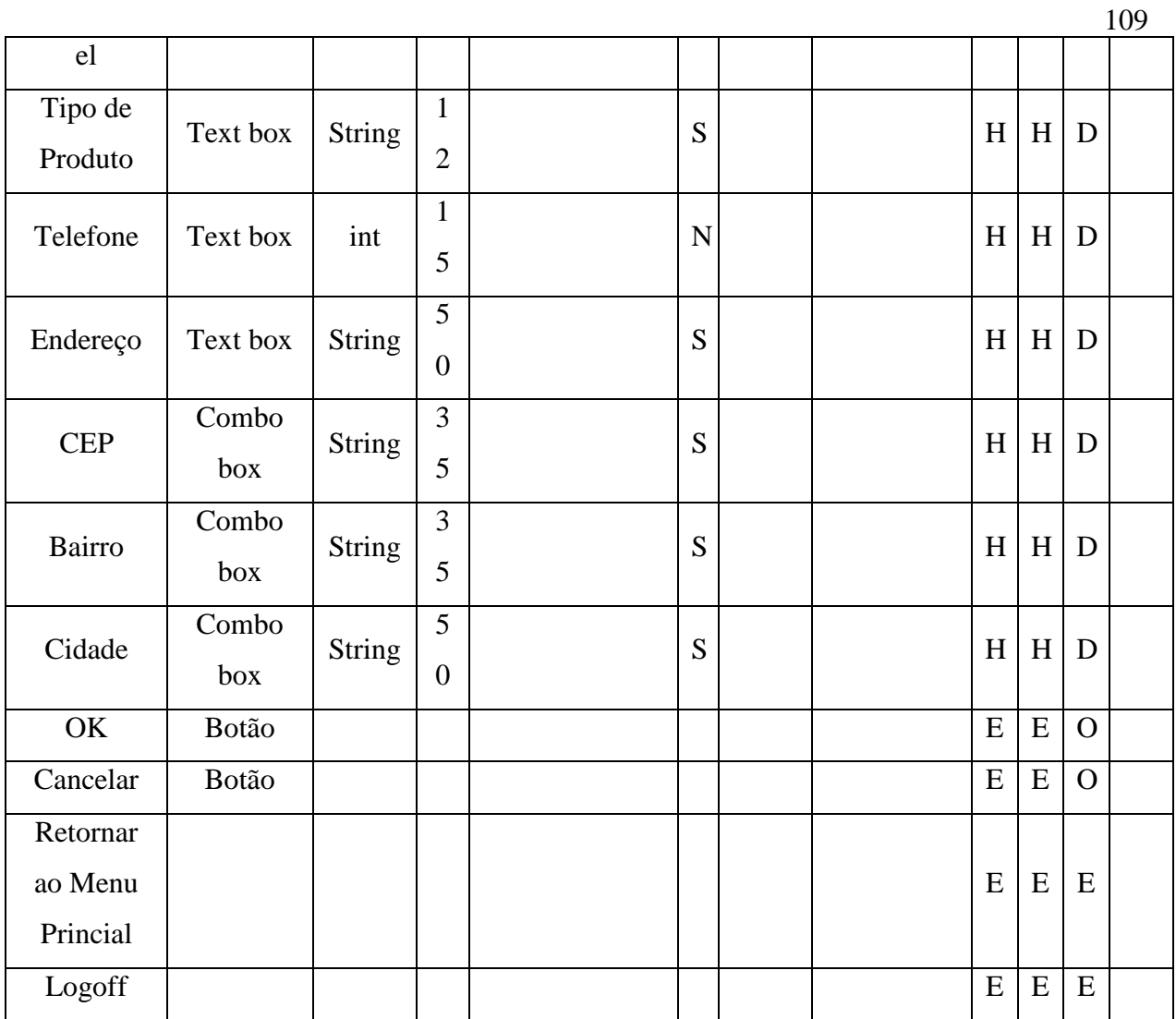

### **4.3.14.2.10** *Especificação dos campos – Tela Excluir Fornecedores*

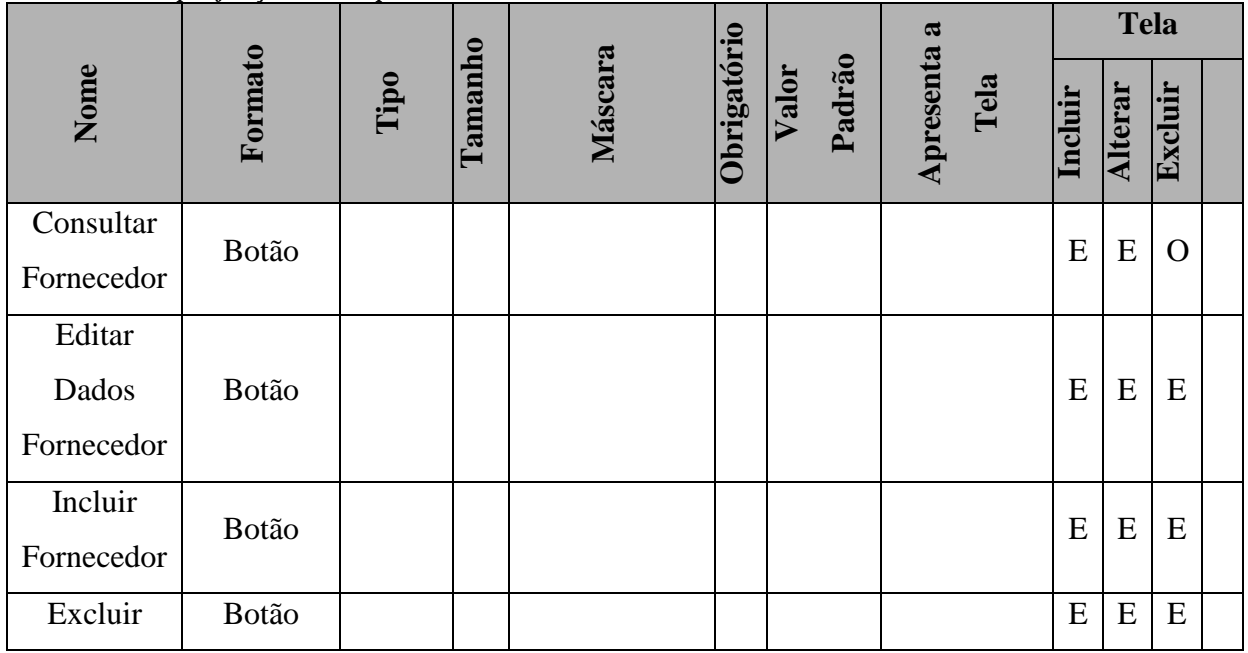

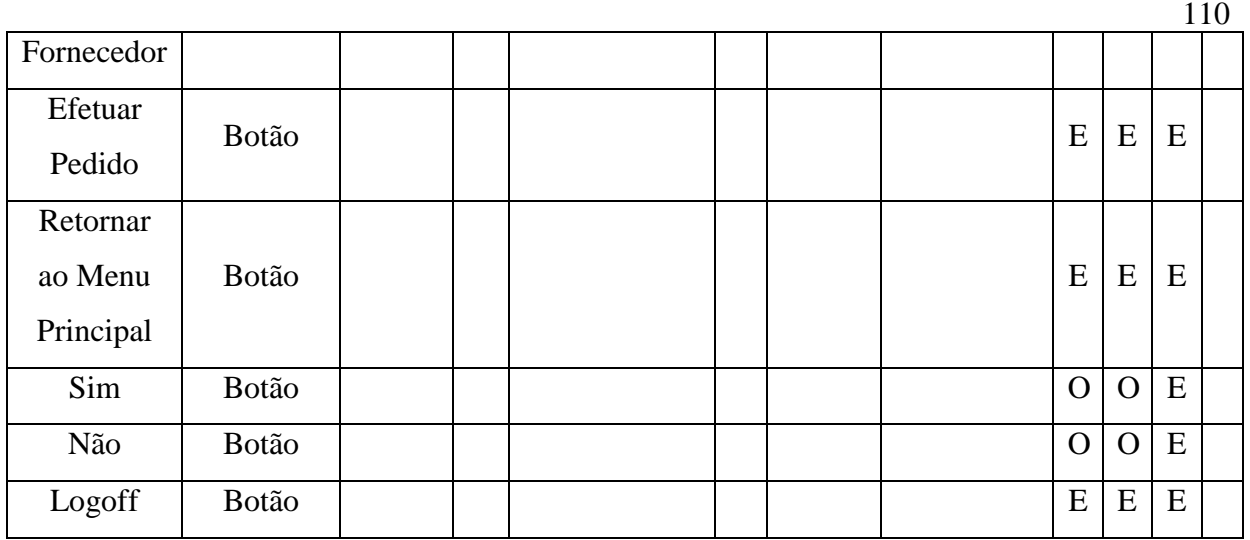

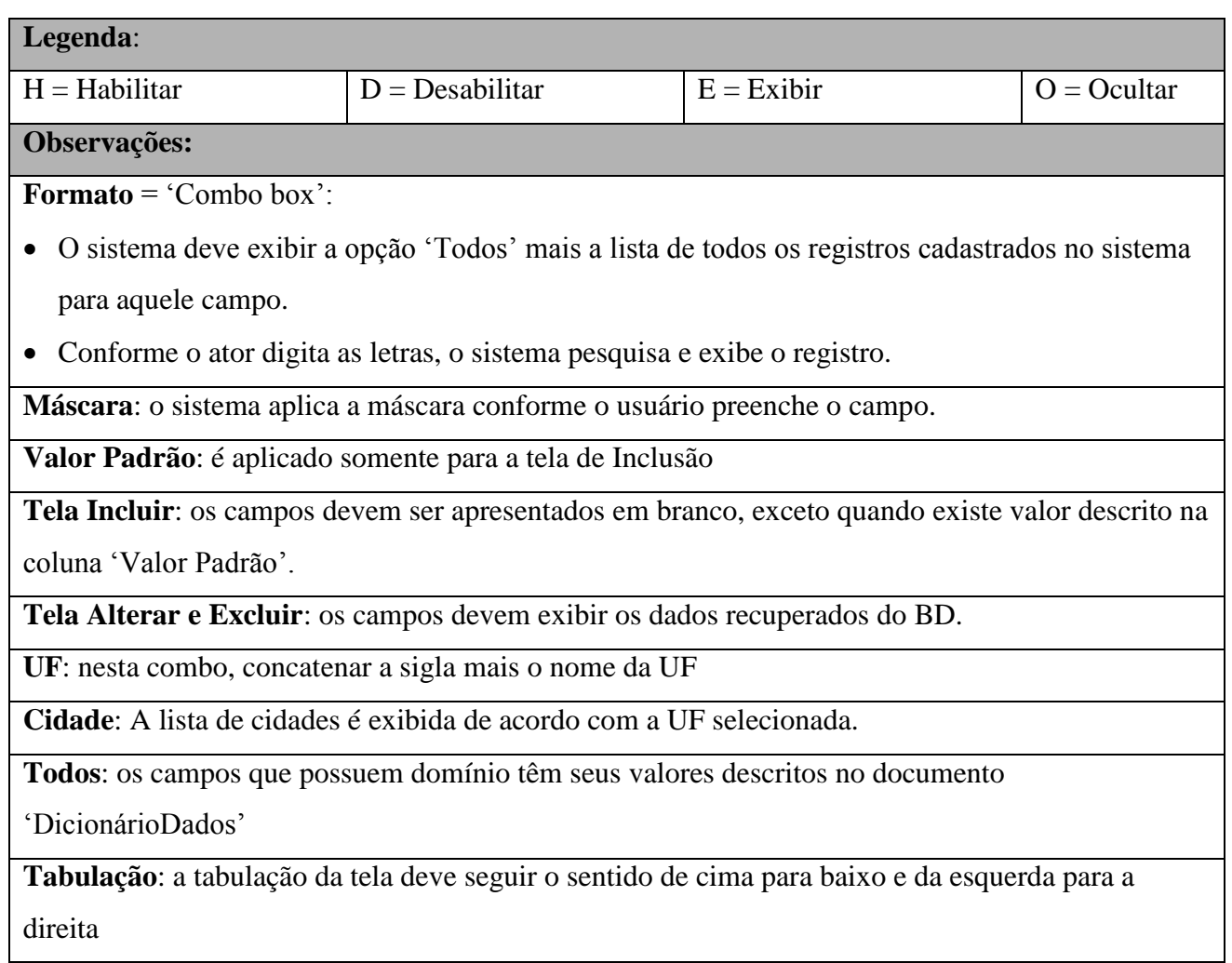

# **4.3.15 Pontos de Extensão / Inclusão**

Não se aplica.

#### **4.4 UC04 – MANTER ESTOQUE**

#### **4.4.1 Breve Descrição**

Esse caso de uso tem como finalidade permitir a manipulação/manutenção dos produtos em estoque da Kid Games pelos atendentes e gerencia a loja.

#### **4.4.2 Atores**

Este caso de uso é iniciado pelo funcionário atendente.

#### **4.4.3 Fluxo Principal de Eventos**

#### **4.4.3.1 Consultar Estoque**

- 4.4.3.1.1 Na tela principal do sistema, o ator seleciona a opção "Estoque" (A9);
- 4.4.3.1.2 O sistema apresenta a tela "Principal Estoque" (A1, A2, A3, A4, A5, A6, A7, A8, A9);
- 4.4.3.1.3 O ator seleciona a opção "Consultar Produto" (A9);
- 4.4.3.1.4 O sistema apresenta a tela "Consultar Produto" (A9);
- 4.4.3.1.5 O ator informa o nome ou código do Produto (A9), (E1, E3);
- 4.4.3.1.6 O ator seleciona o produto (A9);
- 4.4.3.1.7 O sistema verifica no cadastro de produtos os dados informados (A9);
- 4.4.3.1.8 O sistema apresenta na tela os dados cadastrados do Produto; (A9)

#### **4.4.4 Fluxo Alternativo de Eventos**

#### A11. Editar Dados Produto

- A11.1. O ator seleciona a opção "Editar Dados Produto"
- A11.2. O sistema exibe a tela "Editar Dados Produto" ;
- A11.3. O ator informa os dados do Produto e informações gerenciais (E1);
- A11.4. O ator seleciona a opção "OK" ;
- A11.5. O sistema valida os dados informados [\(E2, E3\);](#page-73-0)
- A11.6. O sistema registra os dados do Produto em Estoque;
- A11.7. O sistema fecha a tela "Editar Dados Produto";
- A11.8. O sistema apresenta a tela principal de "Estoque" com os dados do produto editado.

#### A12. Incluir Produto

- A12.1. O ator seleciona a opção "Incluir Produto";
- A12.2. O sistema apresenta a tela "Editar Dados Produto " em branco;
- A12.3. O ator informa os dados do Produto;
- A12.4. O ator seleciona a opção "OK";
- A12.5. O sistema valida os dados informados (E2, E3);
- A12.6. O sistema registra os dados do Produto;
- A12.7. O sistema fecha a tela "Editar Dados Produto";
- A12.8. O sistema apresenta a tela principal de "Estoque" com os dados do produto incluído.

#### A13. Excluir Produto

- A13.1. O ator seleciona a opção "Excluir Produto";
- A13.2. O sistema abre tela de confirmação de exclusão do produto;
- A13.3. O ator seleciona a opção "OK";
- A13.4. O sistema apaga as informações do Produto;
- A13.5. O sistema apresenta a tela principal de "Estoque" em branco.

#### A14. Lista Produtos Estoque

- A14.1. O ator seleciona a opção "Lista Produtos Estoque";
- A14.2. O sistema abre a tela "Lista Produtos Estoque" .
- A14.3. O ator seleciona a opção "OK";
- A14.4. O sistema retorna a tela principal de "Estoque" em branco.

#### A15. Adicionar ao Carrinho

- A15.1. O ator seleciona a opção "Adicionar ao Carrinho";
- A15.2. O sistema adiciona o produto ao Carrinho de Compras do Cliente selecionado;
- A15.3. O sistema retorna a tela inicial de Estoque (Figura 16).

#### A16. Ir para Carrinho de Compras

- A16.1. O ator seleciona a opção "Ir para o Carrinho de Compras";
- A16.2. O sistema vai para a tela "Carrinho de Compras";

### A17. Estoque Filiais

A17.1. O ator seleciona a opção "Estoque Filiais";

A17.2. O sistema vai a tela "Estoque Filiais".

#### A18. Fornecedores

A18.1. O ator seleciona a opção "Fornecedores";

A18.2. O sistema vai para a tela principal de "Fornecedores".

### A19. Cancelar

- A19.1. O ator seleciona a opção "Cancelar" em qualquer das telas;
- A19.2. O sistema não efetua alterações;
- A19.3. O sistema retorna a tela inicial "Clientes".

### **4.4.5 Exceção de Eventos**

### **E1. Produto não cadastrado**

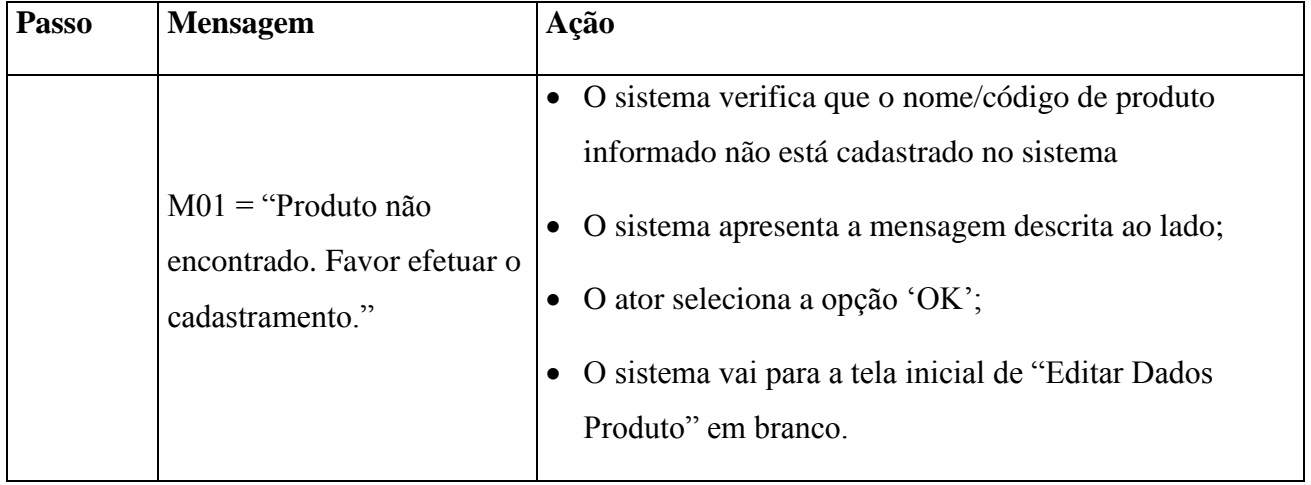

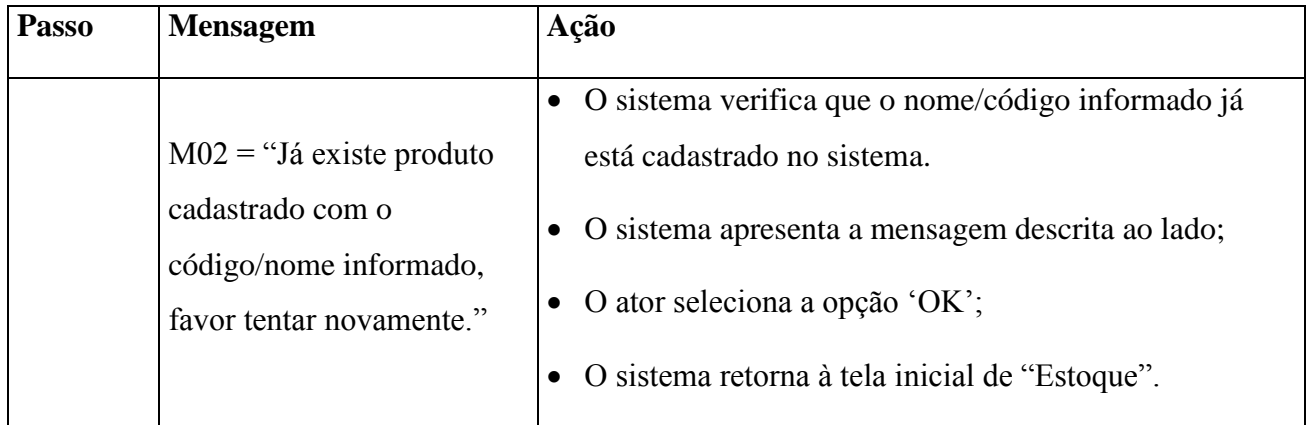

# **E3. Dados Insuficientes**

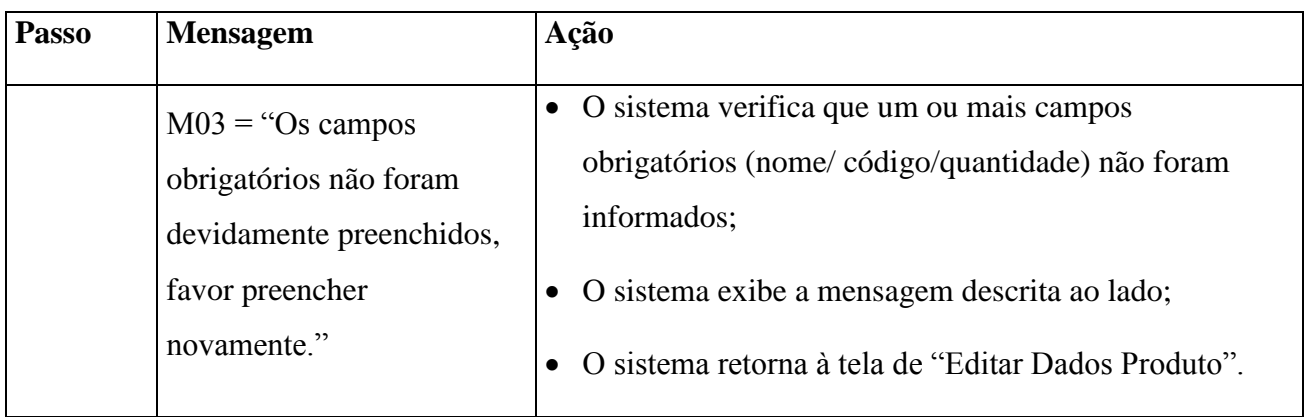

# **4.4.6 Regras de Negócio**

O pedido às filiais só é feito quando a loja não possui o produto em estoque.

# **4.4.7 Requisitos Especiais**

Não se aplica.

# **4.4.8 Pré-condições**

 O ator deve estar identificado no sistema para acesso à área de "Clientes", conforme descrito no UC-01.

# **4.4.9 Pós-condições**

As informações do produto em estoque devem ser exibidas.

# **4.4.10 Pontos de Extensão / Inclusão**

Não se aplica.

# **4.4.11 Diagrama de Caso de Uso**

Diagrama de caso de uso UC-04 - Geral

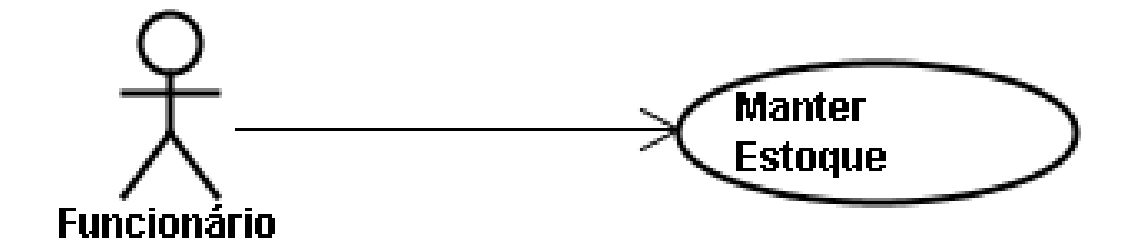

Diagrama de caso de uso UC-04 - Ramificada

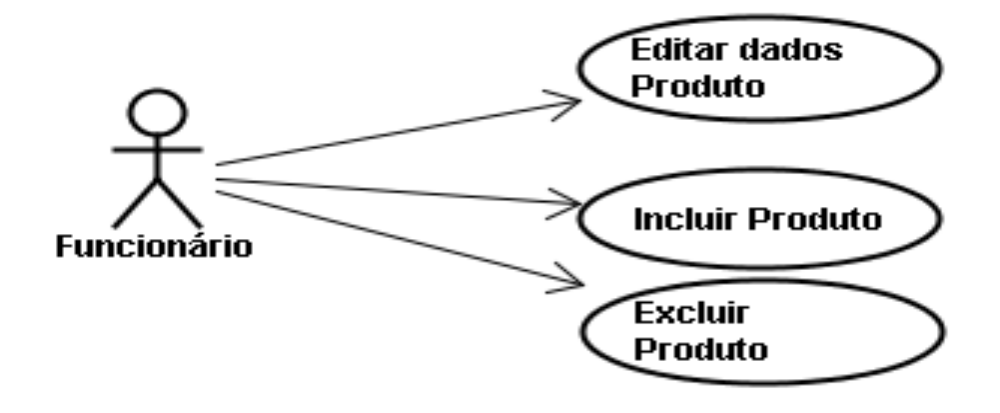

# **4.4.12 Diagrama de Classes**

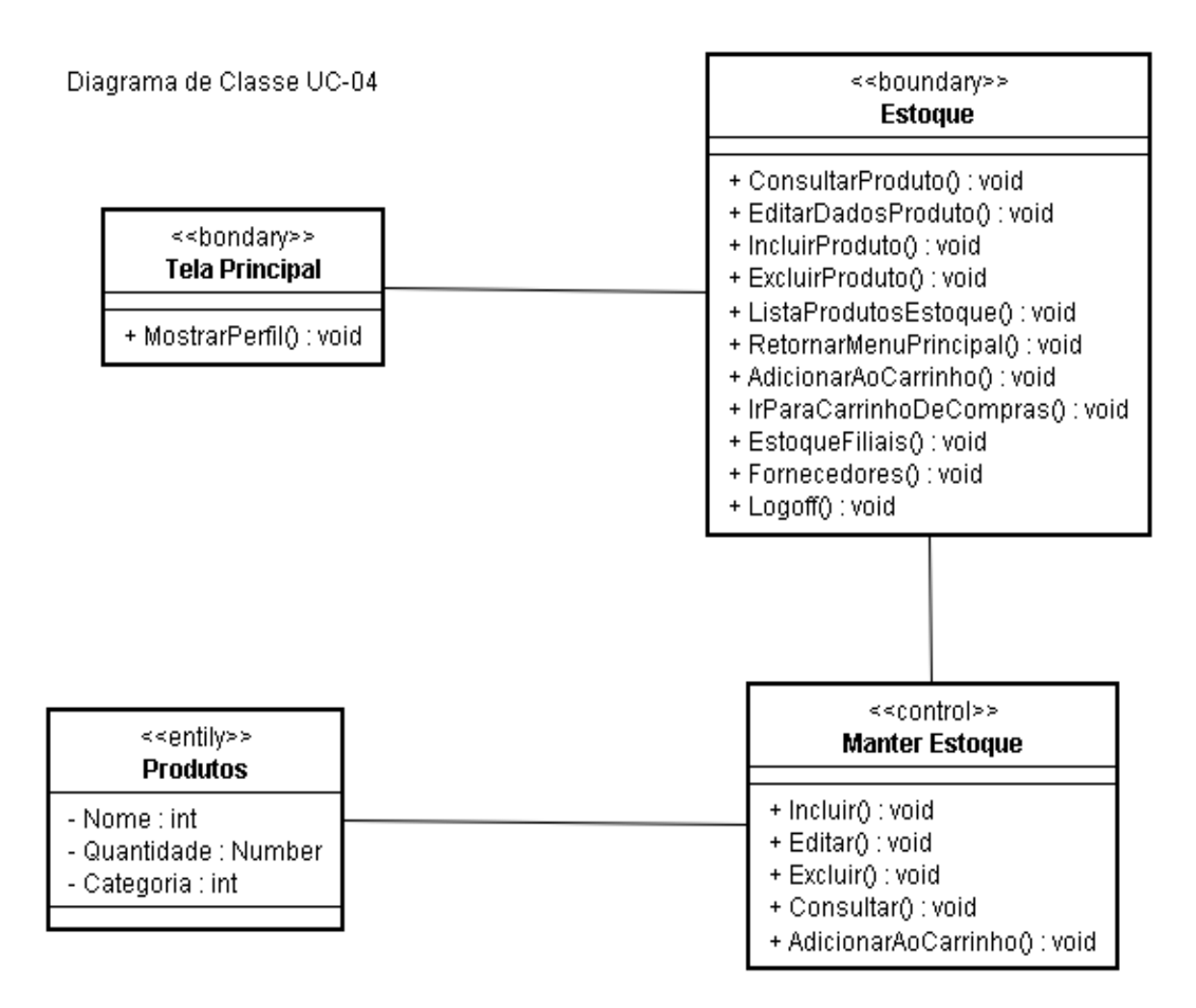

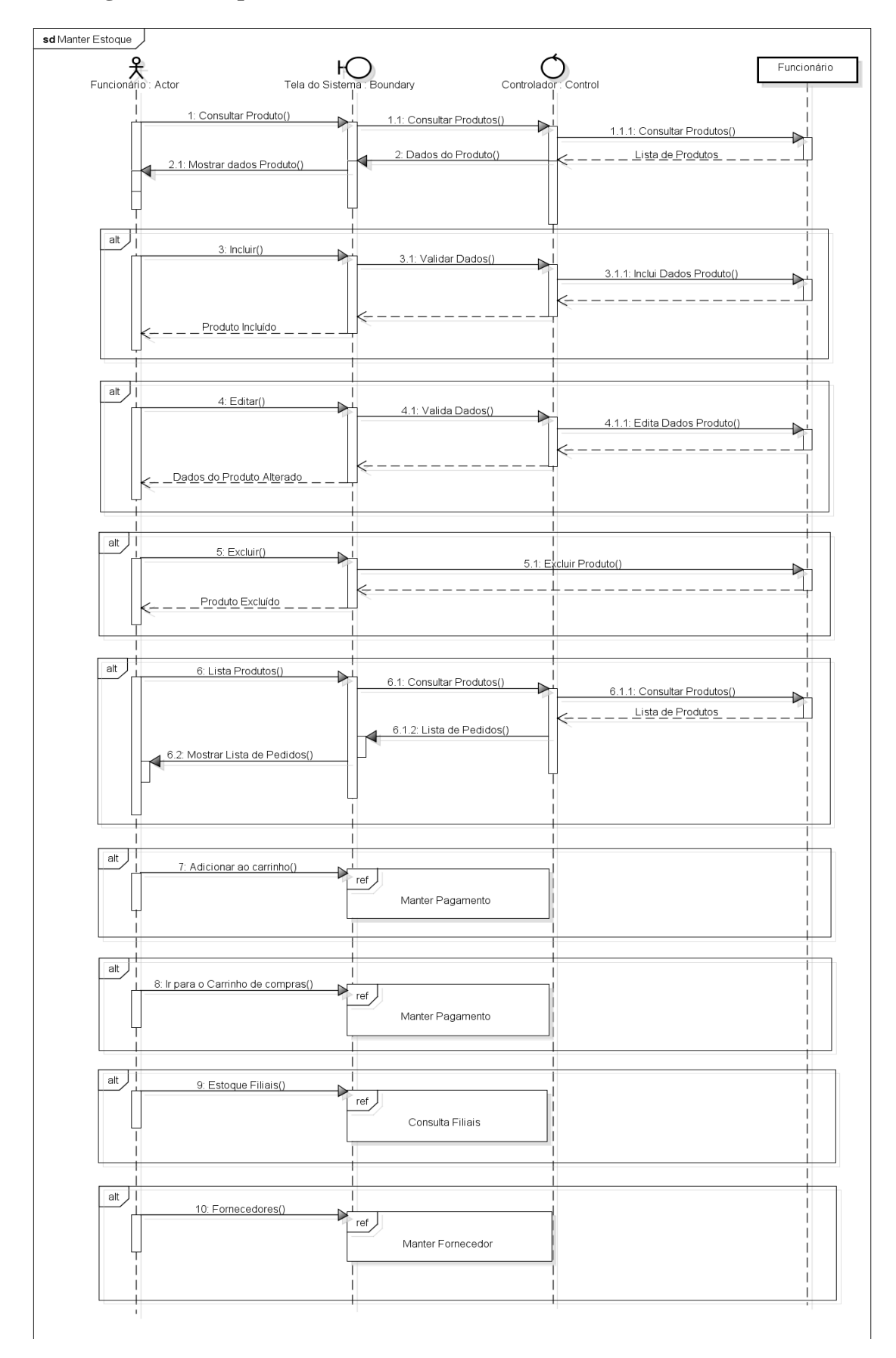

# **4.4.14 Protótipo de Interface do Usuário**

# **4.4.14.1 Breve Descrição**

Este documento tem por objetivo detalhar o protótipo da interface do usuário para o caso de uso Manter Estoque.

# **4.4.14.2 Regras de Apresentação**

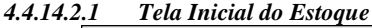

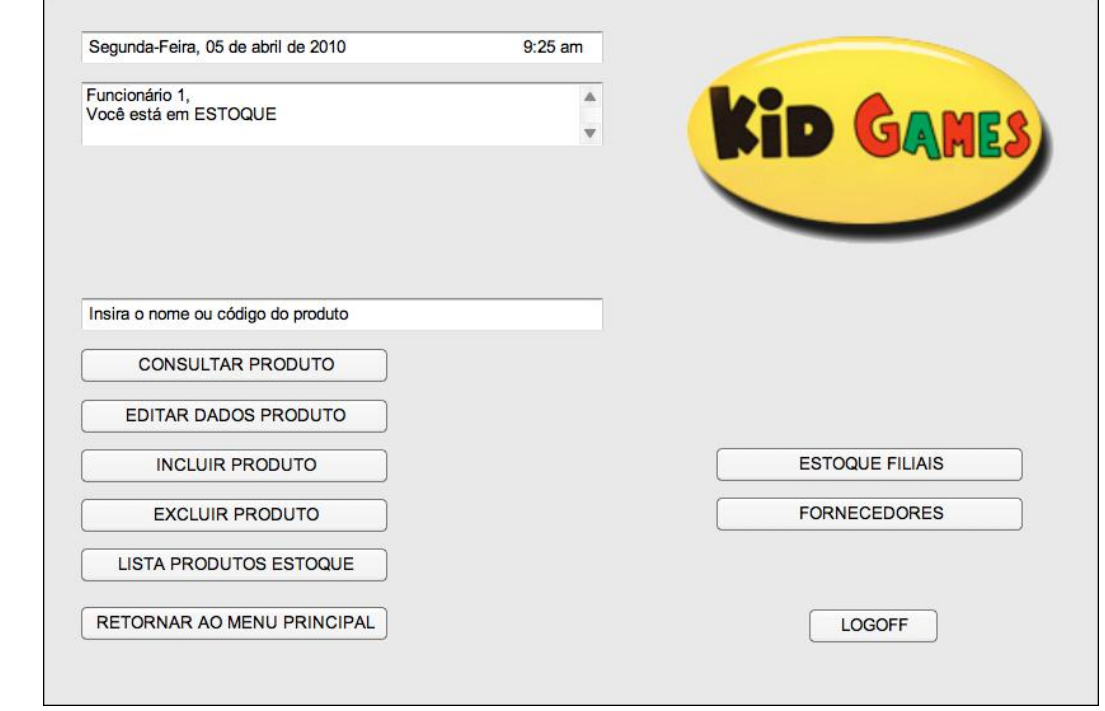

#### **4.4.14.2.2** *Tela Consultar Produto*

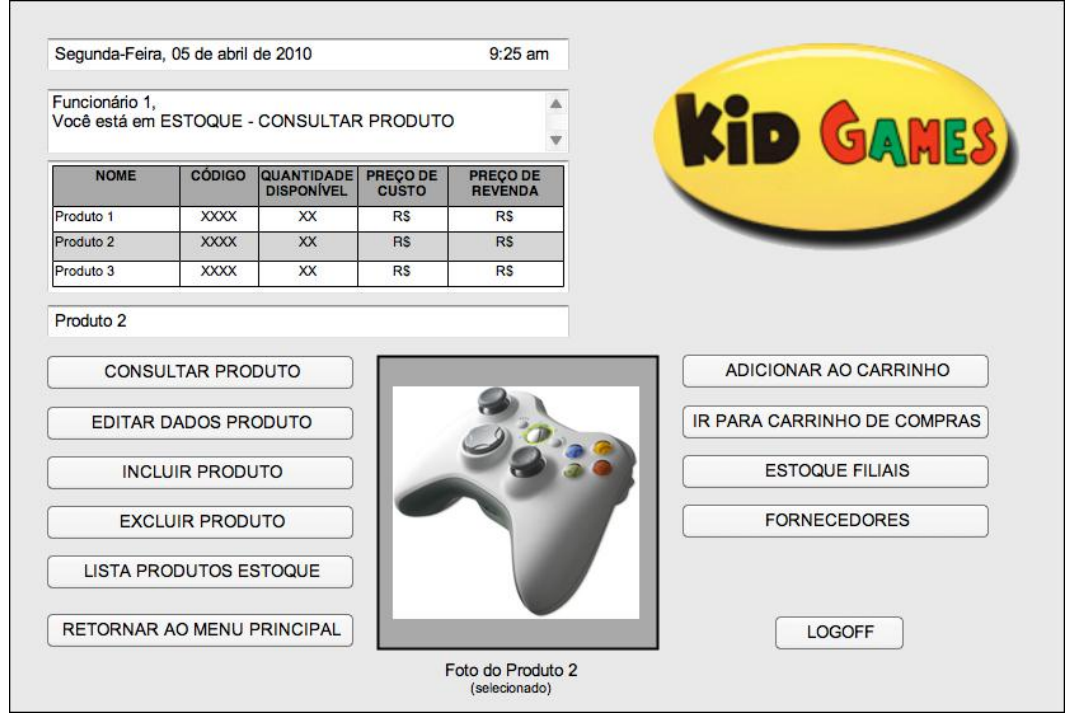

#### **4.4.14.2.3** *Tela Editar Produto*

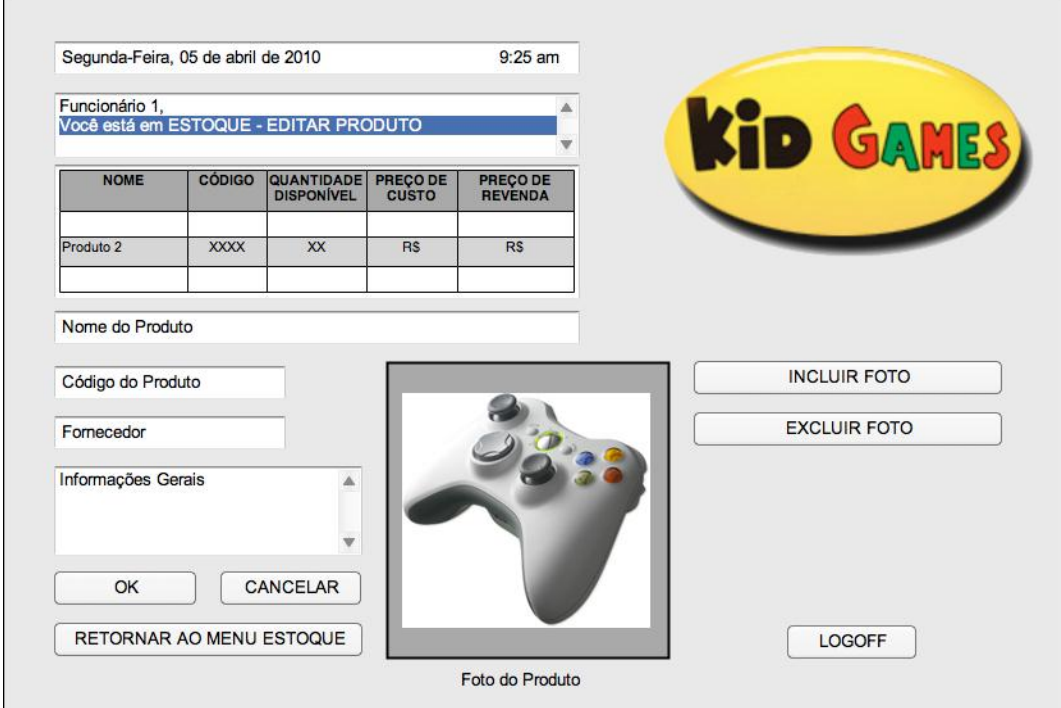

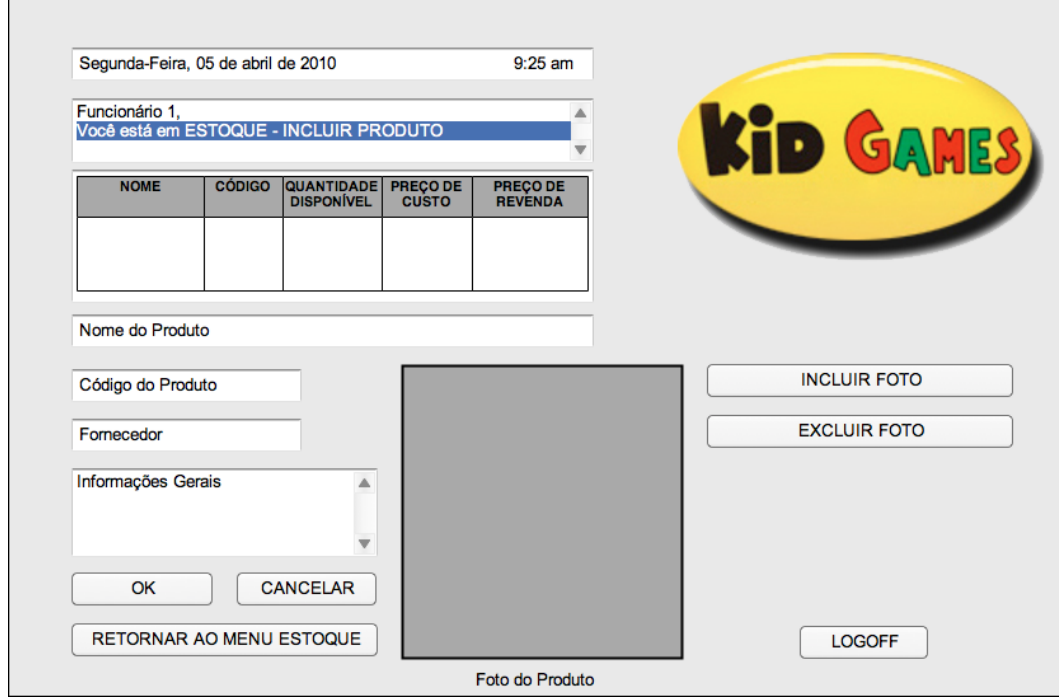

**4.4.14.2.5** *Tela Excluir Produto*

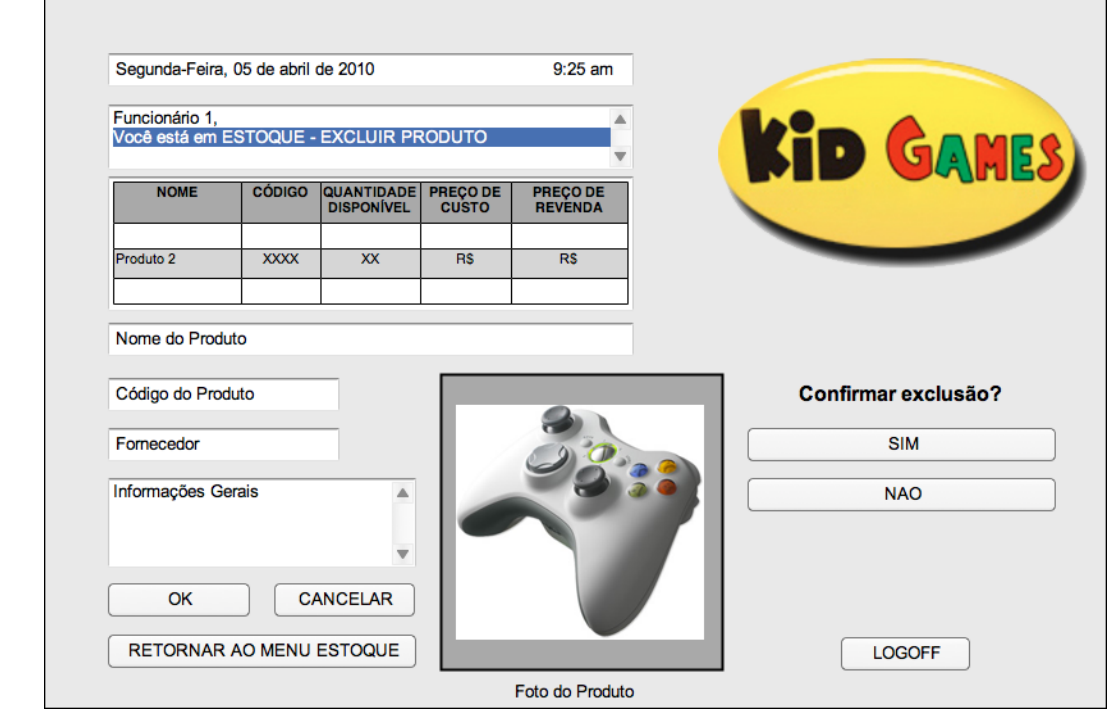

| Funcionário 1. |               | Você está em ESTOQUE - LISTA PRODUTOS ESTOQUE |              |                            |   | <b>KID GAMES</b>  |
|----------------|---------------|-----------------------------------------------|--------------|----------------------------|---|-------------------|
| <b>NOME</b>    | <b>CÓDIGO</b> | QUANTIDADE PREÇO DE<br><b>DISPONÍVEL</b>      | <b>CUSTO</b> | PREÇO DE<br><b>REVENDA</b> | A |                   |
| Produto 1      | <b>XXXX</b>   | <b>XX</b>                                     | <b>RS</b>    | <b>RS</b>                  |   |                   |
| Produto 2      | <b>XXXX</b>   | <b>XX</b>                                     | <b>RS</b>    | <b>RS</b>                  |   |                   |
| Produto 3      | <b>XXXX</b>   | XX                                            | <b>RS</b>    | RS                         |   |                   |
| Produto 4      | <b>XXXX</b>   | <b>XX</b>                                     | RS           | RS                         |   |                   |
| Produto 5      | <b>XXXX</b>   | XX                                            | <b>RS</b>    | RS                         |   |                   |
| Produto 6      | <b>XXXX</b>   | <b>XX</b>                                     | RS           | <b>RS</b>                  |   |                   |
| Produto 7      | <b>XXXX</b>   | <b>XX</b>                                     | <b>RS</b>    | <b>RS</b>                  |   |                   |
| Produto 8      | <b>XXXX</b>   | XX                                            | RS           | <b>RS</b>                  |   |                   |
| Produto 9      | <b>XXXX</b>   | <b>XX</b>                                     | <b>RS</b>    | RS                         |   |                   |
| Produto 10     | <b>XXXX</b>   | XX                                            | <b>RS</b>    | RS                         |   |                   |
|                |               |                                               |              |                            |   | Foto do Produto 2 |
|                |               |                                               |              |                            |   | (selecionado)     |
|                |               |                                               |              |                            |   | <b>LOGOFF</b>     |

*4.4.14.2.7 Especificação dos campos – Tela Inicial do Estoque*

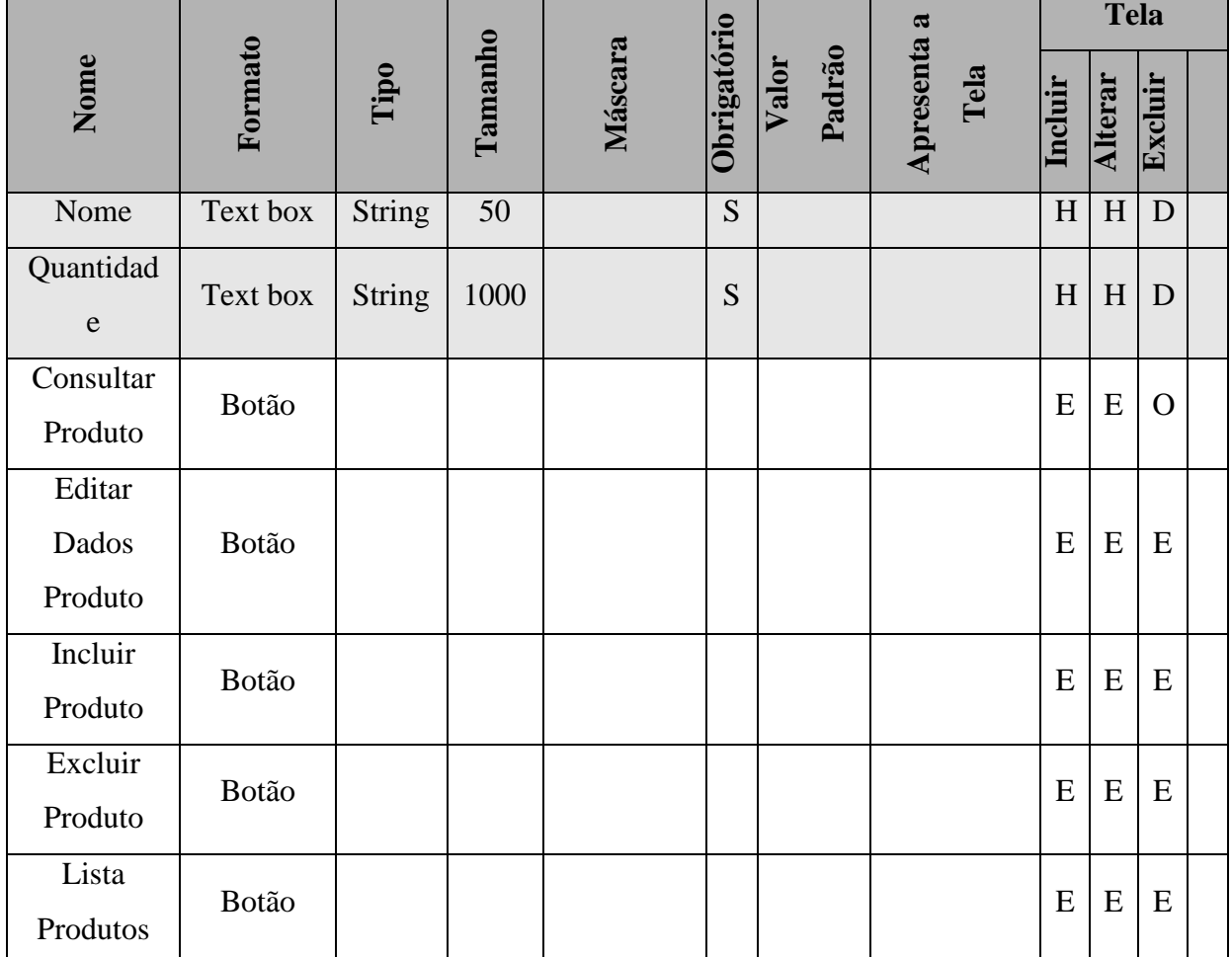

|            |       |  |  |  |   |   |   | 122 |
|------------|-------|--|--|--|---|---|---|-----|
| Estoque    |       |  |  |  |   |   |   |     |
| Retornar   |       |  |  |  |   |   |   |     |
| ao Menu    | Botão |  |  |  | E | E | E |     |
| Principal  |       |  |  |  |   |   |   |     |
| Estoque    | Botão |  |  |  | E | E | E |     |
| Filiais    |       |  |  |  |   |   |   |     |
| Fornecedor | Botão |  |  |  | E | E | E |     |
| es         |       |  |  |  |   |   |   |     |
| Logoff     | Botão |  |  |  | E | E | E |     |

**4.4.14.2.8** *Especificação dos campos – Tela Consultar Produtos*

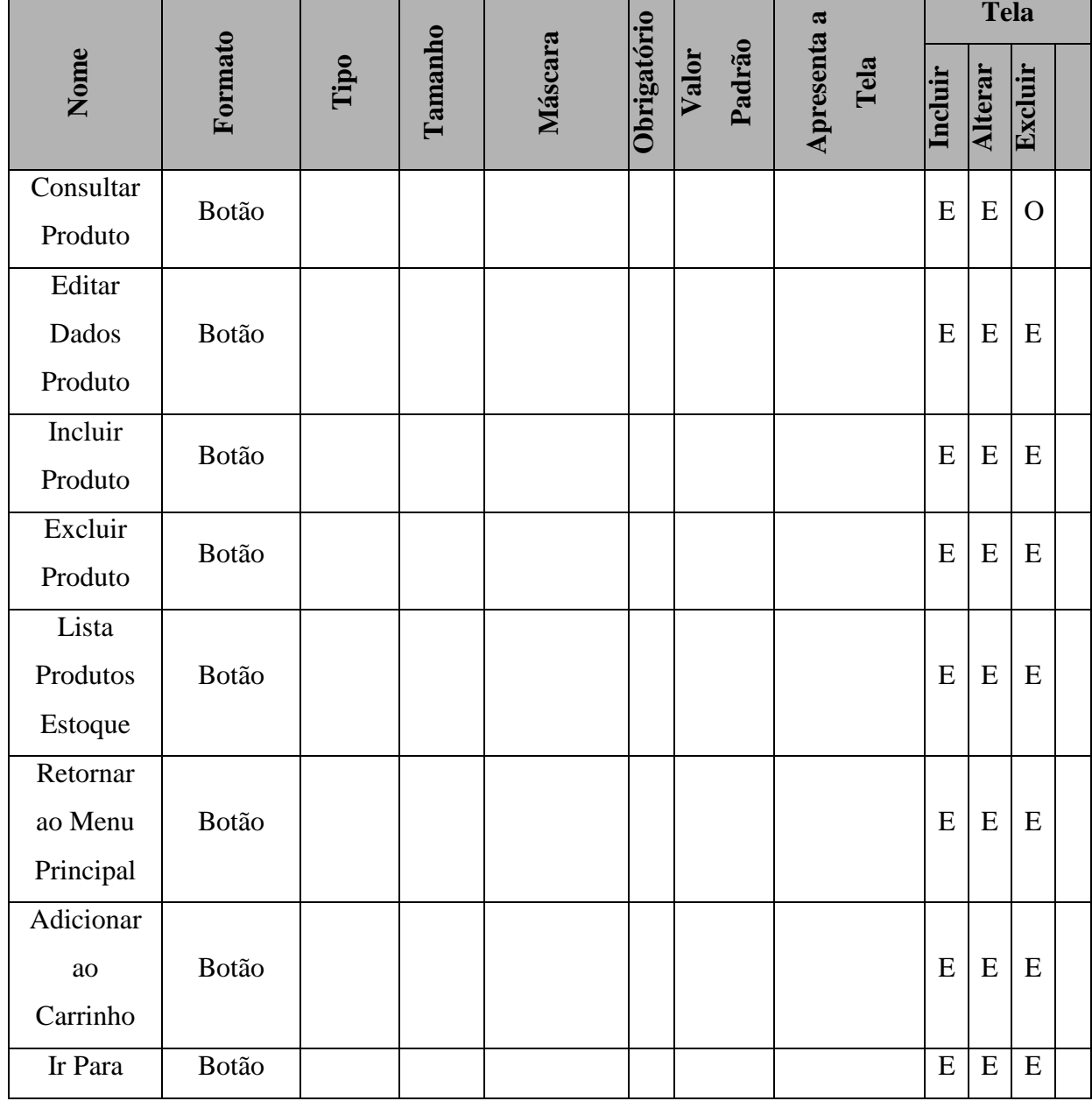

|            |       |  |  |  |   |   |   | 123 |
|------------|-------|--|--|--|---|---|---|-----|
| Carrinho   |       |  |  |  |   |   |   |     |
| de         |       |  |  |  |   |   |   |     |
| Compras    |       |  |  |  |   |   |   |     |
| Estoque    | Botão |  |  |  | E | E | E |     |
| Filiais    |       |  |  |  |   |   |   |     |
| Fornecedor | Botão |  |  |  | E | E | E |     |
| es         |       |  |  |  |   |   |   |     |
| Logoff     | Botão |  |  |  | E | E | E |     |

**4.4.14.2.9** *Especificação dos campos – Tela Editar Produtos*

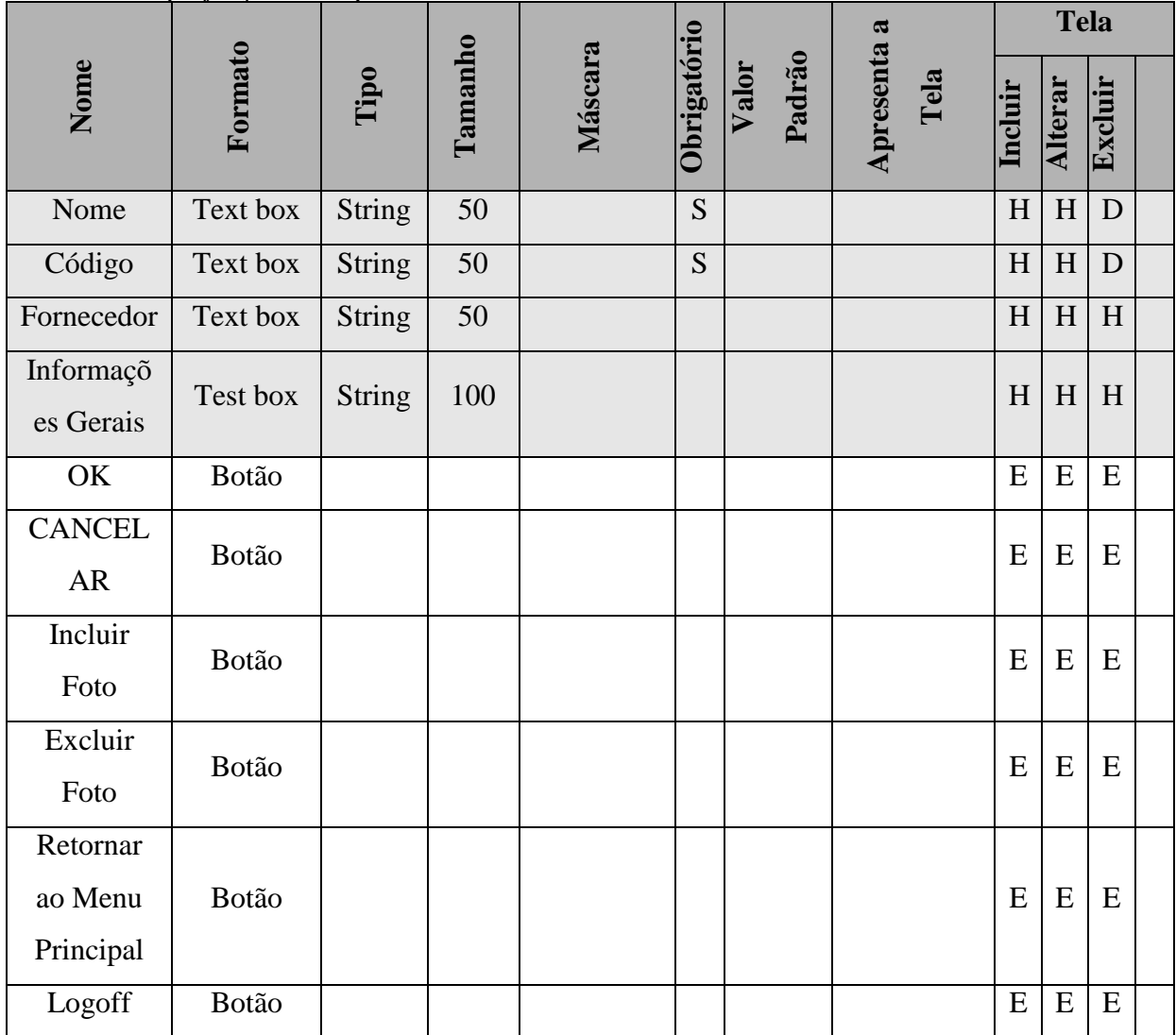

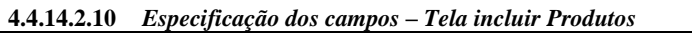

| 4.4.14.4.1V                      | Especificação aos campos – Feia incluir Froutilos |               |         |         |             |                 |                     |           | <b>Tela</b>    |           |  |  |  |
|----------------------------------|---------------------------------------------------|---------------|---------|---------|-------------|-----------------|---------------------|-----------|----------------|-----------|--|--|--|
| Nome                             | Formato                                           | Tipo          | Tamanho | Máscara | Obrigatório | Padrão<br>Valor | Apresenta a<br>Tela | Incluir   | Alterar        | Excluir   |  |  |  |
| Nome                             | Text box                                          | <b>String</b> | 50      |         | S           |                 |                     | H         | H              | D         |  |  |  |
| Código                           | Text box                                          | <b>String</b> | 50      |         | S           |                 |                     | H         | H              | D         |  |  |  |
| Fornecedor                       | Text box                                          | <b>String</b> | 50      |         |             |                 |                     | H         | H              | H         |  |  |  |
| Informaçõ<br>es Gerais           | Test box                                          | <b>String</b> | 100     |         |             |                 |                     | H         | H              | H         |  |  |  |
| OK                               | Botão                                             |               |         |         |             |                 |                     | ${\bf E}$ | ${\bf E}$      | E         |  |  |  |
| <b>CANCEL</b><br><b>AR</b>       | Botão                                             |               |         |         |             |                 |                     | E         | ${\bf E}$      | E         |  |  |  |
| Incluir<br>Foto                  | Botão                                             |               |         |         |             |                 |                     | E         | E              | E         |  |  |  |
| Excluir<br>Foto                  | Botão                                             |               |         |         |             |                 |                     | E         | E              | E         |  |  |  |
| Retornar<br>ao Menu<br>Principal | Botão                                             |               |         |         |             |                 |                     | E         | $\overline{E}$ | E         |  |  |  |
| Logoff                           | Botão                                             |               |         |         |             |                 |                     | E         | ${\bf E}$      | ${\bf E}$ |  |  |  |

**4.4.14.2.11** *Especificação dos campos – Tela Excluir Produtos*

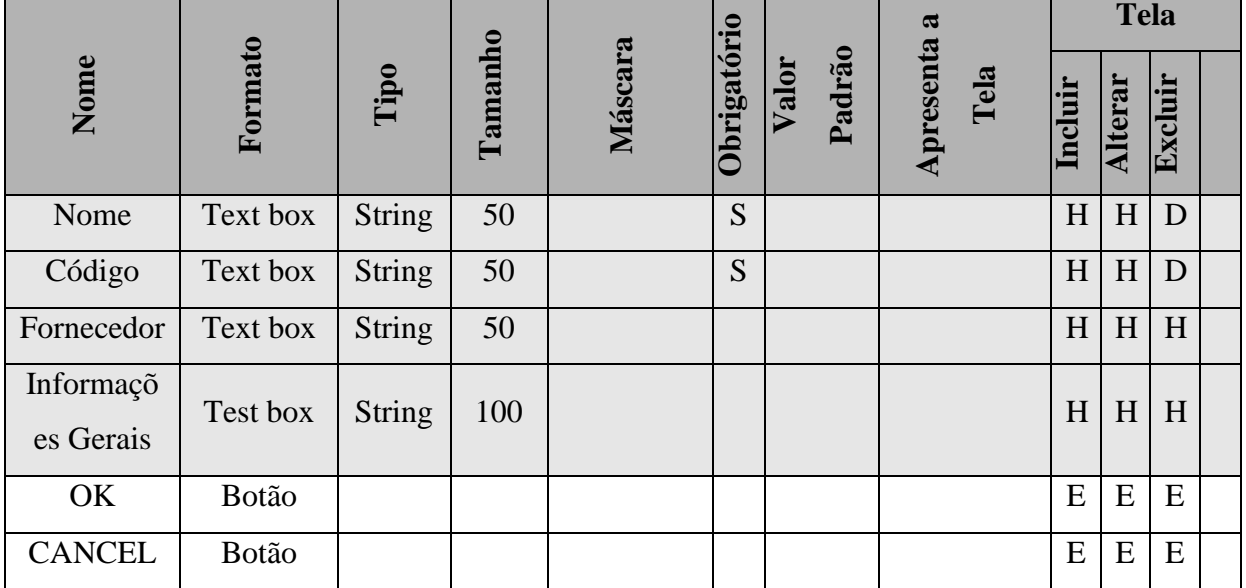

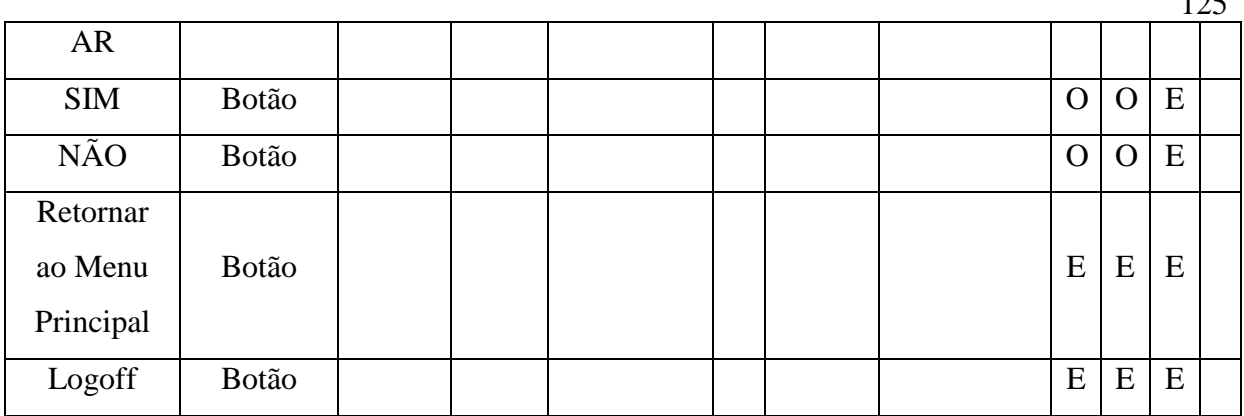

 $125$ 

**4.4.14.2.12** *Especificação dos Campos – Tela de Lista Produtos Estoque*

|                                                    |        |          |        |              |                |                                         | ದ           | <b>Tela</b> |                 |   |  |
|----------------------------------------------------|--------|----------|--------|--------------|----------------|-----------------------------------------|-------------|-------------|-----------------|---|--|
| $\triangle$<br>$\blacksquare$<br>∽<br>$\circ$<br>Z | œ<br>Œ | _<br>. . | œ<br>œ | <b>Teles</b> | $\mathbf{g}_3$ | ⊂<br>ē<br>≀ದ<br>73<br>ದ<br>$\mathbf{a}$ | ៩<br>ධ<br>ھ | c           | GP.<br>$\omega$ | G |  |
| Logoff                                             | Botão  |          |        |              |                |                                         |             | E           | E               | E |  |

# **Legenda**:  $H = H$ abilitar  $D = Desabilitar$   $E = Exibir$   $O = Ocutar$ **Observações: Formato** =  $^{\circ}$ Combo box $^{\circ}$ : O sistema deve exibir a opção "Todos" mais a lista de todos os registros cadastrados no sistema para aquele campo.

Conforme o ator digita as letras, o sistema pesquisa e exibe o registro.

**Máscara**: o sistema aplica a máscara conforme o usuário preenche o campo.

**Valor Padrão**: é aplicado somente para a tela de Inclusão

Tela Incluir: os campos devem ser apresentados em branco, exceto quando existe valor descrito na coluna "Valor Padrão".

**Tela Alterar e Excluir**: os campos devem exibir os dados recuperados do BD.

**Todos**: os campos que possuem domínio têm seus valores descritos no documento

"DicionárioDados"

**Tabulação**: a tabulação da tela deve seguir o sentido de cima para baixo e da esquerda para a direita

## **4.4.15 Pontos de Extensão / Inclusão**

Não se aplica.

#### **4.5 UC05 – MANTER FILIAIS**

#### **4.5.1 Breve Descrição**

Esse caso de uso tem como finalidade permitir a consulta de diversas áreas e setores relacionados às filiais da Kid Games pelos atendentes e gerencia a loja.

## **4.5.2 Atores**

Este caso de uso é iniciado pelo funcionário atendente.

#### **4.5.3 Fluxo Principal de Eventos**

#### **4.5.3.1 Consultar Filial**

- 4.5.3.1.1 Na tela principal do sistema, o ator seleciona a opção "Filiais";
- 4.5.3.1.2 O sistema apresenta a tela "Filiais";
- 4.5.3.1.3 O ator seleciona uma filial da lista de filiais cadastradas (A1, A2, A3, A4);
- **4.5.3.1.4** O sistema apresenta na tela os dados da Filial;

## **4.5.4 Fluxo Alternativo de Eventos**

### **A1.** Editar Dados Filial

- A1.1. O ator seleciona a opção "Editar Dados Filial";
- A1.2. O sistema exibe a tela de alteração de cadastro;
- A1.3. O ator informa os dados da Filial (E1);
- A1.4. O ator seleciona a opção "OK";
- A1.5. O sistema valida os dados informados [\(E2, E3, E4\);](#page-73-0)
- A1.6. O sistema registra os dados da Filial;
- A1.7. O sistema fecha a tela "Editar Dados Filial";
- A1.8. O sistema retorna à tela principal de "Filial".

### **A2.** Incluir Filial

- A2.1. O ator seleciona a opção "Incluir Filial";
- A2.2. O sistema apresenta a tela "Editar Dados Filial" em branco;
- A2.3. O ator informa os dados da Filial;
- A2.4. O ator seleciona a opção "OK";
- A2.5. O sistema valida os dados informados (E2, E3, E4);
- A2.6. O sistema registra os dados da Filial;
- A2.7. O sistema fecha a tela "Editar Dados Filial";
- A2.8. O sistema retorna à tela principal de "Filial".

#### **A3.** Excluir Filial

- A3.1. O ator seleciona a opção "Excluir Filial";
- A3.2. O sistema abre tela de confirmação de exclusão da Filial;
- A3.3. O ator seleciona a opção "OK";
- A3.4. O sistema apaga as informações do Filial;
- **A3.5.**O sistema retorna à tela principal de "Filial".

#### A4. Relatórios

A4.1. O ator seleciona a opção "Relatórios"

A4.2. O sistema direciona o ator para a tela "Relatórios" na "Área Administrativa";

#### A5. Estoque

- A5.1. O ator seleciona uma filial da lista de filiais cadastradas (A1, A2, A3, A4);
- A5.2. O sistema apresenta na tela os dados da Filial;
- A5.3. O ator seleciona a opção "Estoque";
- A5.4. O sistema apresenta a tela "Estoque Filial";

#### A6. Pedidos

- A6.1. O ator seleciona uma filial da lista de filiais cadastradas (A1, A2, A3, A4);
- A6.2. O sistema apresenta na tela os dados da Filial;
- A6.3. O ator seleciona a opção "Pedidos";
- A6.4. O sistema abre a tela "Pedidos Filial".

# **4.5.5 Exceção de Eventos**

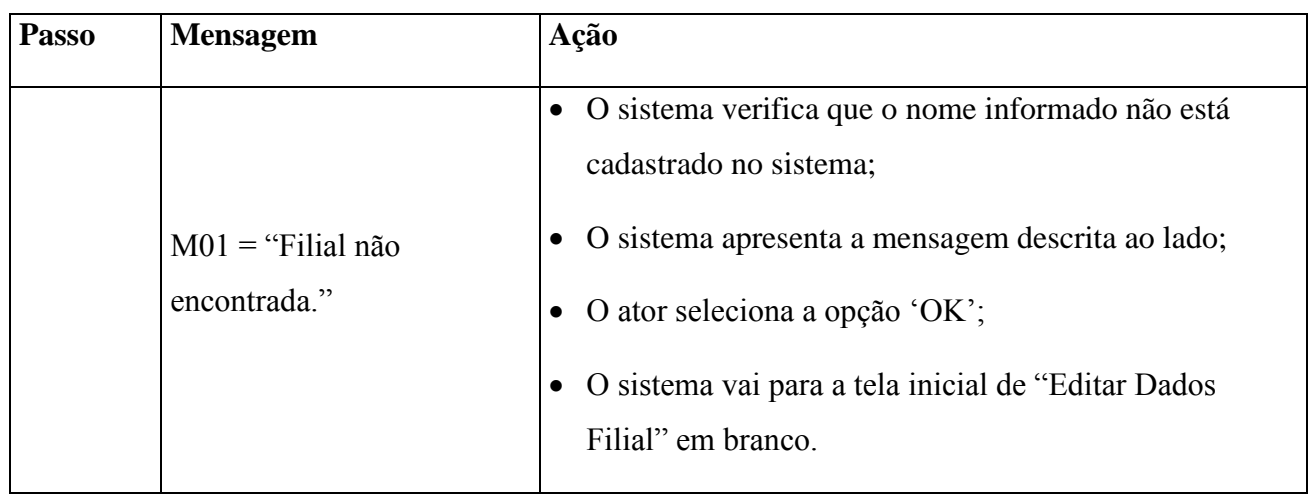

# **E4. Filial não cadastrada**

# **E5. Fornecedor já cadastrado**

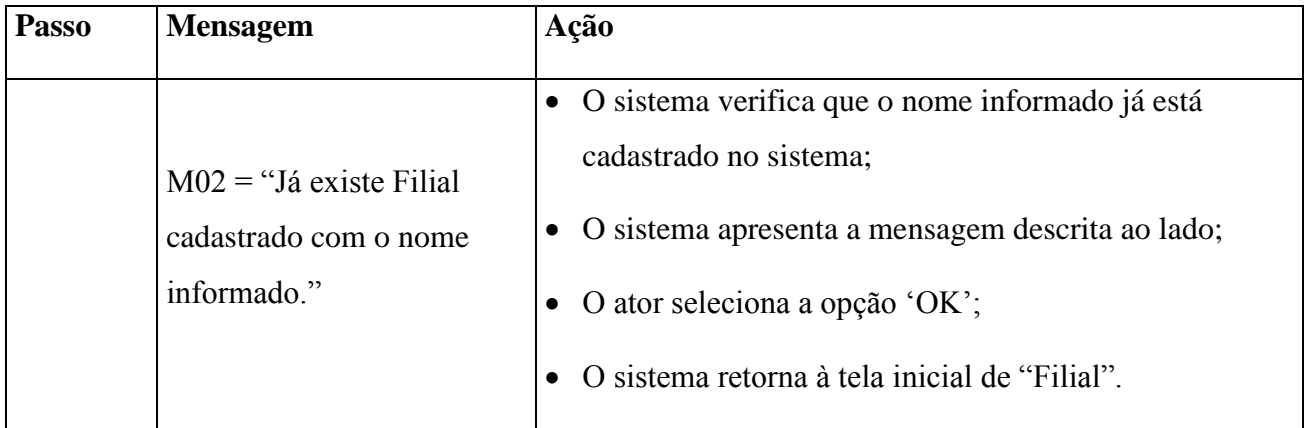

# **E6. Dados Insuficientes**

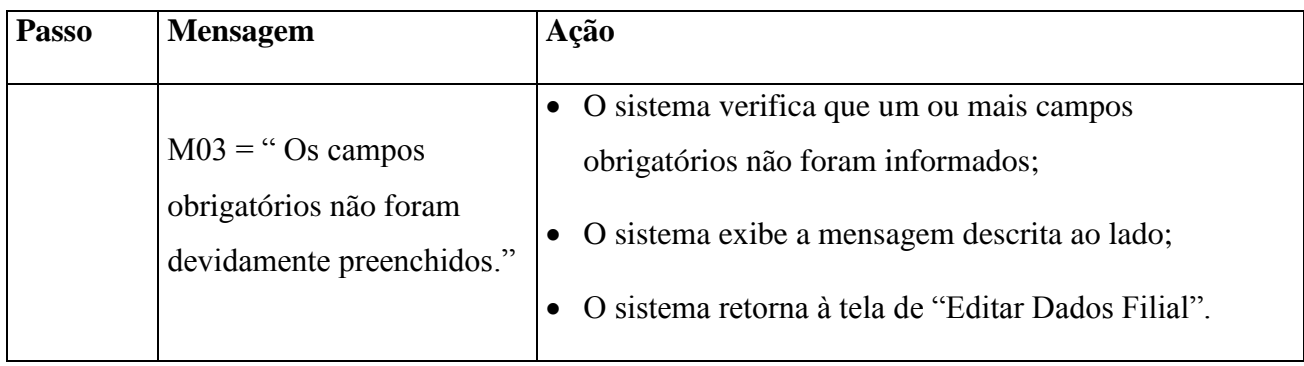

# **4.5.6 Regras de Negócio**

Os relatórios devem ter disponibilização mensal para consulta.

# **4.5.7 Requisitos Especiais**

Não se aplica.

# **4.5.8 Pré-condições**

O funcionário deve estar identificado pelo sistema.

# **4.5.9 Pós-condições**

A filial fica selecionada pelo sistema e seus dados são informados na tela para consulta.

# **4.5.10 Pontos de Extensão / Inclusão**

Não se aplica.

# **4.5.11 Diagrama de Caso de Uso**

Diagrama de Caso de Uso - UC 05

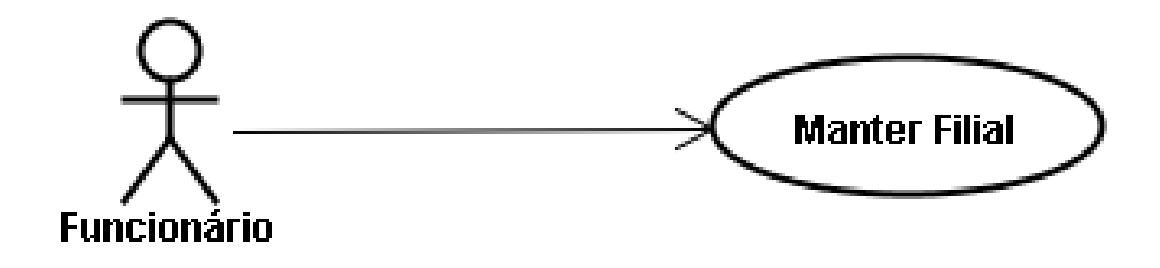

Diagrama de Caso de Uso - UC 05 - Ramificado

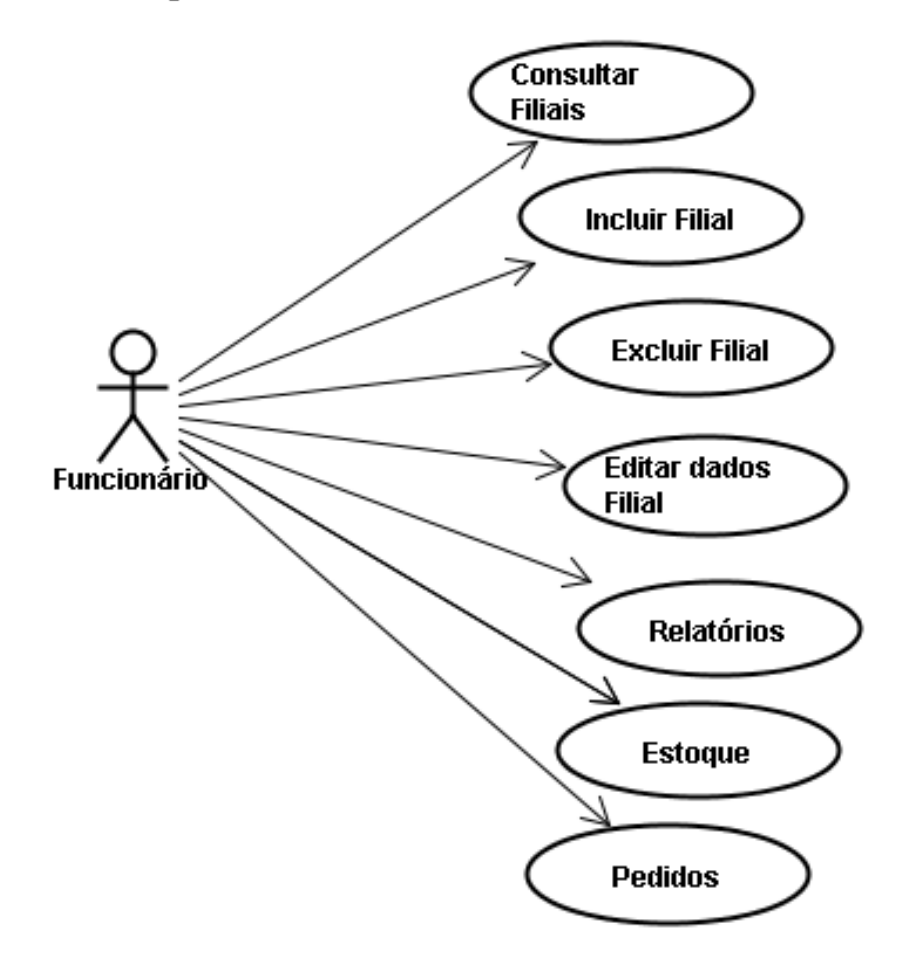

### **4.5.12 Diagrama de Classes**

Diagrama de Classe UC-05

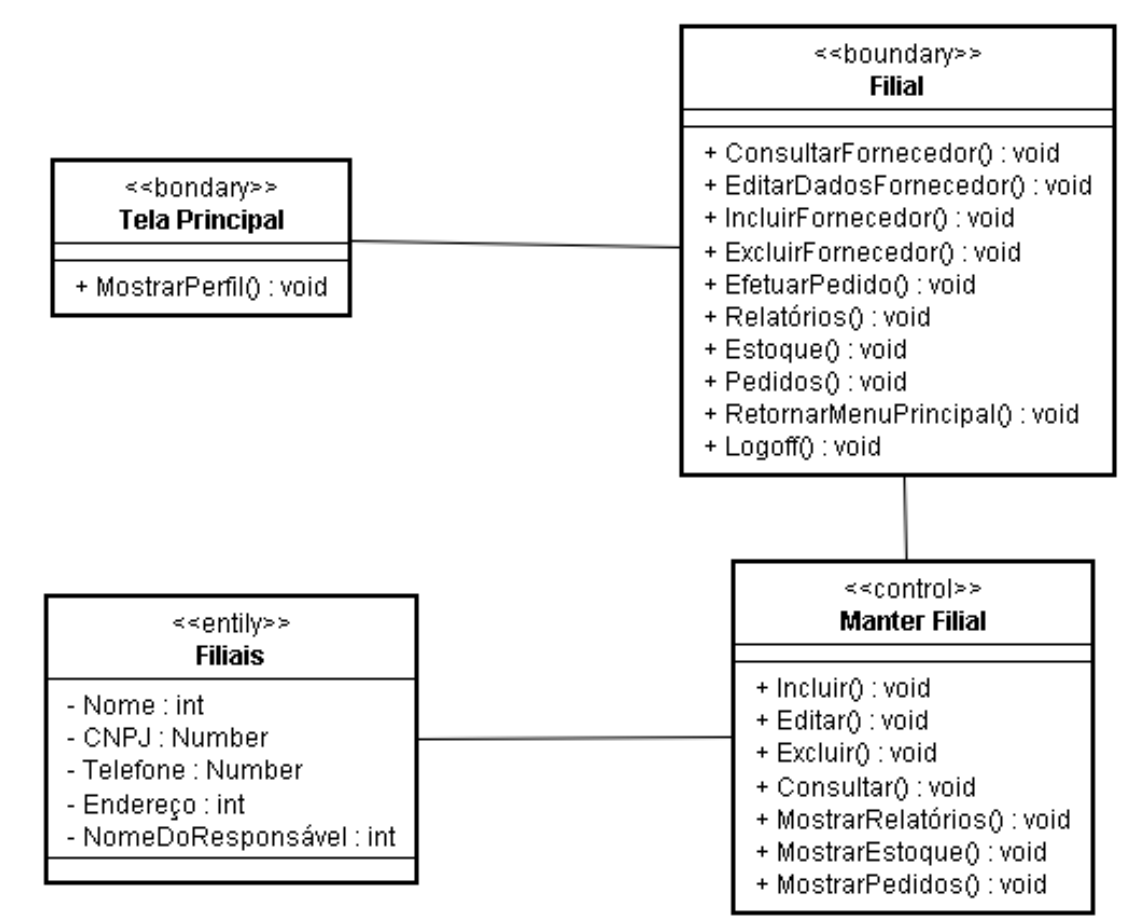

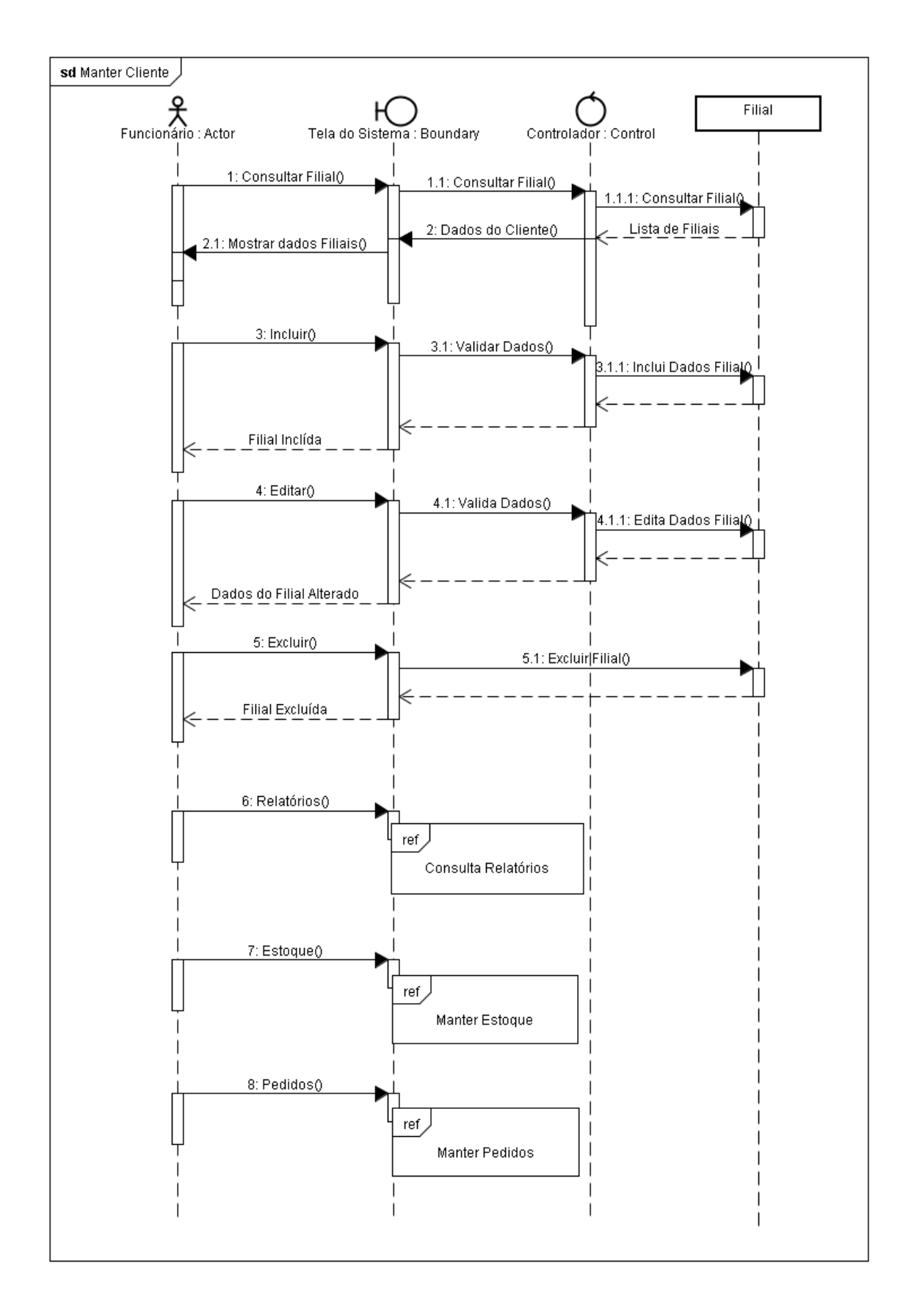

# **4.5.14 Protótipo de Interface do Usuário**

# **4.5.14.1 Breve Descrição**

Este documento tem por objetivo detalhar o protótipo da interface do usuário para o caso de uso Consultar Filiais.

### **4.5.14.2 Regras de Apresentação**

#### *4.5.14.2.1 Tela Inicial de Filiais*

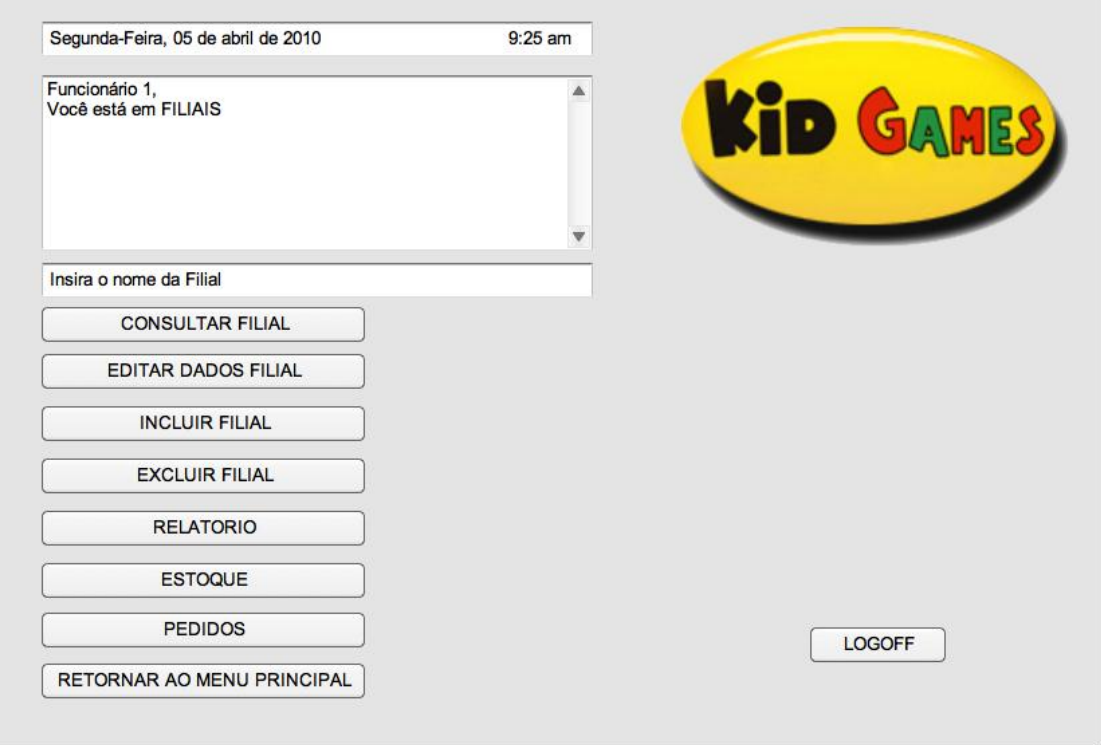

#### *4.5.14.2.2 Consultar Filial*

 $\frac{1}{\sqrt{2}}$ 

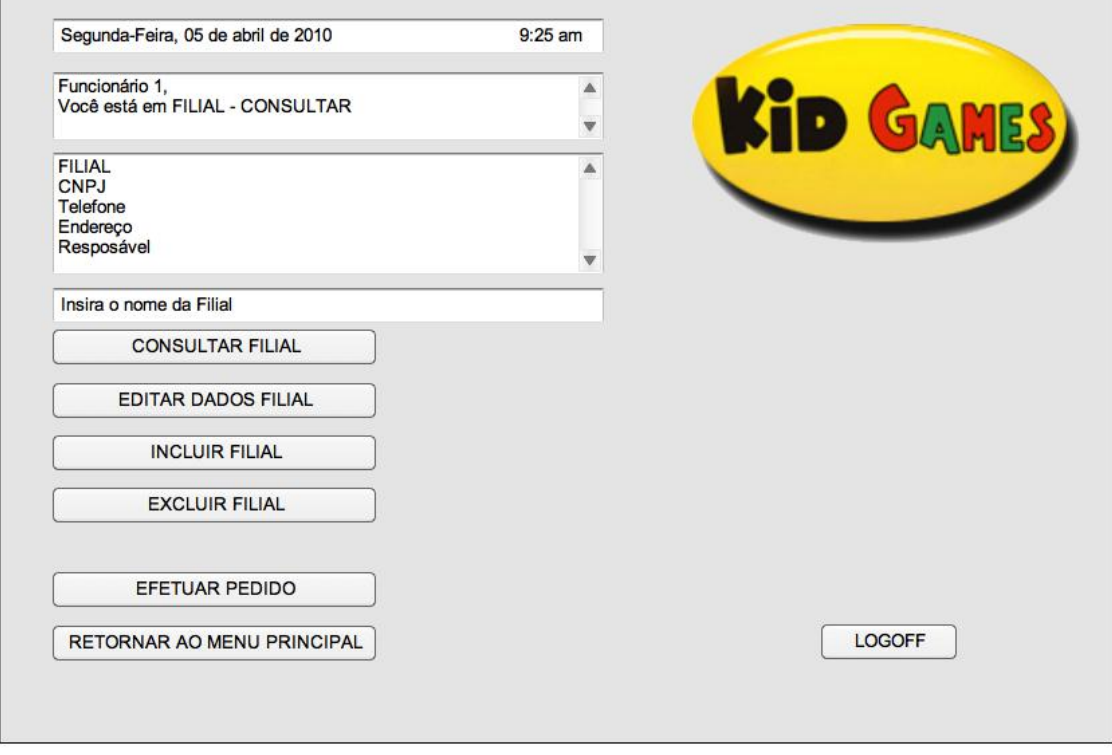

*4.5.14.2.3 Incluir Filial*

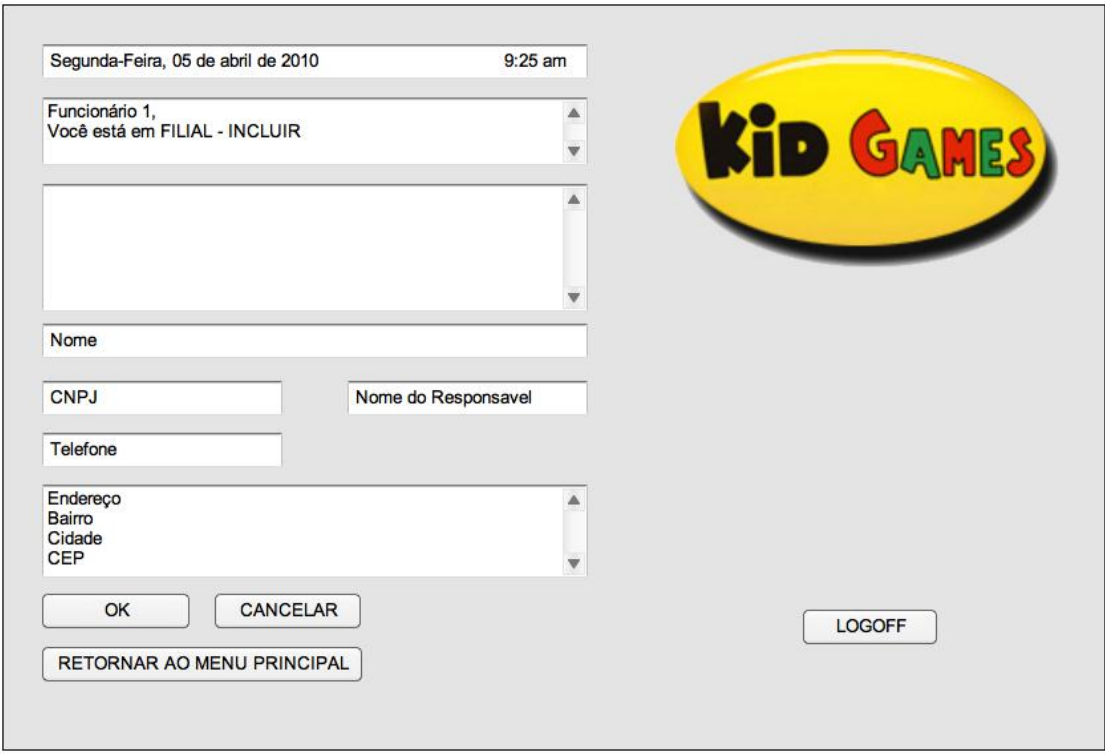

# *4.5.14.2.4 Editar Filial*

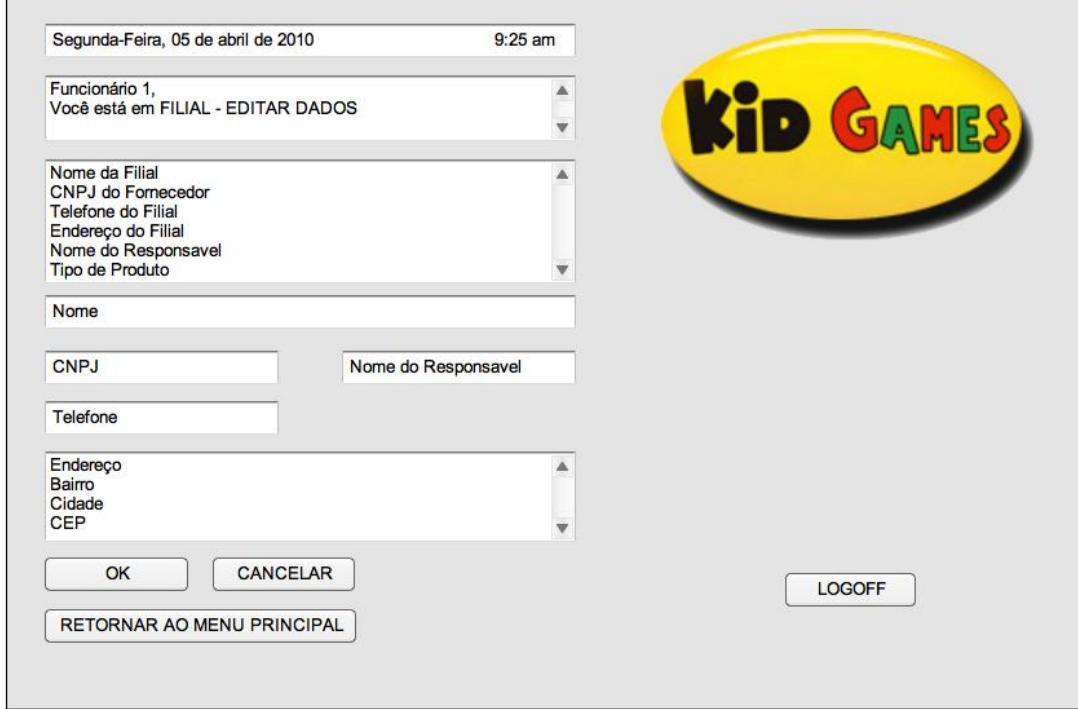

### *4.5.14.2.5 Excluir Filial*

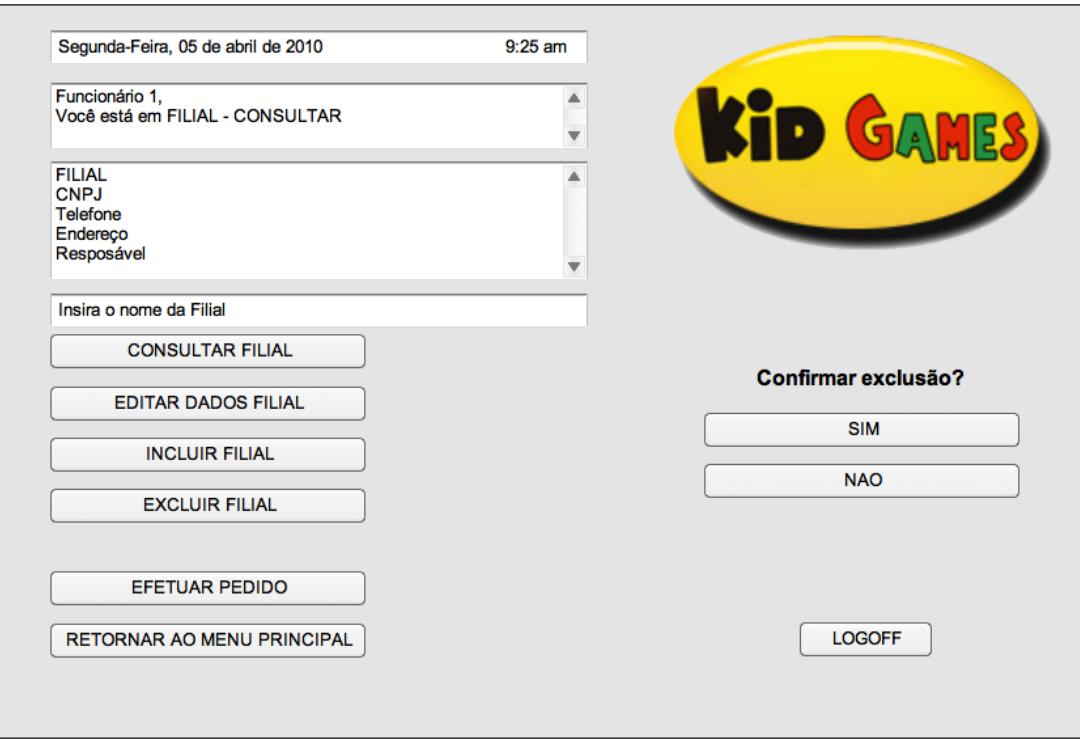

 $\overline{a}$ 

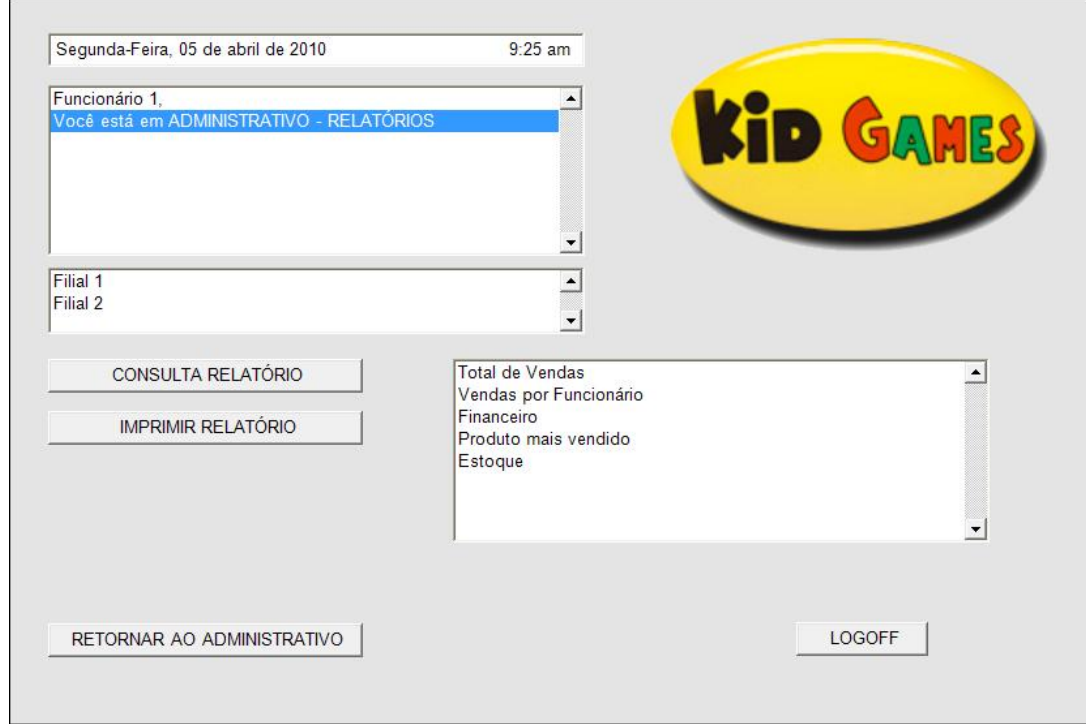

### **4.5.14.2.7** *Estoque*

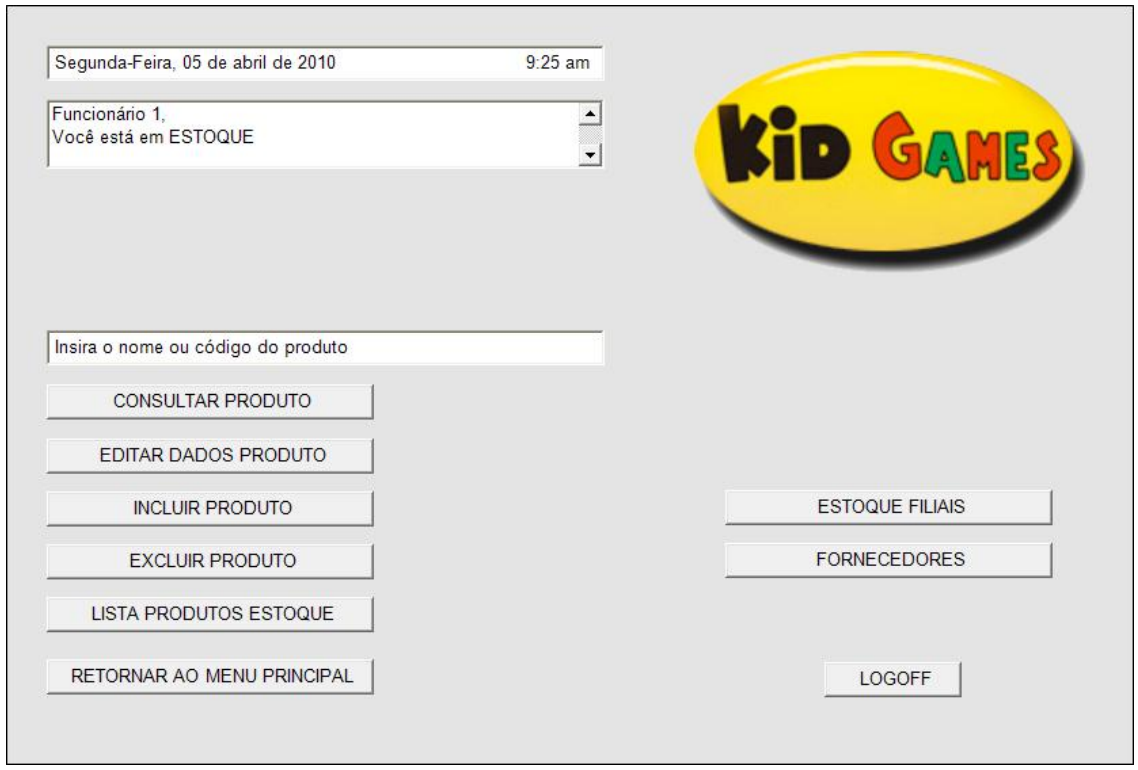

#### **4.5.14.2.8** *Pedidos*

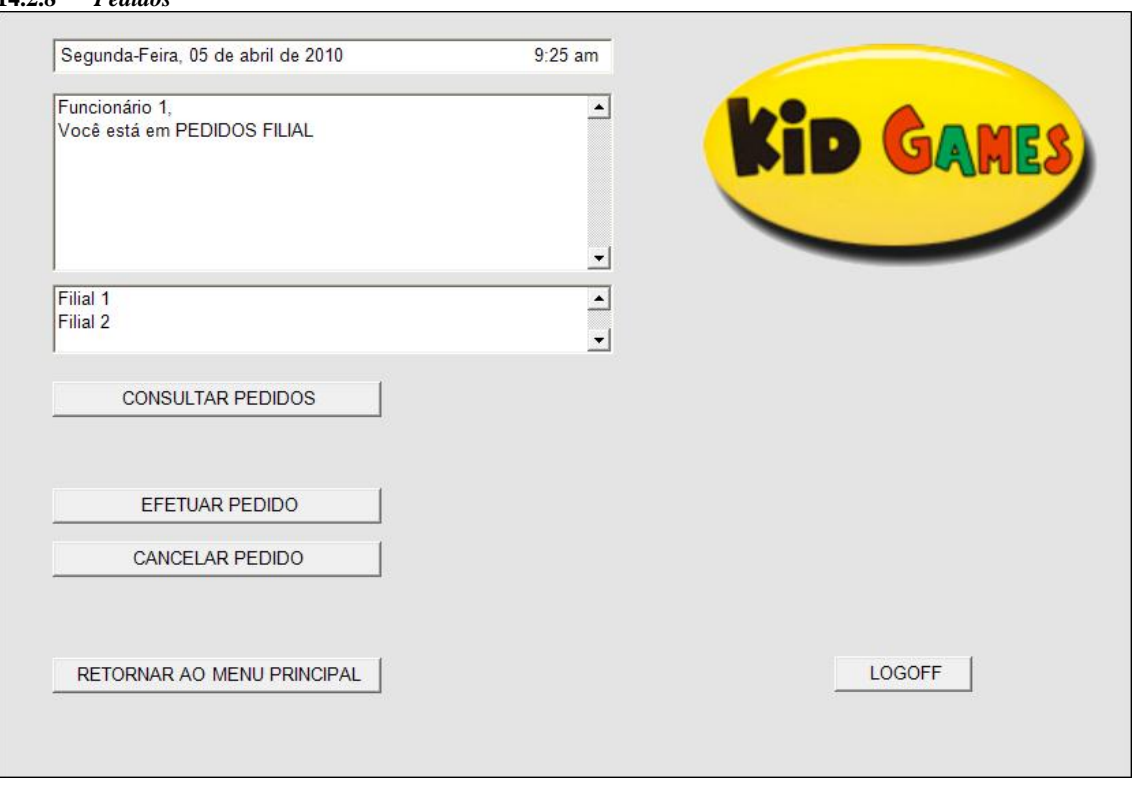

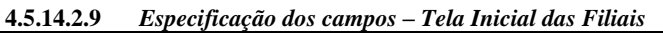

|                                  |         |      |         |         |             |                 |                     | <b>Tela</b>  |              |              |  |
|----------------------------------|---------|------|---------|---------|-------------|-----------------|---------------------|--------------|--------------|--------------|--|
| Nome                             | Formato | Tipo | Tamanho | Máscara | Obrigatório | Padrão<br>Valor | Apresenta a<br>Tela | Incluir      | Alterar      | Excluir      |  |
| Relatórios                       | Botão   |      |         |         |             |                 |                     | $\mathbf O$  | $\mathbf O$  | $\mathbf{O}$ |  |
| Estoque                          | Botão   |      |         |         |             |                 |                     | $\Omega$     | $\mathbf O$  | $\Omega$     |  |
| Pedidos                          | Botão   |      |         |         |             |                 |                     | $\mathbf{O}$ | $\mathbf{O}$ | $\mathbf{O}$ |  |
| Retornar<br>ao Menu<br>Principal | Botão   |      |         |         |             |                 |                     | $\Omega$     | $\Omega$     | $\Omega$     |  |
| Logoff                           | Botão   |      |         |         |             |                 |                     | $\mathbf O$  | $\mathbf O$  | $\mathbf O$  |  |
| Incluir<br>Filial                | Botão   |      |         |         |             |                 |                     | $\mathbf O$  | $\mathbf O$  | $\Omega$     |  |
| Excluir<br>Filial                | Botão   |      |         |         |             |                 |                     | $\mathbf O$  | $\mathbf O$  | $\Omega$     |  |
| Consultar<br>Filial              | Botão   |      |         |         |             |                 |                     | $\Omega$     | $\Omega$     | $\Omega$     |  |
| Editar<br>Filial                 | Botão   |      |         |         |             |                 |                     | $\Omega$     | $\mathbf O$  | $\mathbf{O}$ |  |

**4.5.14.2.10** *Especificação dos campos – Tela de Relatório*

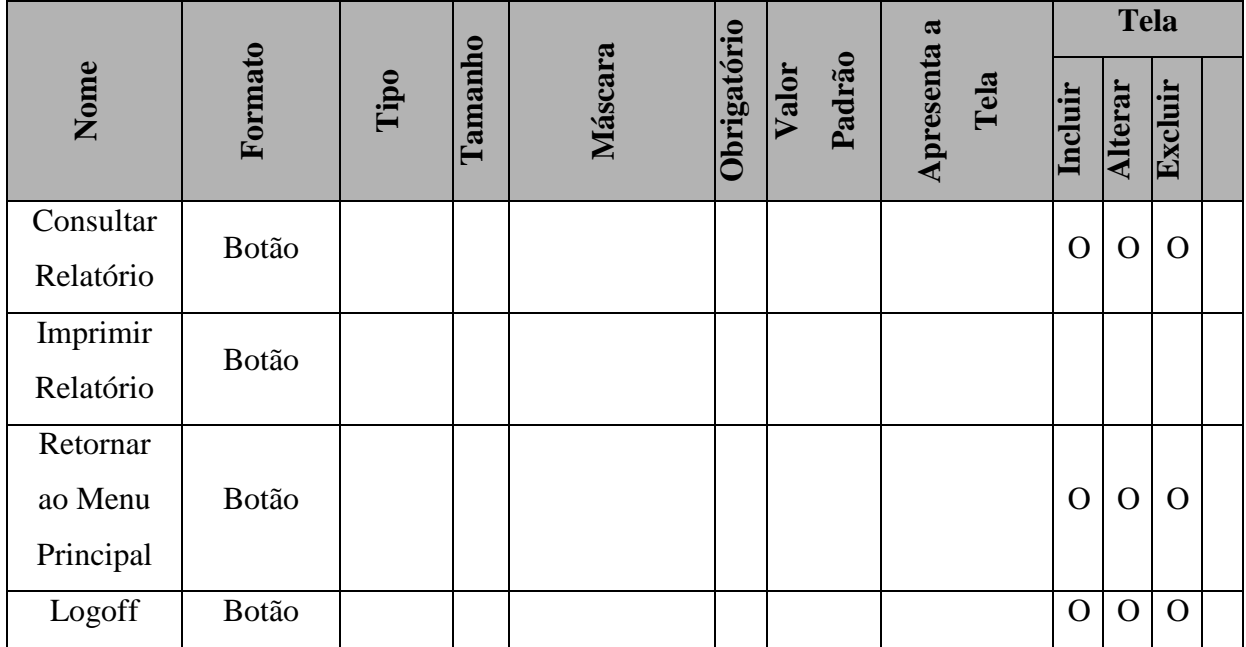

|                                  |         |      |         |         |             |                 |                     |                | <b>Tela</b>    |                |  |  |
|----------------------------------|---------|------|---------|---------|-------------|-----------------|---------------------|----------------|----------------|----------------|--|--|
| Nome                             | Formato | Tipo | Tamanho | Máscara | Obrigatório | Padrão<br>Valor | Apresenta a<br>Tela | Incluir        | Alterar        | Excluir        |  |  |
| Consultar<br>Produto             | Botão   |      |         |         |             |                 |                     | $\mathbf O$    | $\overline{O}$ | $\Omega$       |  |  |
| Editar<br>Dados<br>Produto       | Botão   |      |         |         |             |                 |                     | $\mathbf O$    | $\mathcal{O}$  | $\Omega$       |  |  |
| Incluir<br>Produto               | Botão   |      |         |         |             |                 |                     | $\mathbf O$    | $\overline{O}$ | $\mathbf O$    |  |  |
| Excluir<br>Produto               | Botão   |      |         |         |             |                 |                     | $\mathbf{O}$   | $\mathcal{O}$  | $\mathbf{O}$   |  |  |
| Lista<br>Produtos<br>Estoque     |         |      |         |         |             |                 |                     |                |                |                |  |  |
| Estoque<br>Filiais               |         |      |         |         |             |                 |                     |                |                |                |  |  |
| Fornecedor<br>es                 |         |      |         |         |             |                 |                     |                |                |                |  |  |
| Retornar<br>ao Menu<br>Principal | Botão   |      |         |         |             |                 |                     | $\overline{O}$ | $\overline{O}$ | $\mathbf{O}$   |  |  |
| Logoff                           | Botão   |      |         |         |             |                 |                     | $\overline{O}$ | $\overline{O}$ | $\overline{O}$ |  |  |

**4.5.14.2.11** *Especificação dos campos – Tela de Estoque*

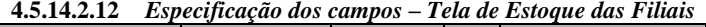

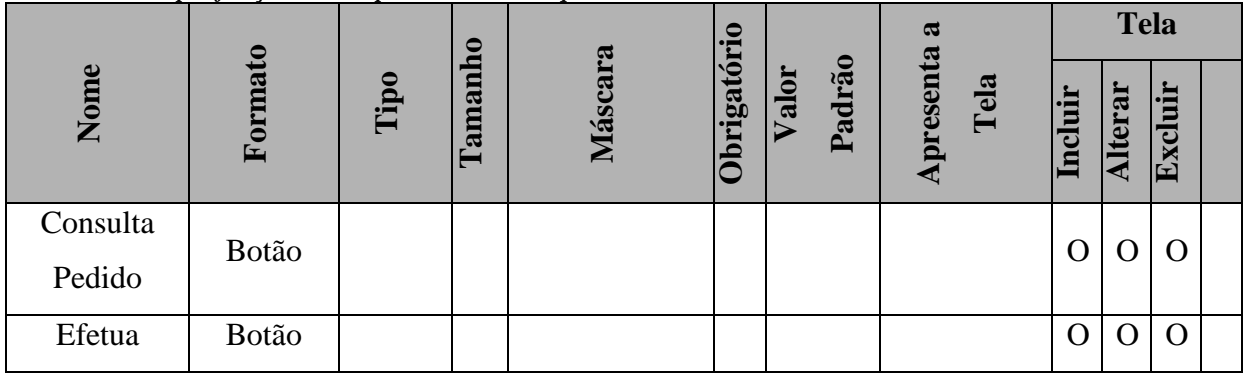

139

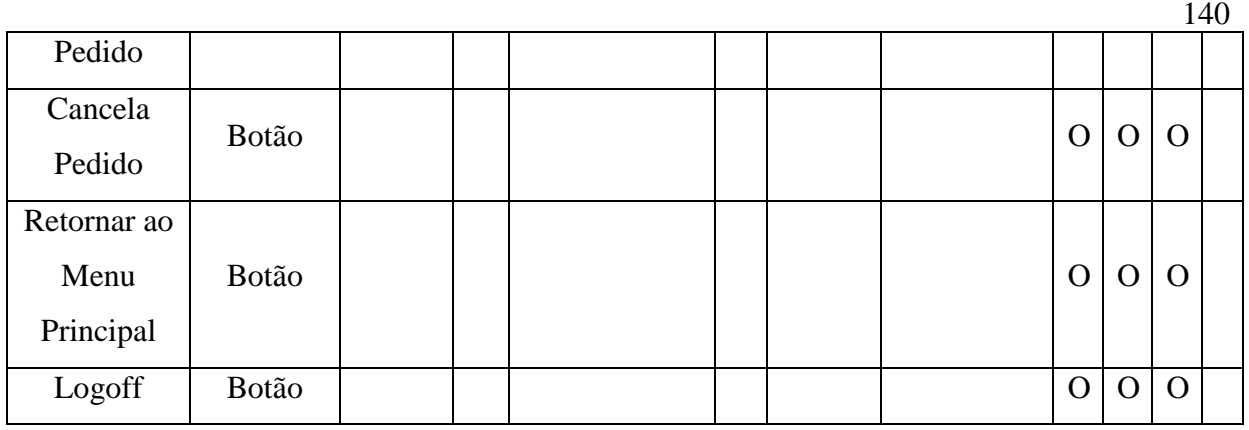

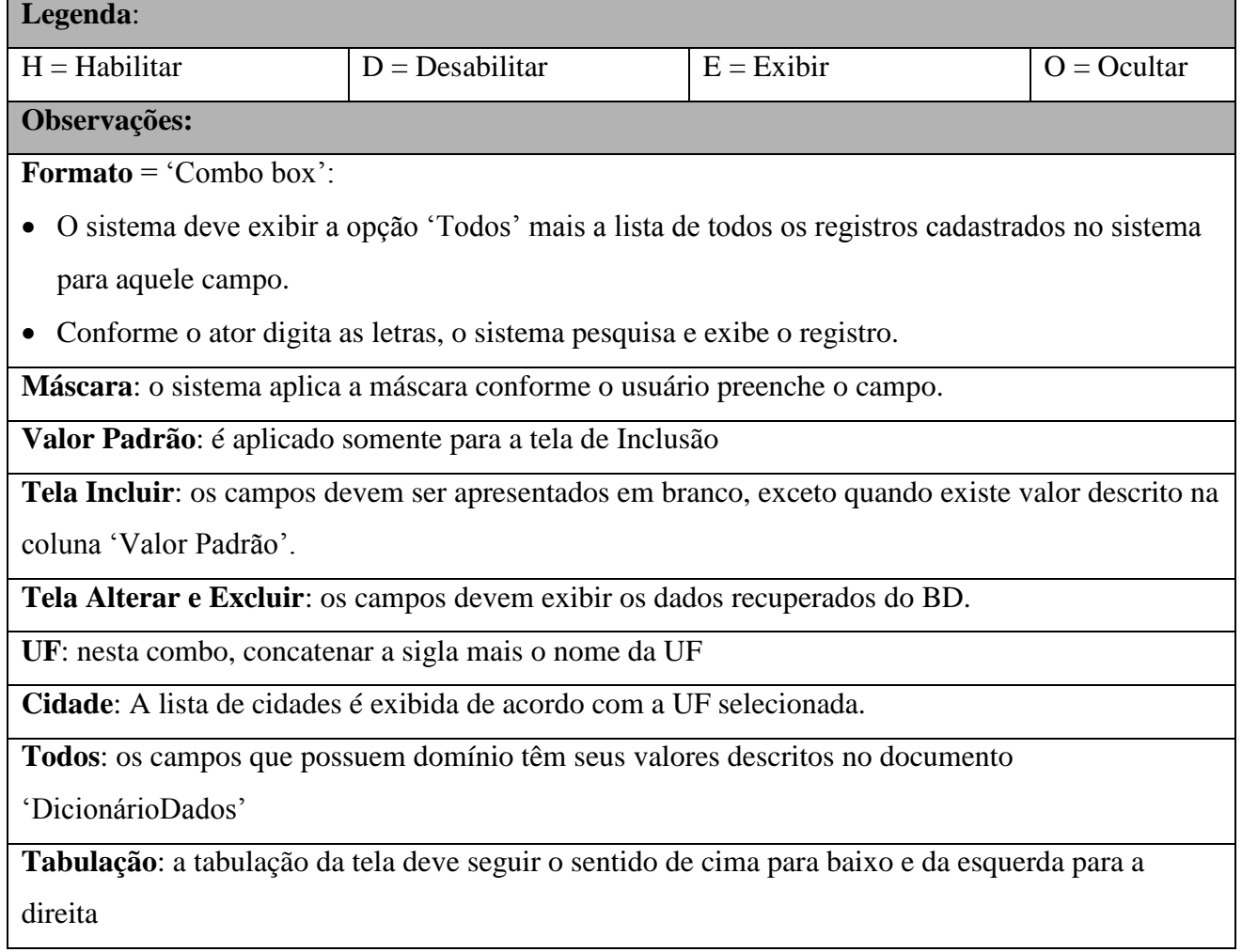

# **4.5.15 Pontos de Extensão / Inclusão**

Não se aplica.

# **4.6 UC06 – MANTER PAGAMENTOS**

#### **4.6.1 Breve Descrição**

Esse caso de uso tem como finalidade permitir o registro de pagamentos relacionados aos produtos da Kid Games, ação executada pelos atendentes e gerencia a loja.

#### **4.6.2 Atores**

Este caso de uso é iniciado pelo funcionário atendente.

#### **4.6.3 Fluxo Principal de Eventos**

#### **4.6.3.1 Registrar Pagamentos**

- 4.6.3.1.1 Na tela principal do sistema, o ator seleciona a opção "Vendas";
- 4.6.3.1.2 O sistema apresenta a tela inicial da área de vendas;
- 4.6.3.1.3 O ator seleciona o produto e quantidade solicitada pelo cliente, e clica em "Adicionar ao Carrinho";
- 4.6.3.1.4 O sistema atualiza o carrinho de compras; (E2)
- 4.6.3.1.5 O ator seleciona a opção "Ir para Carrinho de Compras"; (E1)
- 4.6.3.1.6 O sistema abre *popup* solicitando a identificação do cliente;
- 4.6.3.1.7 O ator informa dados do cliente e seleciona a opção "ir para venda";
- 4.6.3.1.8 O sistema abre a tela "Carrinho de Compras" com os itens selecionados previamente;
- 4.6.3.1.9 O ator seleciona a opção "Emitir Ordem de Serviço"; (E3)
- 4.6.3.1.10 O sistema abre pop up solicitando a forma de pagamento; (E4)
- 4.6.3.1.11 O ator seleciona a opção de pagamento desejada;
- 4.6.3.1.12 O sistema abre a tela "Ordem de Serviço" exibindo o número da ordem de serviço e os produtos selecionados;
- 4.6.3.1.13 O ator seleciona a opção "Imprimir Ordem de Serviço"; (E3)
- 4.6.3.1.14 O sistema abre pop up de confirmação de registro de venda;
- 4.6.3.1.15 O ator seleciona a opção "SIM";
- 4.6.3.1.16 O sistema imprime a Ordem de Serviço;
- 4.6.3.1.17 O ator confirma os dados da venda e pagamento, e clica em "Confirmar Pagamento"; (E5)
- 4.6.3.1.18 O sistema gera número de nota fiscal;
- 4.6.3.1.19 O sistema imprime a nota fiscal para o cliente;
- **4.6.3.1.20** O sistema retorna para a tela principal.

# **4.6.4 Fluxo Alternativo de Eventos**

#### A7. Atualizar Carrinho de Compras

A7.1. Na tela principal de Vendas, o ator seleciona a opção "Ir para Carrinho de Compras"(E1)

- A7.2. O sistema abre a tela "Carrinho de Compras" com os itens selecionados previamente";
- A7.3. No campo "Quantidade", o ator altera a quantidade de produtos desejada;
- A7.4. O ator seleciona a opção "Atualizar Carrinho";
- A7.5. O sistema valida as informações e atualiza o campo "Subtotal".

#### **A8.** Cancelar Venda

- A8.1. Na tela principal de "Vendas", o ator seleciona a opção "Cancelamento de Vendas";
- A8.2. O sistema abre a tela "Cancelamento de Vendas";
- A8.3. O ator digita o número da Nota Fiscal ou CPF do cliente e seleciona a opção "Consultar Venda" (E6);
- A8.4. O sistema apresenta na tela os dados da venda solicitada;
- A8.5. O ator seleciona a opção "Cancelar Venda";
- A8.6. O sistema abre a tela "Confirmação de Cancelamento de Venda";
- A8.7. O ator seleciona a opção "Sim";
- A8.8. O sistema exclui a venda da base de dados e cancela a Nota Fiscal;
- A8.9. O sistema retorna à tela principal de "Vendas".

#### A9. Consultar Vendas

- A9.1. Na tela principal de "Vendas", o ator seleciona a opção "Consultar Vendas";
- A9.2. O sistema abre a tela "Consultar Vendas";
- A9.3. O ator digita o número da nota fiscal da venda;
- A9.4. O sistema exibe os dados referentes a venda.

# **4.6.5 Exceção de Eventos**

# **E1. Carrinho de Compras Vazio**

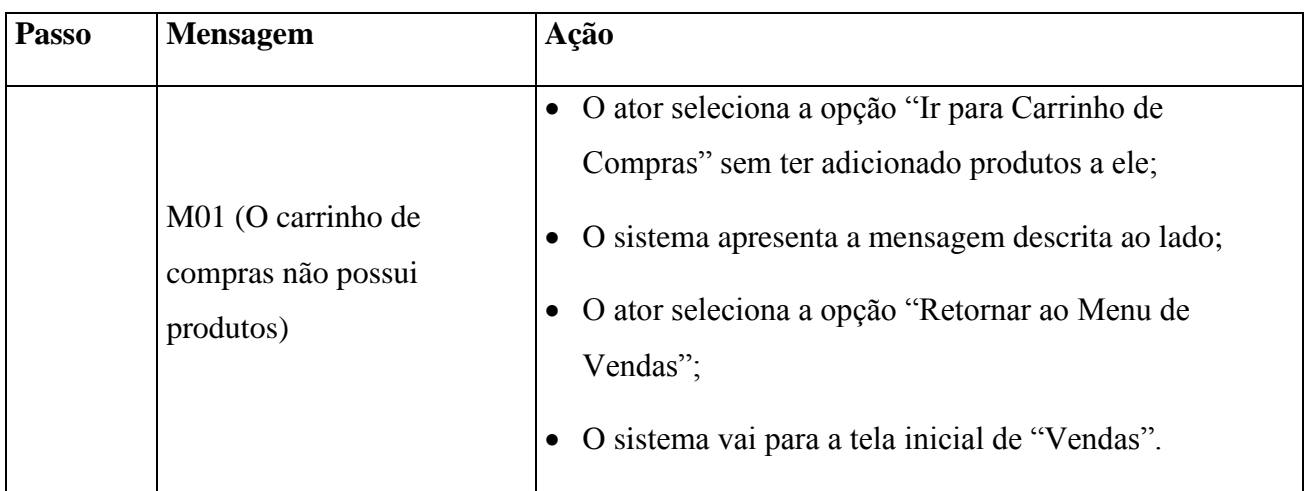

# **E2. Produto em Falta**

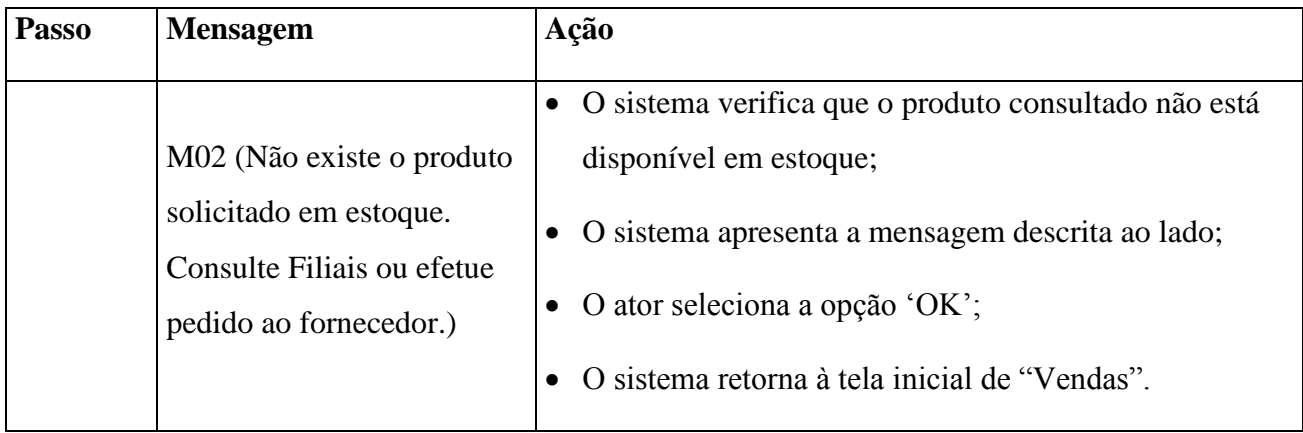

# **E3. Ordem de Serviço em Branco**

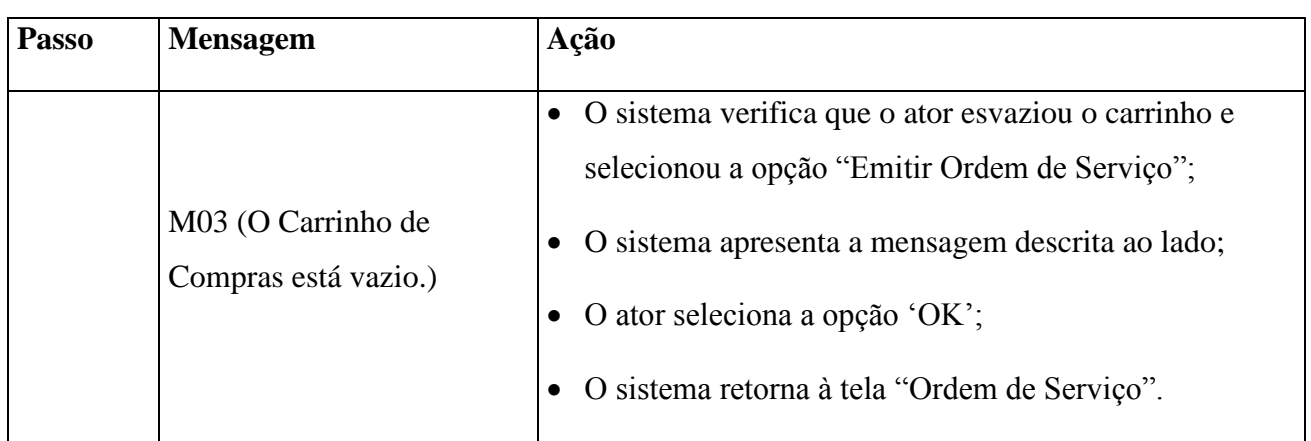

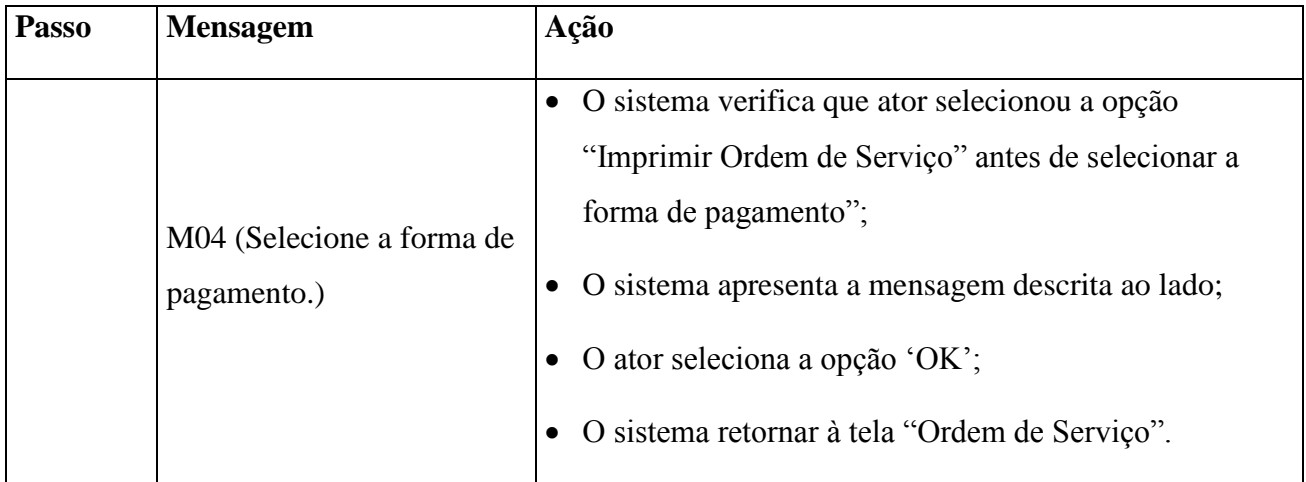

# **E5. Confirmar Pagamento Sem Emissão de O.S./Forma de Pagamento**

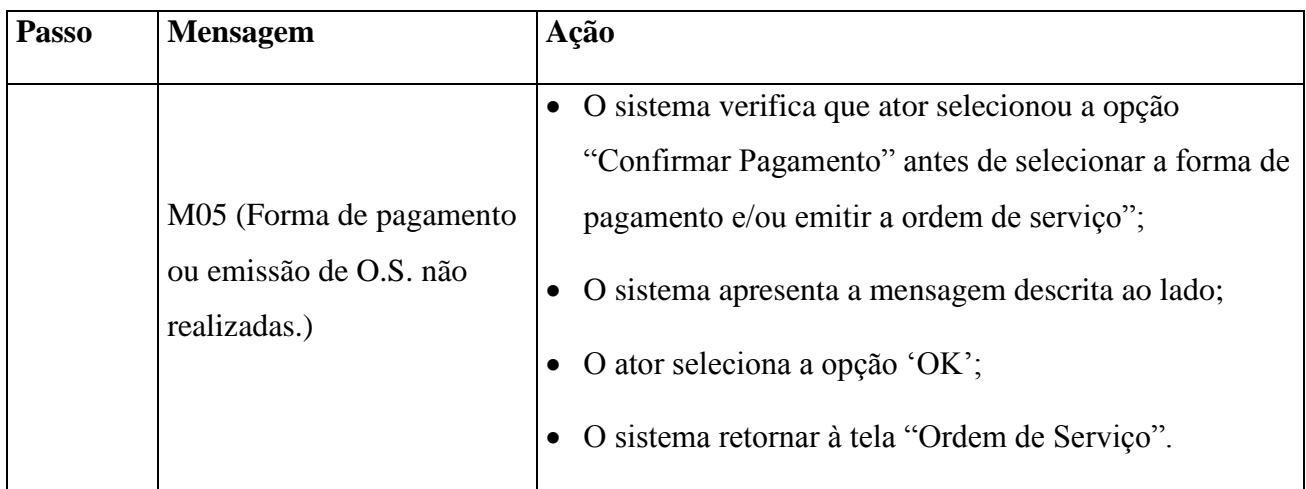

# **E6. Cancelamento de Vendas – Venda não encontrada**

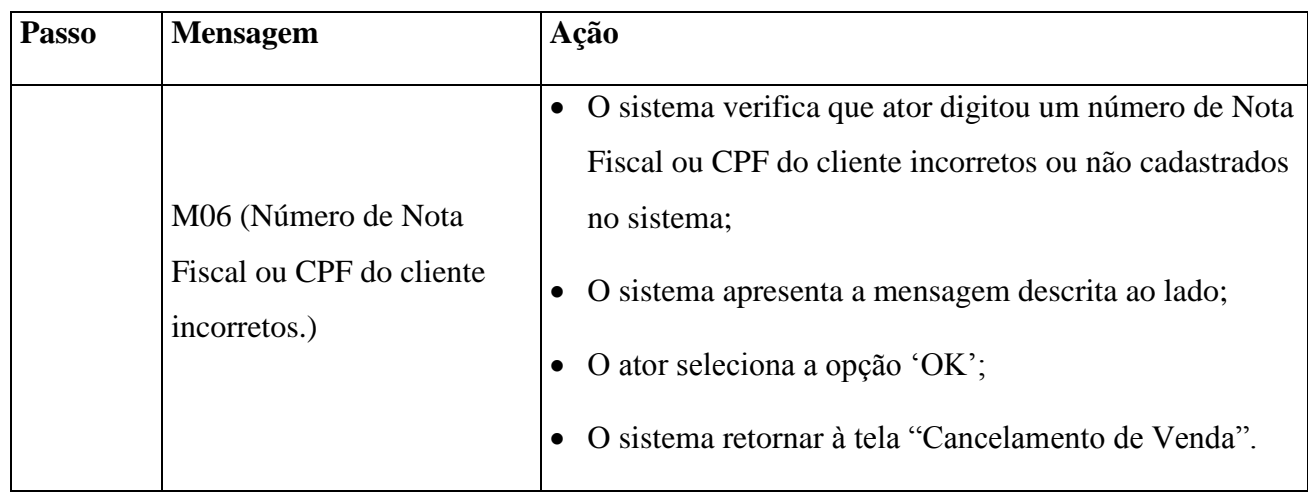
| <b>Passo</b> | <b>Mensagem</b>                            | Ação                                                                                                    |
|--------------|--------------------------------------------|----------------------------------------------------------------------------------------------------|
|              | M07 (Número de Nota<br>Fiscal incorretos.) | • O sistema verifica que ator digitou um número de Nota<br>Fiscal ou CPF do cliente incorretos ou não cadastrados<br>no sistema;<br>• O sistema apresenta a mensagem descrita ao lado;<br>$\bullet$ O ator seleciona a opção 'OK';<br>, 2, 3<br>• O sistema retornar à tela "Consulta a Vendas" |
|              |                                            | ٠                                                                                                    |

**E7. Consultar Vendas – Venda não localizada**

## **4.6.6 Regras de Negócio**

RNG02, RNG06, RNG07, RNG14.

## **4.6.7 Requisitos Especiais**

Não se aplica.

## **4.6.8 Pré-condições**

O ator deve estar identificado no sistema para acesso à área de "Vendas".

## **4.6.8.1 Registro de Vendas**

O cliente deve estar identificado pelo sistema.

## **4.6.8.2 Cancelamento de Vendas**

A venda deve estar identificada pelo sistema.

## **4.6.9 Pós-condições**

Os relatórios de venda estarão atualizados.

## **4.6.9.1 Registro de Vendas**

A venda estará registrada no sistema.

## **4.6.9.2 Cancelamento de Vendas**

A venda será cancelada pelo sistema.

## **4.6.10 Pontos de Extensão / Inclusão**

Não se aplica.

## **4.6.11 Diagrama de Caso de Uso**

Diagrama de caso de uso - UC 06

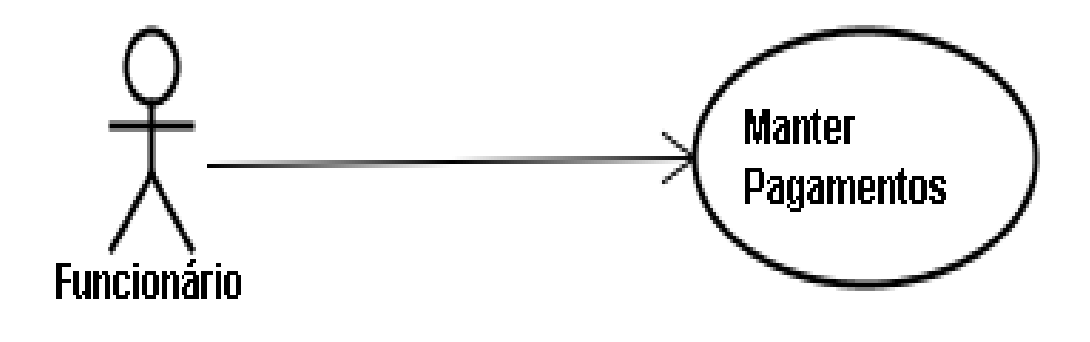

## Diagrama de caso de uso - UC 06

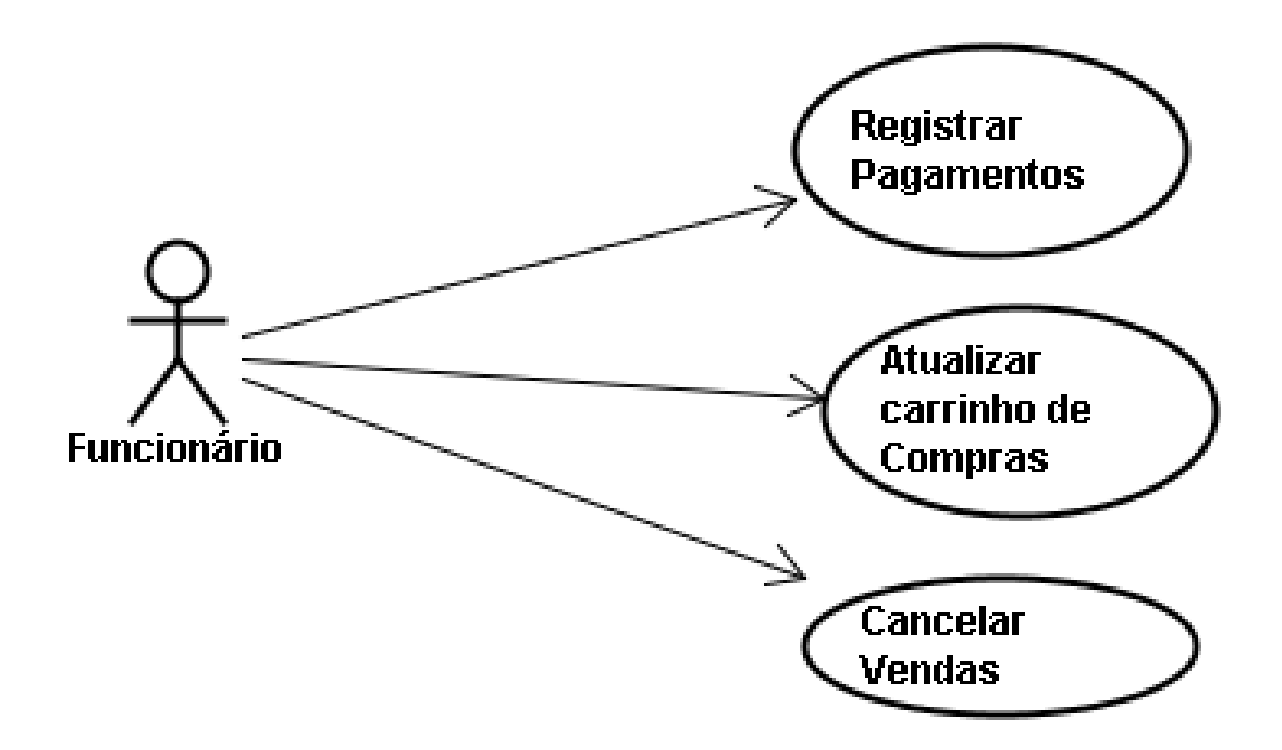

## **4.6.12 Diagrama de Classes**

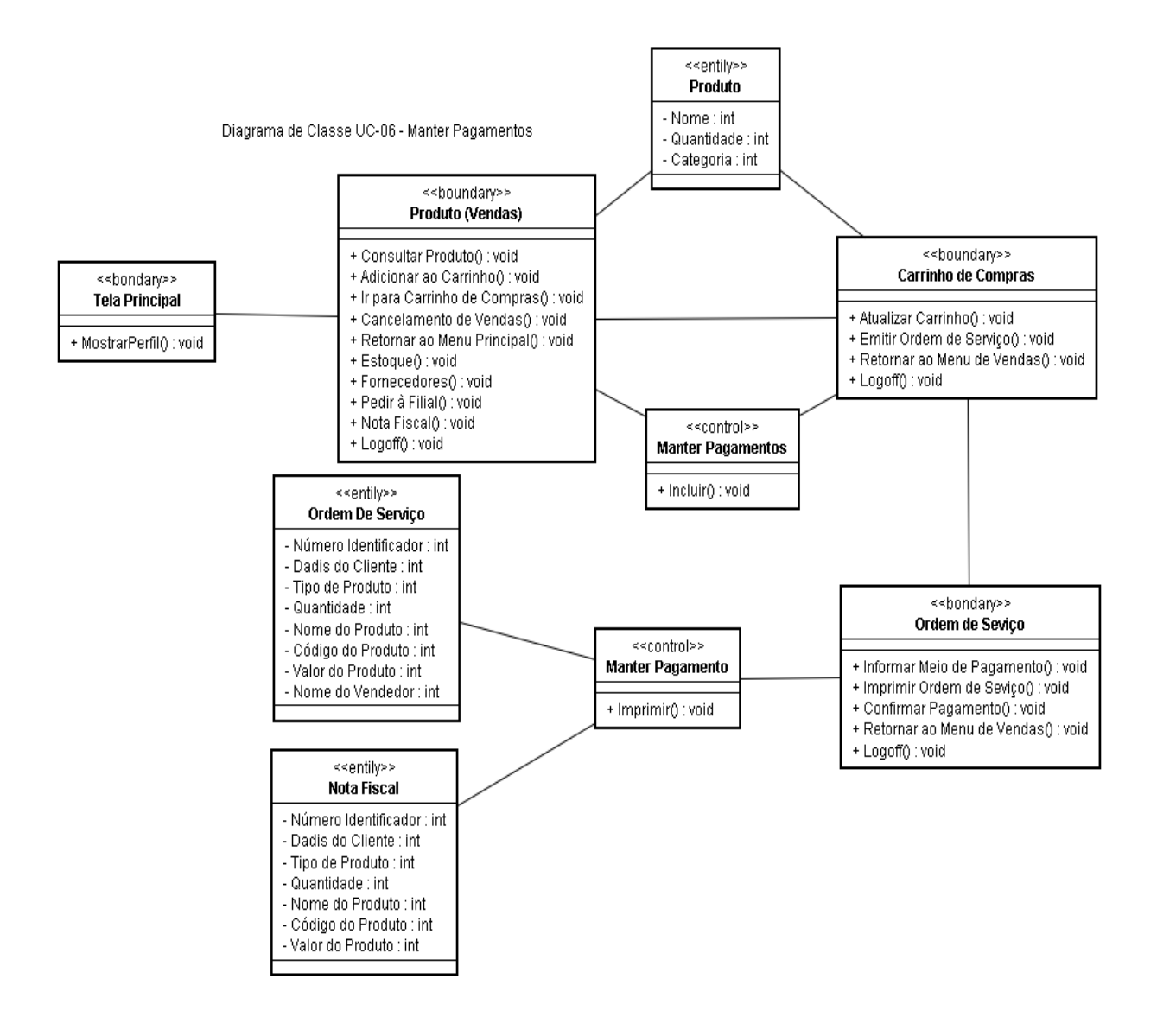

**4.6.13 Diagrama de Sequência**

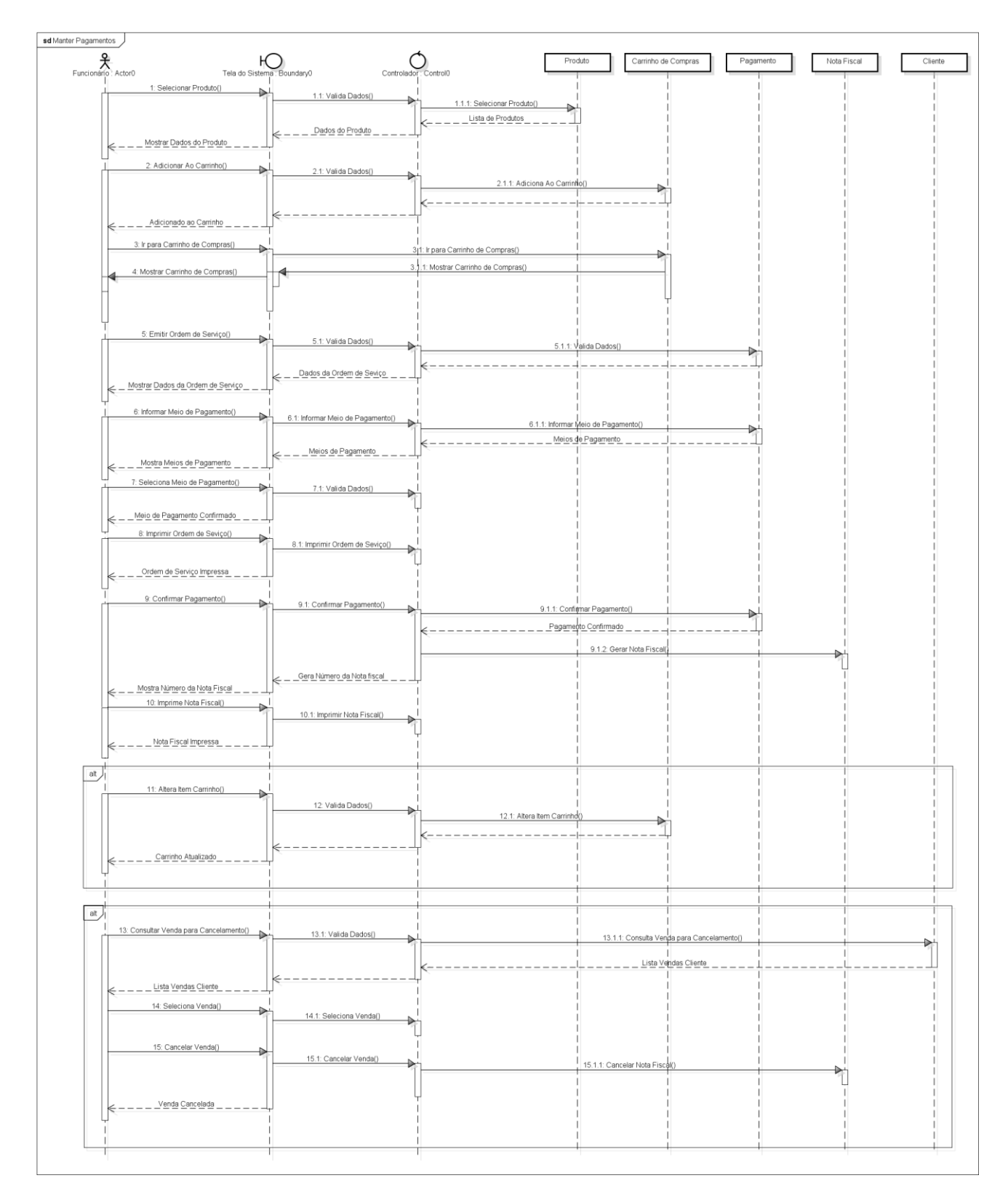

## **4.6.14 Protótipo de Interface do Usuário**

### **4.6.14.1 Breve Descrição**

Este documento tem por objetivo detalhar o protótipo da interface do usuário para o caso de uso Manter Pagamentos.

### **4.6.14.2 Regras de Apresentação**

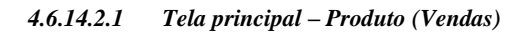

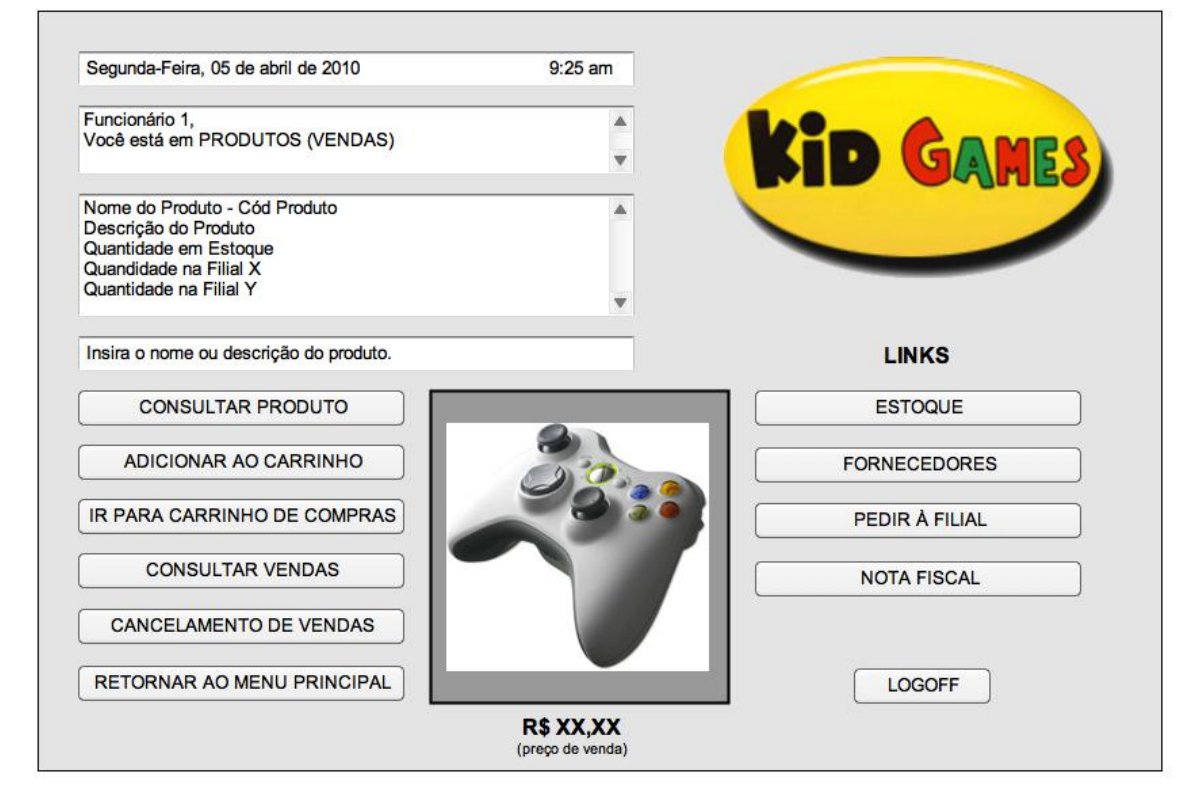

### *4.6.14.2.2 Consultar Vendas*

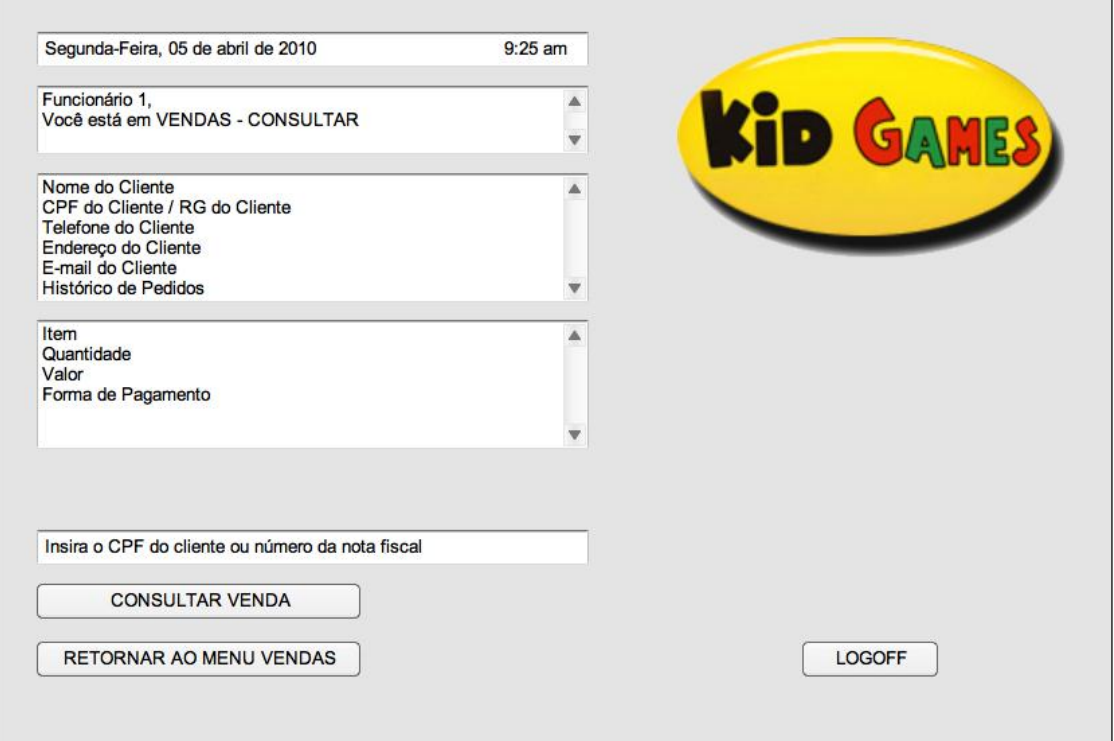

## **4.6.14.2.3** *Tela Carrinho de Compras*

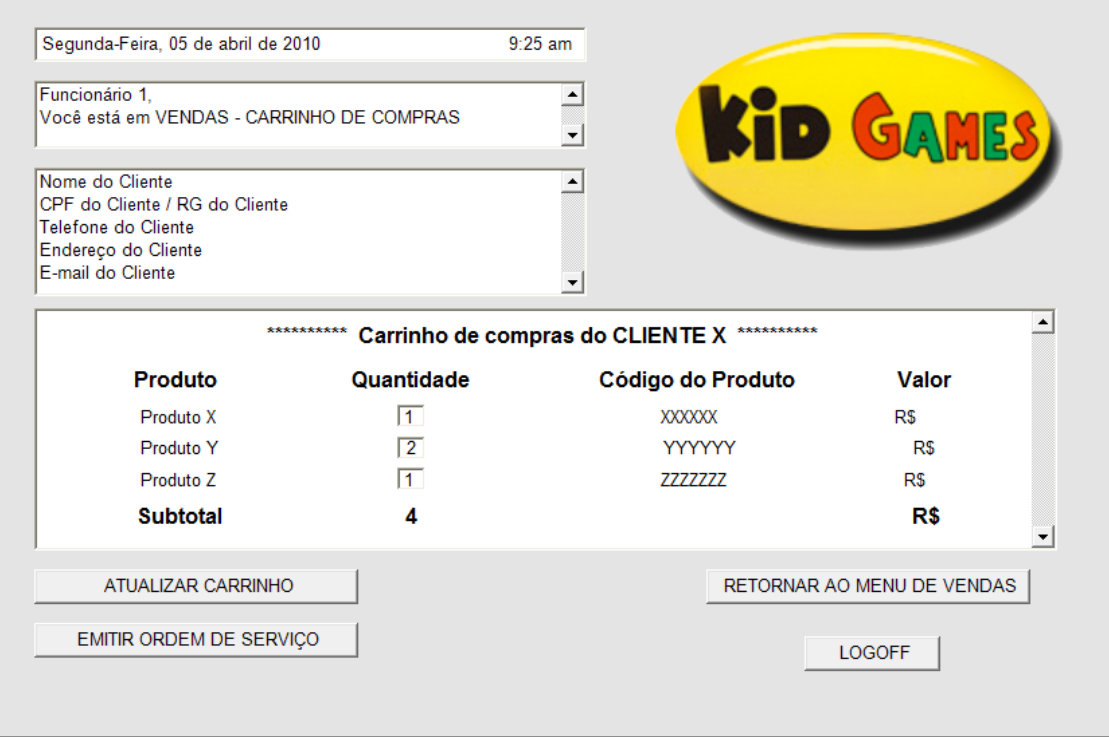

#### **4.6.14.2.4** *Tela Ordem de Seviço*

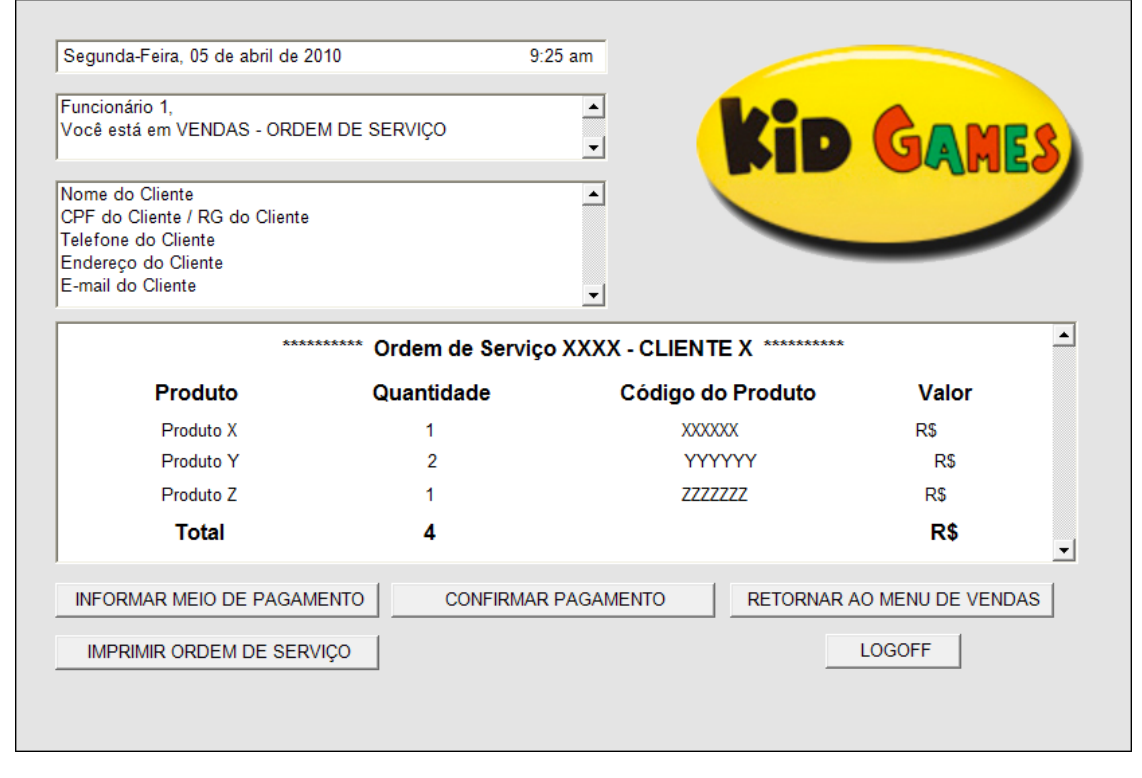

**4.6.14.2.5** *Tela de Pop Up's*

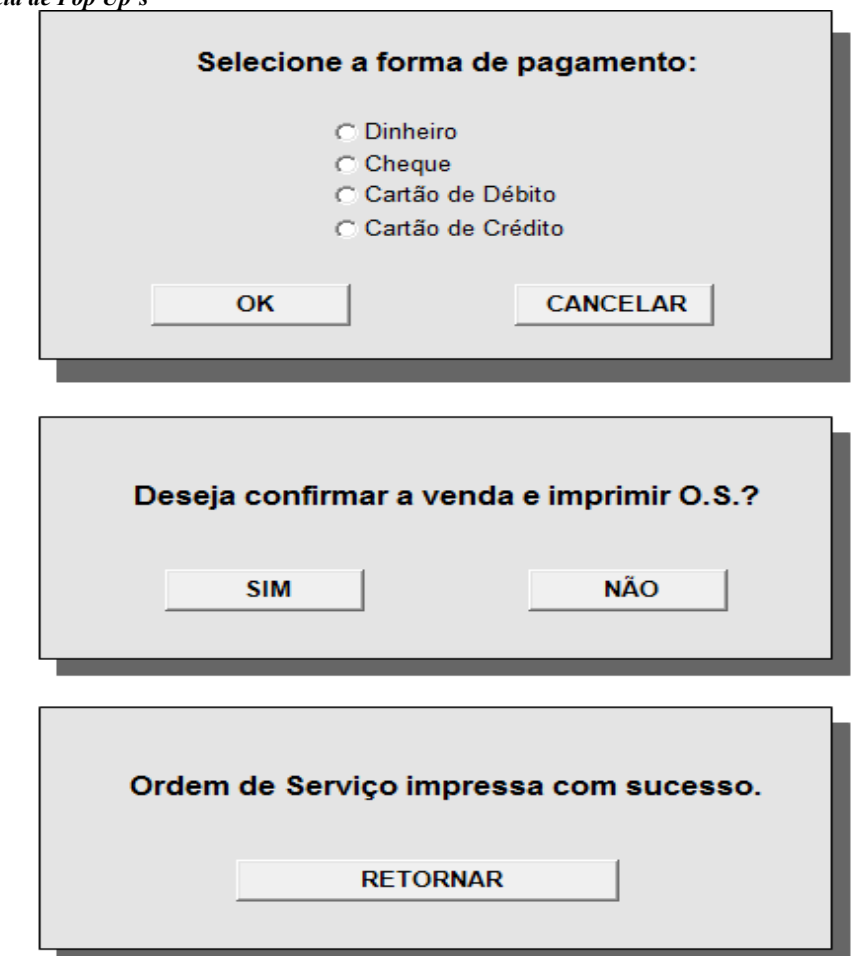

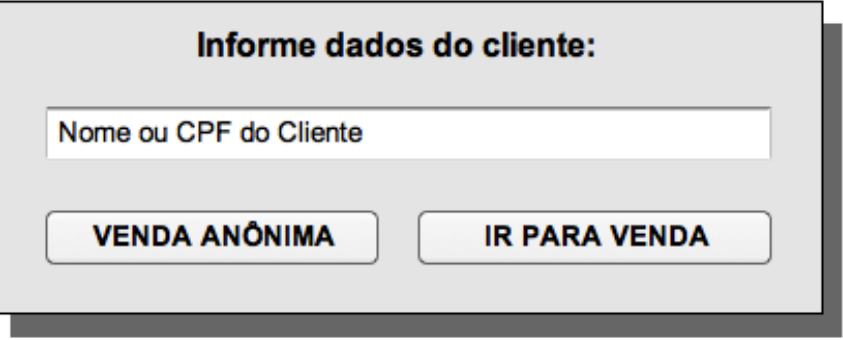

### **4.6.14.2.6** *Tela Cancelamento de Vendas*

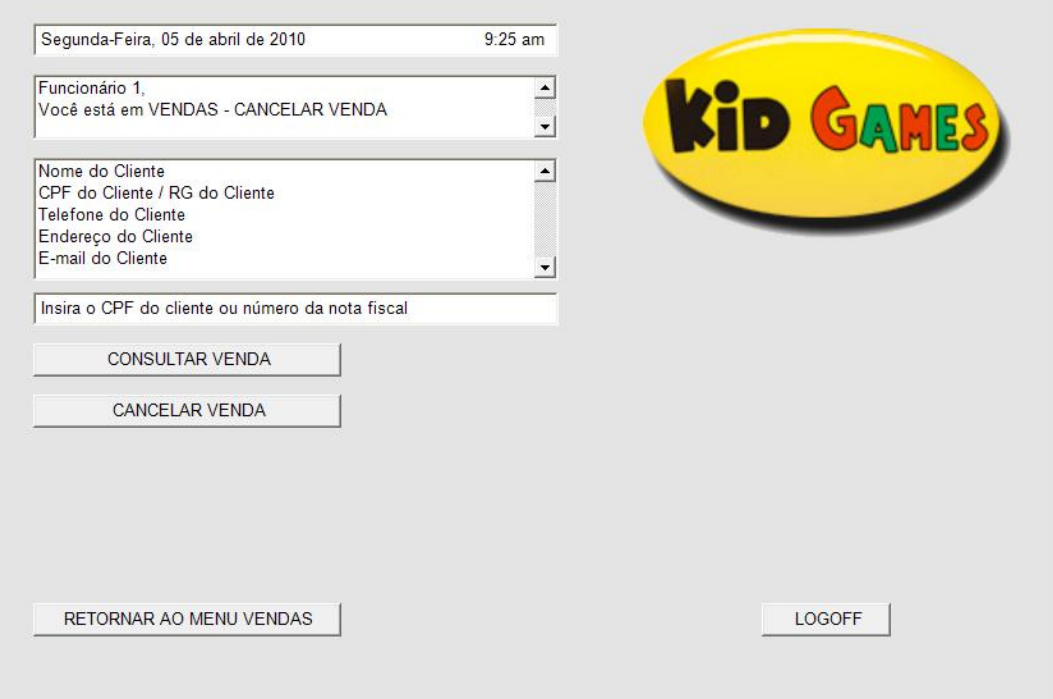

**4.6.14.2.7** *Tela de Confirmação de cancelamento de vendas*

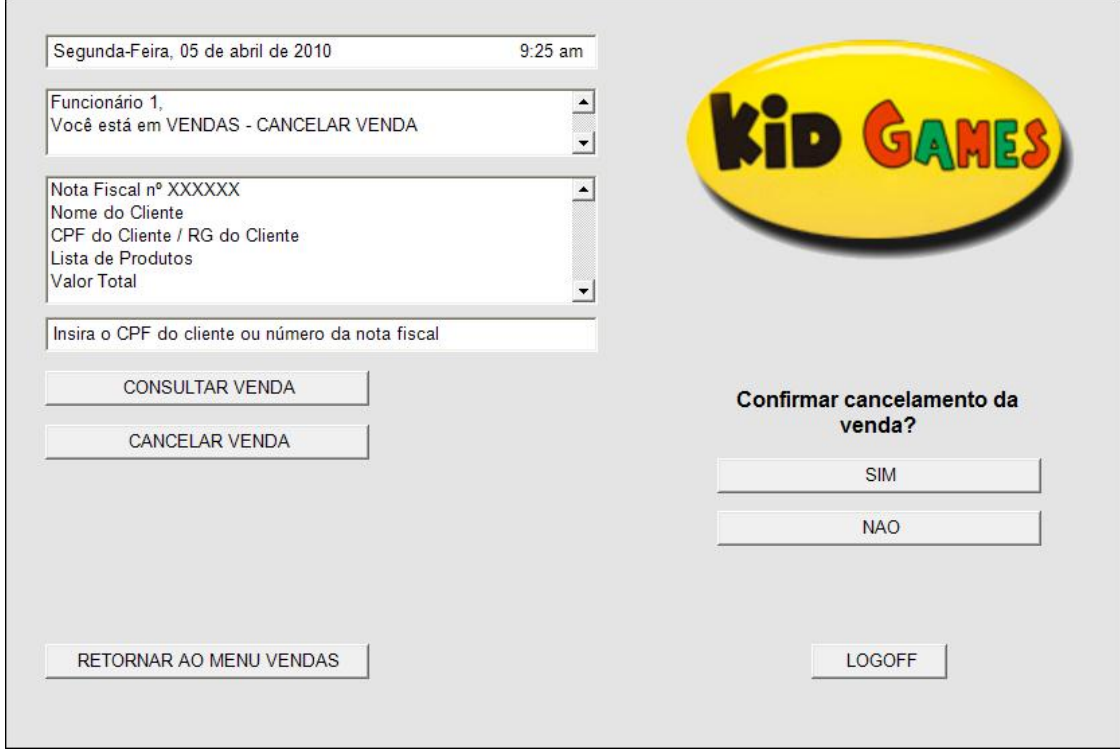

**4.6.14.2.8** *Especificação dos Campos – Tela Principal Produto ( Vendas)*

|                                   |          |               |                                  |         |             |                 |                     |         | <b>Tela</b>    |              |  |
|-----------------------------------|----------|---------------|----------------------------------|---------|-------------|-----------------|---------------------|---------|----------------|--------------|--|
| Nome                              | Formato  | Tipo          | Tamanho                          | Máscara | Obrigatório | Padrão<br>Valor | Apresenta a<br>Tela | Incluir | <b>Alterar</b> | Excluir      |  |
| Nome                              | Text box | <b>String</b> | $\overline{2}$<br>$\overline{0}$ |         | S           |                 |                     | H       | D              | D            |  |
| Descrição                         | Text box | <b>String</b> | 5<br>$\theta$                    |         | S           |                 |                     | H       | $\mathbf D$    | D            |  |
| Consultar<br>Produto              | Botão    |               |                                  |         |             |                 |                     | E       | E              | $\Omega$     |  |
| Adicionar<br>ao Carrinho          | Botão    |               |                                  |         |             |                 |                     | E       | ${\bf E}$      | $\Omega$     |  |
| Ir para<br>Carrinho de<br>Compras | Botão    |               |                                  |         |             |                 |                     | E       | E              | $\Omega$     |  |
| Consultar<br>Vendas               | Botão    |               |                                  |         |             |                 |                     | E       | E              | $\Omega$     |  |
| Cancelame                         | Botão    |               |                                  |         |             |                 |                     | E       | E              | $\mathbf{O}$ |  |

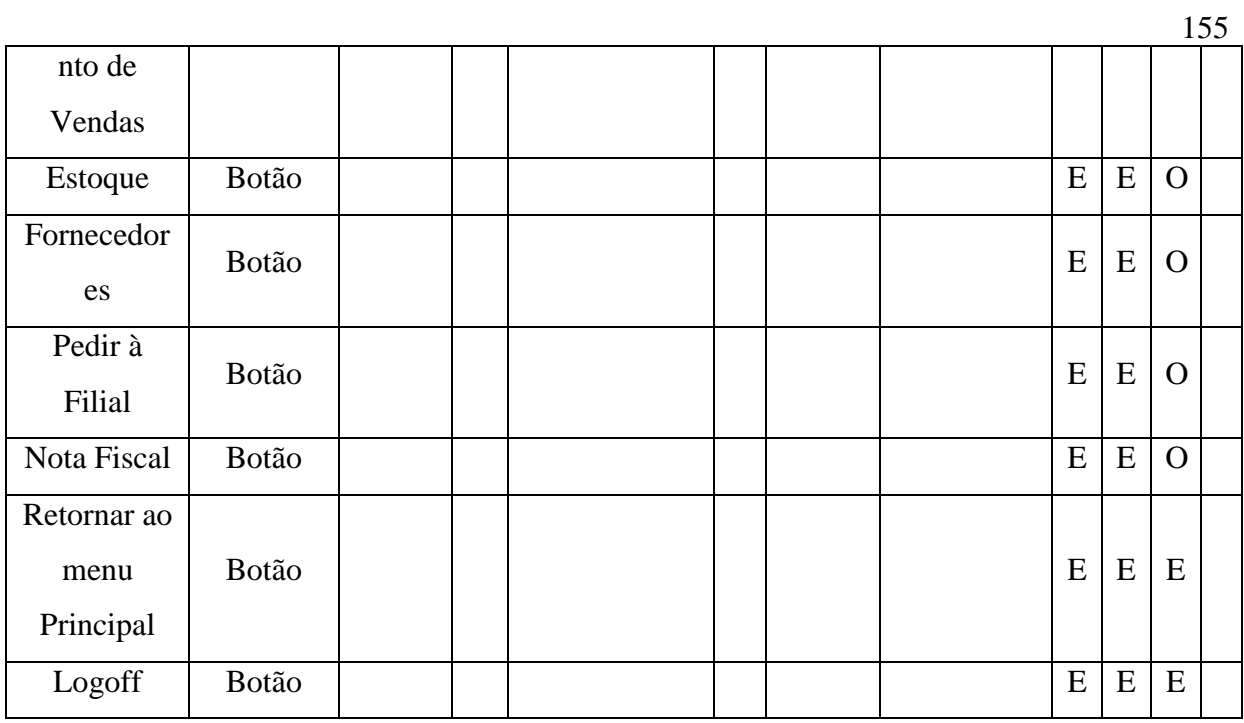

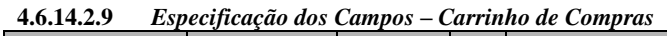

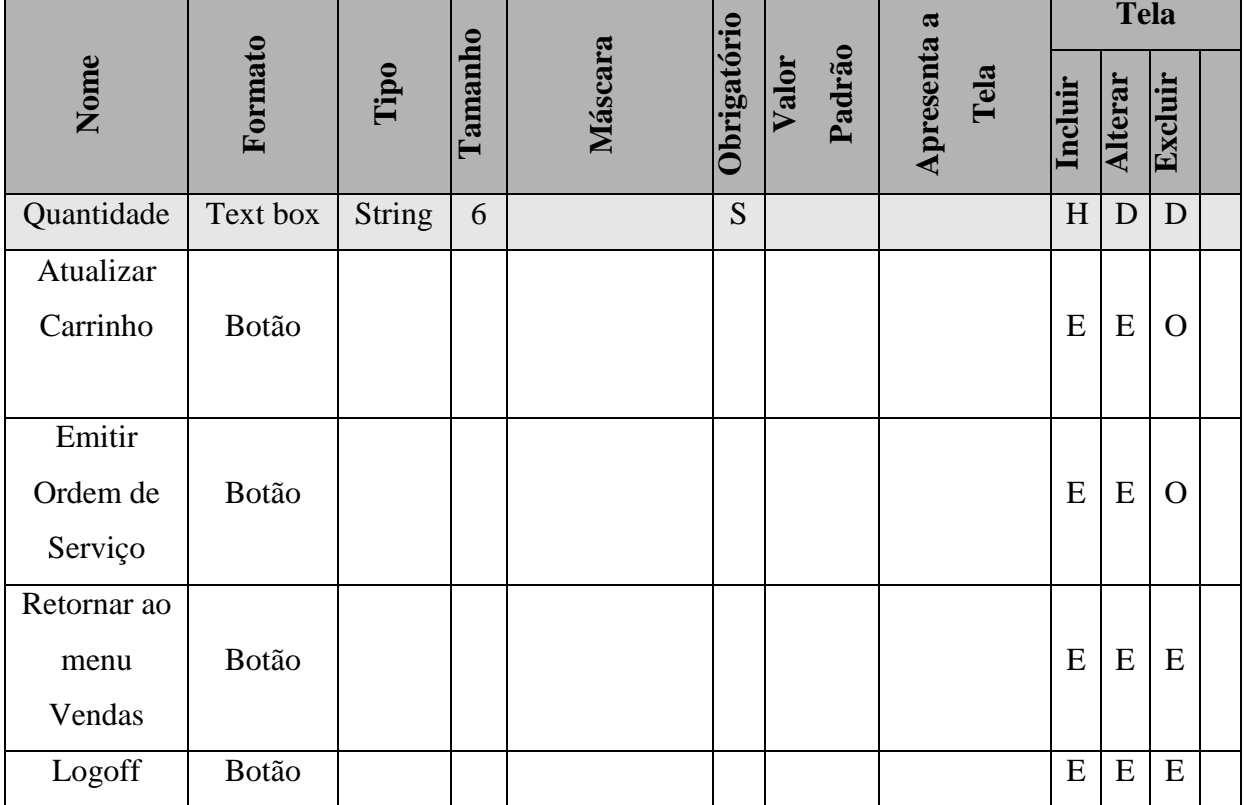

### **4.6.14.2.10** *Especificação dos Campos – Tela Ordem de Serviço*

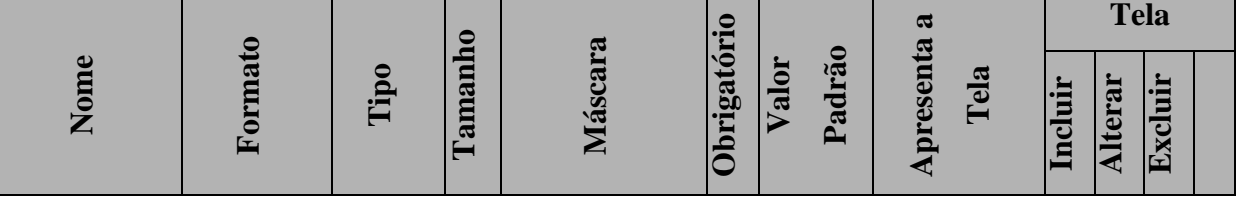

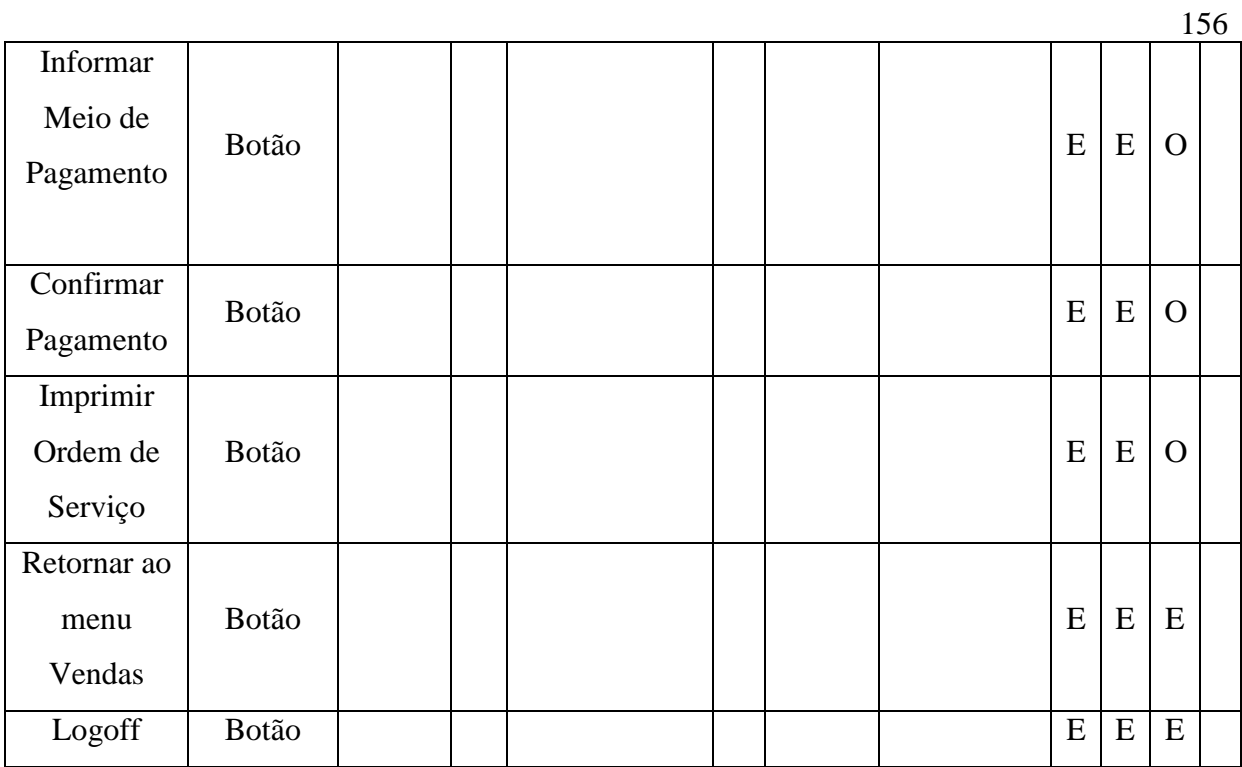

**4.6.14.2.11** *Especificação dos Campos – Cancelamento Vendas*

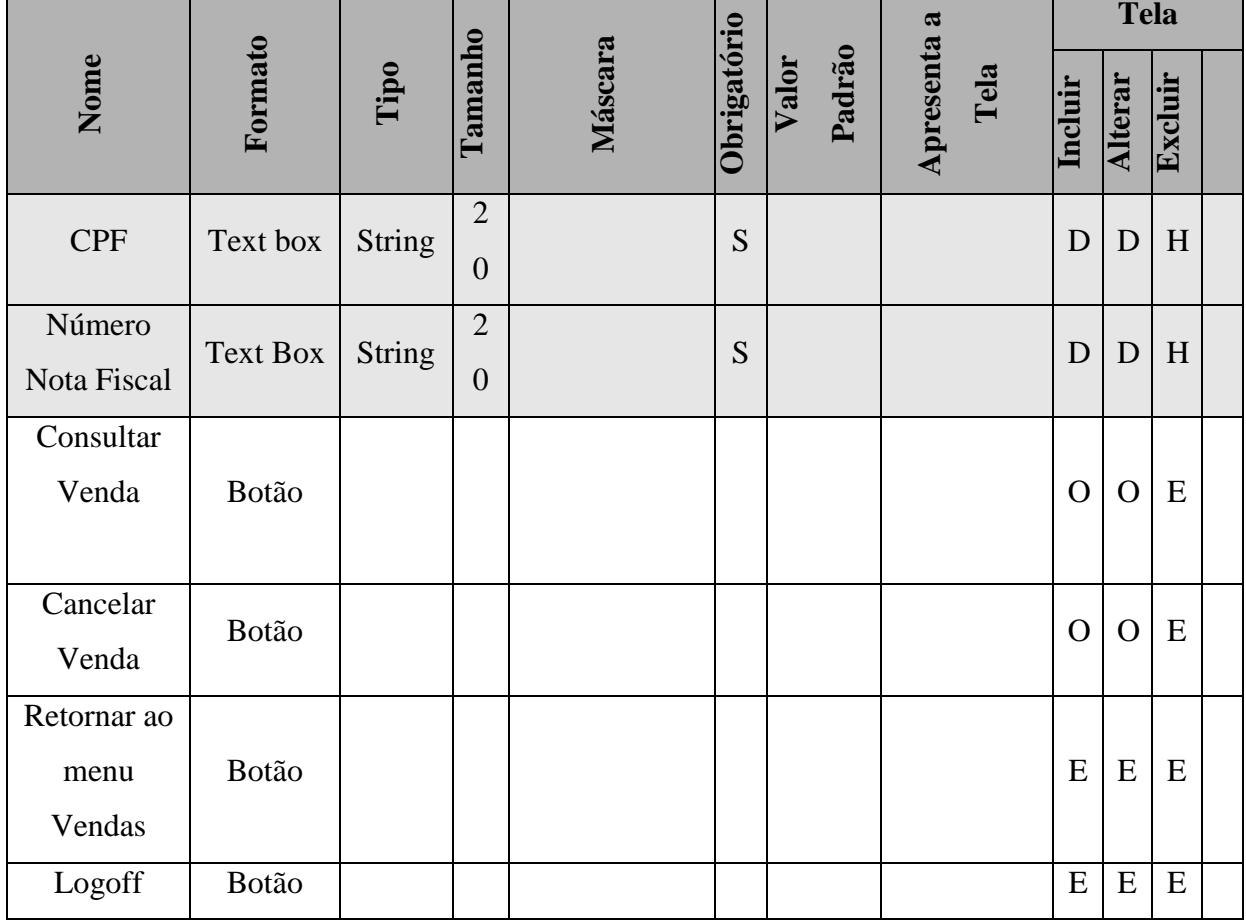

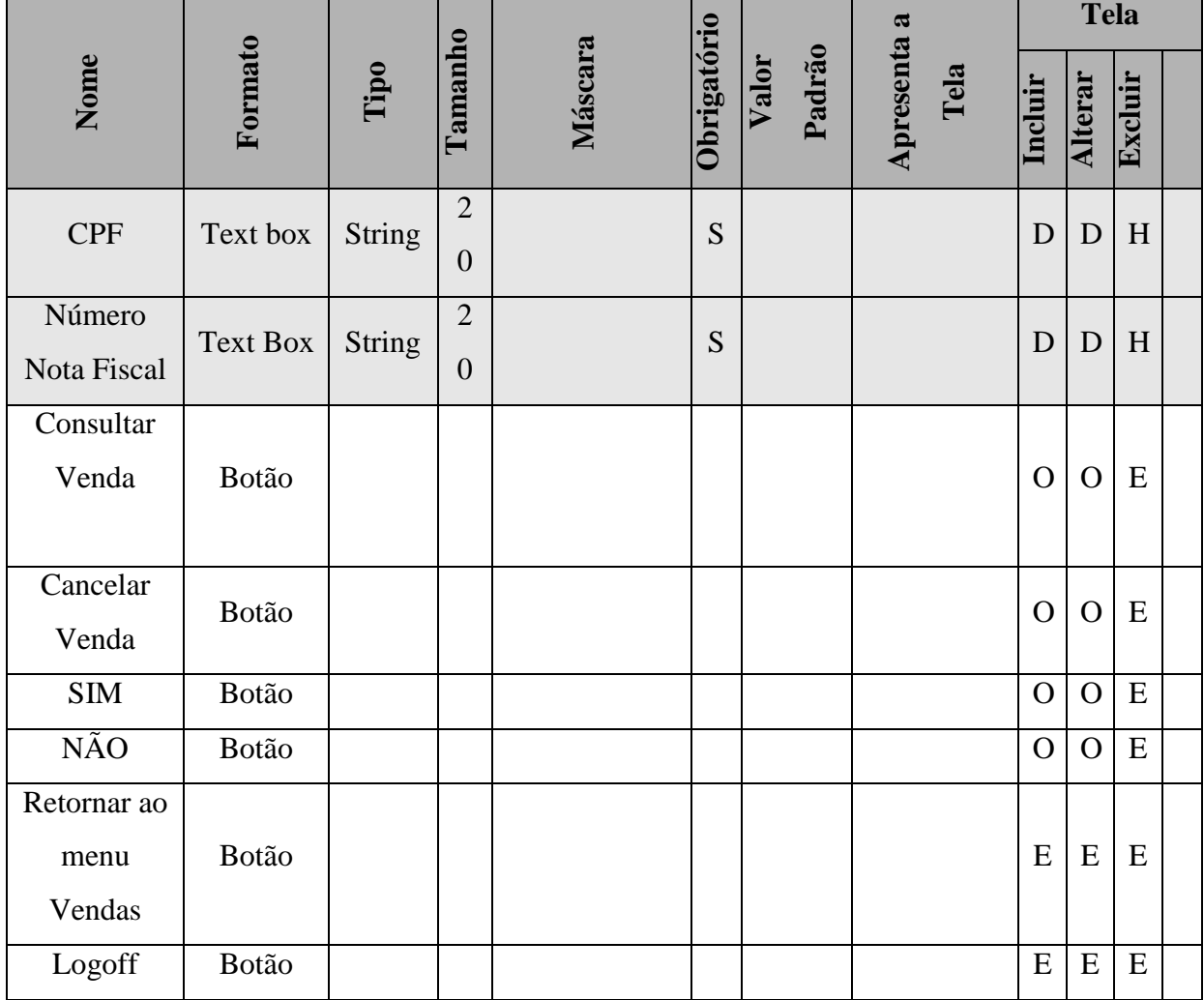

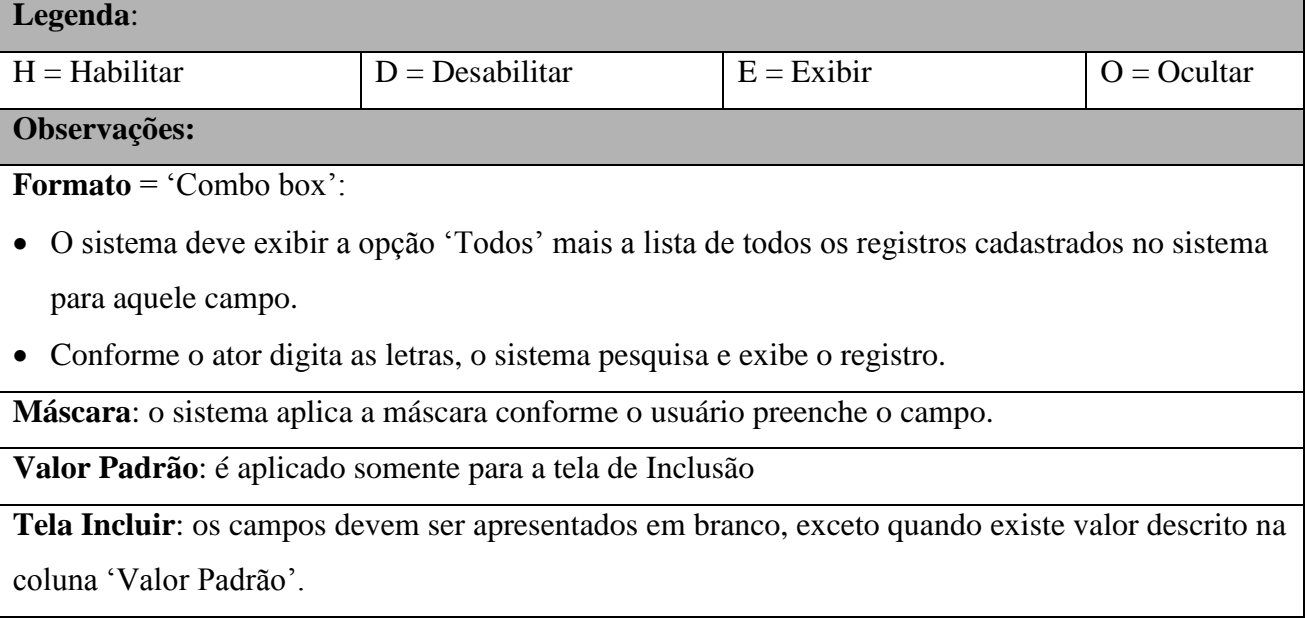

**Tela Alterar e Excluir**: os campos devem exibir os dados recuperados do BD.

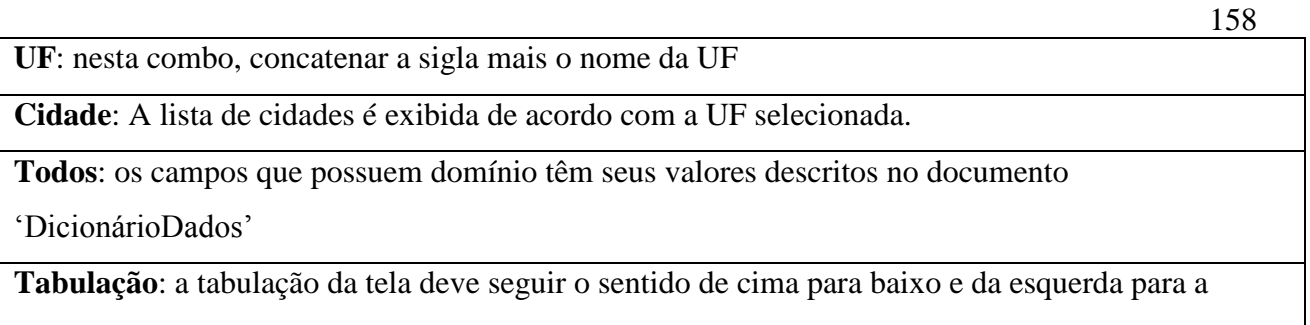

direita

## **4.6.15 Pontos de Extensão / Inclusão**

Não se aplica.

## **4.7 UC07 – MANTER PEDIDOS À FILIAIS**

## **4.7.1 Breve Descrição**

Esse caso de uso tem como finalidade controlar e manipular o registro dos pedidos efetuados às filiais.

## **4.7.2 Atores**

Este caso de uso é iniciado pelo funcionário atendente.

## **4.7.3 Fluxo Principal de Eventos**

### **4.7.3.1 Efetuar Pedido**

A9.5. Na tela inicial do sistema, o ator seleciona a opção "Filiais";

A9.6. O sistema abre a tela principal de "Filiais";

A9.7. O ator seleciona a opção "Pedidos";

A9.8. O sistema abre a tela "Pedidos Filiais" (A3);

A9.9. O ator seleciona a opção "Efetuar Pedido"(A3);

A9.10. O sistema abre a tela "Efetuar Pedido";

A9.11. O ator informa o nome/código do produto;

- A9.12. O ator seleciona a opção "Buscar Produto";
- A9.13. O sistema valida os dados do produto (E1);
- A9.14. O sistema apresenta os dados do produto na tela;
- A9.15. O ator digita a quantidade solicitada e informações adicionais sobre o produto;
- A9.16. O ator seleciona a opção "Incluir no Pedido"
- A9.17. O sistema valida a quantidade informada (E2);
- A9.18. O sistema inclui o produto e as informações no pedido;
- A9.19. O ator seleciona a opção "Concluir Pedido";
- A9.20. O sistema apresenta a seguinte mensagem "Pedido incluído com sucesso" (A3);
- A9.21. O ator seleciona a opção "OK" (A3);
- A9.22. O sistema apresenta a tela principal de "Filiais".

### **4.7.4 Fluxo Alternativo de Eventos**

#### **A10. Consultar Pedidos**

- A10.1. O ator seleciona a Filial desejada;
- A10.2. O ator seleciona a opção "Consultar Pedidos";
- A10.3. O sistema abre a tela "Consultar Lista Pedidos";
- A10.4. O ator seleciona o pedido desejado;
- A10.5. O ator seleciona a opção "Detalhar Pedido";
- A10.6. O sistema abre a tela "Consultar Pedido";
- A10.7. O sistema exibe os dados do pedido selecionado.

### **A11. Cancelar Pedido**

- A11.1. O ator seleciona a Filial desejada;
- A11.2. O ator seleciona a opção "Consultar Pedidos";
- A11.3. O sistema abre a tela "Consultar Lista Pedidos";
- A11.4. O ator seleciona o pedido desejado;
- A11.5. O ator seleciona a opção "Detalhar Pedido";
- A11.6. O sistema abre a tela "Consultar Pedido";
- A11.7. O sistema exibe os dados do pedido selecionado;
- A11.8. O ator seleciona a opção "Cancelar Pedido";
- A11.9. O sistema exibe a tela "Cancelar Pedido";
- A11.10. O ator seleciona a opção "Sim";
- A11.11. O sistema exclui o pedido da base de dados;
- A11.12. O sistema retorna à tela "Pedidos Filial".

### **4.7.5 Exceção de Eventos**

## **E1. Nome / Código do Produto Inválido**

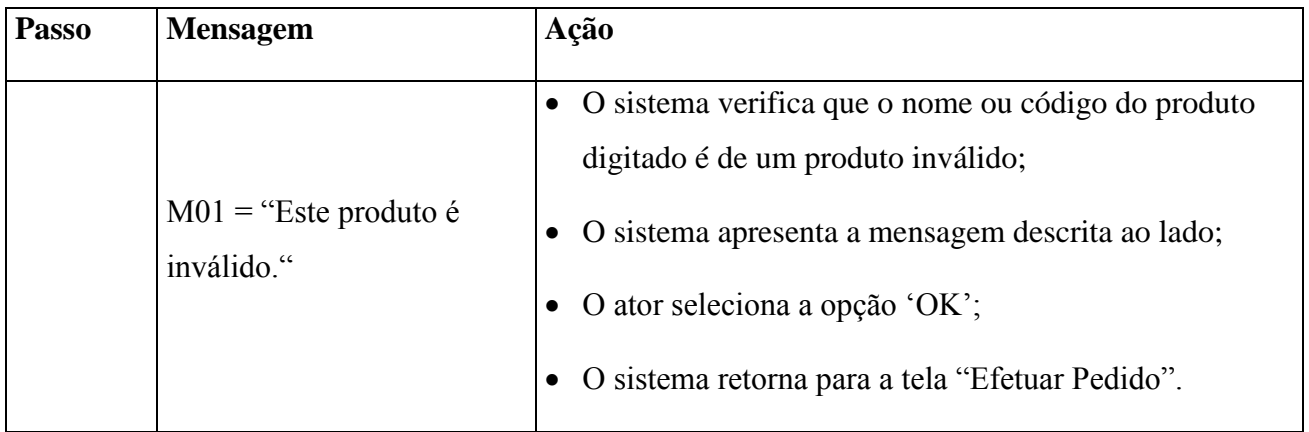

## **E2. Quantidade Indisponível**

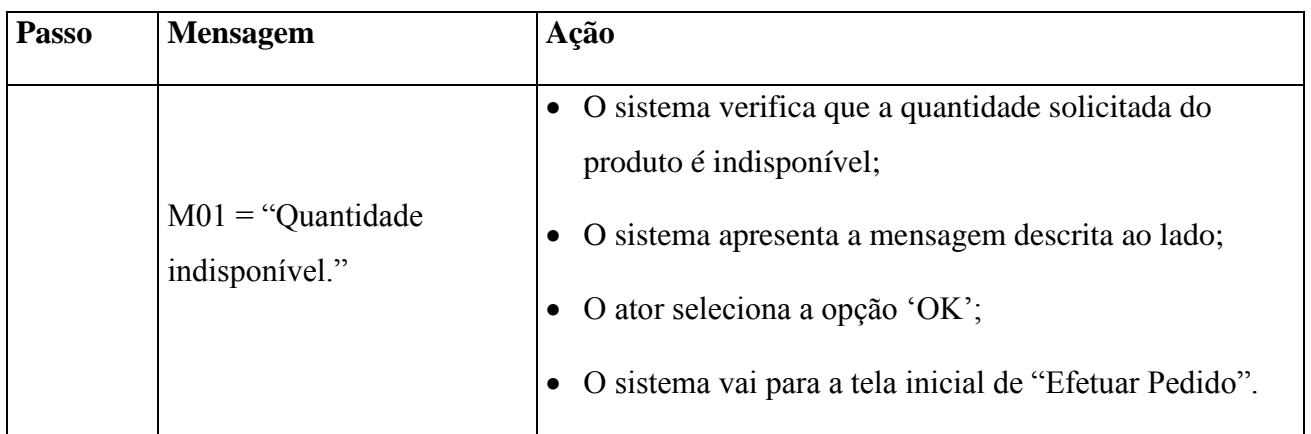

## **4.7.6 Regras de Negócio**

O produto a ser pedido deve estar cadastrado no sistema(RNG 15).

## **4.7.7 Requisitos Especiais**

Não se aplica.

## **4.7.8 Pré-condições**

- O ator deve estar identificado no sistema para acesso à área de "Clientes", conforme descrito no UC-01;
- O produto a ser pedido deve estar cadastrado no sistema.

## **4.7.9 Incluir Pedido**

O pagamento tem que estar identificado pelo sistema.

## **4.7.10 Consultar Pedido**

O pagamento tem que estar identificado pelo sistema.

## **4.7.11 Excluir Pedido**

O pagamento tem que estar identificado pelo sistema.

## **4.7.12 Pós-condições**

O pedido ao fornecedor deve ser realizado com sucesso.

## **4.7.13 Pontos de Extensão / Inclusão**

Não se aplica.

## **4.7.14 Diagrama de Caso de Uso**

Diagrama de caso de uso - UC 07

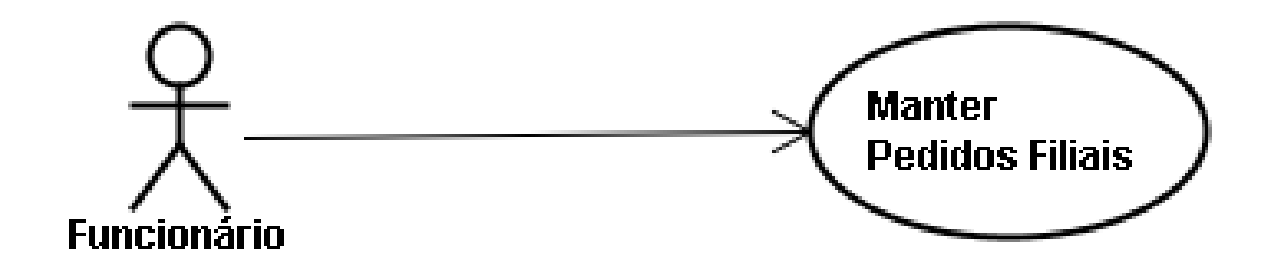

## Diagrama de caso de uso - UC 07 - Ramificado

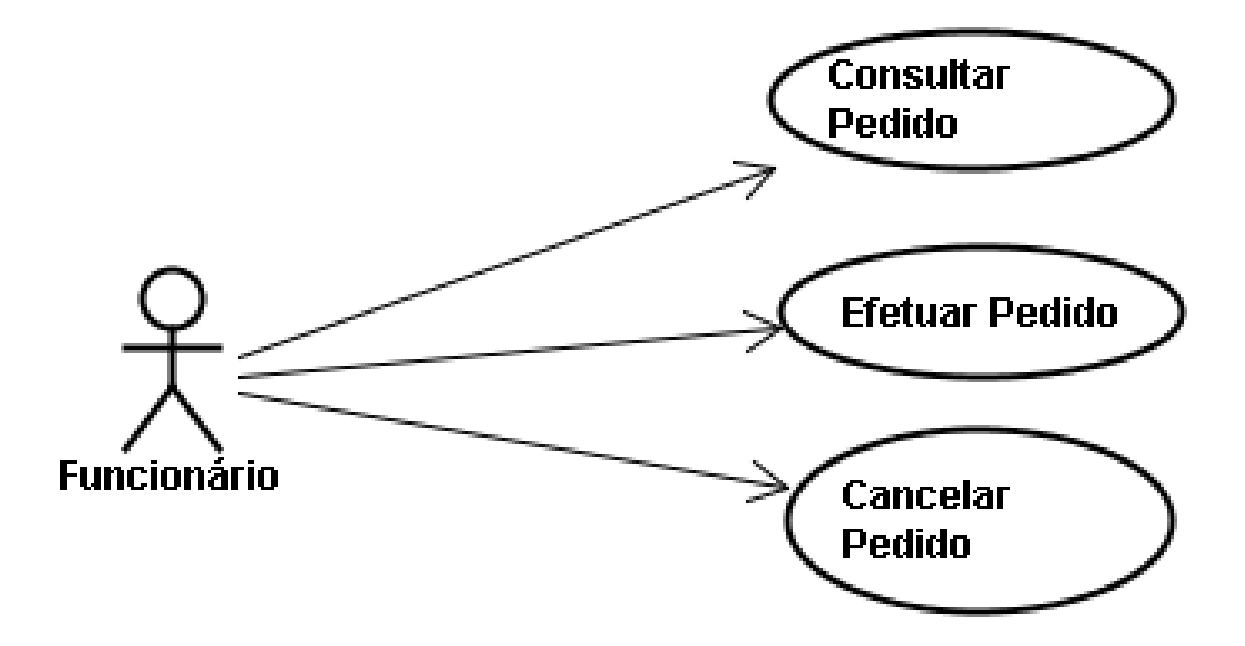

## **4.7.15 Diagrama de Classes**

Diagrama de Classe UC-07 - Manter Pedidos Filiais

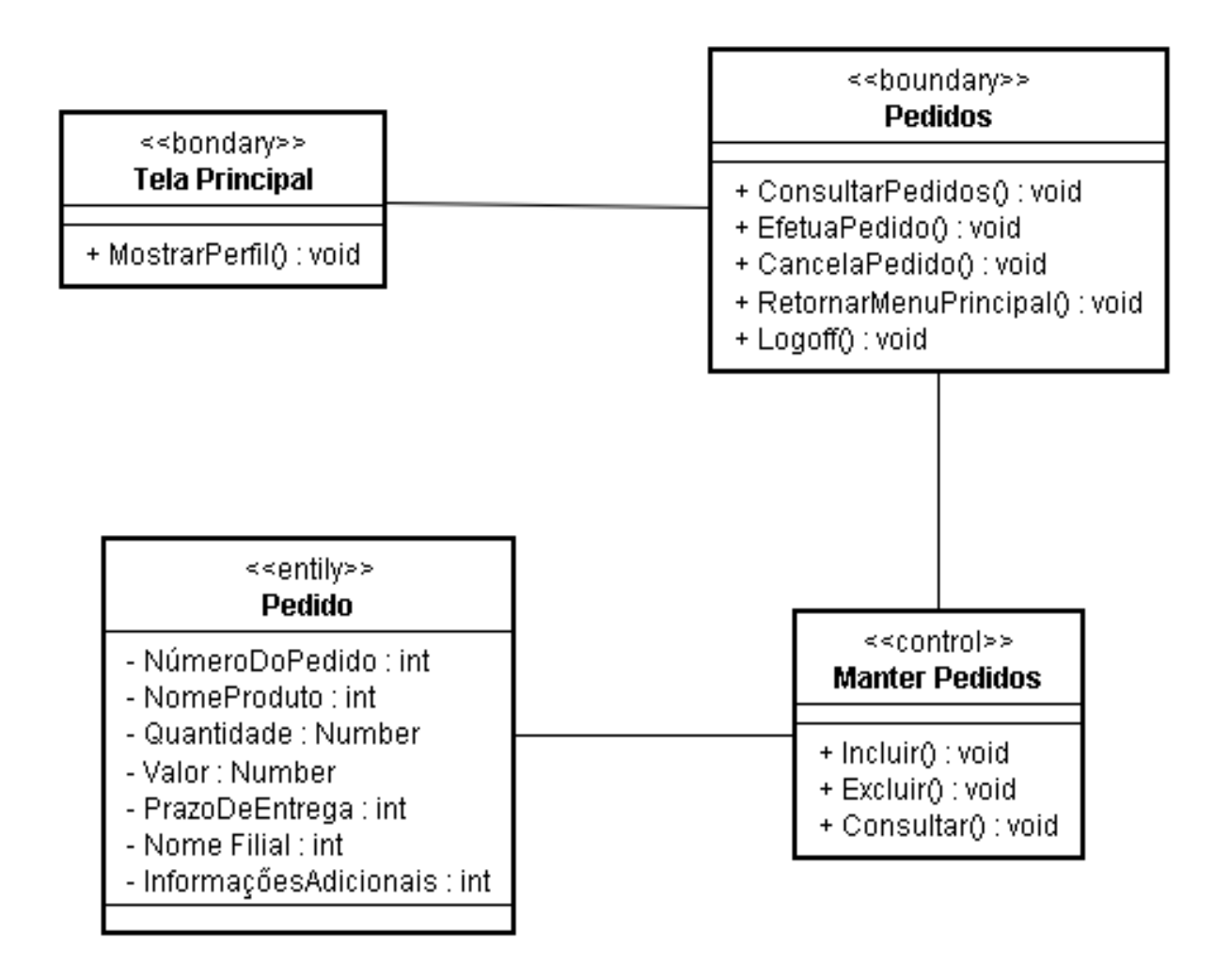

### **4.7.16 Protótipo de Interface do Usuário**

### **4.7.16.1 Breve Descrição**

Este documento tem por objetivo detalhar o protótipo da interface do usuário para o caso de uso Manter Aluno.

### **4.7.16.2 Regras de Apresentação**

#### **4.7.16.2.1** *Tela Principal Pedido Filial*

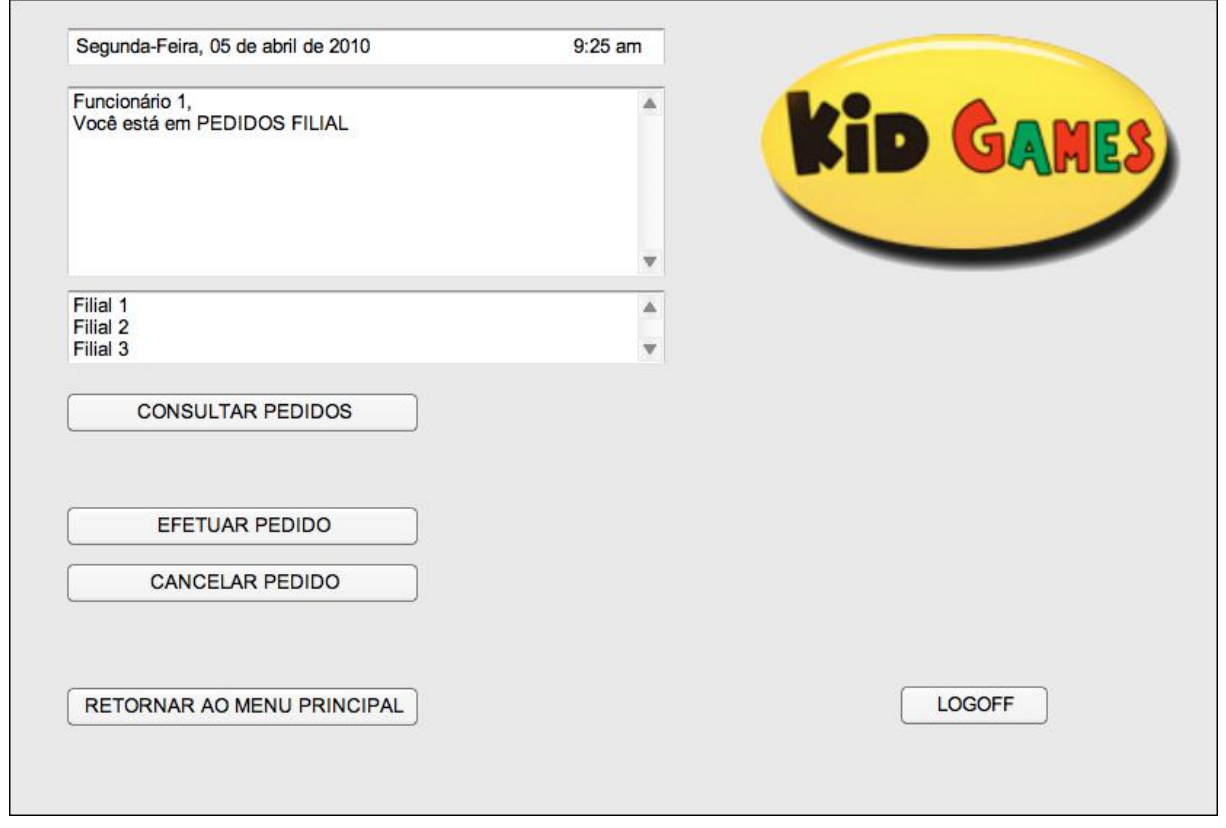

#### **4.7.16.2.2** *Tela Consultar Lista Pedidos*

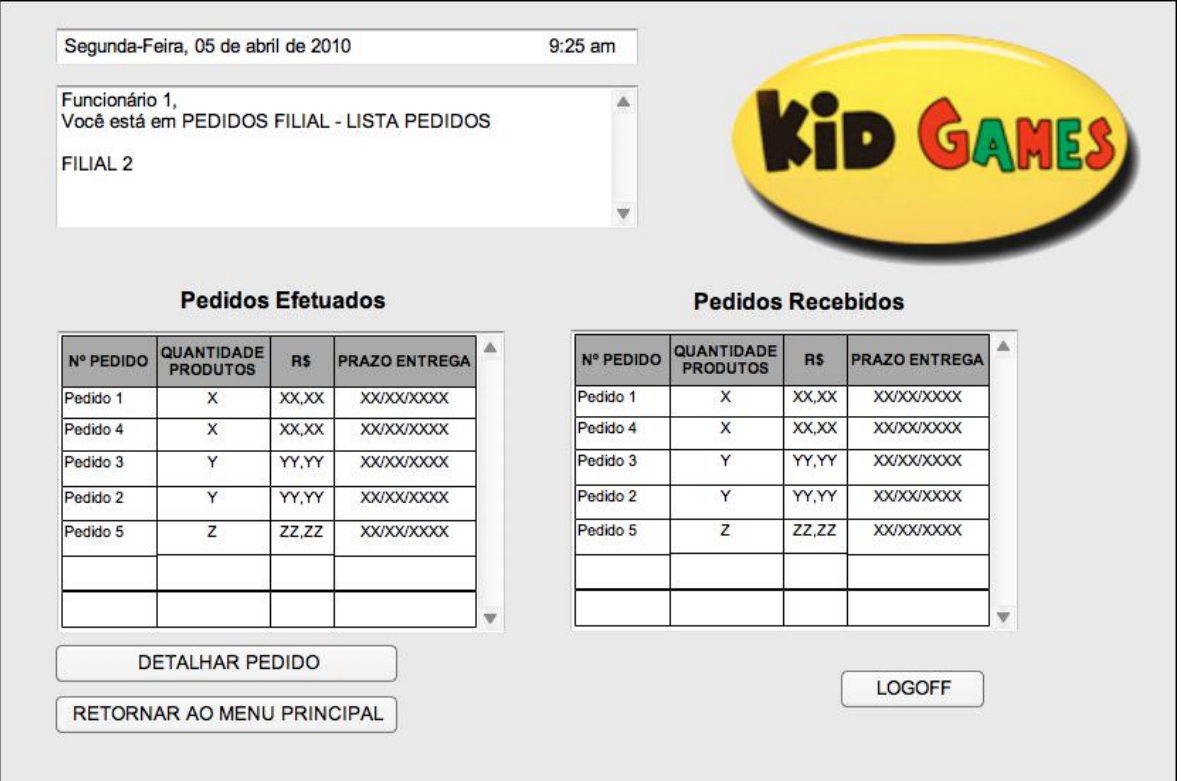

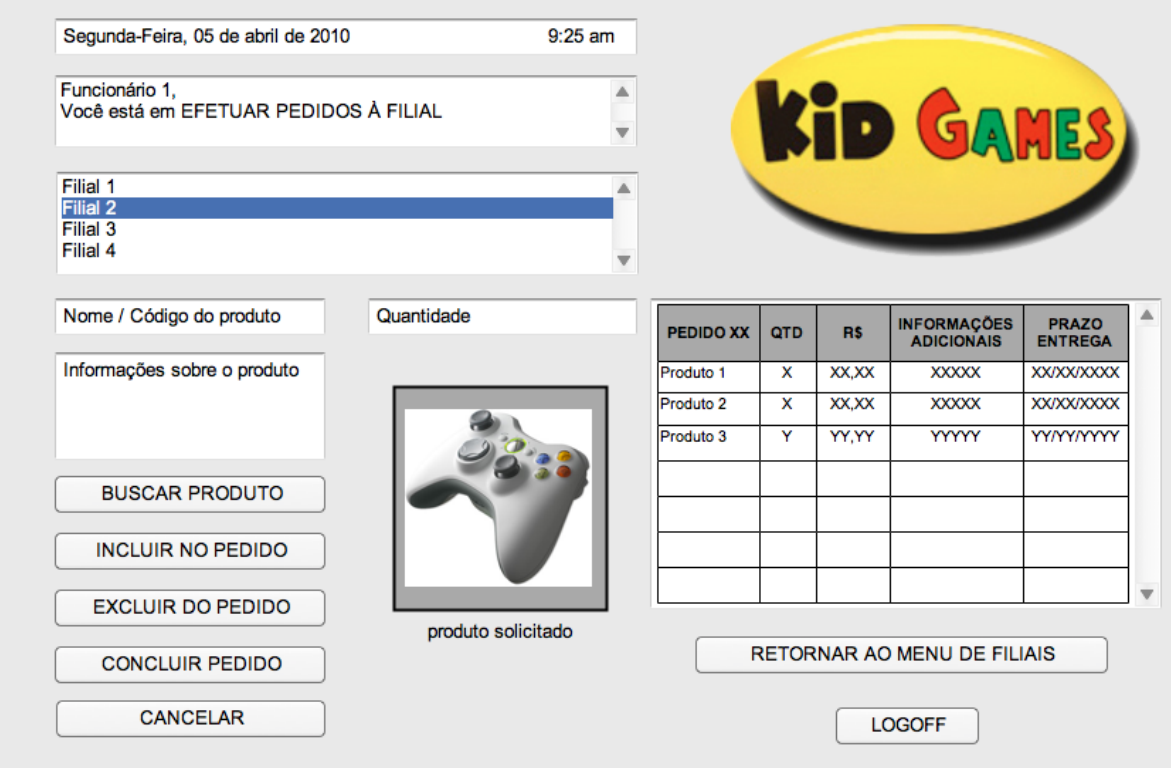

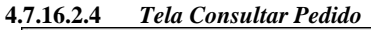

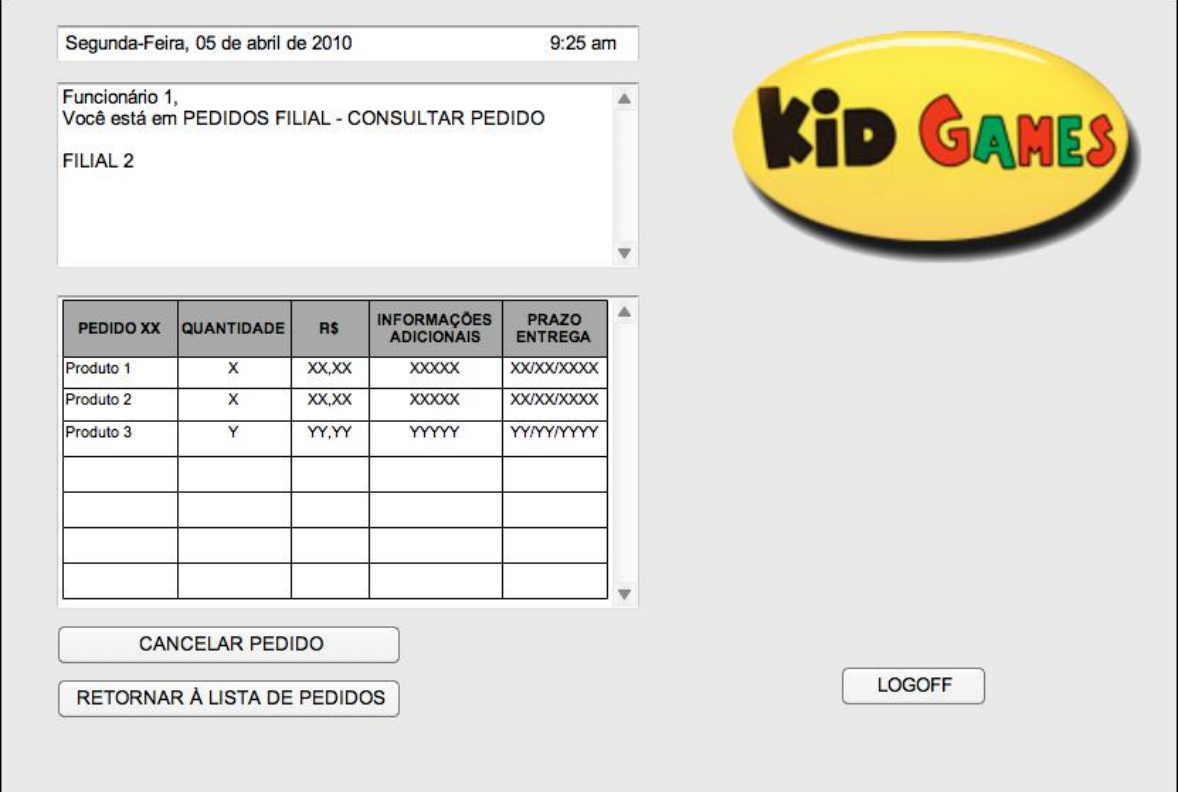

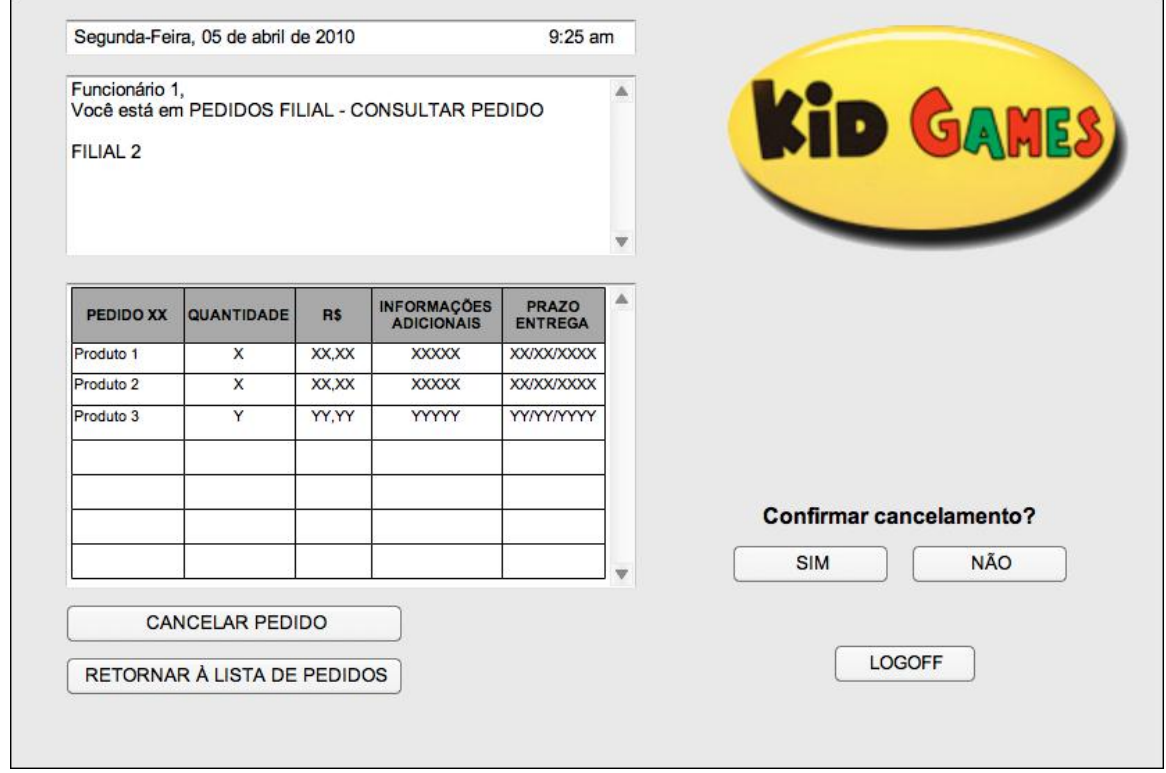

|           |         |      |         |         |             |                 |                     |         | <b>Tela</b>    |         |  |
|-----------|---------|------|---------|---------|-------------|-----------------|---------------------|---------|----------------|---------|--|
| Nome      | Formato | Tipo | Tamanho | Máscara | Obrigatório | Padrão<br>Valor | Apresenta a<br>Tela | Incluir | <b>Alterar</b> | Excluir |  |
| Consultar | Botão   |      |         |         |             |                 |                     | D       | D              | H       |  |
| Pedido    |         |      |         |         |             |                 |                     |         |                |         |  |
| Efetuar   | Botão   |      |         |         |             |                 |                     | H       | D              | H       |  |
| Pedido    |         |      |         |         |             |                 |                     |         |                |         |  |
| Cancelar  | Botão   |      |         |         |             |                 | H                   | D       | H              |         |  |
| Pedido    |         |      |         |         |             |                 |                     |         |                |         |  |
| Retornar  |         |      |         |         |             |                 |                     |         |                |         |  |
| ao Menu   | Botão   |      |         |         |             |                 |                     | H       | D              | H       |  |
| Principal |         |      |         |         |             |                 |                     |         |                |         |  |
| Logoff    | Botão   |      |         |         |             |                 |                     | H       | D              | H       |  |

**4.7.16.2.6** *Especificação dos campos – Tela Principal de Pedidos Filial*

|                                  |         |      |         |         |             |                 | $\boldsymbol{\mathcal{R}}$ |        | <b>Tela</b> |         |  |
|----------------------------------|---------|------|---------|---------|-------------|-----------------|----------------------------|--------|-------------|---------|--|
| Nome                             | Formato | Tipo | Tamanho | Máscara | Obrigatório | Padrão<br>Valor | Apresenta<br>Tela          | Inclui | Alterar     | Excluir |  |
| Detalhar<br>Pedido               | Botão   |      |         |         |             |                 |                            | H      | D           | H       |  |
| Retornar<br>ao Menu<br>Principal | Botão   |      |         |         |             |                 |                            | H      | D           | H       |  |
| Logoff                           | Botão   |      |         |         |             |                 |                            | H      | D           | H       |  |

**4.7.16.2.8** *Especificação dos campos – Tela de Consultar Pedidos*

|                                  |         |      | ದ       |         |             |                 |                   | <b>Tela</b>   |                |         |  |
|----------------------------------|---------|------|---------|---------|-------------|-----------------|-------------------|---------------|----------------|---------|--|
| Nome                             | Formato | Tipo | Tamanho | Máscara | Obrigatório | Padrão<br>Valor | Apresenta<br>Tela | <u>Inclui</u> | <b>Alterar</b> | Excluir |  |
| Cancelar<br>Pedido               | Botão   |      |         |         |             |                 |                   | H             | D              | H       |  |
| Retornar<br>ao Menu<br>Principal | Botão   |      |         |         |             |                 |                   | H             | D              | H       |  |
| Logoff                           | Botão   |      |         |         |             |                 |                   | H             | D              | H       |  |

**4.7.16.2.9** *Especificação dos campos – Tela de Incluir Pedidos*

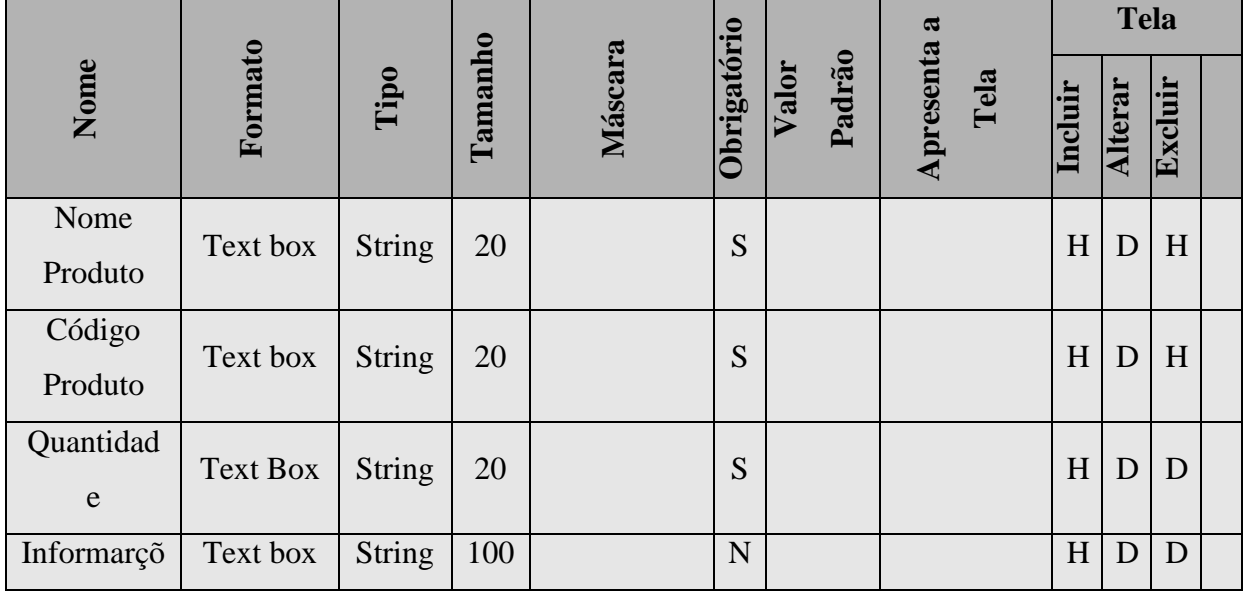

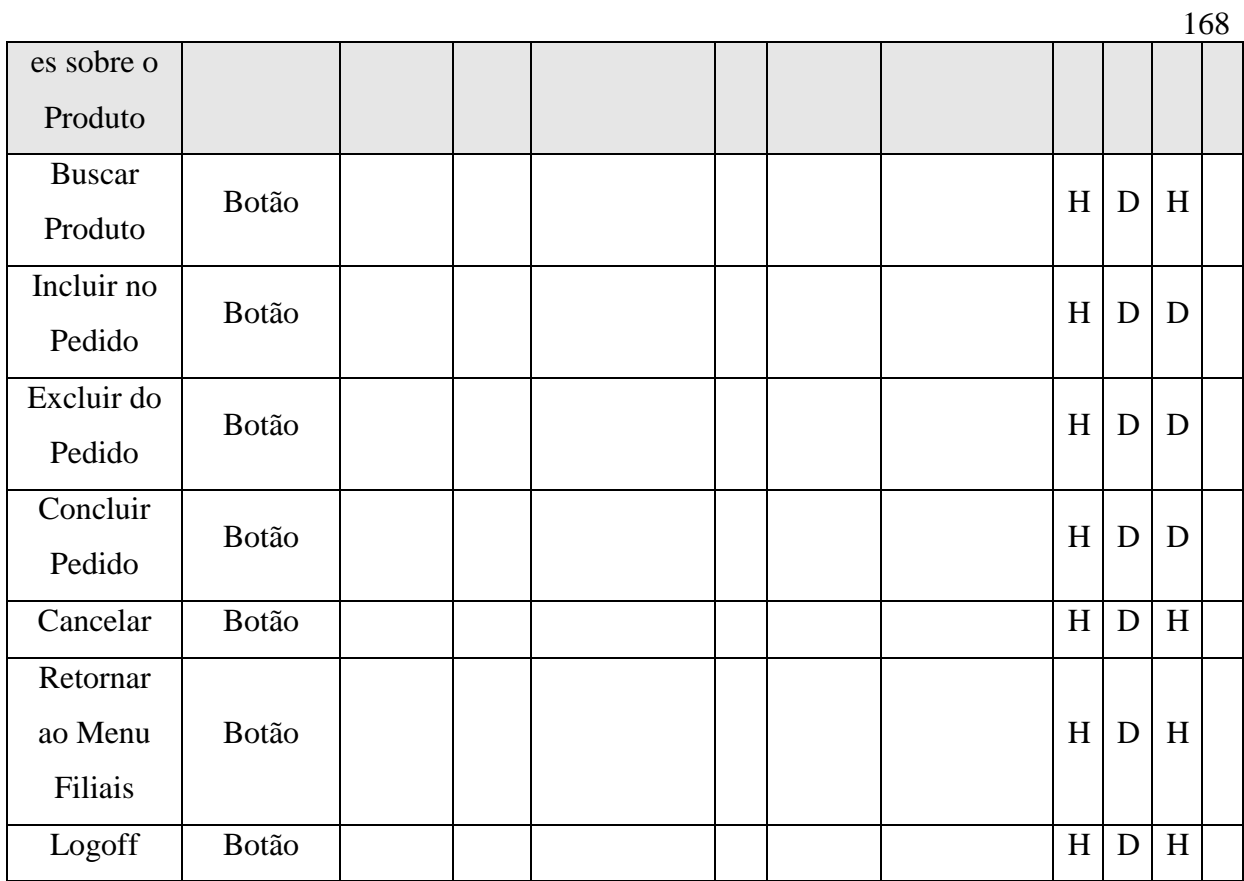

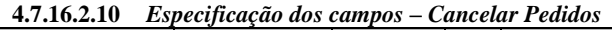

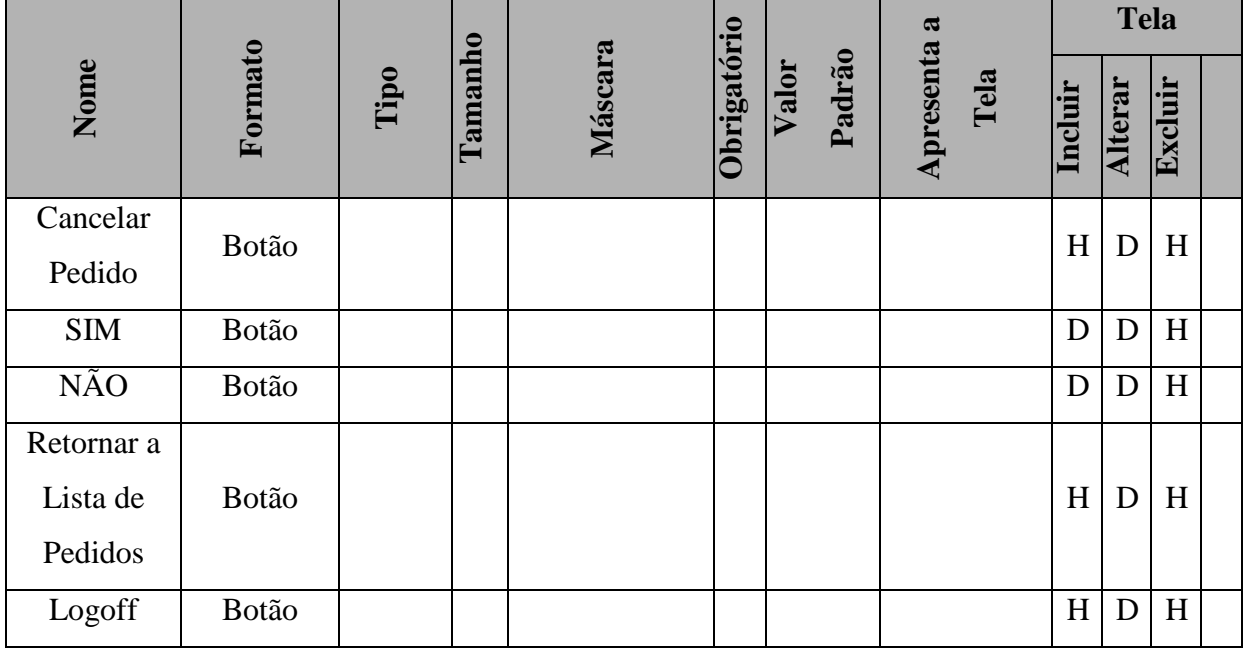

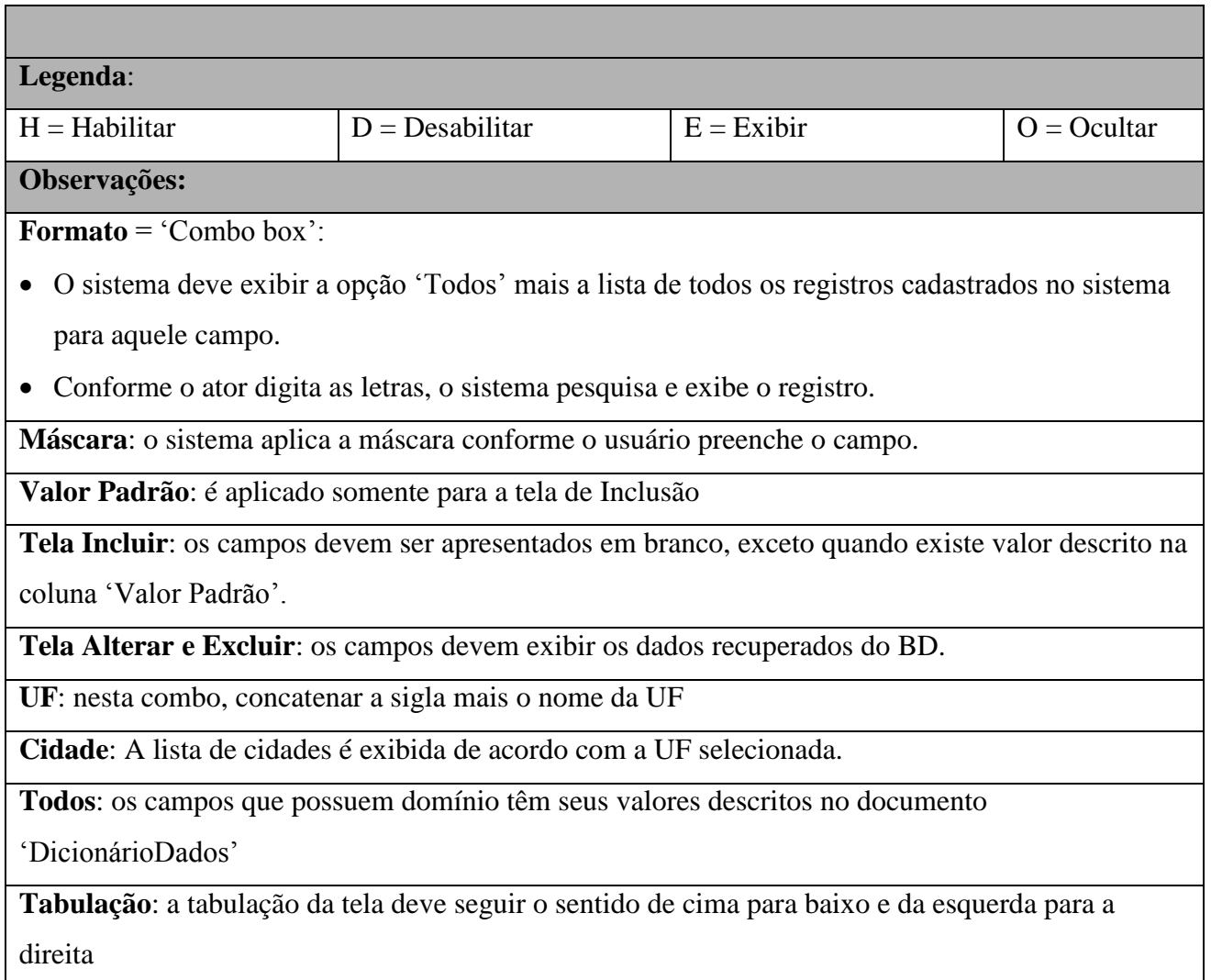

**4.7.17 Pontos de Extensão / Inclusão** Não se aplica.

## **4.8 UC08 – CONSULTAR RELATÓRIOS**

## **4.8.1 Breve Descrição**

Esse caso de uso tem como finalidade permitir a consulta/impressão dos relatórios gerados pelo sistema da Kid Games, ação executada pela gerencia a loja.

## **4.8.2 Atores**

Este caso de uso é iniciado pelo funcionário administrador.

## **4.8.3 Fluxo Principal de Eventos**

### **4.8.3.1 Consulta Relatório**

- 4.8.3.1.1 Na tela principal, o ator seleciona a opção "Administrativo";
- 4.8.3.1.2 O sistema abre a tela "Administrativo";
- 4.8.3.1.3 O ator seleciona a opção "Relatórios";
- 4.8.3.1.4 O sistema abre a tela "Relatórios";
- 4.8.3.1.5 O ator marca a filial, o relatório e o período desejados e seleciona a opção "Consulta Relatório";
- 4.8.3.1.6 O sistema gera o relatório solicitado;
- 4.8.3.1.7 O sistema abre "pop up" com o relatório solicitado.

## **4.8.4 Fluxo Alternativo de Eventos**

### A12. **Imprimir de Relatório**

- A12.1. Na tela "Relatórios", após selecionar o relatório desejado, o ator seleciona a opção "Imprime Relatório";
- A12.2. O sistema imprime o relatório e retorna para a tela de "Relatórios".

## **4.8.5 Exceção de Eventos**

### **E1. Ator não selecionou as opções de consulta**

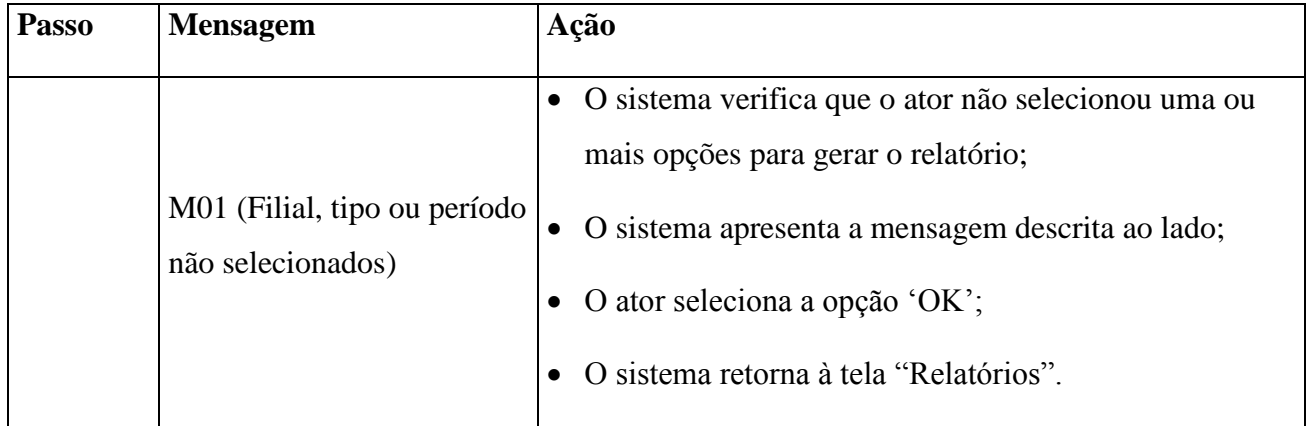

## **4.8.6 Regras de Negócio**

RNG08, RNG09, RNG10, RNG16, RNG17.

## **4.8.7 Requisitos Especiais**

Não se aplica.

## **4.8.8 Pré-condições**

 O ator deve estar identificado no sistema para acesso à área "Administrativo", conforme descrito no UC01.

## **4.8.9 Pós-condições**

O Relatório será exibido na tela

## **4.8.10 Pontos de Extensão / Inclusão**

Não se aplica.

## **4.8.11 Diagrama de Caso de Uso**

Diagrama de caso de uso UC-08

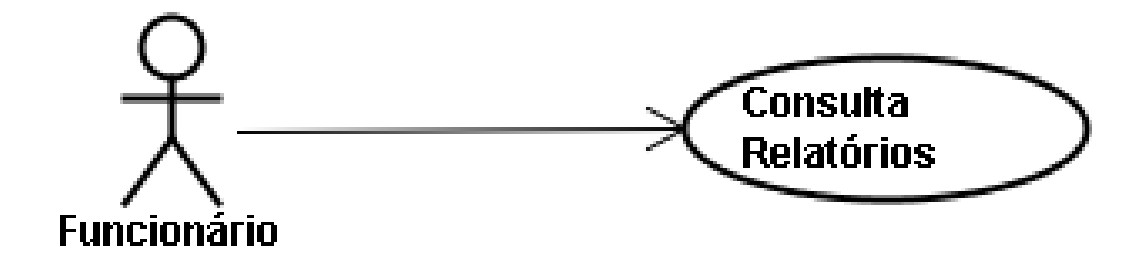

## Diagrama de caso de uso UC -08 - Ramificado

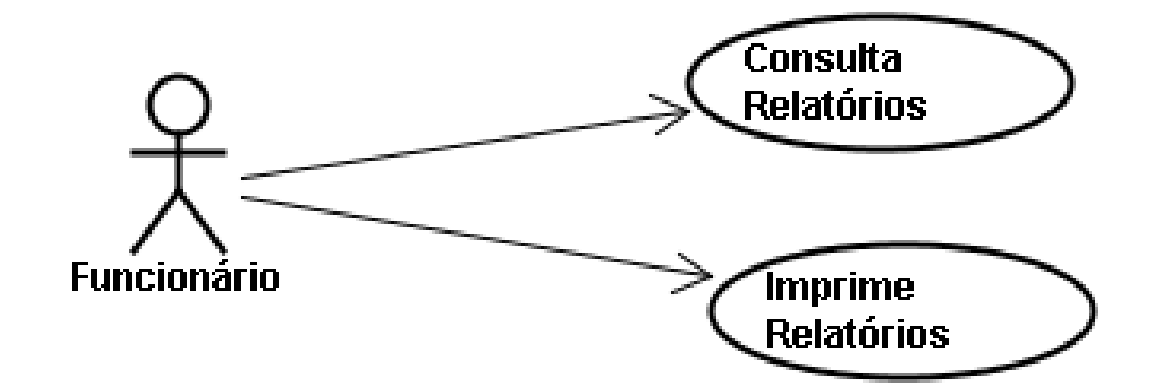

**4.8.12 Diagrama de Classes**

Diagrama de Classe UC-08

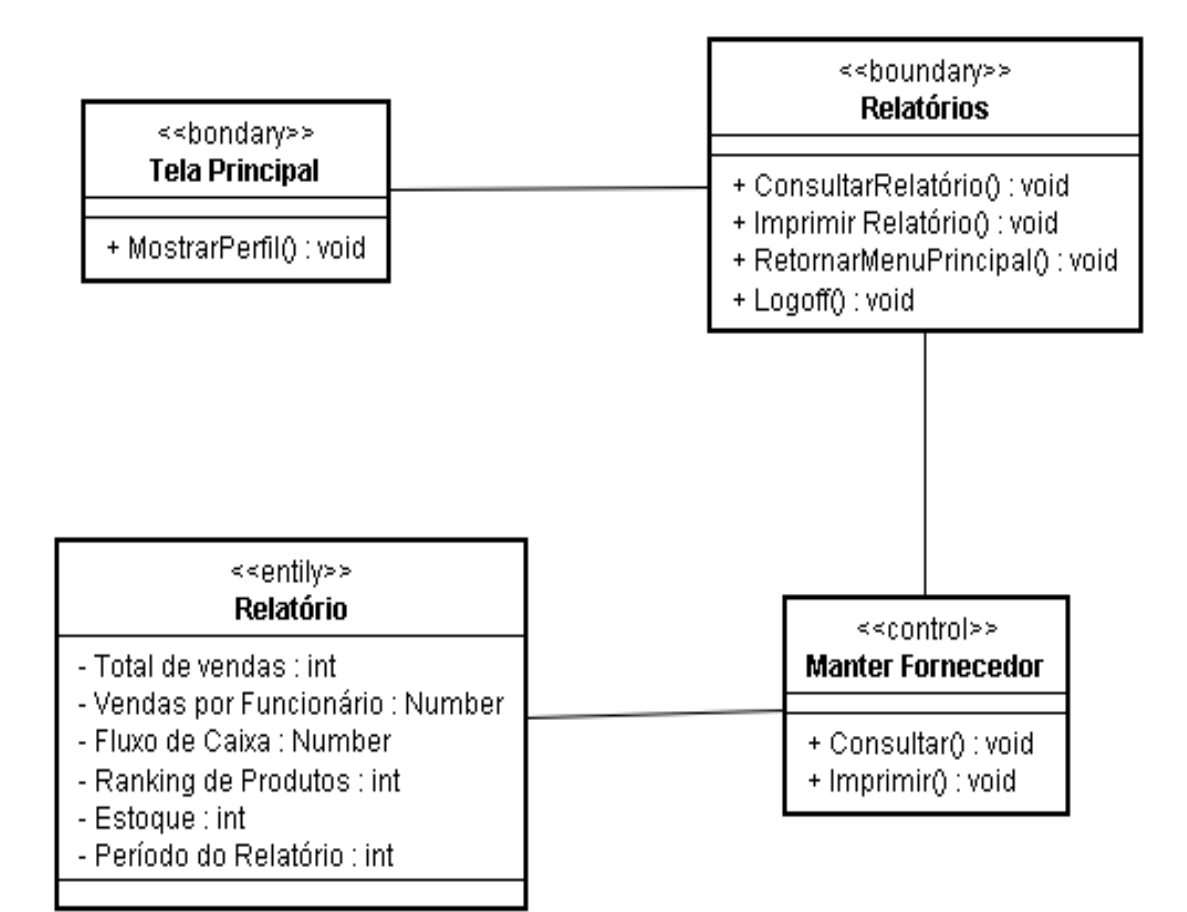

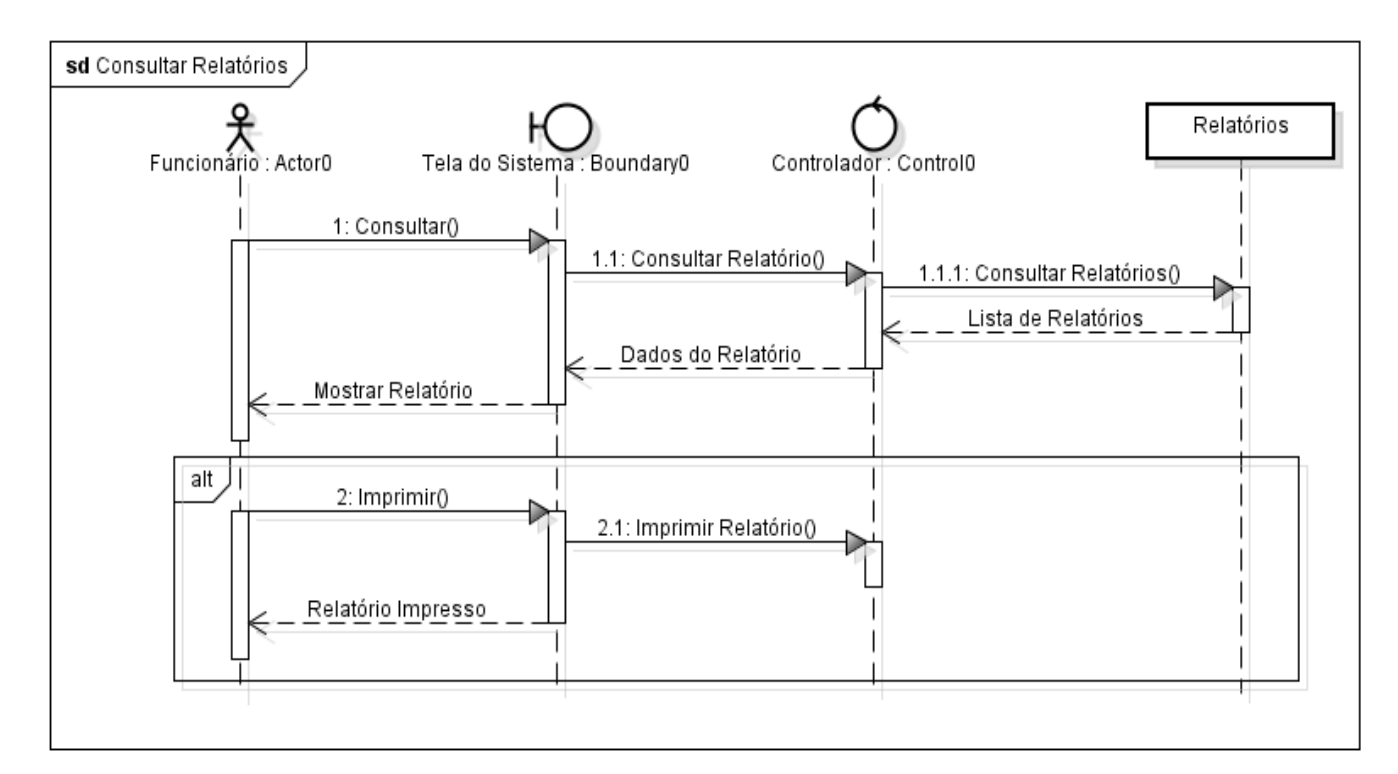

## **4.8.14 Protótipo de Interface do Usuário**

### **4.8.14.1 Breve Descrição**

Este documento tem por objetivo detalhar o protótipo da interface do usuário para o caso de uso Consultar Relatórios.

## **4.8.14.2 Regras de Apresentação**

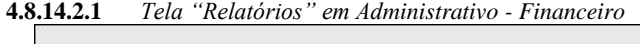

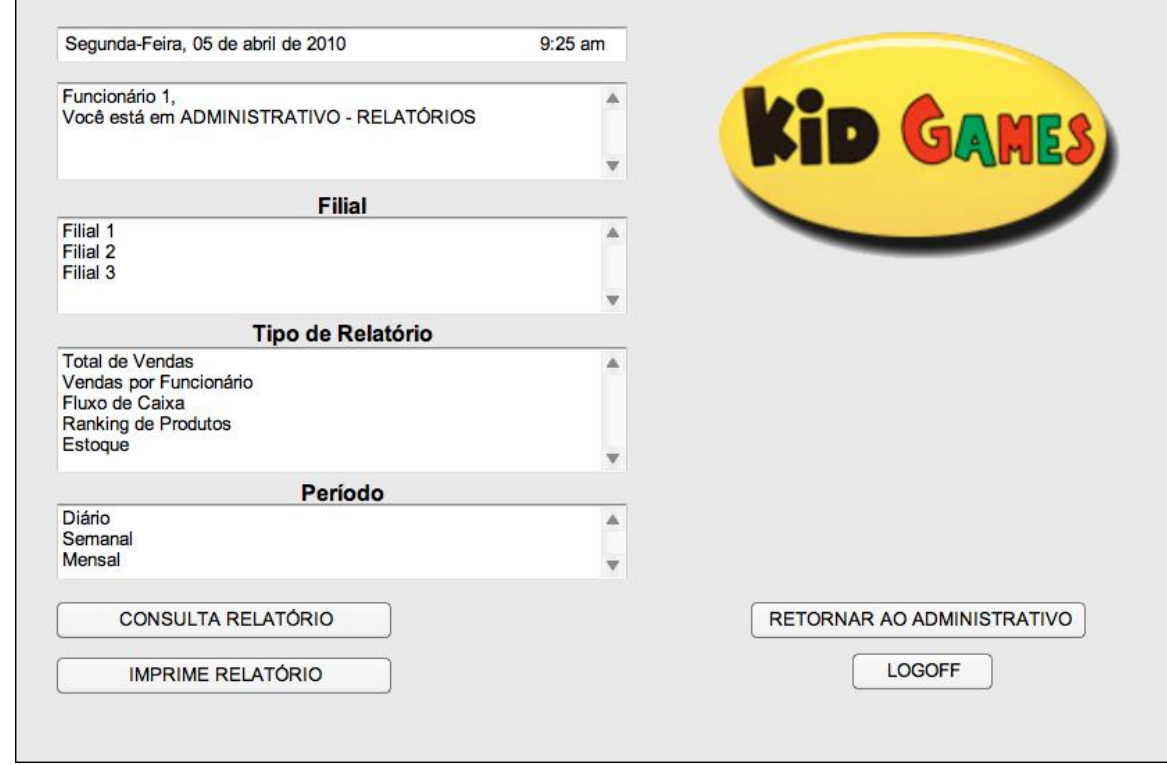

**4.8.14.2.2** *Exemplo de relatório*

| <b>KID GAMES</b><br>Nome do Administrador |                                  | <b>FILIAL 2</b>                            | <b>KID GAMES</b>   |
|-------------------------------------------|----------------------------------|--------------------------------------------|--------------------|
|                                           |                                  | RELATÓRIO DE MARÇO/2010 DE TOTAL DE VENDAS |                    |
| <b>PRODUTO</b>                            |                                  | <b>QUANTIDADE</b>                          | <u>VALOR (R\$)</u> |
| Jogos                                     |                                  | 85                                         | 10.000,00          |
| <b>Consoles</b>                           |                                  | 15                                         | 20.000,00          |
| <b>Assessórios</b>                        |                                  | 50                                         | 2.500,00           |
|                                           | Assistência Técnica (quantidade) | 10                                         | 1.000,00           |
| Outros                                    |                                  | 5                                          | 500,00             |
| <b>Total de Produtos Vendidos</b>         |                                  | 165                                        | 34.000,00          |
| Resumo Março/2010:                        |                                  | Participação % no Total:                   |                    |
| Filial 1                                  | R\$38.000,00                     | <b>38%</b>                                 |                    |
| Filial 2                                  | R\$34.000,00                     | 34%                                        |                    |
| Filial 3                                  | R\$28.000,00                     | 28%                                        |                    |
| Total                                     | R\$100.000,00                    | F1 F2 F3                                   |                    |
|                                           |                                  |                                            |                    |

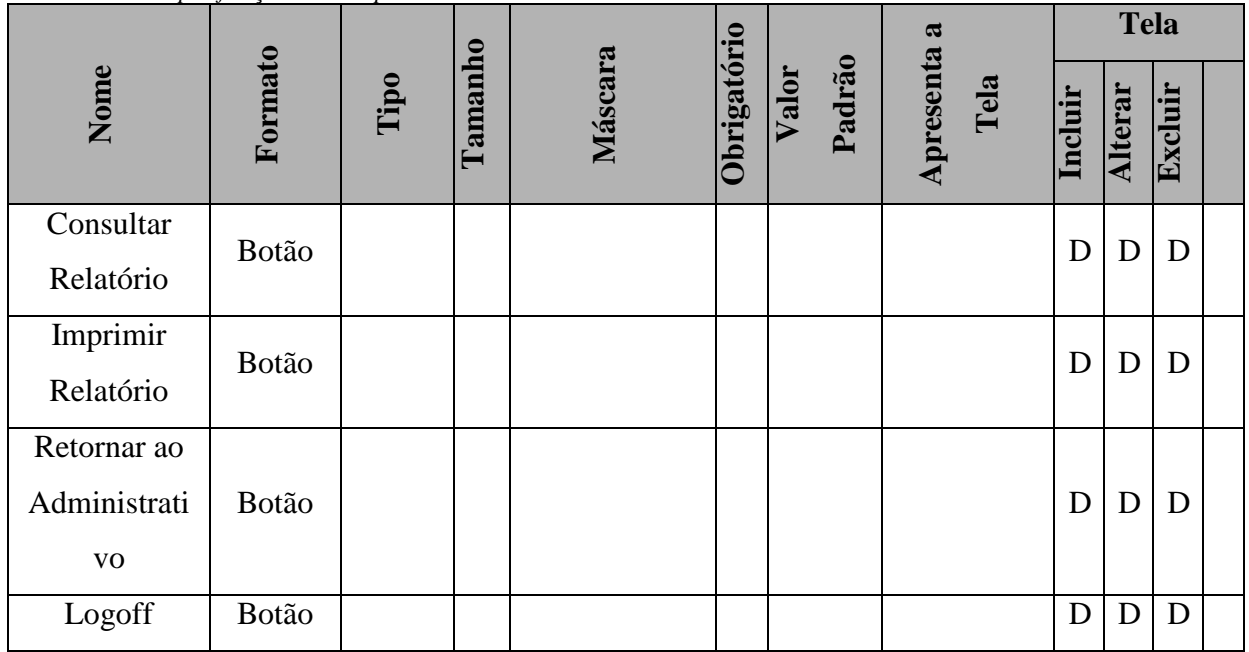

## **Legenda**:

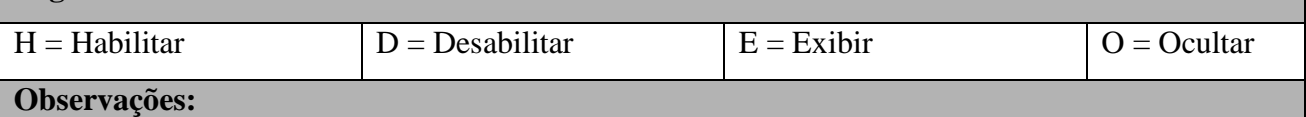

**Formato** =  $'Combo box'$ :

 O sistema deve exibir a opção "Todos" mais a lista de todos os registros cadastrados no sistema para aquele campo.

Conforme o ator digita as letras, o sistema pesquisa e exibe o registro.

**Máscara**: o sistema aplica a máscara conforme o usuário preenche o campo.

**Valor Padrão**: é aplicado somente para a tela de Inclusão

**Tela Incluir**: os campos devem ser apresentados em branco, exceto quando existe valor descrito na coluna "Valor Padrão".

**Tela Alterar e Excluir**: os campos devem exibir os dados recuperados do BD.

**UF**: nesta combo, concatenar a sigla mais o nome da UF

**Cidade**: A lista de cidades é exibida de acordo com a UF selecionada.

**Todos**: os campos que possuem domínio têm seus valores descritos no documento

"DicionárioDados"

**Tabulação**: a tabulação da tela deve seguir o sentido de cima para baixo e da esquerda para a direita

## **4.8.15 Pontos de Extensão / Inclusão**

Não se aplica.

## **4.9 UC09 – CONSULTA NOTA FISCAL**

### **4.9.1 Breve Descrição**

Esse caso de uso tem como finalidade permitir a manipulação/manutenção das notas fiscais de vendas de produtos e serviços da Kid Games, ação executada pelos atendentes e gerencia a loja.

### **4.9.2 Atores**

Este caso de uso é iniciado pelo funcionário atendente.

### **4.9.3 Fluxo Principal de Eventos**

### **A13.** Consulta Nota Fiscal

- 4.9.3.1.1 Na tela inicial do sistema, o ator seleciona a opção "Administrativo";
- 4.9.3.1.2 O sistema abre a tela "Administrativo"
- 4.9.3.1.3 O ator seleciona a opção "Nota Fiscal";
- 4.9.3.1.4 O sistema abre a tela "Nota Fiscal";
- 4.9.3.1.5 O ator digita o número da nota fiscal ou CPF do cliente;
- 4.9.3.1.6 O ator clica em "Consulta Nota Fiscal" (E1, E2);
- 4.9.3.1.7 O sistema abre "pop up" com a Nota Fiscal informada.

### **4.9.3.2 Fluxo Alternativo de Eventos**

### A14. Impressão de Nota Fiscal

- 4.9.3.2.1 Após consultar a Nota Fiscal, o ator seleciona a opção "Imprimir Nota Fiscal";
- 4.9.3.2.2 O sistema imprime a Nota Fiscal;
- 4.9.3.2.3 O sistema retorna para a tela "Consulta Nota Fiscal".

## **4.9.4 Exceção de Eventos**

# **E1. Número de N.F. / CPF inválidos Passo Mensagem Ação**

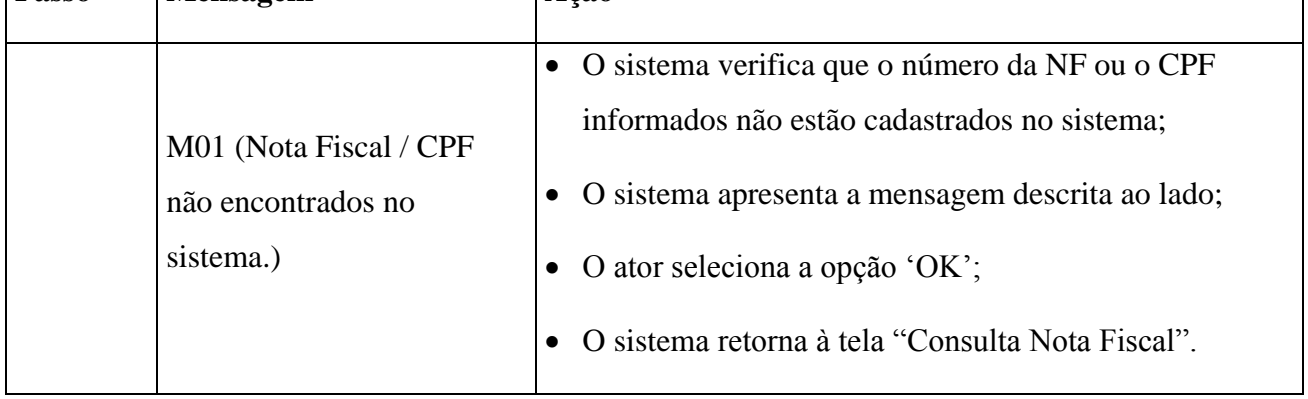

## **E2. Não consta NF para o CPF informado**

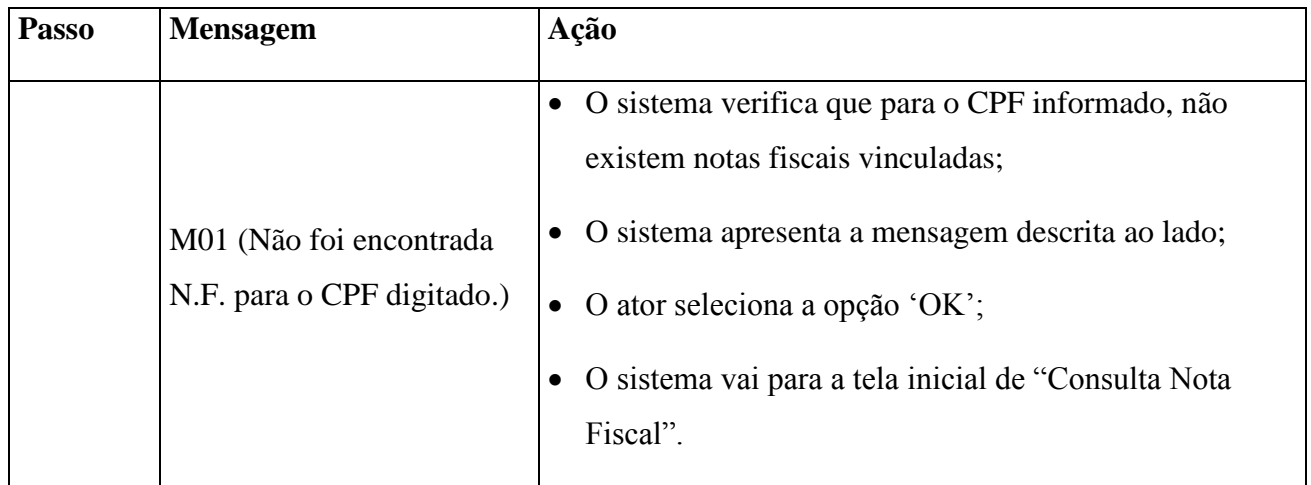

## **4.9.5 Regras de Negócio**

 Quando o ator preencher o campo "Insira o nº da NF ou CPF do cliente", o sistema irá verificar se o número é de CPF ou Nota Fiscal

## **4.9.6 Requisitos Especiais**

Não se aplica.

## **4.9.7 Pré-condições**

O ator deve estar identificado no sistema para acesso à área "Administrativo".

## **4.9.8 Pós-condições**

A Nota Fiscal será exibida na tela.

## **4.9.9 Pontos de Extensão / Inclusão**

Não se aplica.

## **4.9.10 Diagrama de Caso de Uso**

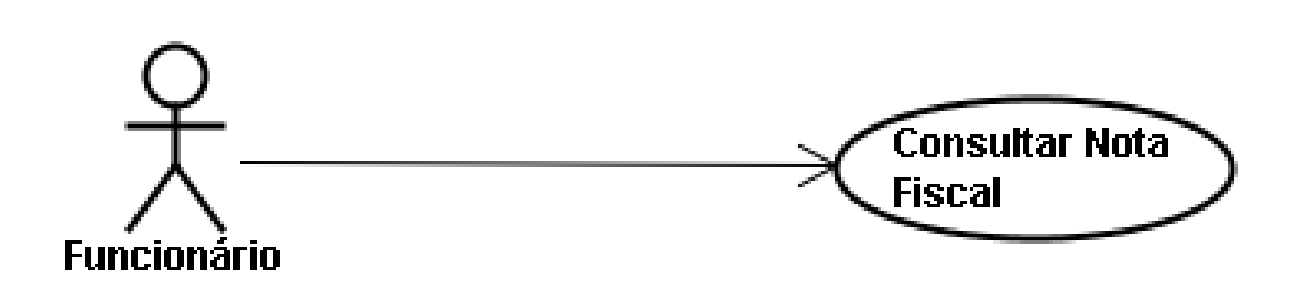

Diagrama de caso de uso - UC 9

Diagrama de caso de uso - UC 9

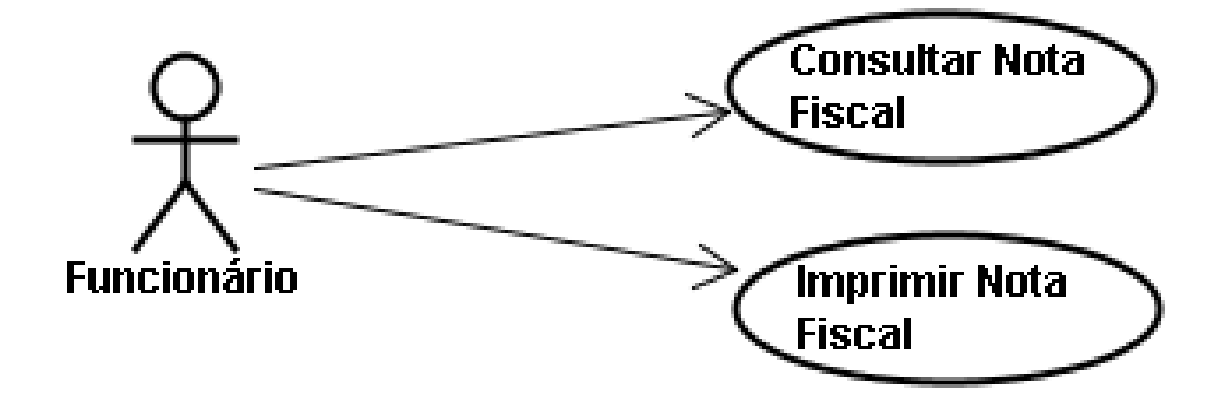

## **4.9.11 Diagrama de Classes**

Diagrama de Classe UC-9

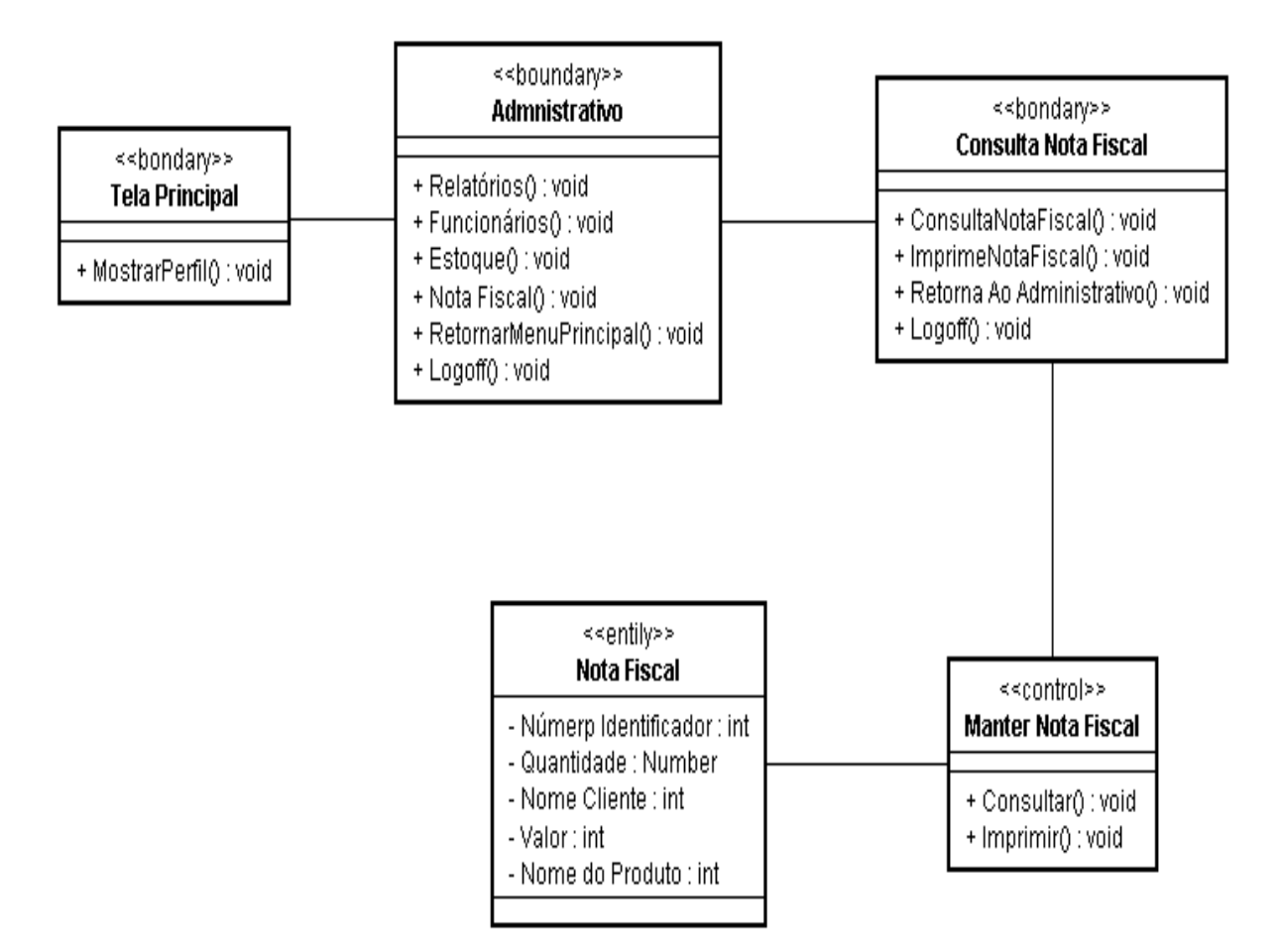

## **4.9.12 Diagrama de Sequência**

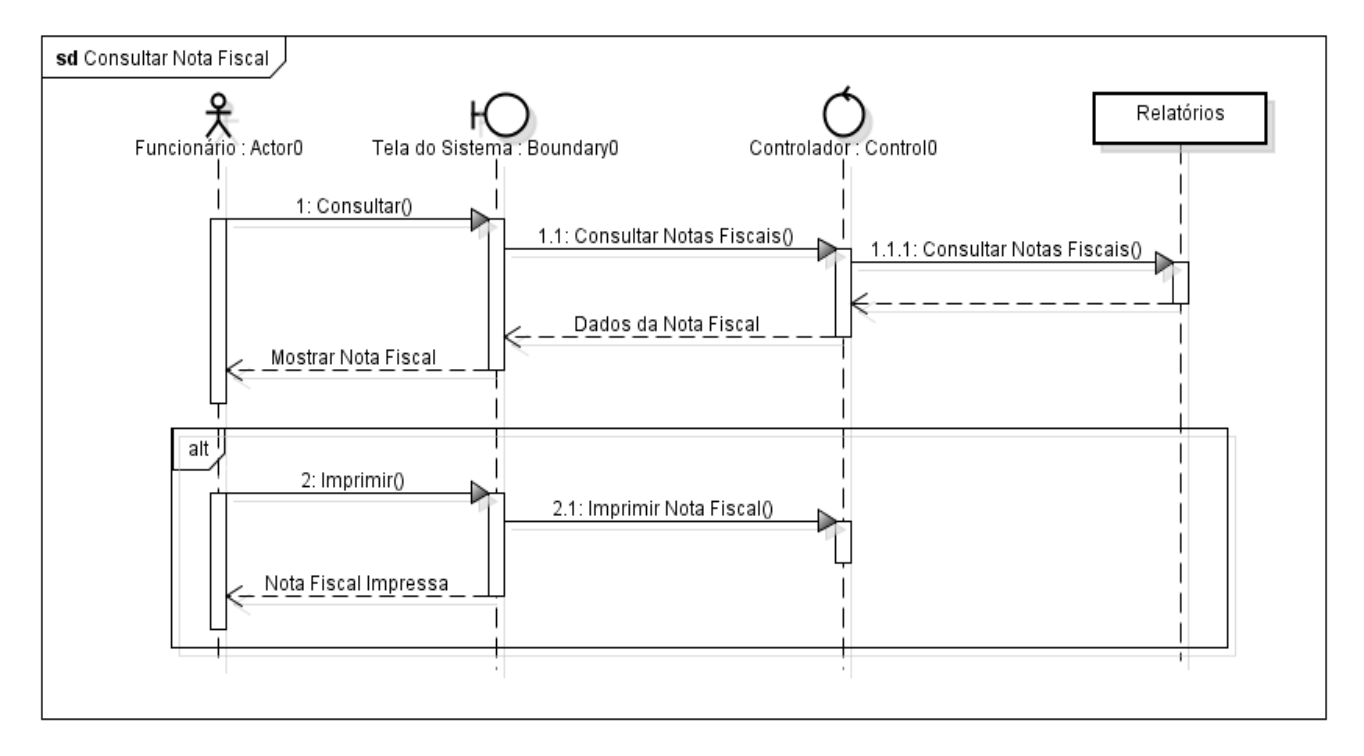

## **4.9.13 Protótipo de Interface do Usuário**

### **4.9.13.1 Breve Descrição**

Este documento tem por objetivo detalhar o protótipo da interface do usuário para o caso de uso Manter Nota Fiscal.
### **4.9.13.2 Regras de Apresentação**

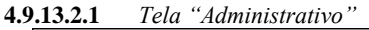

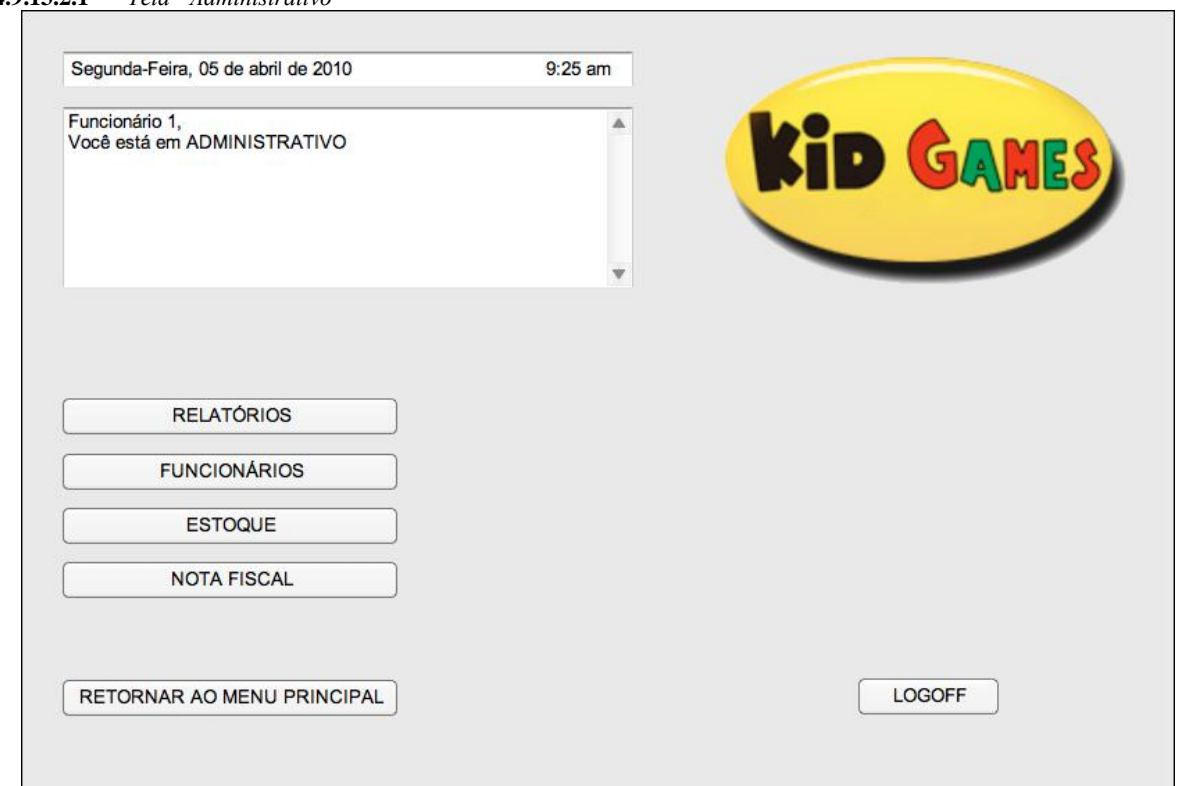

**4.9.13.2.2** *Tela "Consulta Nota Fiscal"*

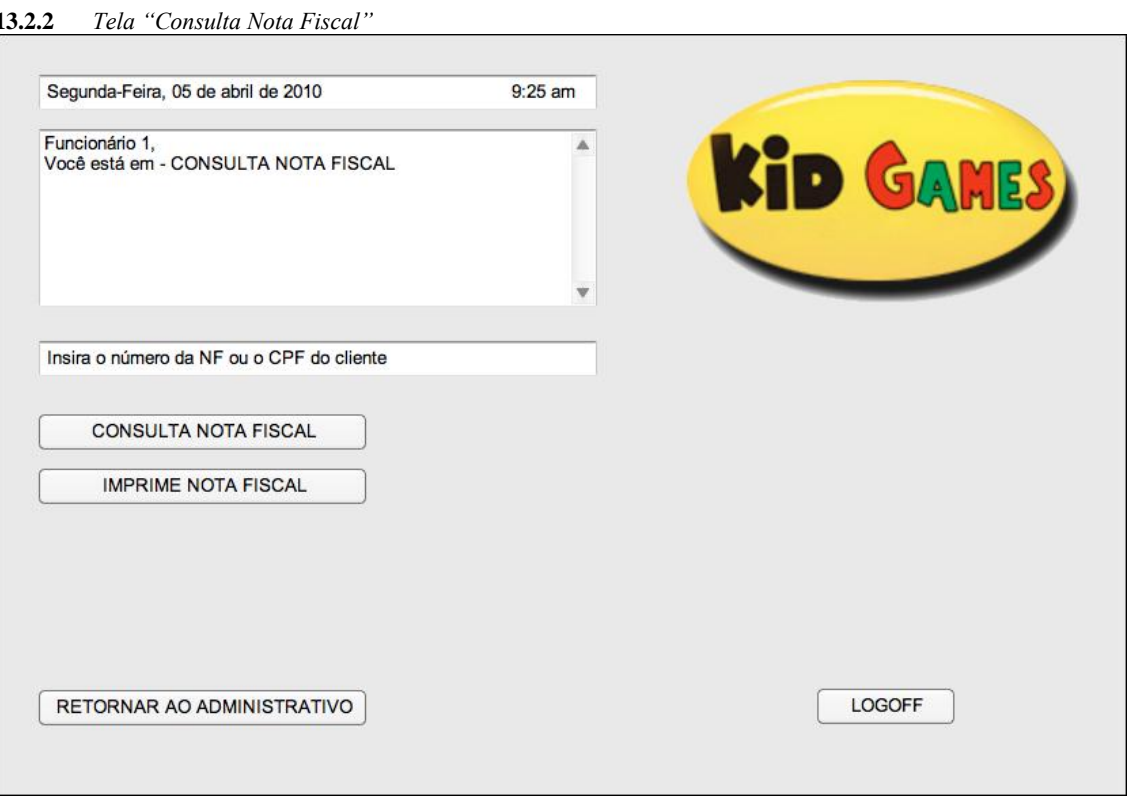

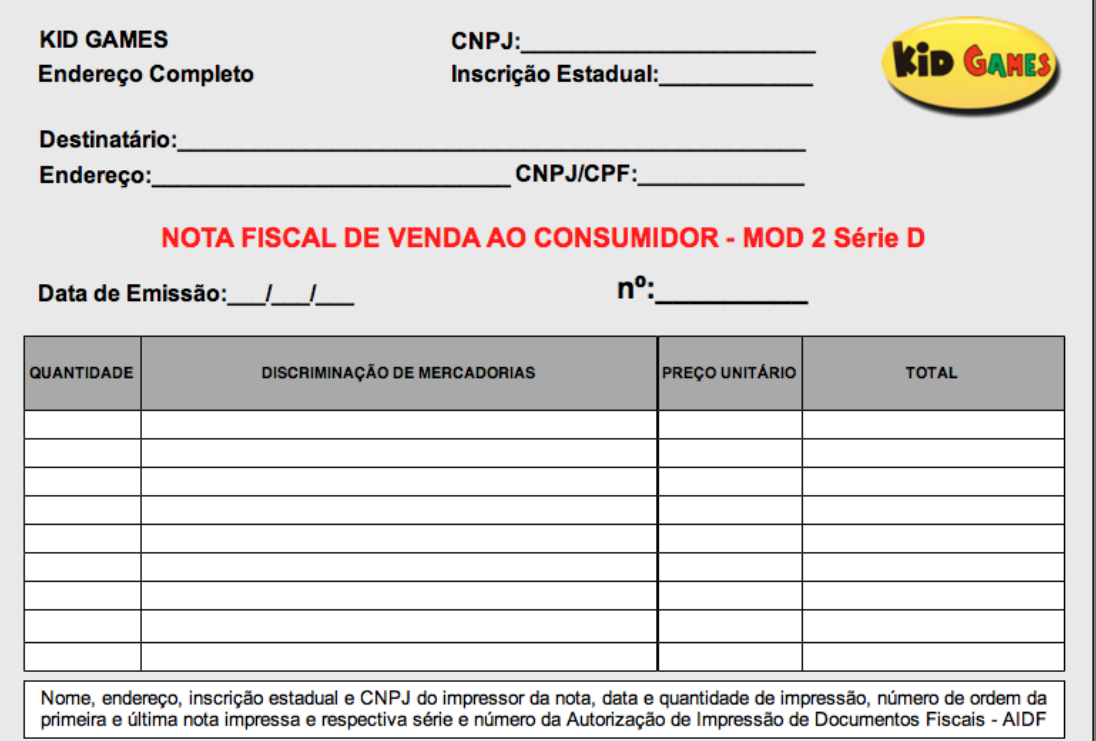

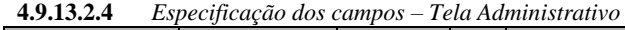

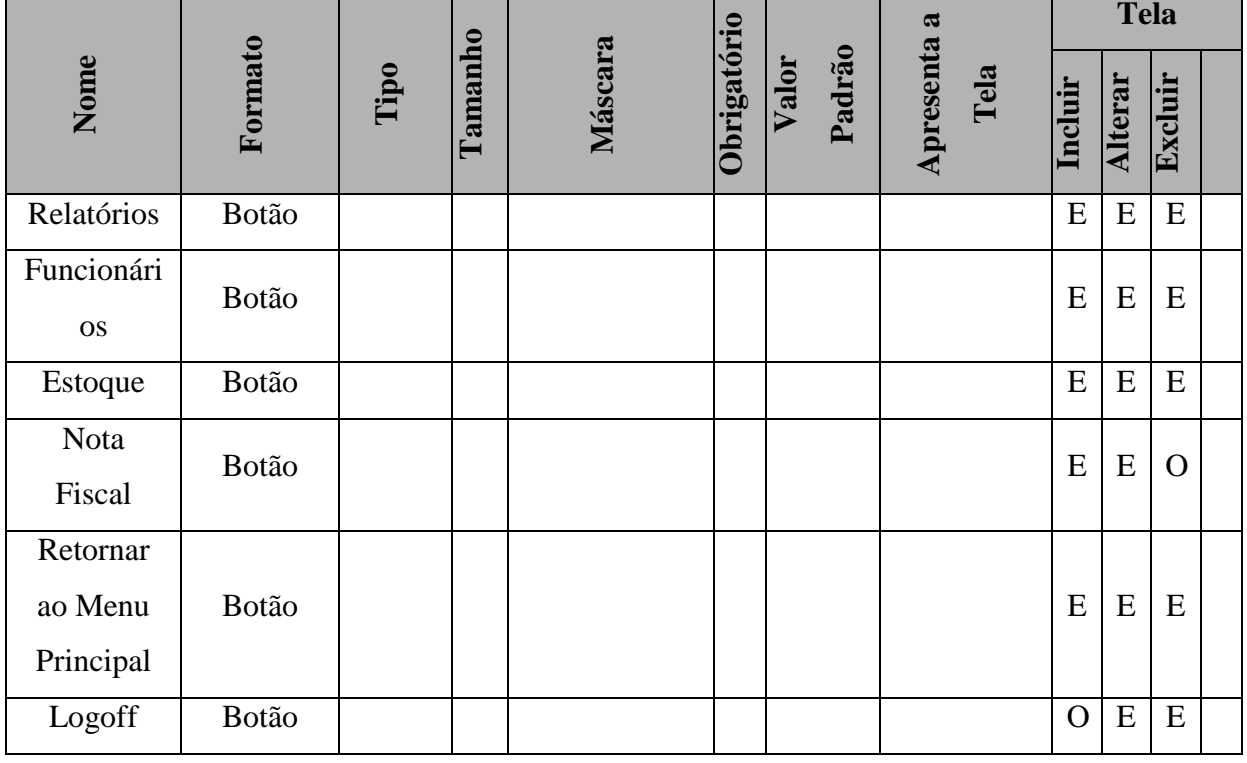

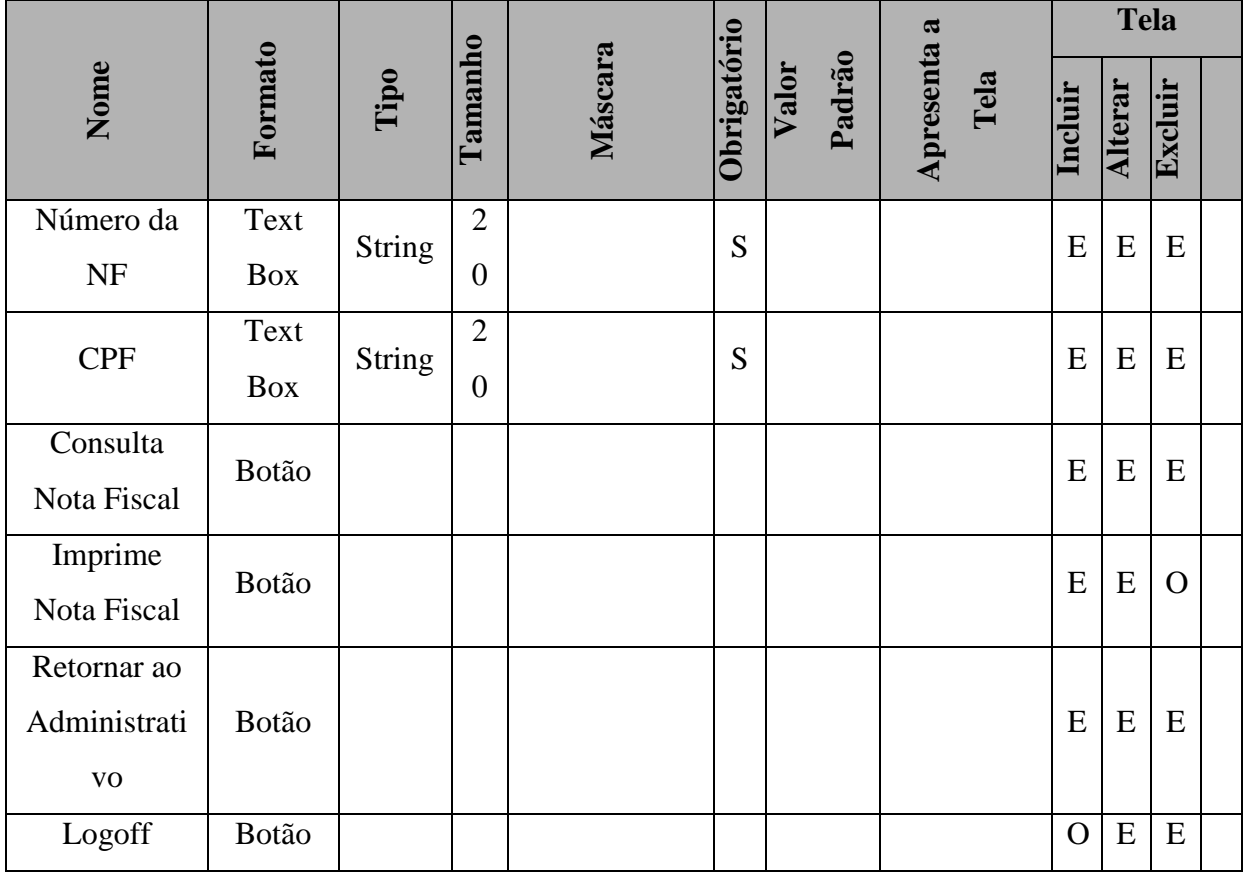

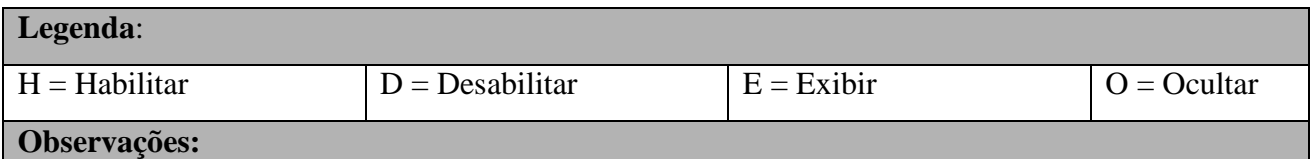

**Formato** = 'Combo box':

- O sistema deve exibir a opção "Todos" mais a lista de todos os registros cadastrados no sistema para aquele campo.
- Conforme o ator digita as letras, o sistema pesquisa e exibe o registro.

**Máscara**: o sistema aplica a máscara conforme o usuário preenche o campo.

**Valor Padrão**: é aplicado somente para a tela de Inclusão

**Tela Incluir**: os campos devem ser apresentados em branco, exceto quando existe valor descrito na coluna "Valor Padrão".

**Tela Alterar e Excluir**: os campos devem exibir os dados recuperados do BD.

**UF**: nesta combo, concatenar a sigla mais o nome da UF

**Cidade**: A lista de cidades é exibida de acordo com a UF selecionada.

**Todos**: os campos que possuem domínio têm seus valores descritos no documento

"DicionárioDados"

**Tabulação**: a tabulação da tela deve seguir o sentido de cima para baixo e da esquerda para a direita

### **4.9.14 Pontos de Extensão / Inclusão**

Não se aplica.

# **4.10 UC10 – MANTER FUNCIONÁRIO**

### **4.10.1 Breve Descrição**

Esse caso de uso tem como finalidade permitir a manipulação/manutenção do cadastro de funcionários da Kid Games.

## **4.10.2 Atores**

Este caso de uso é iniciado pelo funcionário atendente.

## **4.10.3 Fluxo Principal de Eventos**

#### **4.10.3.1 Consultar Funcionário**

- 4.10.3.2 Na tela principal do sistema, o ator seleciona a opção "Administrativo"
- 4.10.3.3 O sistema apresenta a tela da "Área Administrativa" ;
- 4.10.3.4 O ator seleciona a opção "Funcionários";
- 4.10.3.5 O ator seleciona a opção "OK" (E1, E3, E4);
- 4.10.3.6 O sistema verifica no cadastro os dados informados;
- 4.10.3.7 O sistema apresenta na tela os dados cadastrados do Cliente; (A1, A2, A3, A4).

#### **4.10.4 Fluxo Alternativo de Eventos**

#### **A15. Editar Dados Funcionário**

- A15.1. O ator seleciona a opção "Editar Dados Funcionário"
- A15.2. O sistema exibe a tela de alteração de cadastro;
- A15.3. O ator informa os dados do Funcionário (E1);
- A15.4. O ator seleciona a opção "OK";
- A15.5. O sistema valida os dados informados (E2, E3, E4, E5);
- A15.6. O sistema registra os dados do Funcionário;
- A15.7. O sistema fecha a tela "Editar Dados Funcionário";
- A15.8. O sistema apresenta a tela principal de "Funcionários" com os dados do cliente editado.

#### **A16. Incluir Cliente**

- A16.1. O ator seleciona a opção "Incluir Funcionário";
- A16.2. O sistema apresenta a tela "Editar Dados Funcionário" em branco;
- A16.3. O ator informa os dados do Funcionário;
- A16.4. O ator seleciona a opção "OK";
- A16.5. O sistema valida os dados informados (E2, E3, E4, E5)
- A16.6. O sistema registra os dados do Funcionário;
- A16.7. O sistema fecha a tela "Editar Dados Funcionário";
- A16.8. O sistema apresenta a tela principal de "Funcionários" com os dados do cliente incluído.

### **A17. Excluir Cliente**

- A17.1. O ator seleciona a opção "Excluir Funcionários";
- A17.2. O sistema abre tela de confirmação de exclusão do cliente;
- A17.3. O ator seleciona a opção "OK";
- A17.4. O sistema apaga as informações do Funcionários;
- A17.5. O sistema apresenta a tela principal de "Funcionários" em branco.

# **4.10.5 Exceção de Eventos**

# **E1. Funcionário não cadastrado**

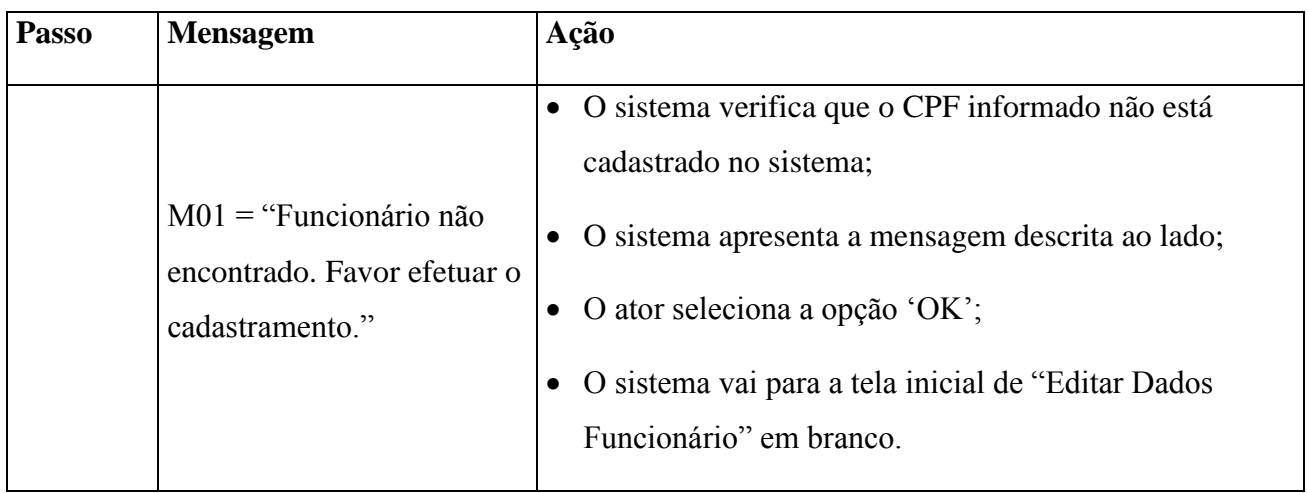

# **E2. Funcionário já cadastrado**

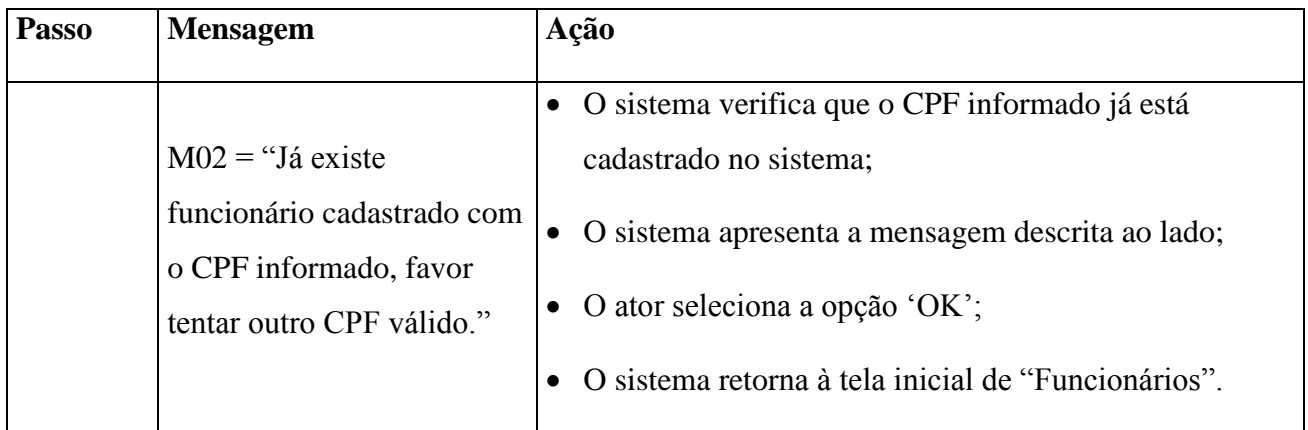

# **E3. Dados Insuficientes**

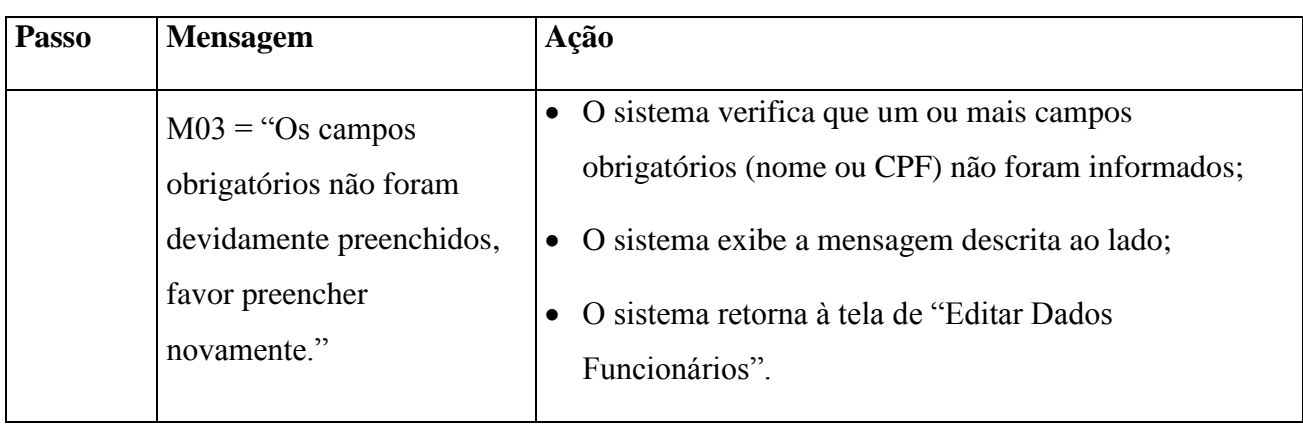

# **E4. CPF inválido**

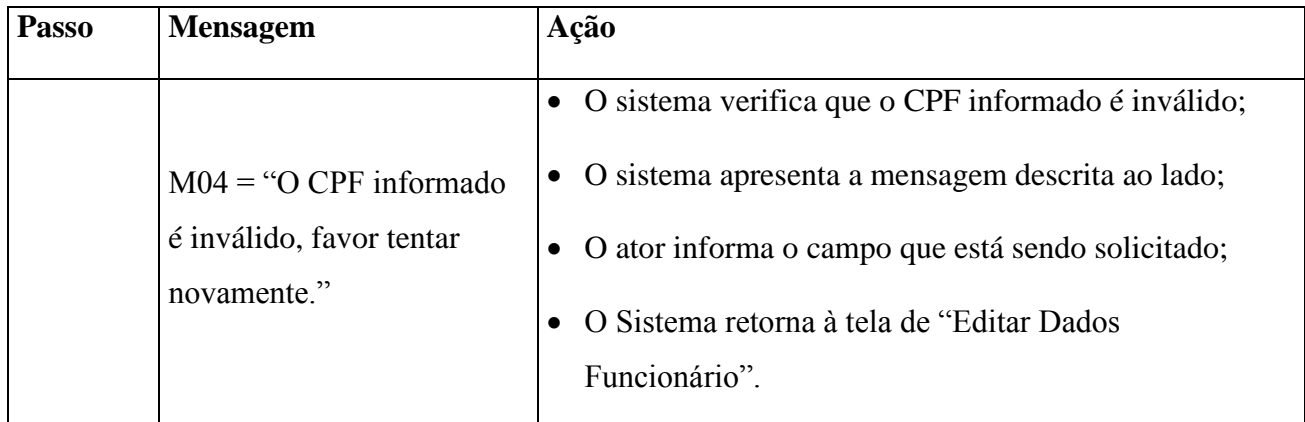

## **E5. Formato do e-mail**

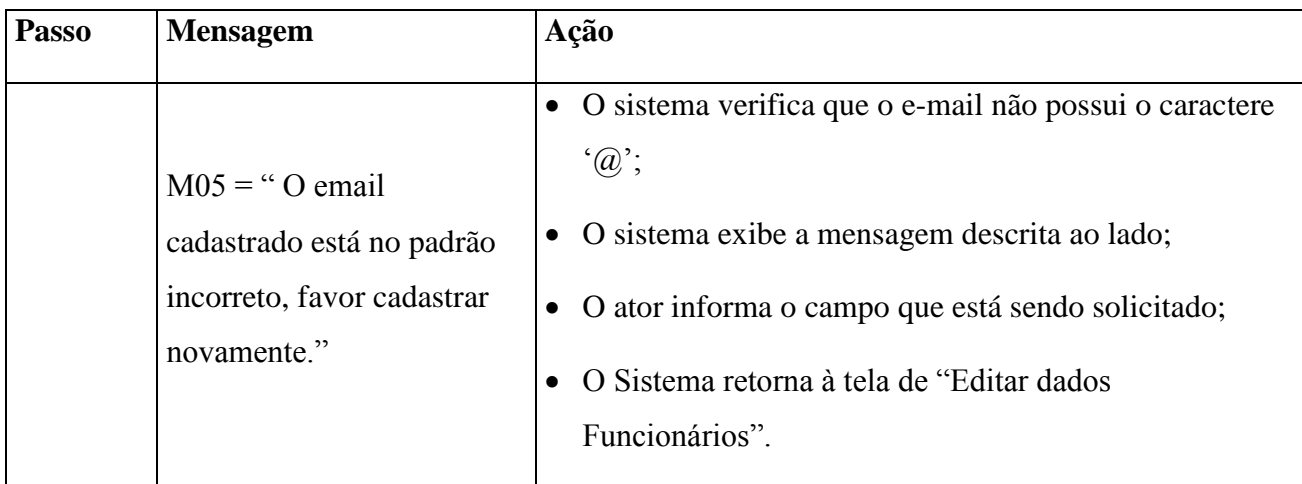

# **4.10.6 Regras de Negócio**

 Quando o ator preencher o campo "CPF", o sistema buscará esse número no banco de dados.

# **4.10.7 Requisitos Especiais**

Não se aplica.

# **4.10.8 Pré-condições**

 O ator deve estar identificado no sistema para acesso à área de "Funcionários" conforme descrito no UC-01.

#### **4.10.8.1 Editar Dados Funcionário**

O Cliente tem que estar identificado pelo sistema.

#### **4.10.8.2 Excluir Funcionário**

O Cliente tem que estar identificado pelo sistema.

### **4.10.9 Pós-condições**

O Funcionário fica "selecionado" pelo sistema, e seus dados são informados na tela para atendimento.

## **4.10.10 Pontos de Extensão / Inclusão**

Não se aplica.

## **4.10.11 Diagramas de Caso de Uso**

DIAGRAMA DE CASO DE USO - UC10 - GERAL

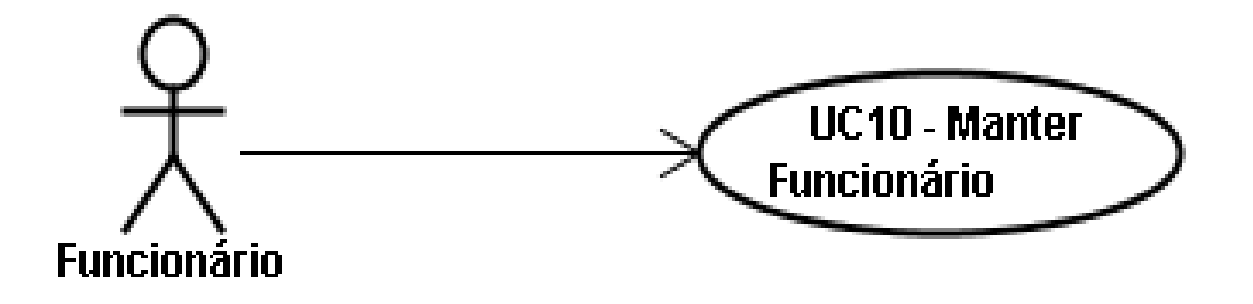

# DIAGRAMA DE CASO DE USO - UC10 - RAMIFICADO

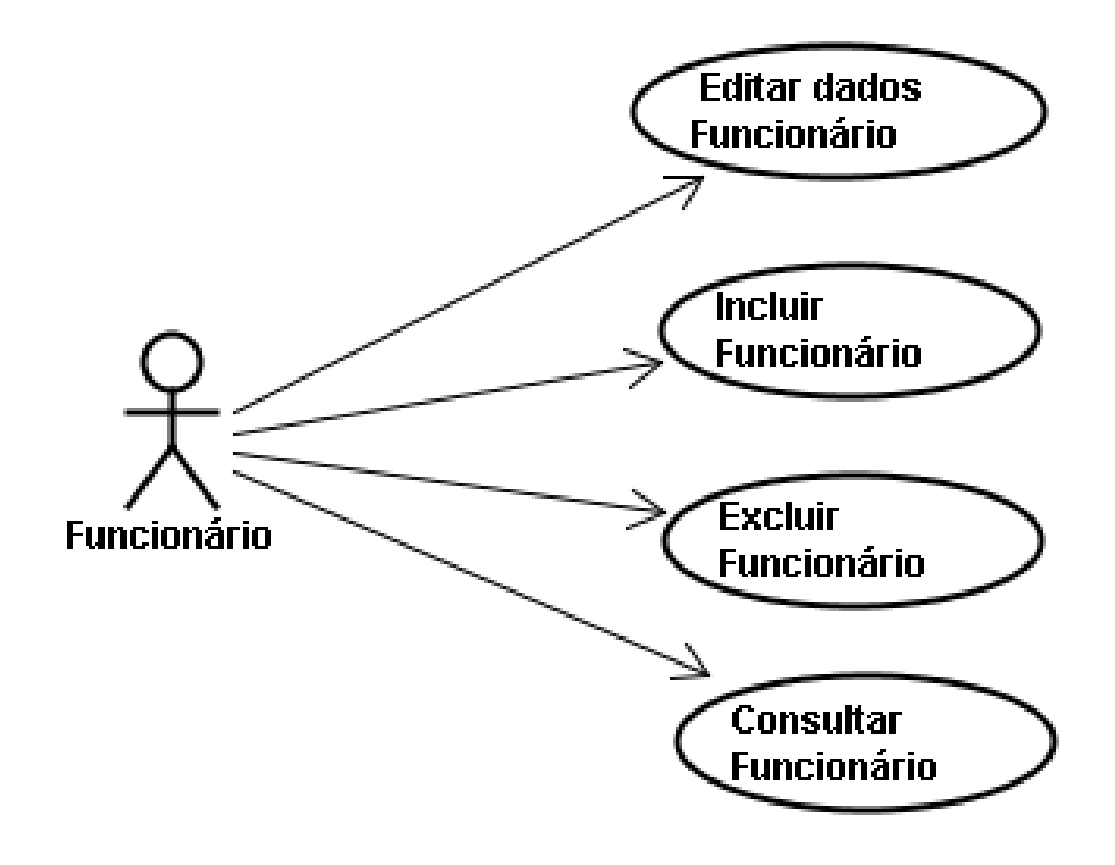

### **4.10.12 Diagrama de Classes**

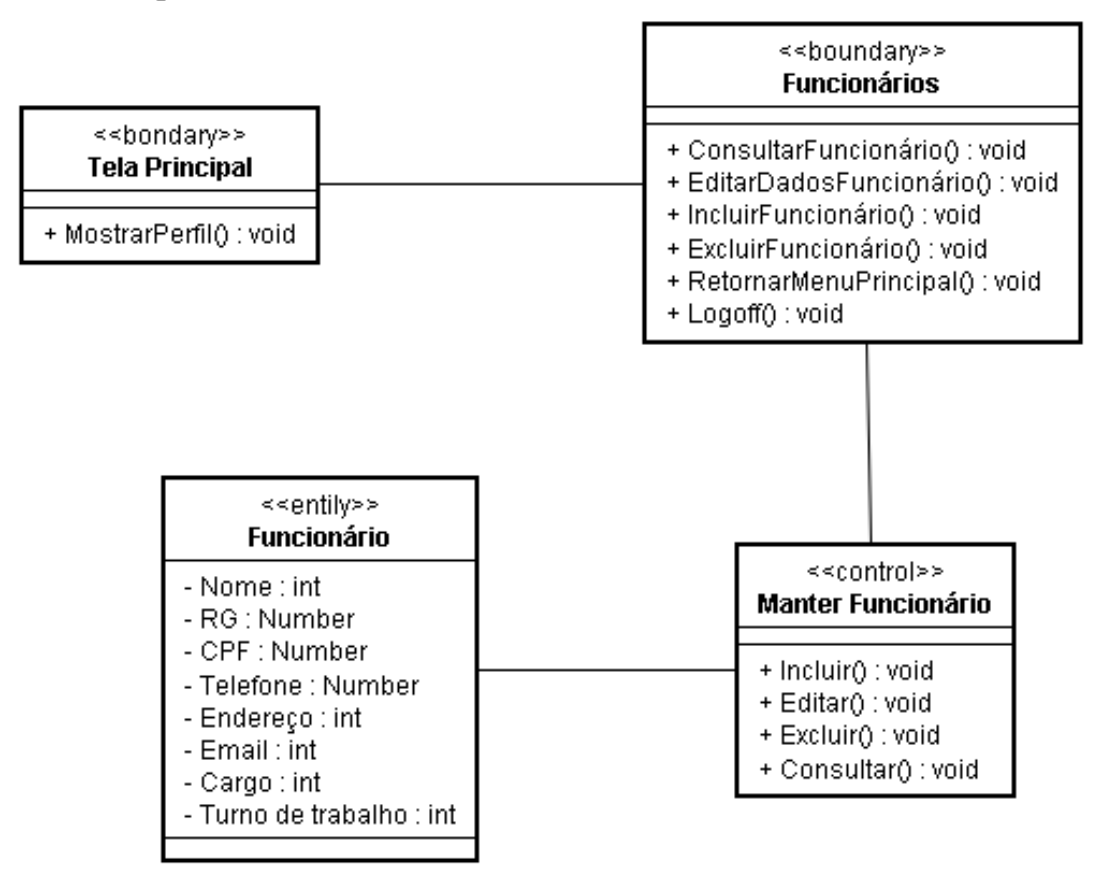

Diagrama de Classe UC-10

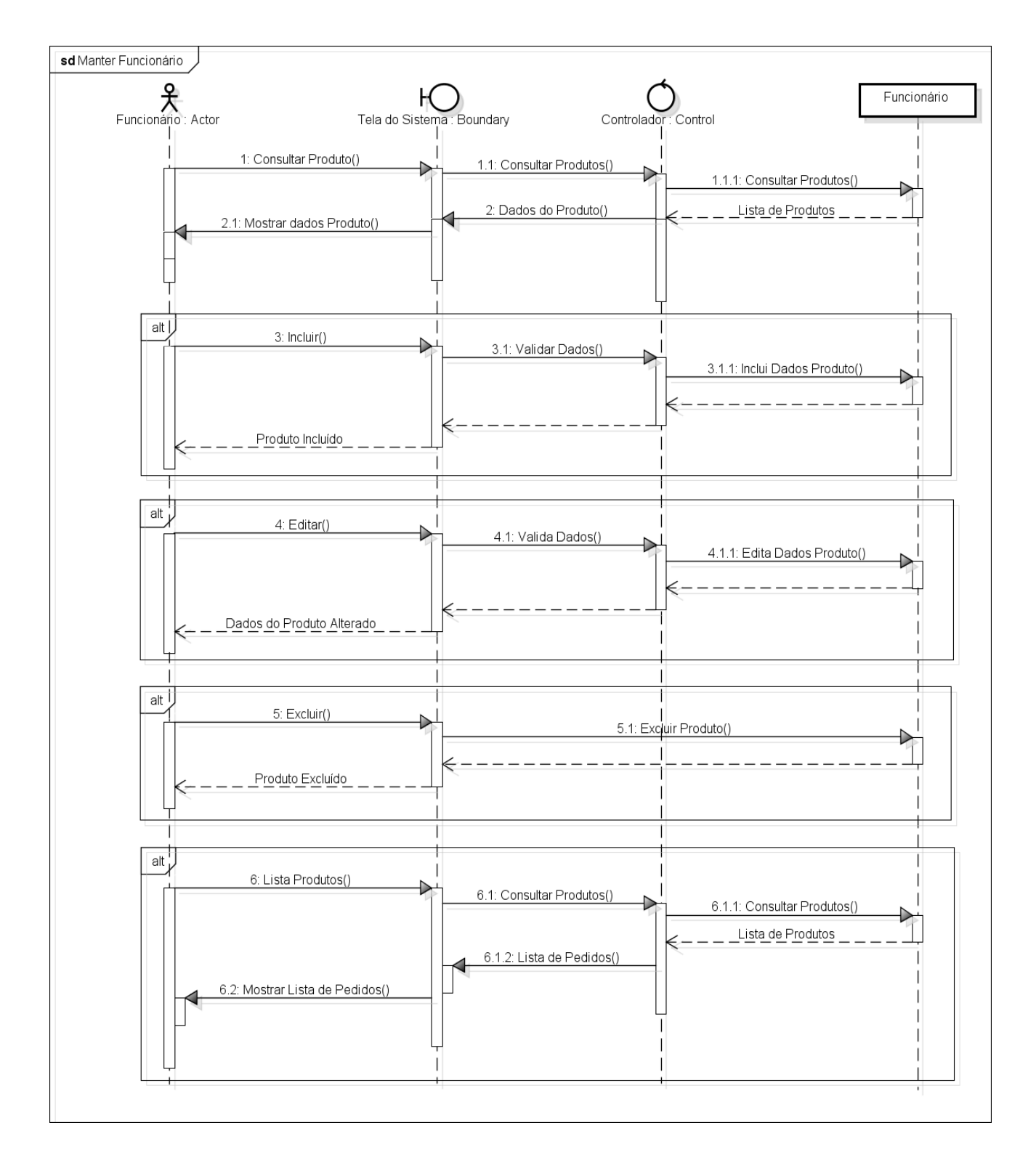

# **4.10.14 Protótipo de Interface do Usuário**

## **4.10.14.1 Breve Descrição**

Este documento tem por objetivo detalhar o protótipo da interface do usuário para o caso de uso Manter Funcionário.

### **4.10.14.2 Regras de Apresentação**

**4.10.14.2.1** *Tela Principal Funcionários*

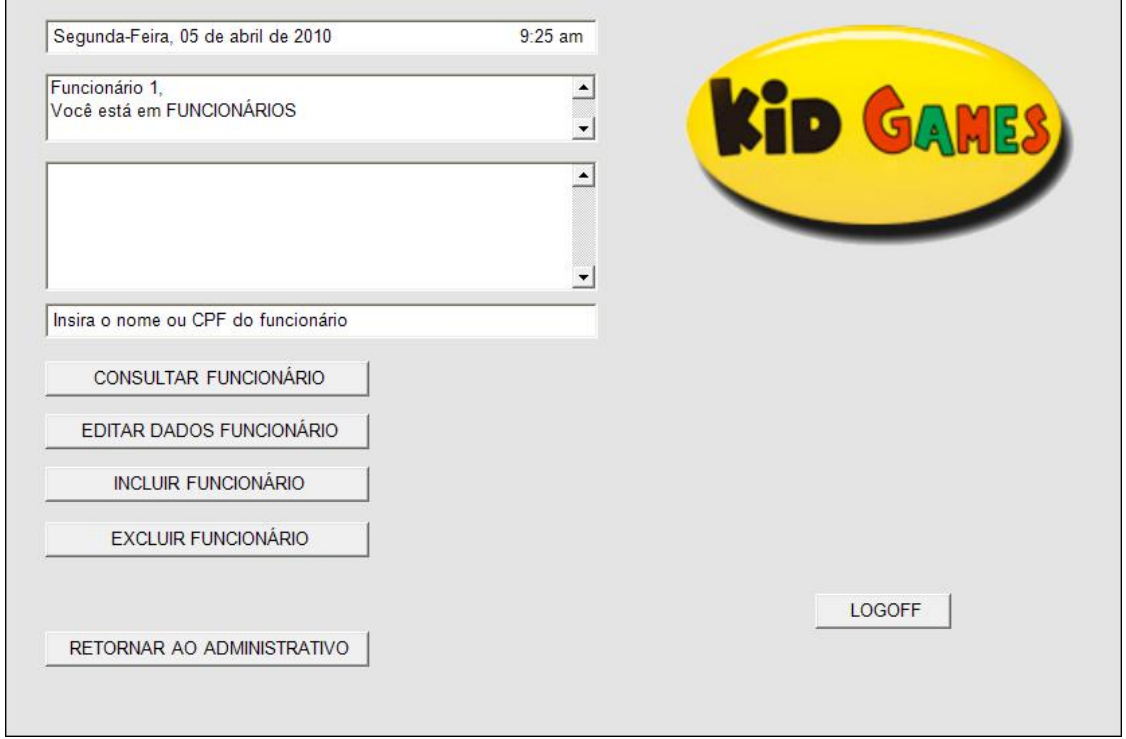

- 2

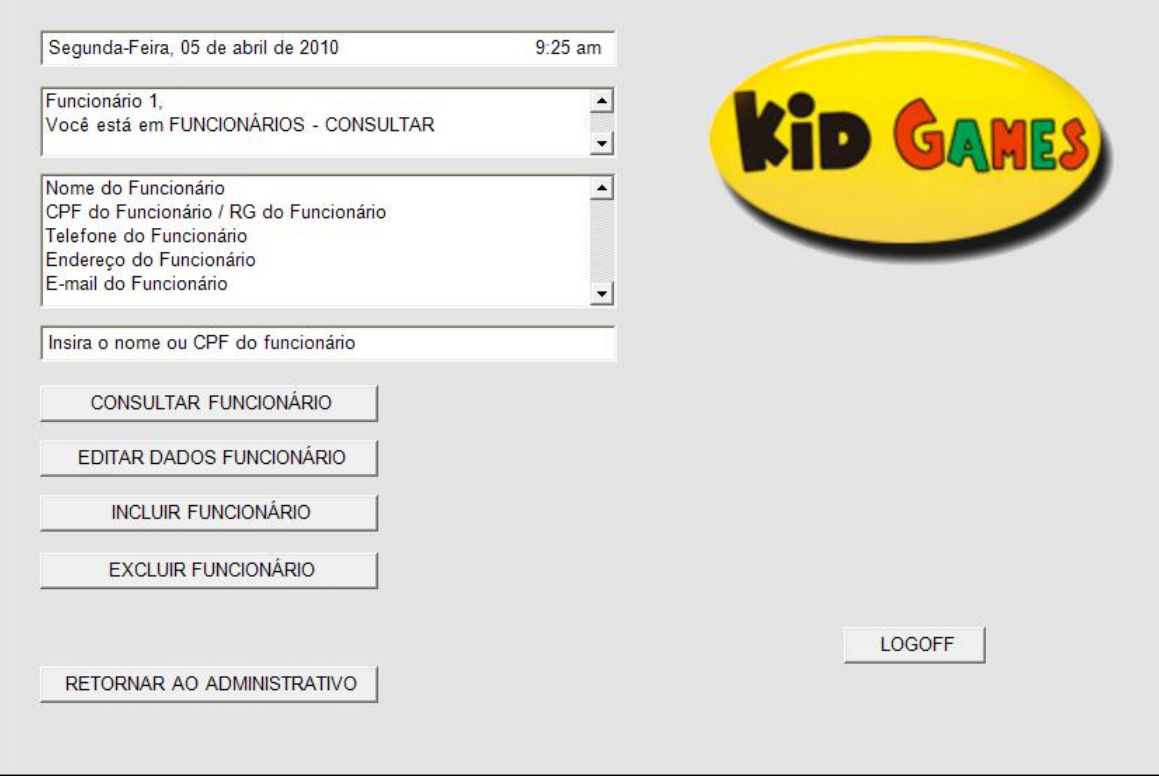

**4.10.14.2.3** *Tela Editar Funcionários*

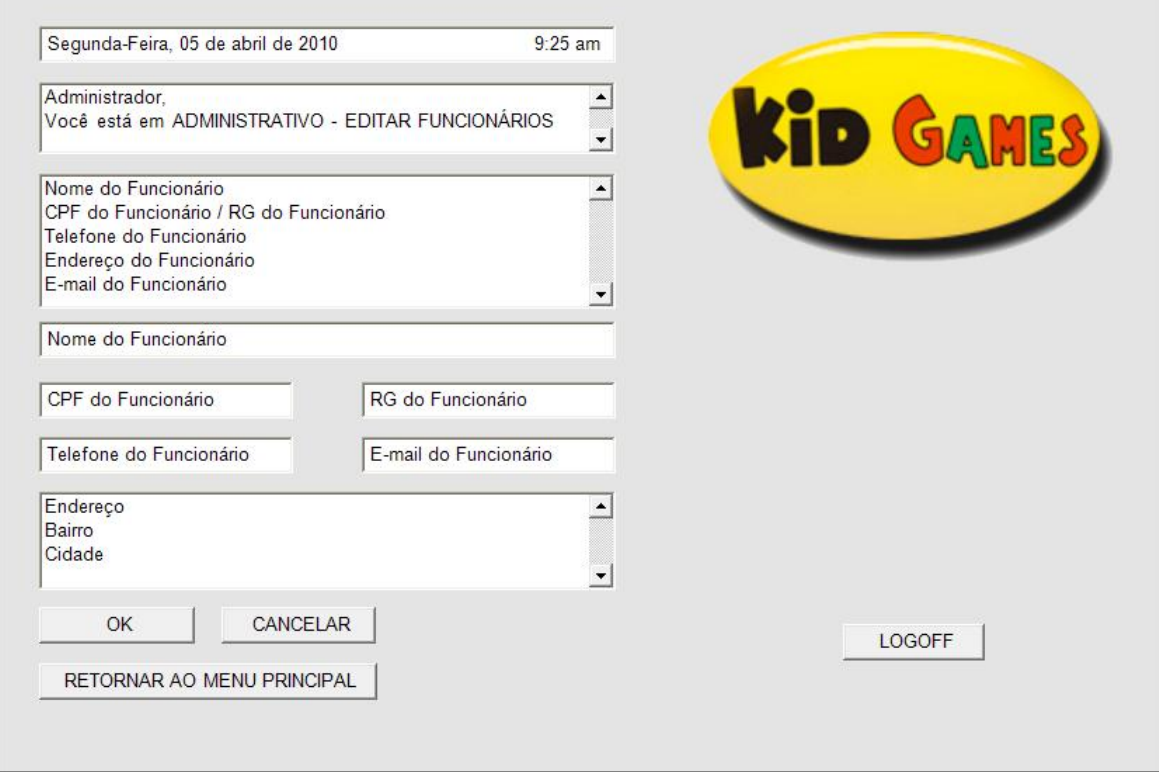

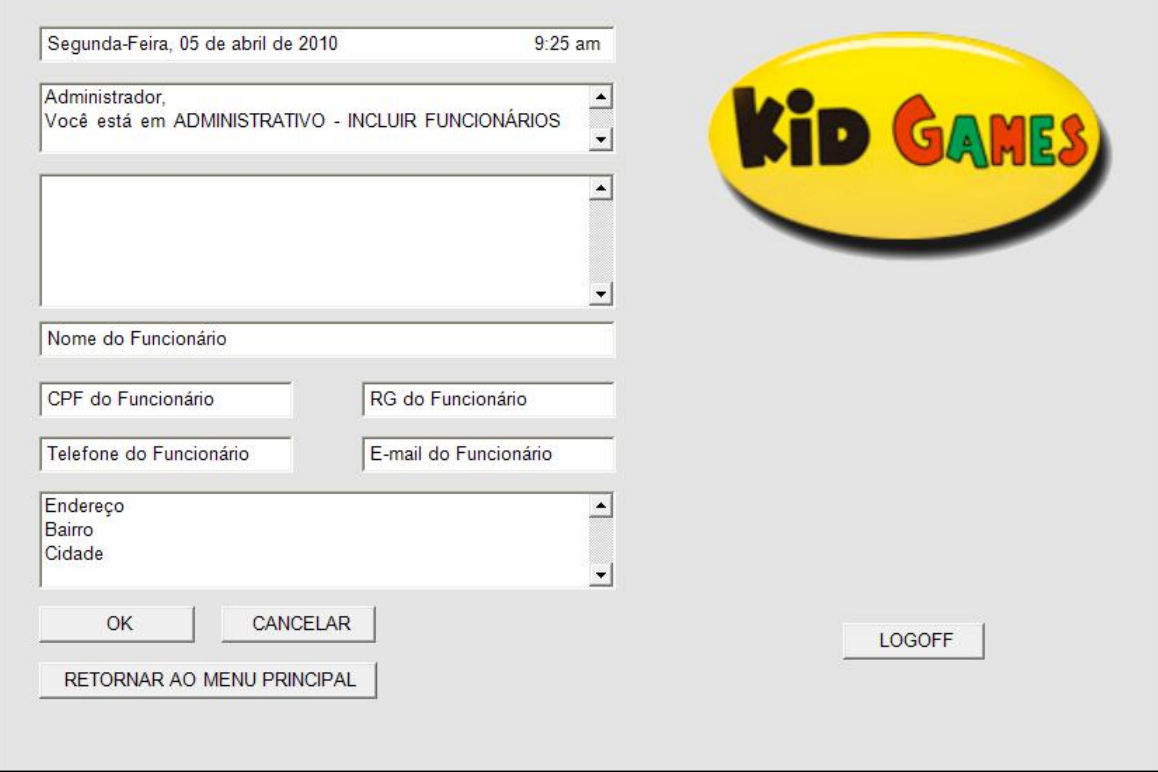

**4.10.14.2.5** *Tela Excluir Funcionários*

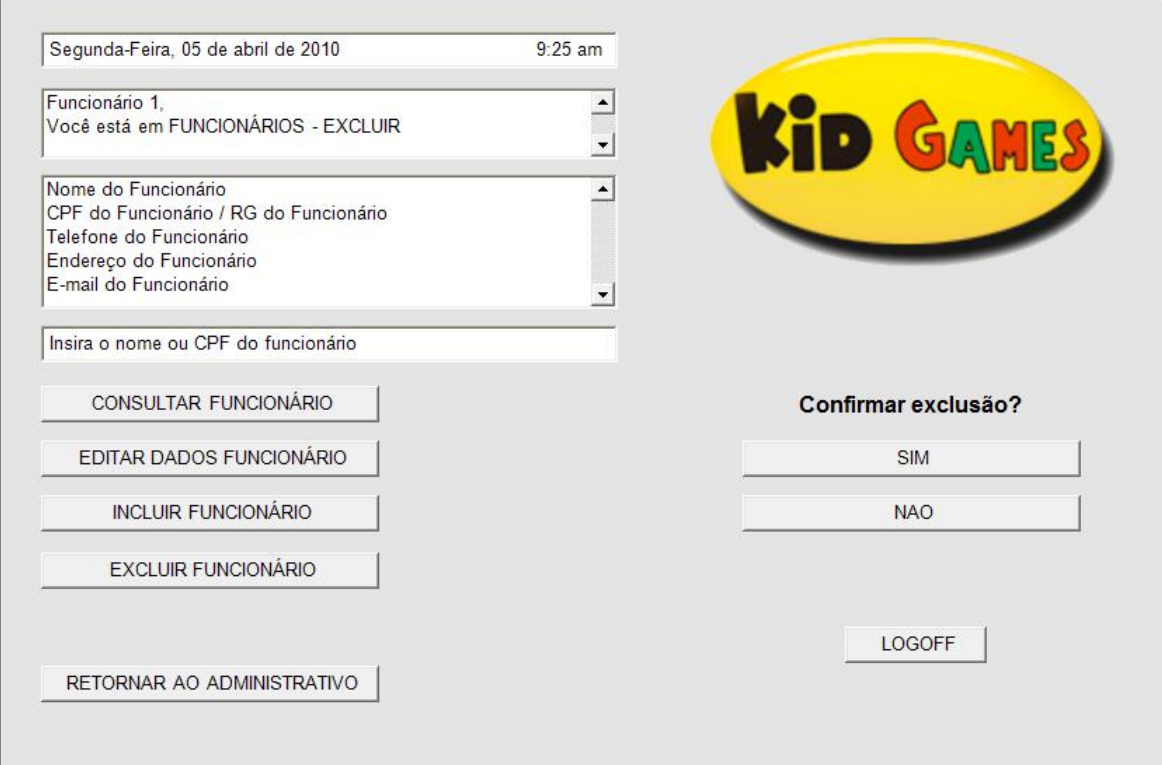

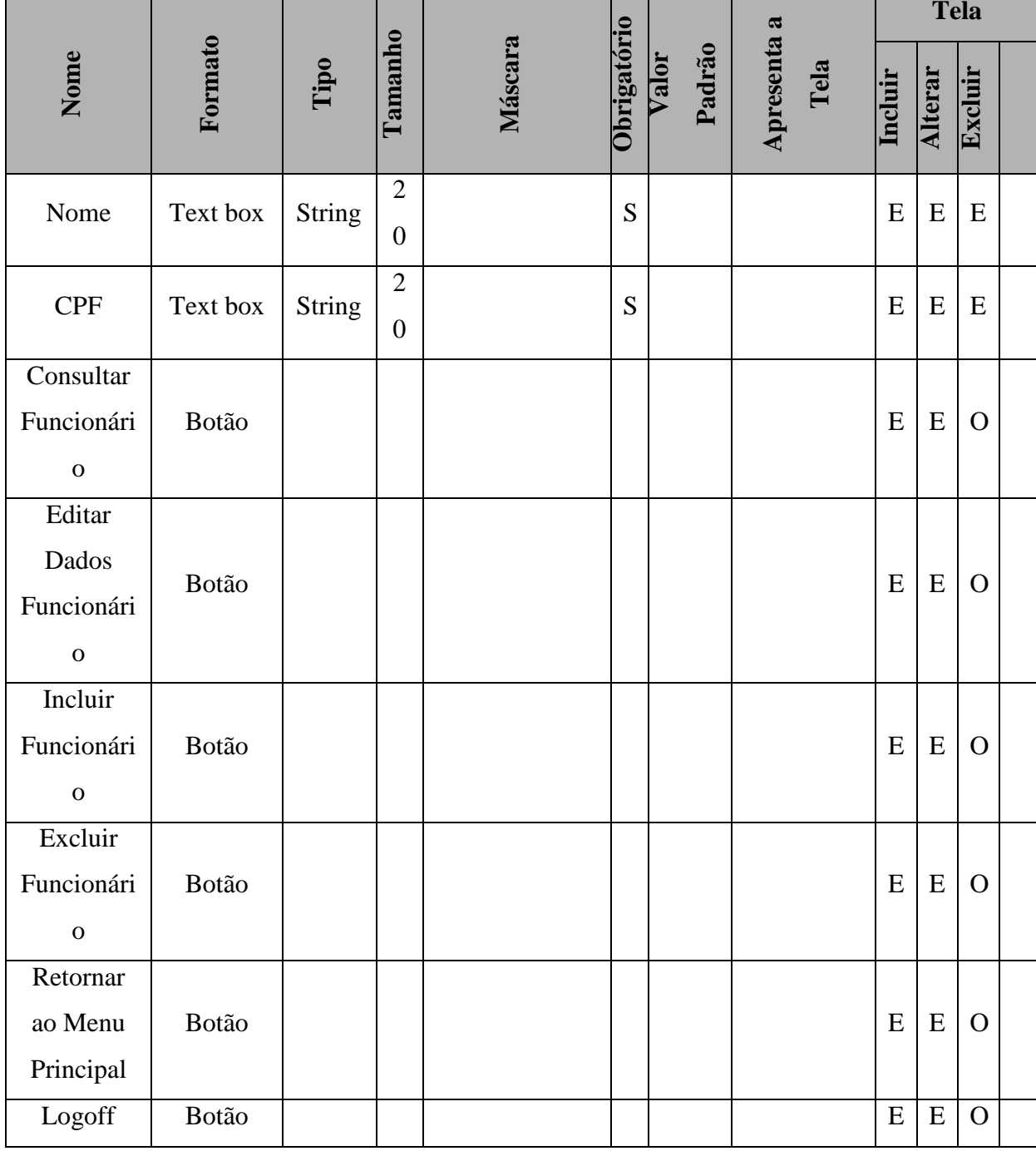

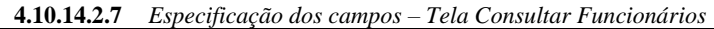

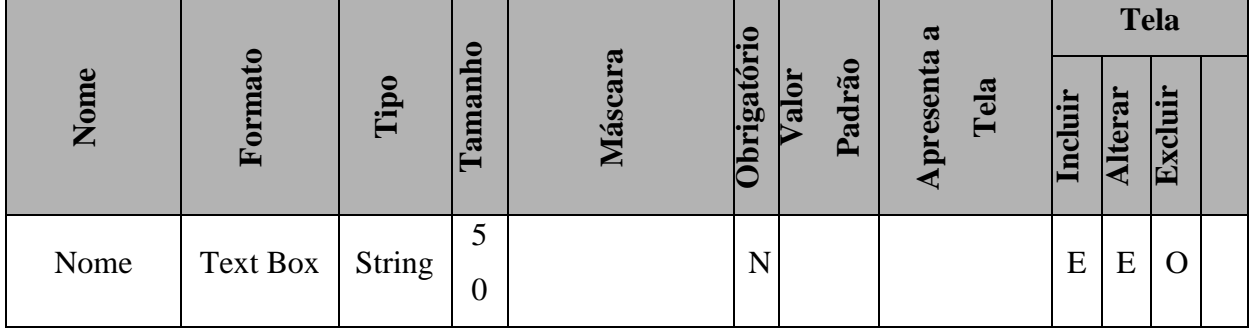

|                |                 |        |                                |  |                |   |   |             |           |             | 196 |
|----------------|-----------------|--------|--------------------------------|--|----------------|---|---|-------------|-----------|-------------|-----|
| <b>CPF</b>     | <b>Text Box</b> | String | $\mathbf{1}$<br>$\overline{4}$ |  | $\overline{N}$ |   |   | E           | E         | $\Omega$    |     |
| Consultar      |                 |        |                                |  |                |   |   |             |           |             |     |
| Funcionári     | Botão           |        |                                |  |                |   |   | E           | E         | $\mathbf O$ |     |
| $\mathbf 0$    |                 |        |                                |  |                |   |   |             |           |             |     |
| Editar         |                 |        |                                |  |                |   |   |             |           |             |     |
| Dados          |                 |        |                                |  |                |   |   |             |           |             |     |
| Funcionári     | Botão           |        |                                |  |                | E | E | $\mathbf O$ |           |             |     |
| $\mathbf 0$    |                 |        |                                |  |                |   |   |             |           |             |     |
| Incluir        |                 |        |                                |  |                |   |   |             |           |             |     |
| Funcionári     | Botão           |        |                                |  |                |   |   | ${\bf E}$   | E         | $\mathbf O$ |     |
| $\mathbf 0$    |                 |        |                                |  |                |   |   |             |           |             |     |
| Excluir        |                 |        |                                |  |                |   |   |             |           |             |     |
| Funcionári     | Botão           |        |                                |  |                |   |   | E           | ${\bf E}$ | $\mathbf O$ |     |
| $\overline{0}$ |                 |        |                                |  |                |   |   |             |           |             |     |
| Retornar       |                 |        |                                |  |                |   |   |             |           |             |     |
| ao Menu        | Botão           |        |                                |  |                |   |   | E           | E         | $\mathbf O$ |     |
| Principal      |                 |        |                                |  |                |   |   |             |           |             |     |
| Logoff         | Botão           |        |                                |  |                |   |   | ${\bf E}$   | E         | $\mathbf O$ |     |

**4.10.14.2.8** *Especificação dos campos – Tela Editar Funcionários*

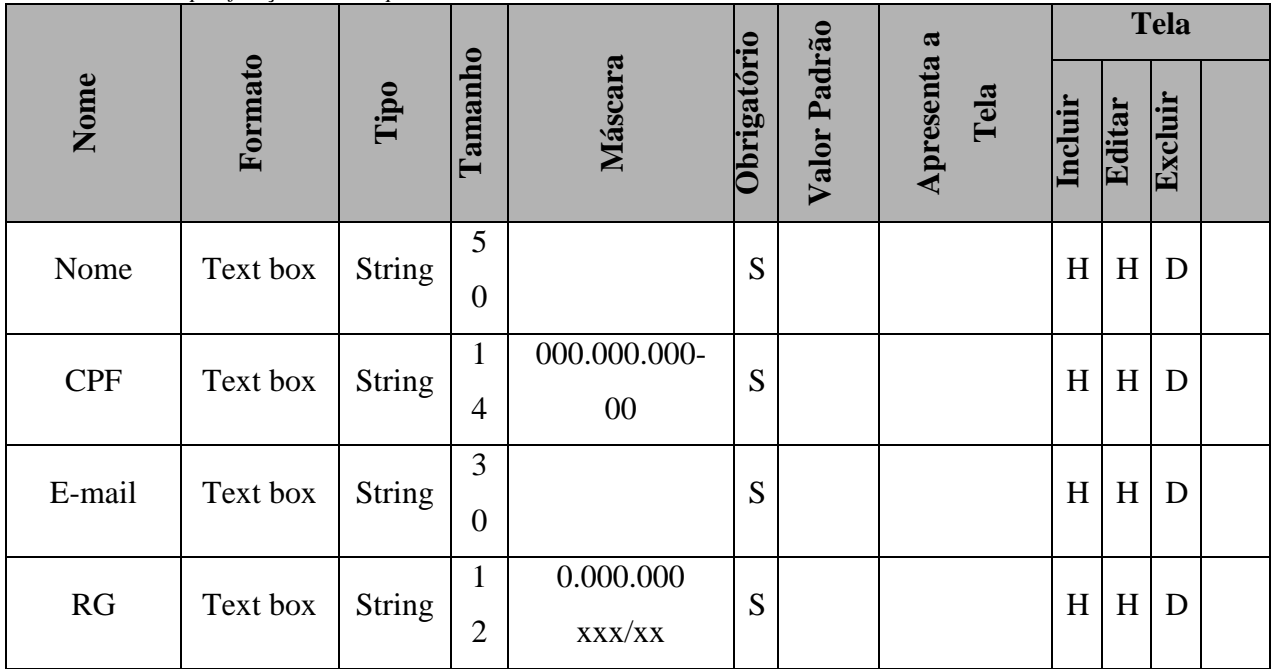

|                                 |              |               |                       |   |  |           |           |              | 197 |
|---------------------------------|--------------|---------------|-----------------------|---|--|-----------|-----------|--------------|-----|
| Telefone                        | Text box     | int           | $\mathbf{1}$<br>5     | N |  | $H_{\rm}$ | $\,$ H    | D            |     |
| Endereço                        | Text box     | <b>String</b> | 5<br>$\boldsymbol{0}$ | S |  | H         | H         | D            |     |
| <b>UF</b>                       | Combo<br>box | <b>String</b> | 3<br>5                | S |  | H         | H         | D            |     |
| Bairro                          | Combo<br>box | <b>String</b> | 3<br>5                | S |  | H         | $\,$ H    | D            |     |
| Cidade                          | Combo<br>box | <b>String</b> | 5<br>$\overline{0}$   | S |  | H         | H         | D            |     |
| OK                              | Botão        |               |                       |   |  | E         | ${\bf E}$ | $\mathbf{O}$ |     |
| Cancelar                        | Botão        |               |                       |   |  | E         | ${\bf E}$ | $\mathbf{O}$ |     |
| Retornar<br>ao Menu<br>Princial |              |               |                       |   |  | E         | E         | E            |     |
| Logoff                          |              |               |                       |   |  | E         | E         | E            |     |

*4.10.14.2.9 Especificação dos campos – Tela Incluir Funcionários*

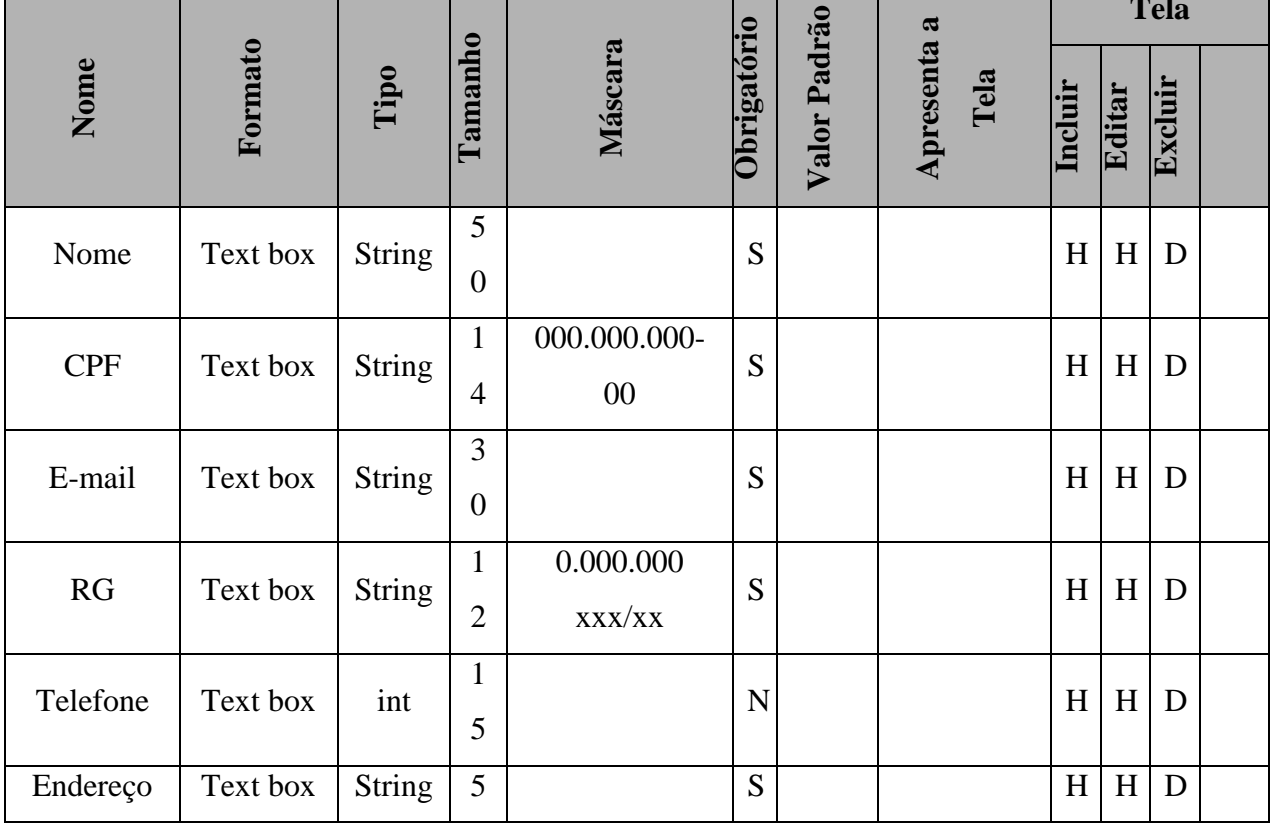

٠

**Tela Tela** 

т

۰

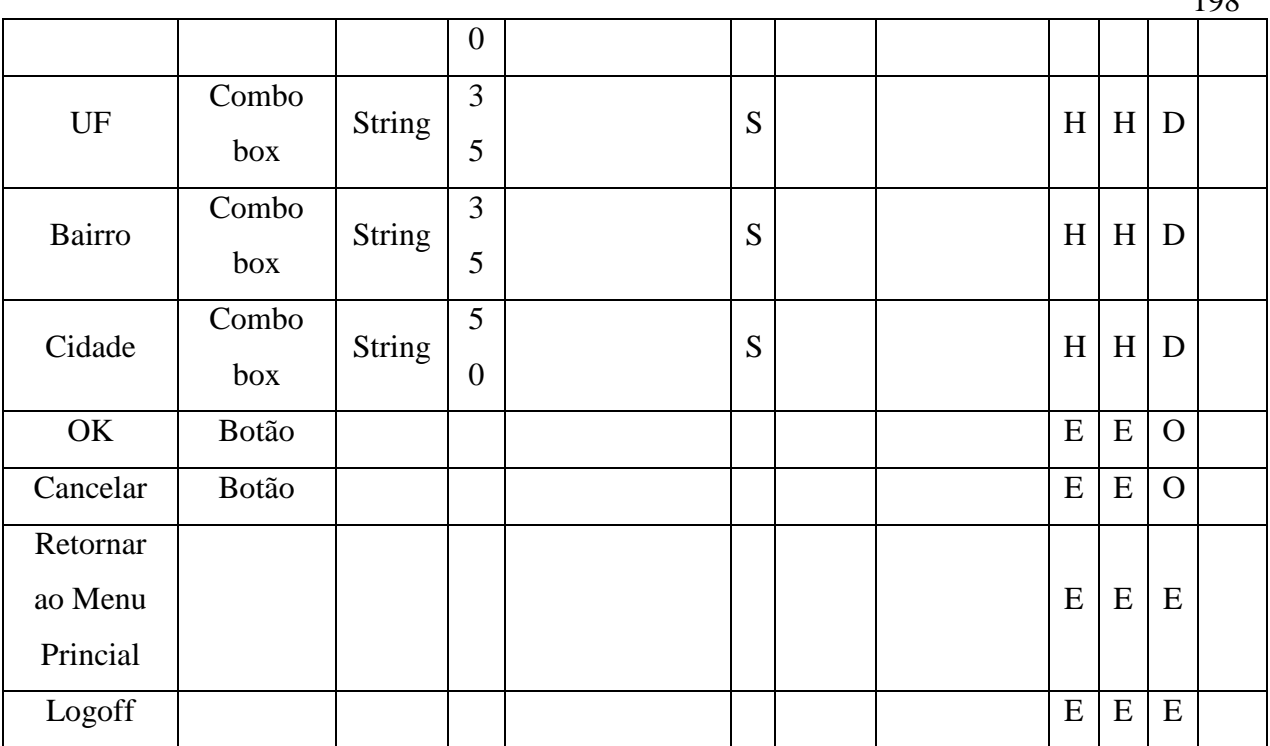

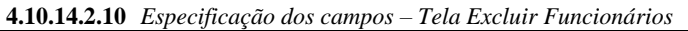

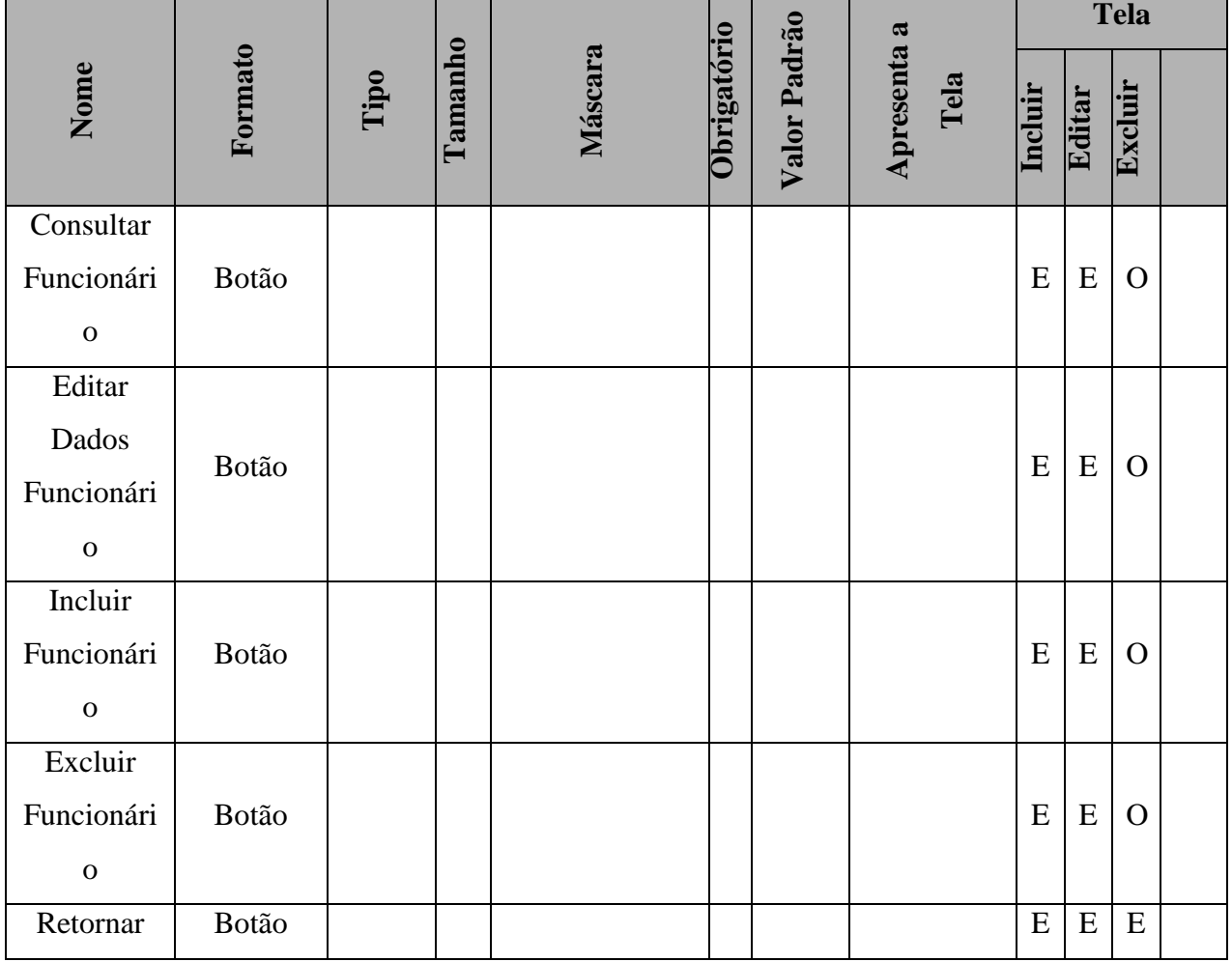

198

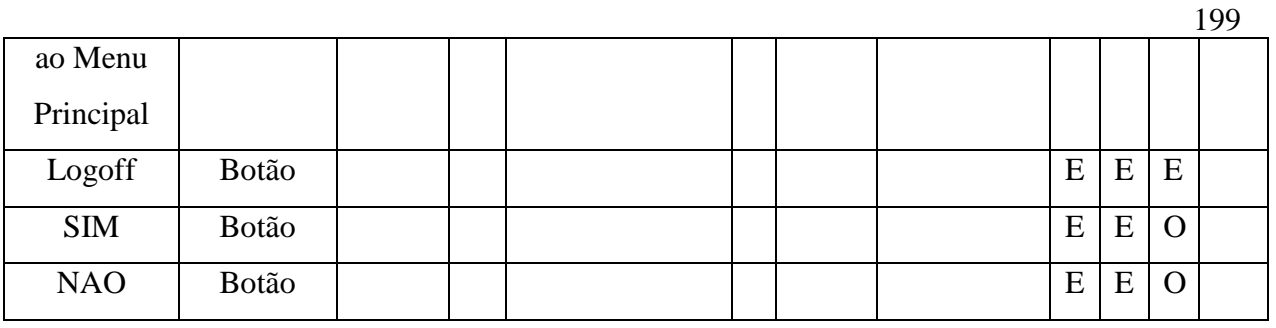

## **Legenda**:

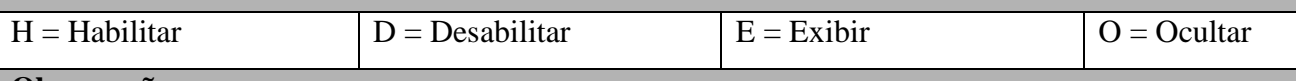

# **Observações:**

**Formato** = 'Combo box':

- O sistema deve exibir a opção "Todos" mais a lista de todos os registros cadastrados no sistema para aquele campo.
- Conforme o ator digita as letras, o sistema pesquisa e exibe o registro.

**Máscara**: o sistema aplica a máscara conforme o usuário preenche o campo.

**Valor Padrão**: é aplicado somente para a tela de Inclusão

**Tela Incluir**: os campos devem ser apresentados em branco, exceto quando existe valor descrito na coluna "Valor Padrão".

**Tela Alterar e Excluir**: os campos devem exibir os dados recuperados do BD.

**UF**: nesta combo, concatenar a sigla mais o nome da UF

**Cidade**: A lista de cidades é exibida de acordo com a UF selecionada.

**Todos**: os campos que possuem domínio têm seus valores descritos no documento

"DicionárioDados"

**Tabulação**: a tabulação da tela deve seguir o sentido de cima para baixo e da esquerda para a direita

# **4.10.15Pontos de Extensão / Inclusão**

Não se aplica.

## **4.11 UC11 – MANTER PEDIDOS FORNECEDORES**

#### **4.11.1 Breve Descrição**

Esse caso de uso tem como finalidade controlar e manipular o registro dos pedidos efetuados aos fornecedores.

### **4.11.2 Atores**

Este caso de uso é iniciado pelo funcionário atendente.

#### **4.11.3 Fluxo Principal de Eventos**

#### **4.11.3.1 Efetuar Pedido**

- 4.11.3.2 Na tela inicial da área de Fornecedores, o ator seleciona a opção "Pedidos" (A3);
- 4.11.3.3 O sistema abre a tela principal de Pedidos;
- 4.11.3.4 O ator seleciona a opção "Efetuar Pedidos";
- 4.11.3.5 O sistema abre a tela "Efetuar Pedidos" (A3);
- 4.11.3.6 O ator seleciona o fornecedor que deseja (A3);
- 4.11.3.7 O ator digita o nome do produto desejado (E1), (A3);
- 4.11.3.8 O ator digita a quantidade que ele deseja deste produto (E2), (A3);
- 4.11.3.9 O ator digita algumas informações adicionais acerca do produto(A3);
- 4.11.3.10 O ator clica em "Incluir no Pedido" (A3);
- 4.11.3.11 O ator clica em "Fechar Pedido";
- 4.11.3.12 O sistema apresenta a seguinte tela " Pedido incluído com sucesso" (A3);
- 4.11.3.13 O ator seleciona a opção "OK" (A3);

### **4.11.4 Fluxo Alternativo de Eventos**

### **A18. Consultar Pedidos**

- A18.1. O ator seleciona a opção "Consultar Pedidos" (A3;)
- A18.2. O sistema exibe a tela "Consultar Pedidos";
- A18.3. O ator informa o número do pedido desejado (A3), (E2);
- A18.4. O ator clica seleciona a opção "Consultar Pedido";
- A18.5. O sistema mostra o resultado da busca feita (A3);

### **A19. Cancelar Pedido**

- A19.1. O ator digita o código do pedido;
- A19.2. O ator seleciona a opção "Cancelar Pedido" (A3);
- A19.3. O sistema mostra na tela as opções de confirmação de exclusão de Pedidos (A3);
- A19.4. O ator seleciona a opção "SIM" (A3);
- A19.5. O sistema apaga as informações do Pedido (A3);
- A19.6. O sistema retorna à tela principal de "Pedidos" (A3);

## **A20. Lista Pedidos**

- A20.1. O ator seleciona a opção "Lista de Pedidos";
- A20.2. O sistema abre a tela "Lista de Pedidos" com todos os pedidos pendentes.

### **A21. Cancelar**

- A21.1. O ator seleciona a opção "Cancelar" em qualquer das telas;
- A21.2. O sistema não efetua alterações;
- A21.3. O sistema retorna a tela inicial de "Fornecedores";

### **4.11.5 Exceção de Eventos**

#### **E1. Produto Inválido**

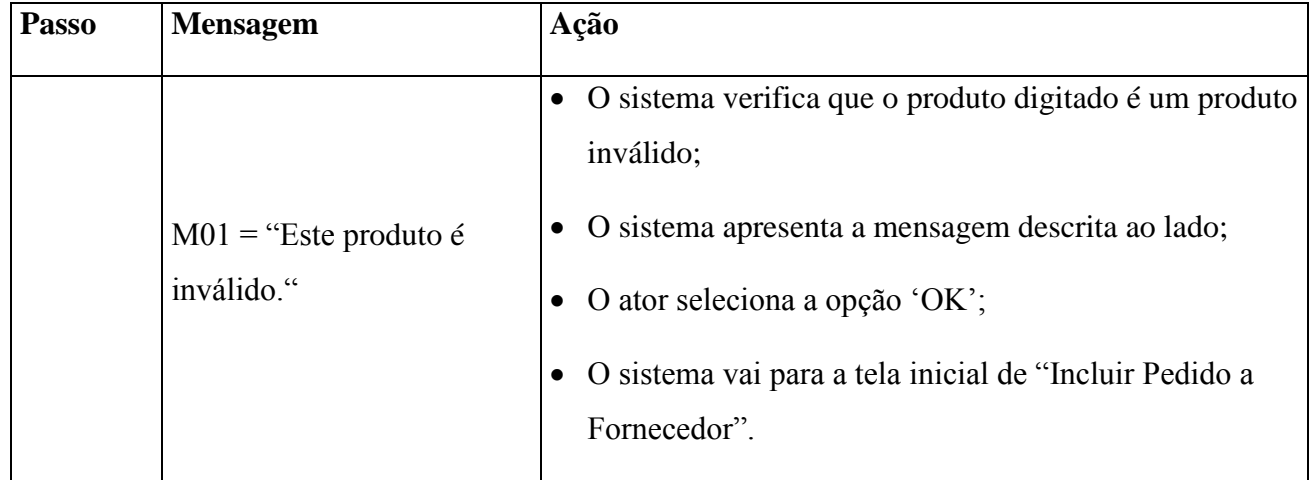

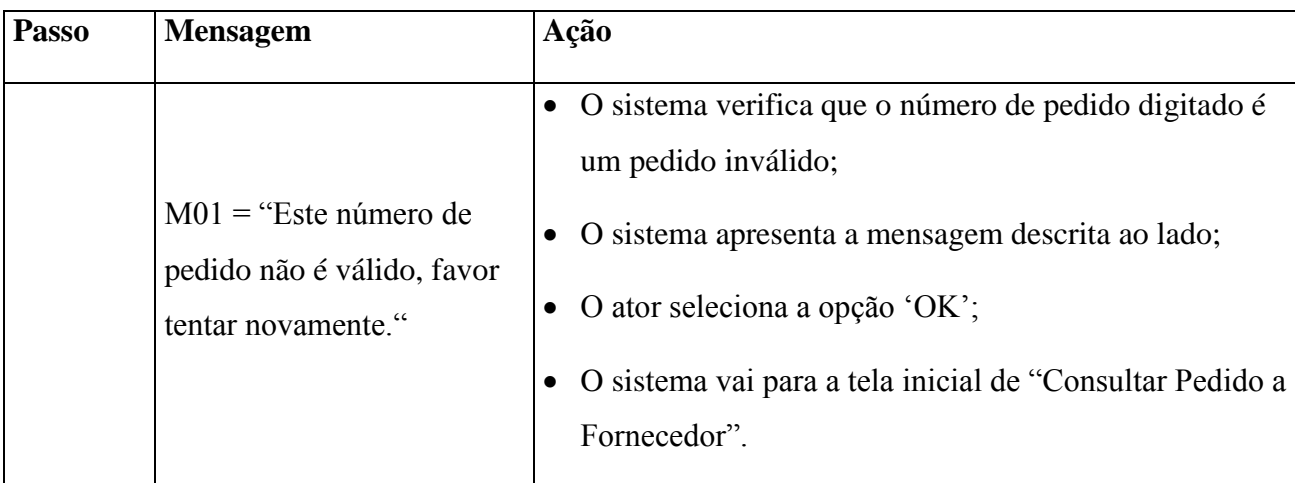

# **E2. Número de Pedido inexistente**

# **E3. Quantidade indisponível**

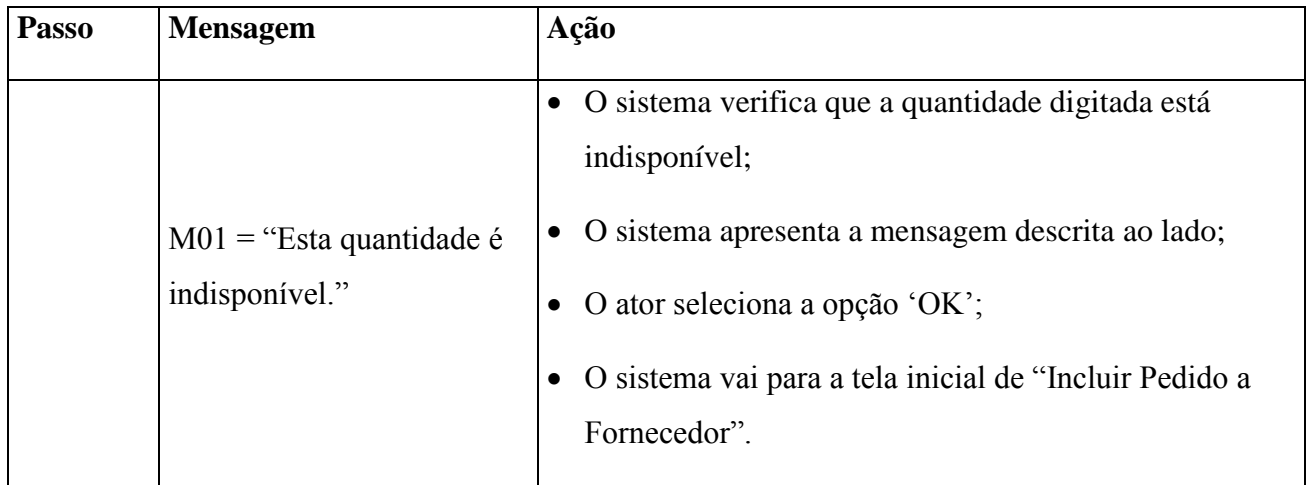

# **4.11.6 Regras de Negócio**

O produto a ser pedido deve estar cadastrado no sistema (RNG 15).

# **4.11.7 Requisitos Especiais**

Não se aplica.

# **4.11.8 Pré-condições**

- O ator deve estar identificado no sistema para acesso à área de "Clientes", conforme descrito no UC-01;
- O produto a ser pedido deve estar cadastrado no sistema.

**4.11.8.1 Incluir Pedido**

O pagamento tem que estar identificado pelo sistema.

# **4.11.8.2 Consultar Pedido**

O pagamento tem que estar identificado pelo sistema.

# **4.11.8.3 Excluir Pedido**

O pagamento tem que estar identificado pelo sistema.

# **4.11.9 Pós-condições**

O pedido ao fornecedor deve ser realizado com sucesso.

# **4.11.10 Pontos de Extensão / Inclusão**

Não se aplica.

# **4.11.11 Diagrama de Caso de Uso**

Diagrama de caso de uso - UC 11

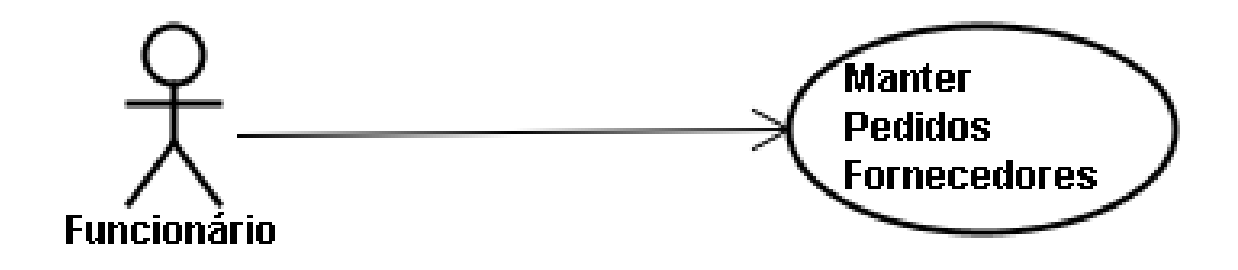

# Diagrama de caso de uso - UC 11 - Ramificado

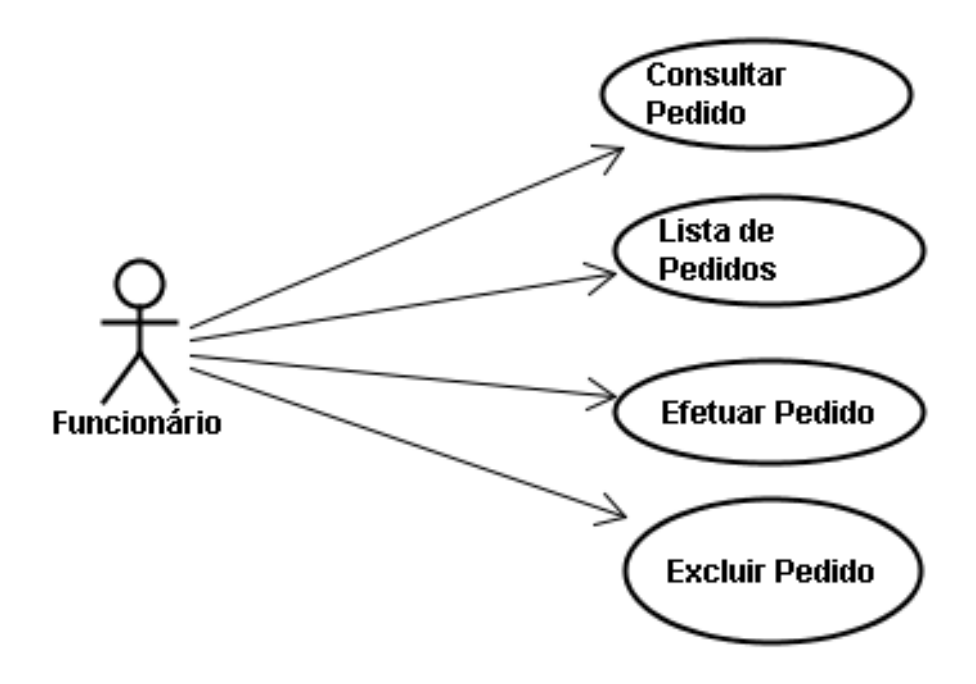

## **4.11.12 Diagrama de Classes**

Diagrama de Classe UC-11 - Manter Pedidos Fornecedores

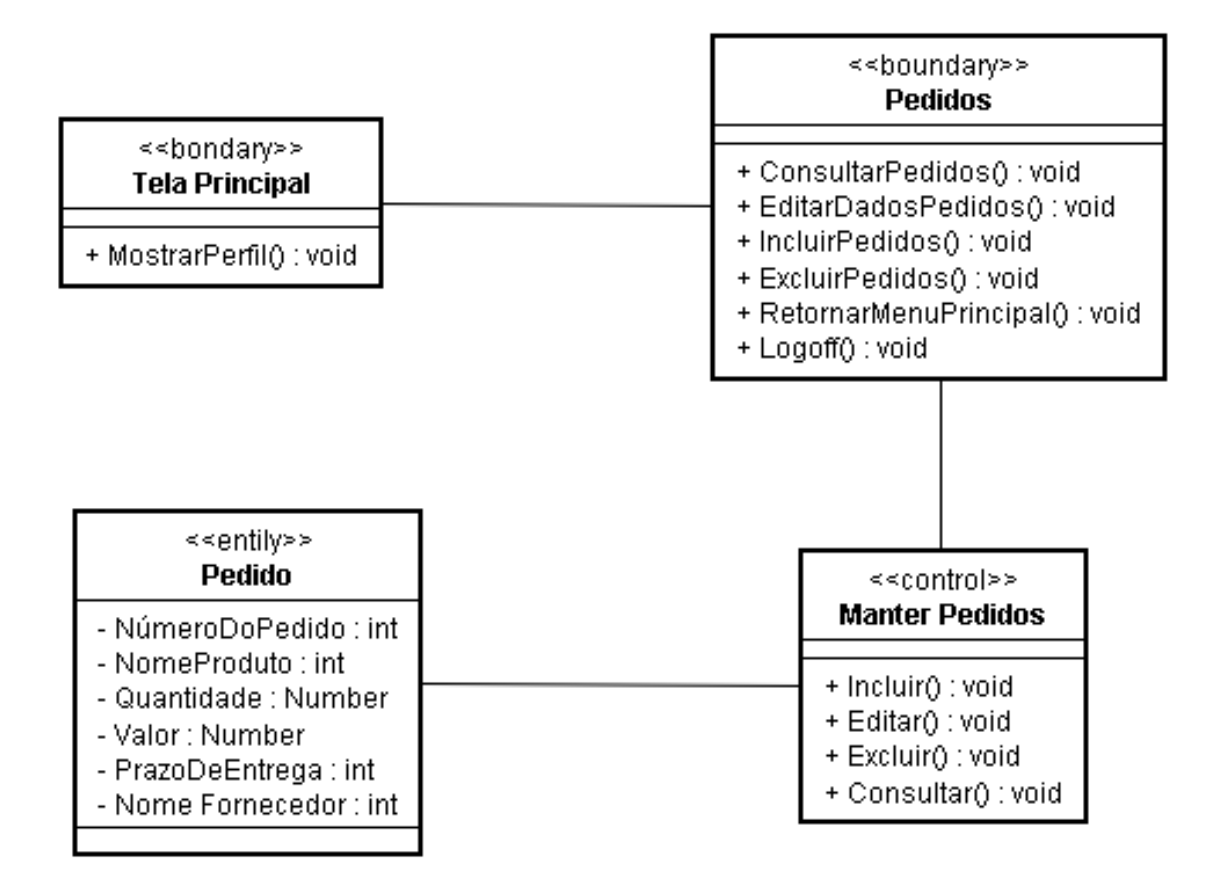

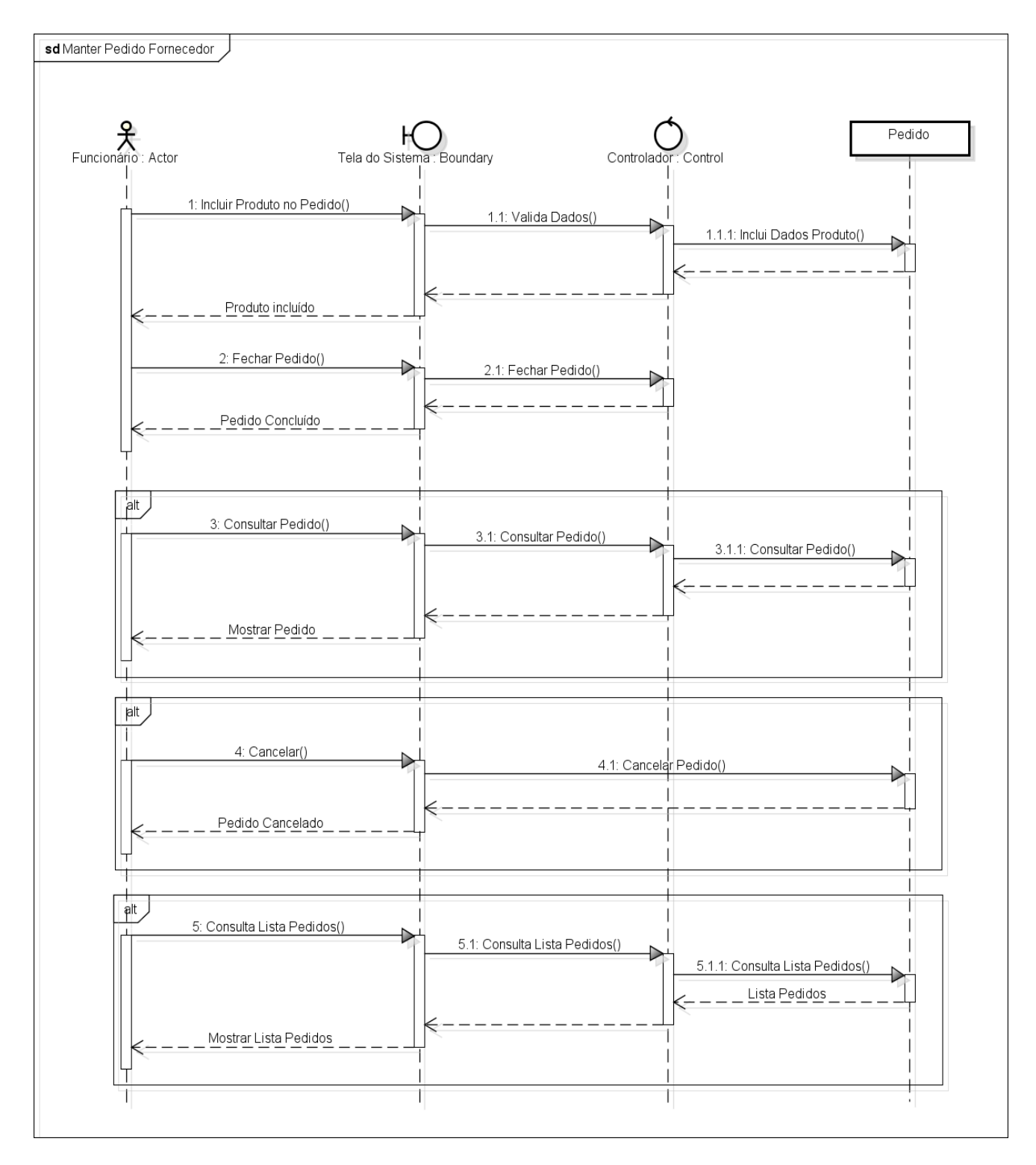

# **4.11.14 Protótipo de Interface do Usuário**

#### **4.11.14.1 Breve Descrição**

Este documento tem por objetivo detalhar o protótipo da interface do usuário para o caso de uso Manter Aluno.

### **4.11.14.2 Regras de Apresentação**

*4.11.14.2.1 Tela Principal Pedido Fornecedores*

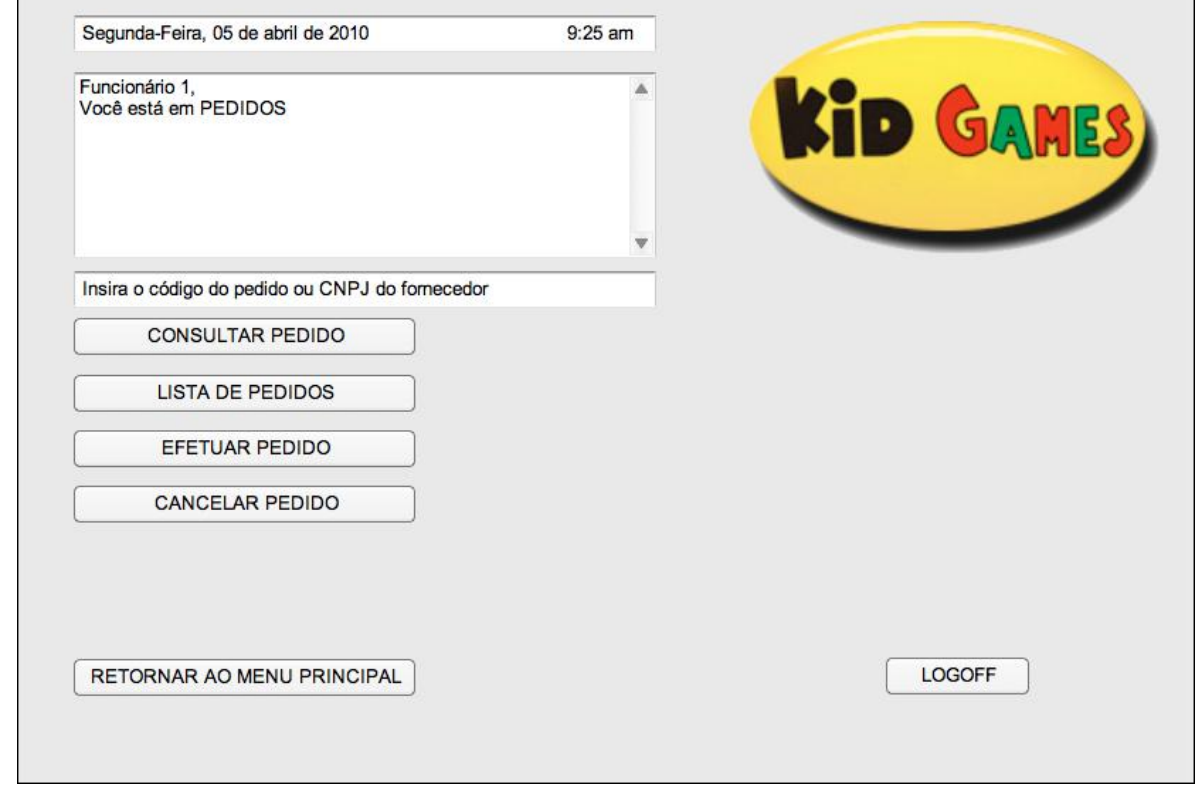

l.

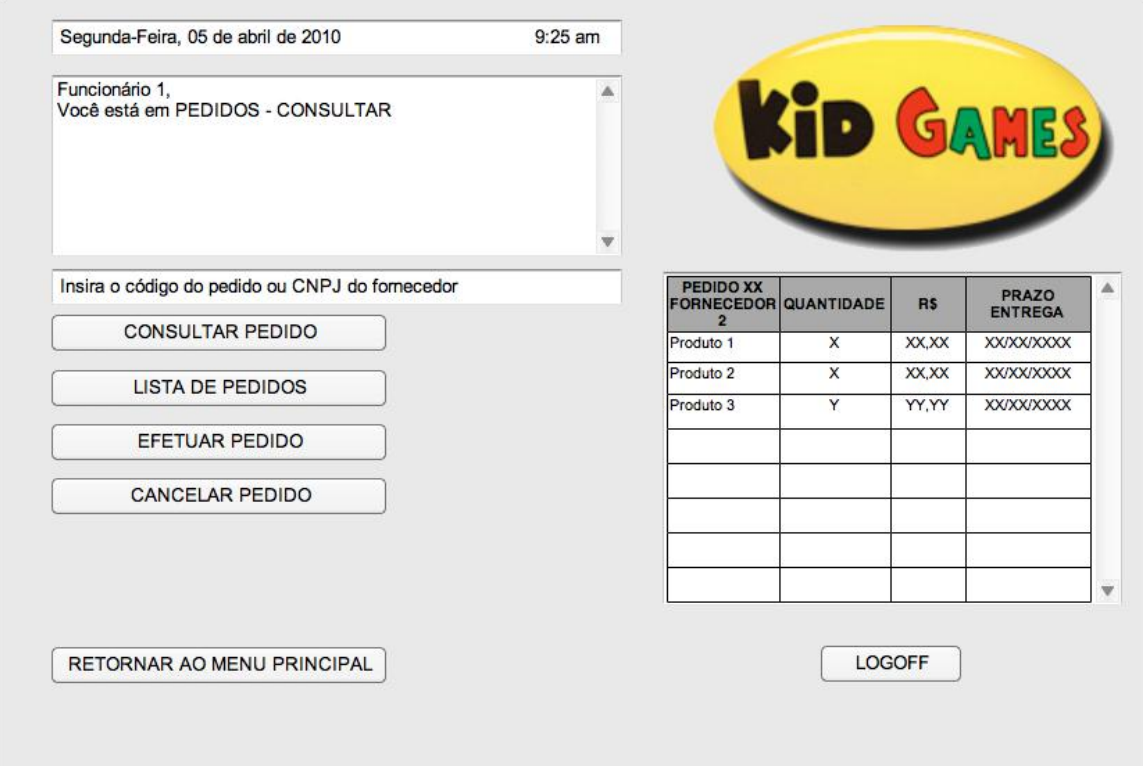

### **4.11.14.2.3** *Tela Efetuar Pedido*

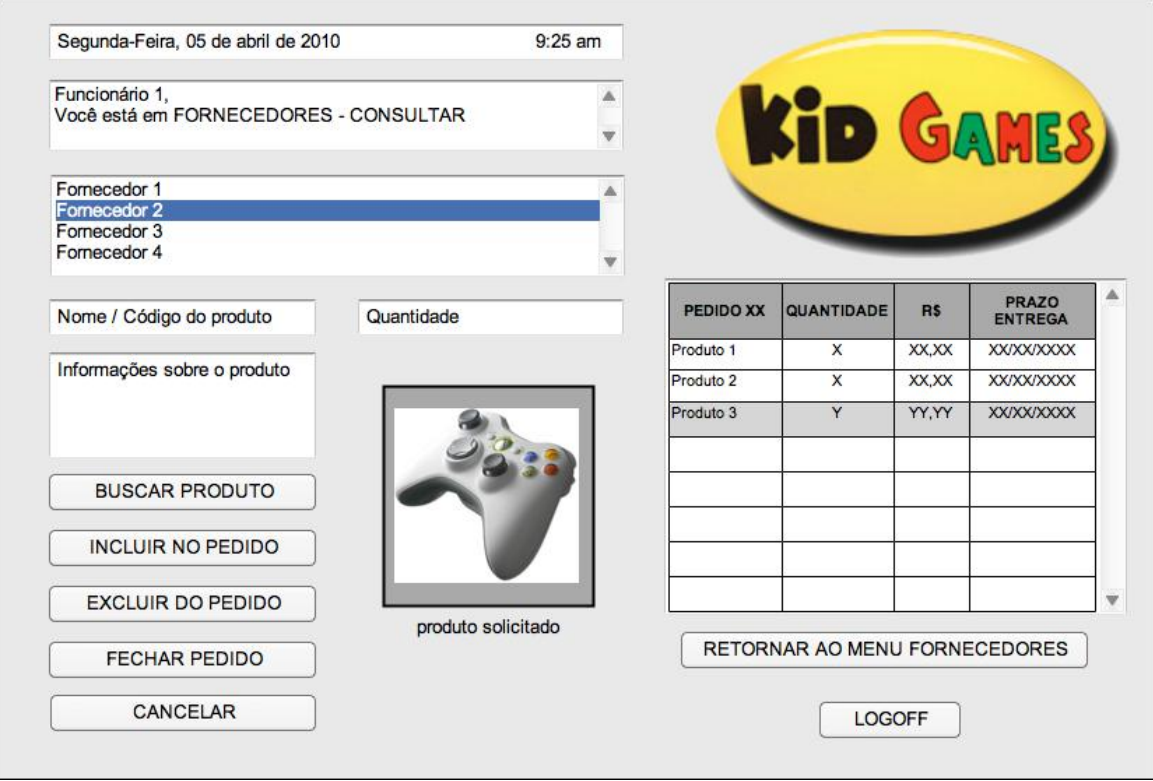

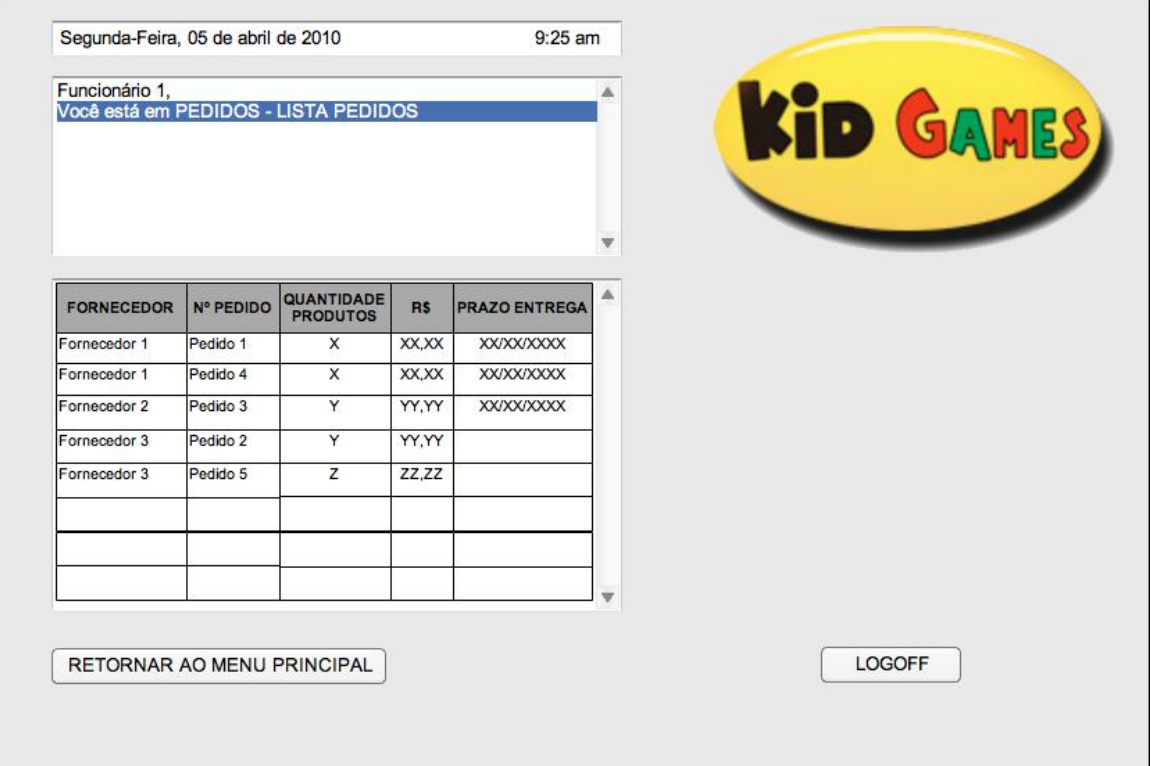

### *4.11.14.2.5 Tela Cancelar Pedido*

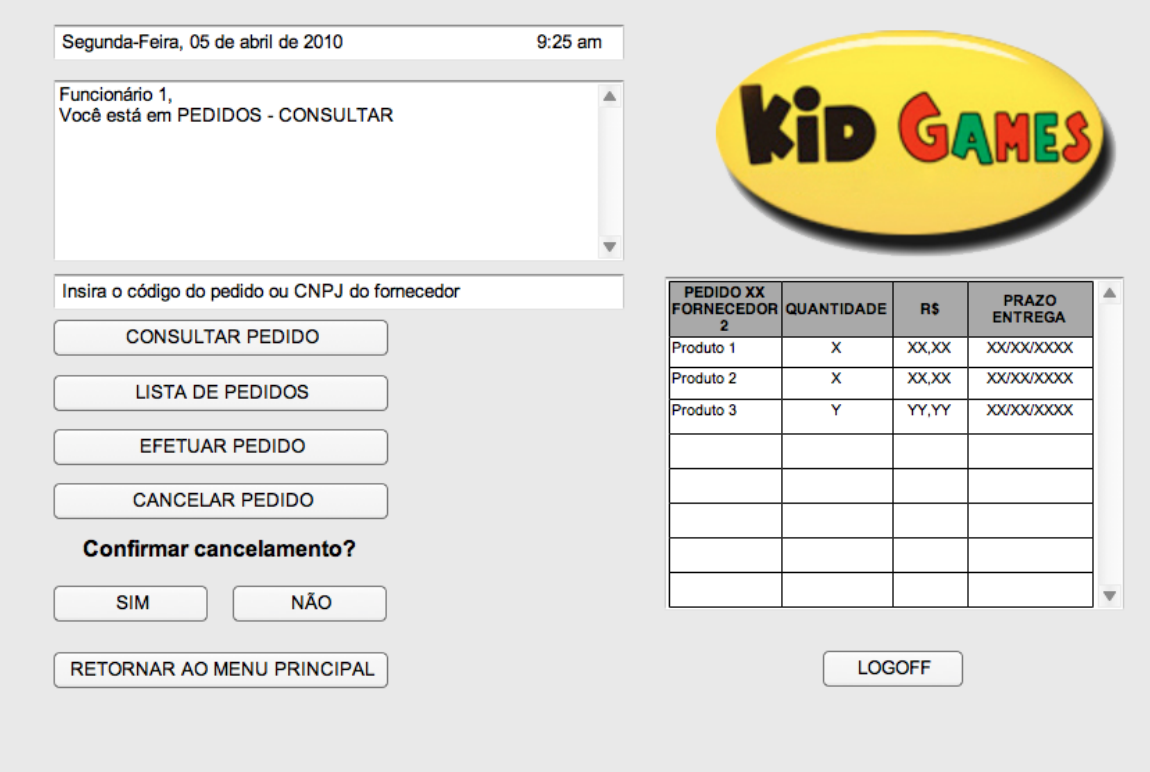

|            |          |               |                |         |             |                 |                     | <b>Tela</b> |         |                           |  |
|------------|----------|---------------|----------------|---------|-------------|-----------------|---------------------|-------------|---------|---------------------------|--|
| Nome       | Formato  | Tipo          | Tamanho        | Máscara | Obrigatório | Padrão<br>Valor | Apresenta a<br>Tela | Incluir     | Alterar | Excluir                   |  |
| Número do  | Text box | String        | $\overline{2}$ |         | S           |                 |                     | H           | D       | H                         |  |
| Pedido     |          |               | $\overline{0}$ |         |             |                 |                     |             |         |                           |  |
| Nome       | Text box | <b>String</b> | $\overline{2}$ |         | S           |                 |                     | H           | D       | H                         |  |
| Fornecedor |          |               | $\theta$       |         |             |                 |                     |             |         |                           |  |
| Consultar  | Botão    |               |                |         |             |                 |                     | D           | D       | H                         |  |
| Pedido     |          |               |                |         |             |                 |                     |             |         |                           |  |
| Lista      | Botão    |               |                |         |             |                 |                     | H           | D       | H                         |  |
| Produtos   |          |               |                |         |             |                 |                     |             |         |                           |  |
| Efetuar    | Botão    |               |                |         |             |                 |                     | H           | D       | H                         |  |
| Pedido     |          |               |                |         |             |                 |                     |             |         |                           |  |
| Cancelar   | Botão    |               |                |         |             |                 |                     | H           | D       | H                         |  |
| Pedido     |          |               |                |         |             |                 |                     |             |         |                           |  |
| Retornar   |          |               |                |         |             |                 |                     |             |         |                           |  |
| ao Menu    | Botão    |               |                |         |             |                 |                     | H           | D       | $\boldsymbol{\mathrm{H}}$ |  |
| Principal  |          |               |                |         |             |                 |                     |             |         |                           |  |
| Logoff     | Botão    |               |                |         |             |                 |                     | H           | D       | $H_{\rm}$                 |  |

**4.11.14.2.7** *Especificação* **dos campos – Tela de Consultar Pedidos**

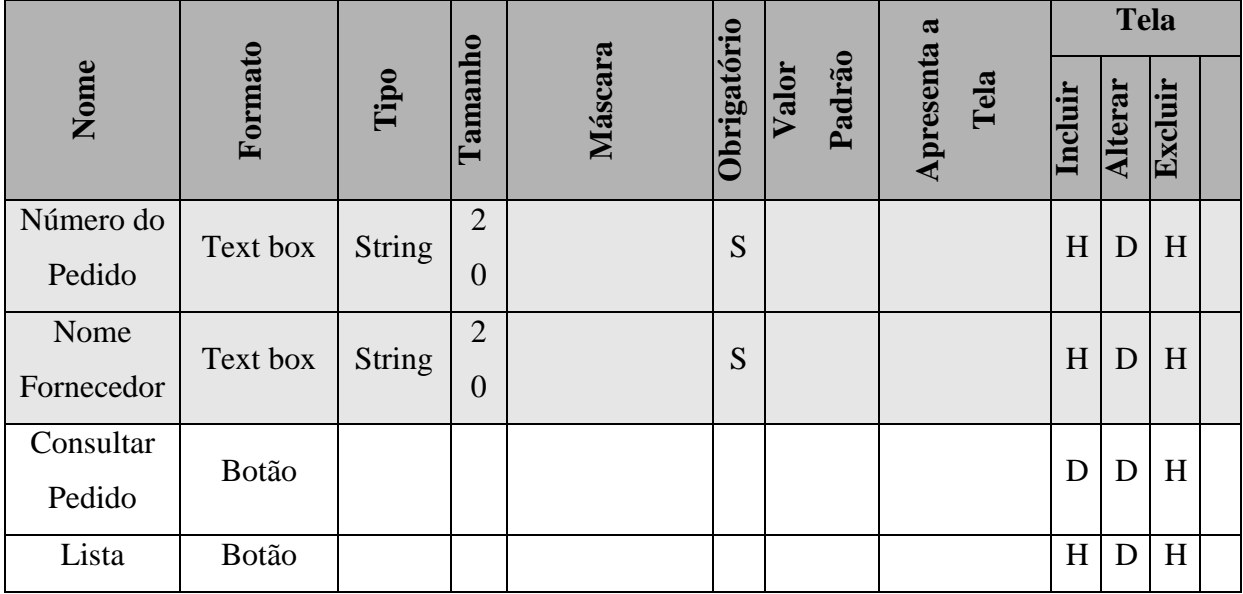

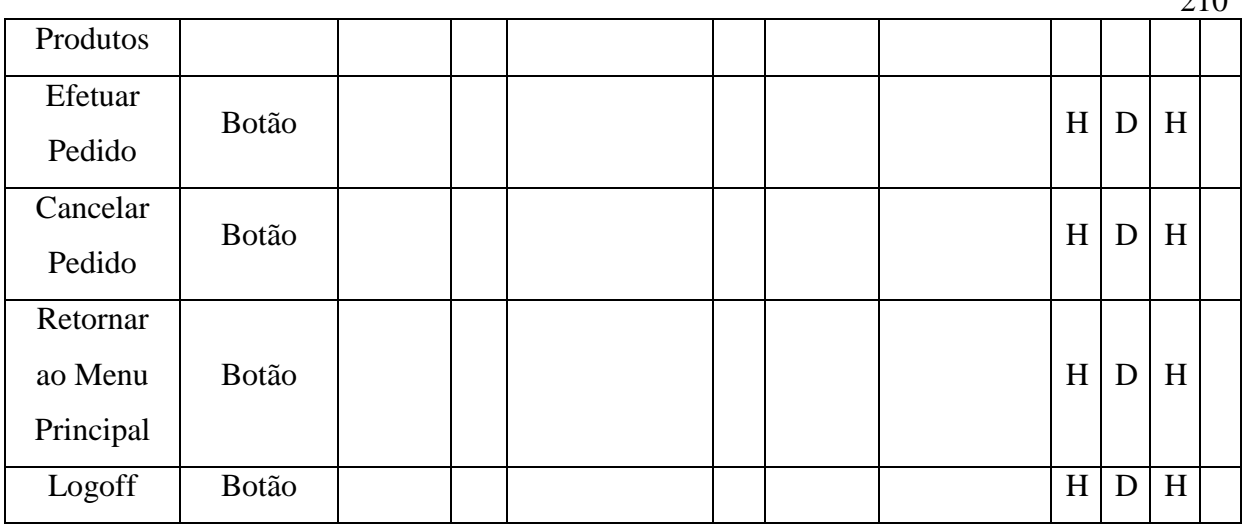

**4.11.14.2.8** *Especificação* **dos campos – Tela de Incluir Pedidos**

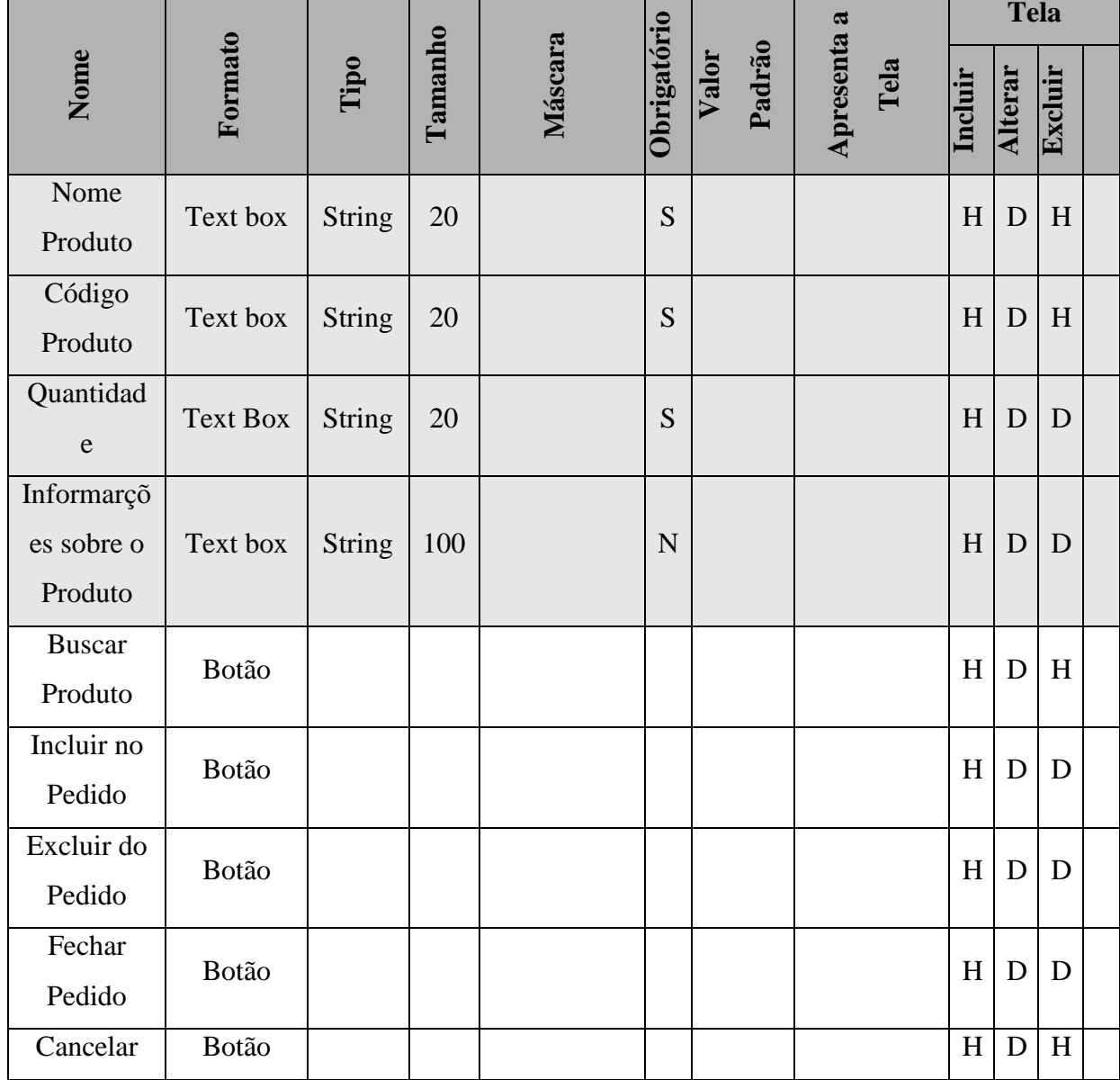

210

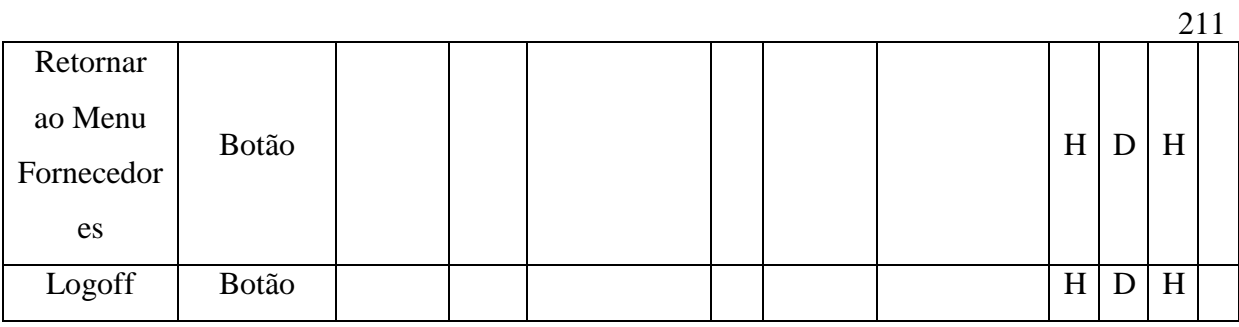

# **4.11.14.2.9** *Especificação* **dos campos – Tela de Lista de Produtos**

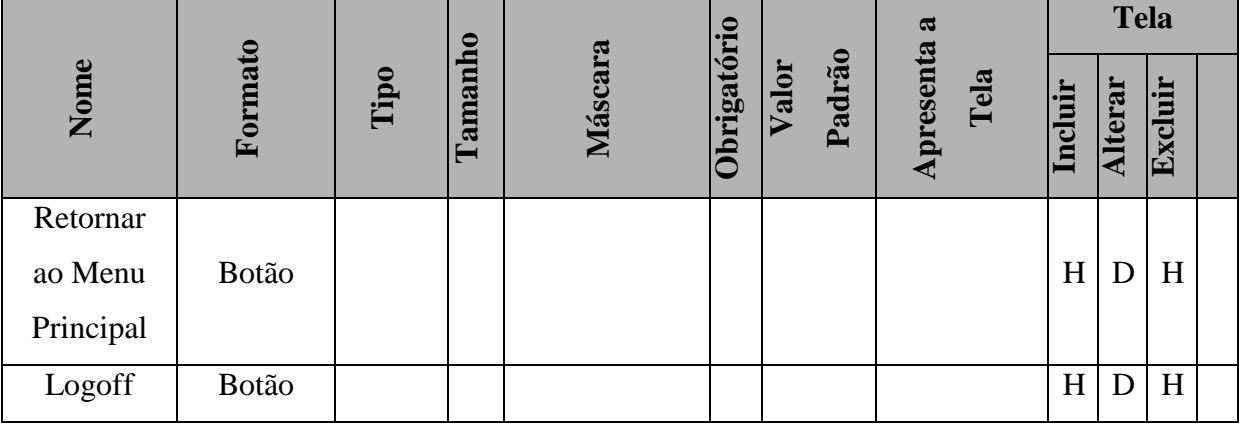

### **4.11.14.2.10 Especificação dos campos – Cancelar Pedidos**

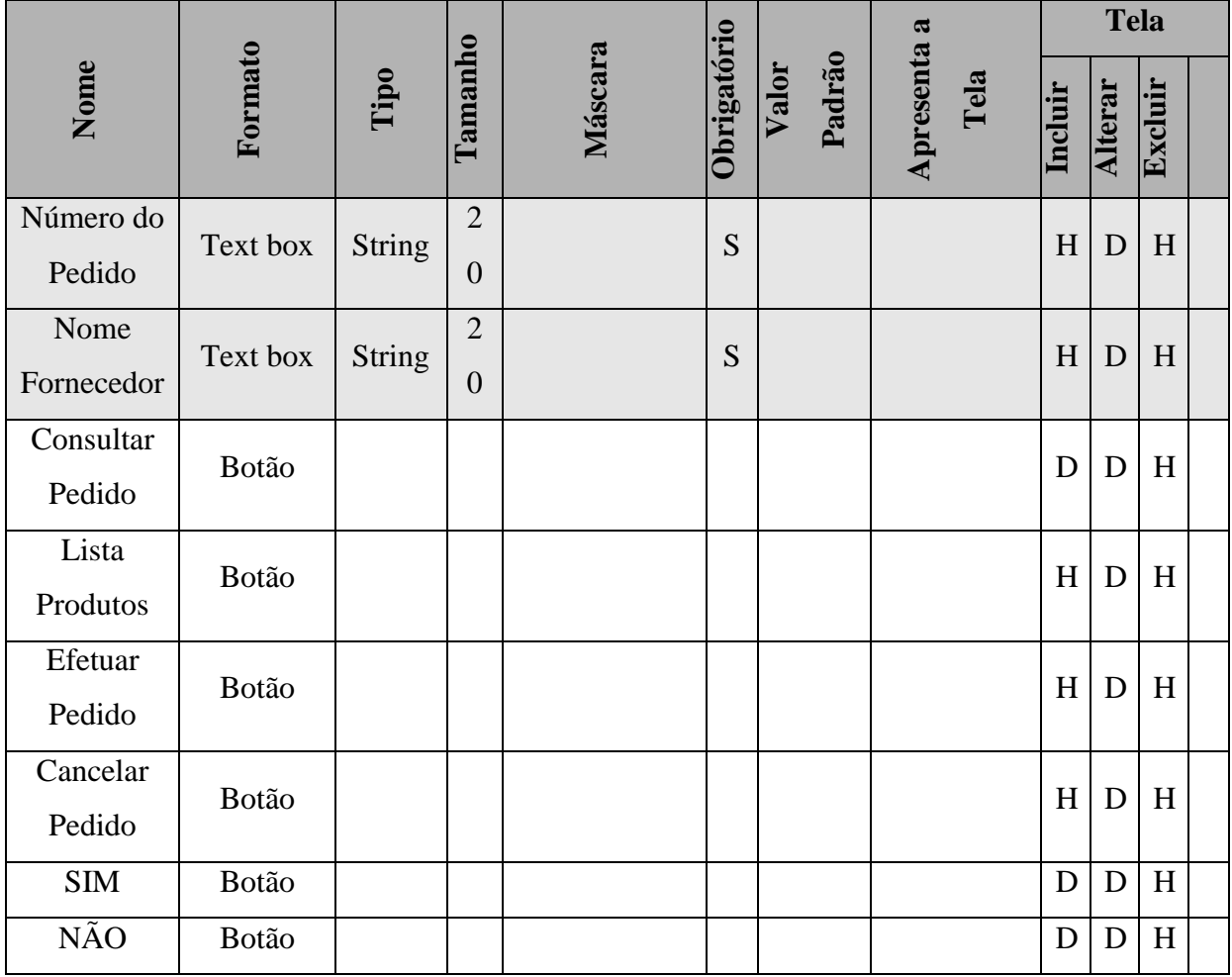

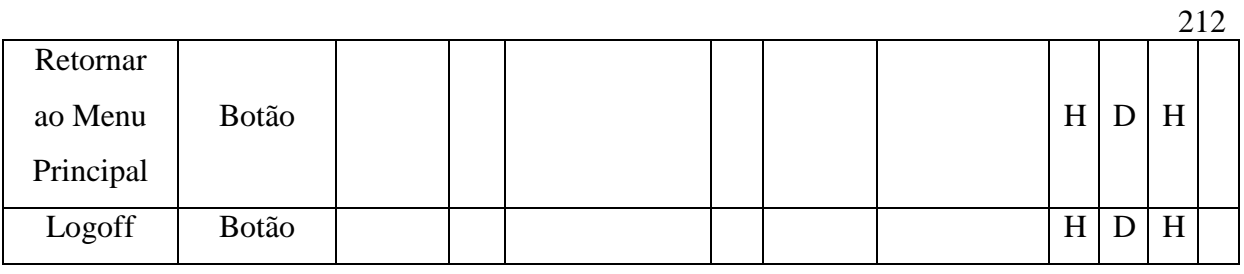

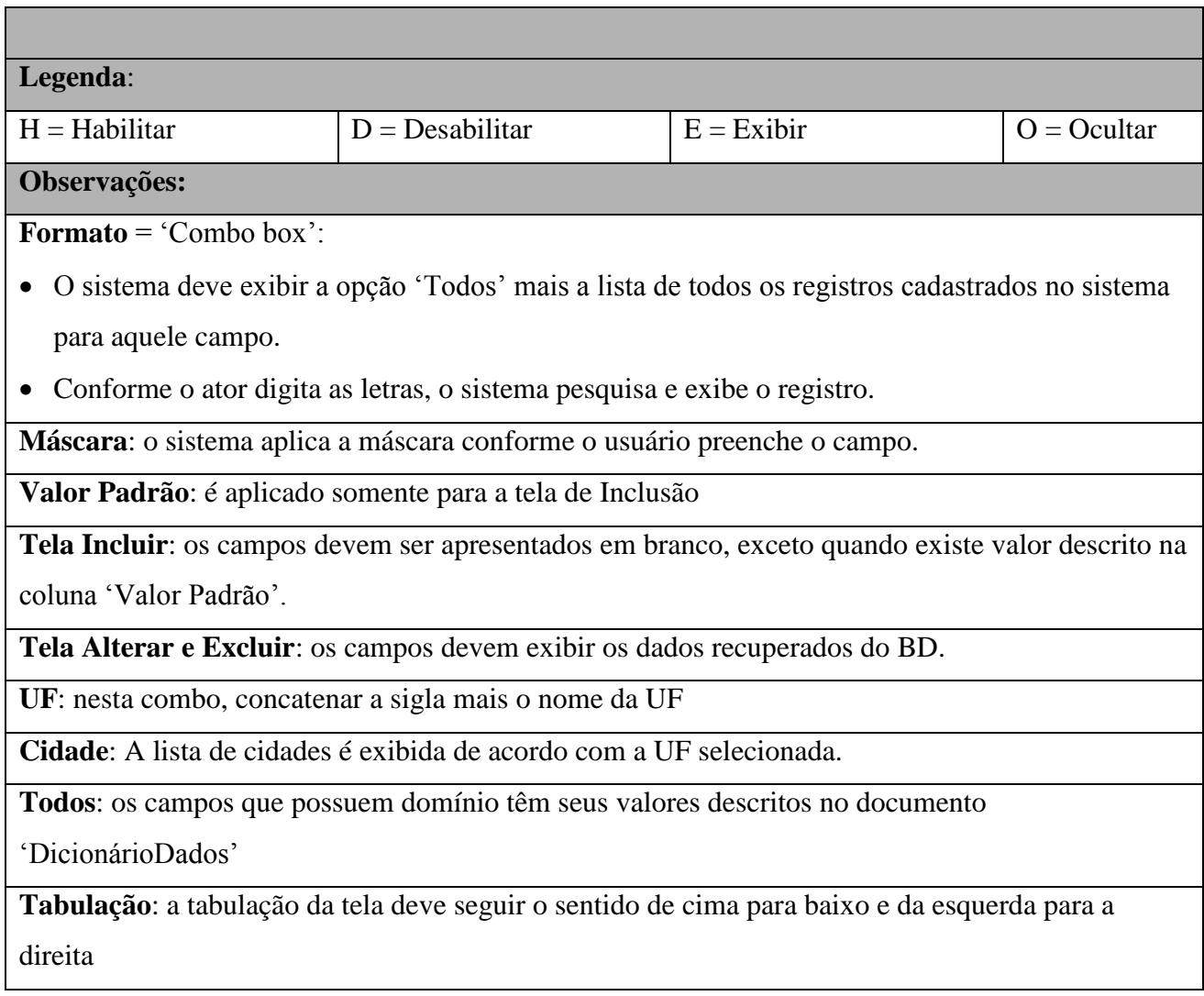

# **4.11.15 Pontos de Extensão / Inclusão**

Não se aplica.

# **5 PROJETO FÍSICO DO SISTEMA**

Mas o que é um ponto por função? Segundo Silva (2000) ponto por função é uma medida que procura definir o tamanho do que faz o software, independente de como possa ser produzido e implementado. Assim, tamanho funcional é uma medida de tamanho de software baseado numa avaliação padronizada dos requisitos lógicos dos usuários.

A Análise de Pontos de Função (APF) é um método-padrão para a medição do desenvolvimento de software, visando estabelecer uma medida de tamanho do software em Pontos de Função (PFs), com base na funcionalidade a ser implementada, sob o ponto de vista do usuário. Os objetivos da APF são:

– Medir as funcionalidades do sistema requisitadas e recebidas pelo usuário;

– Medir projetos de desenvolvimento e manutenção de software, sem sepreocupar com a tecnologia que será utilizada na implementação. (Hazan, 2001)

Segue abaixo o procedimento de contagem dos pontos por função.

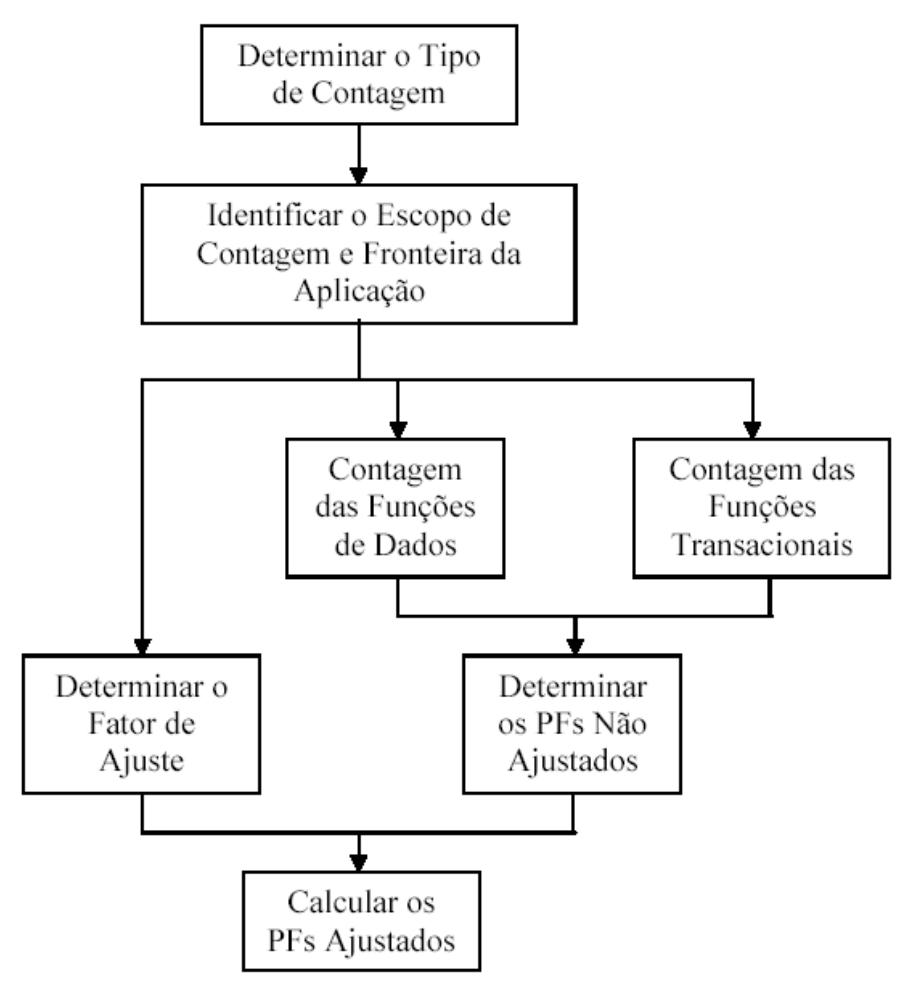

Figura XX – Procedimento de Contagem dos pontos por Função

Logo abaixo será identificado o tipo de contagem, o propósito e o escopo de contagem do sistema de Informatização do Empreendimento Kid Games.

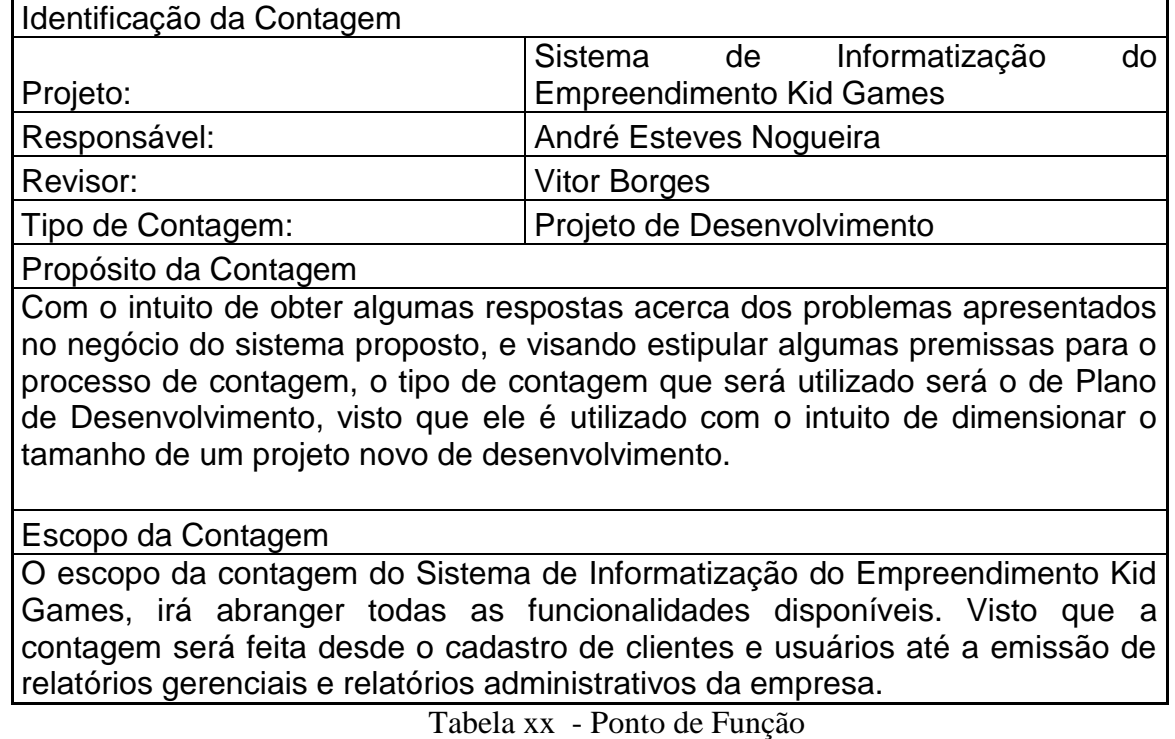

Visando definir o tamanho da complexidade do sistema de Informatização do Empreendimento Kid Games, identificam-se vários processos elementares, onde são caracterizados como funcionalidades do ponto de vista do usuário. Foram identificados e caracterizados alguns processos para o funcionamento do Sistema.

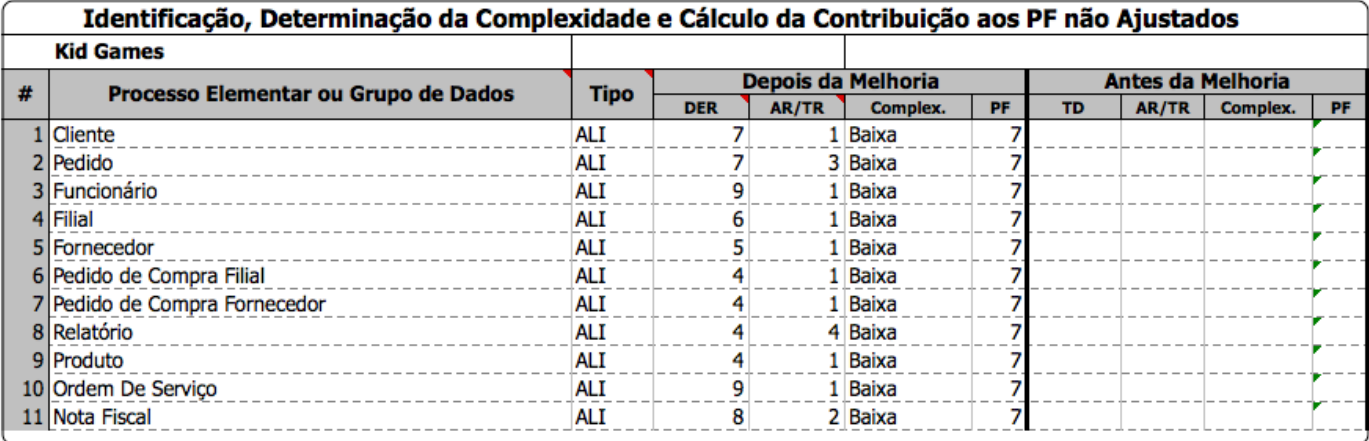

Tabela 10 – Arquivo Lógico Interno

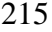

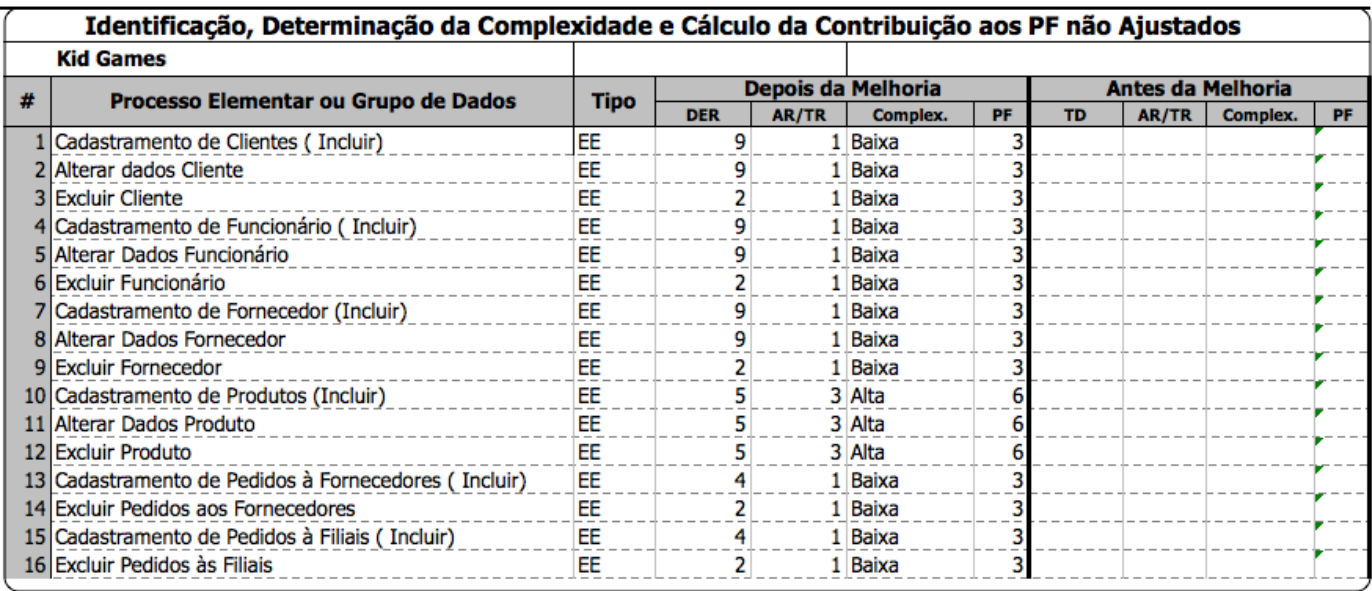

Tabela 11 – Entidades Externas

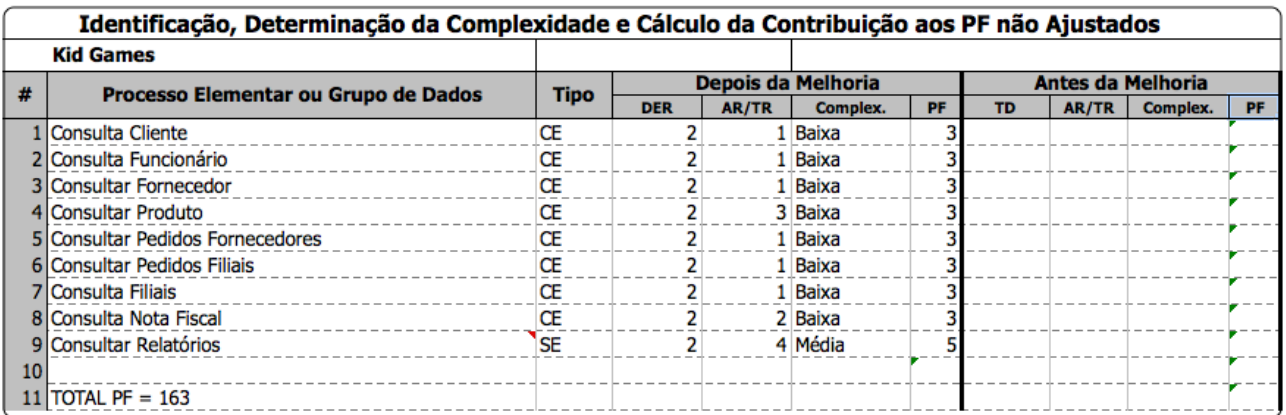

Tabela 12 – Consultas Externas e Saídas Externas

# **5.1 Avaliação do Fator de Ajuste**

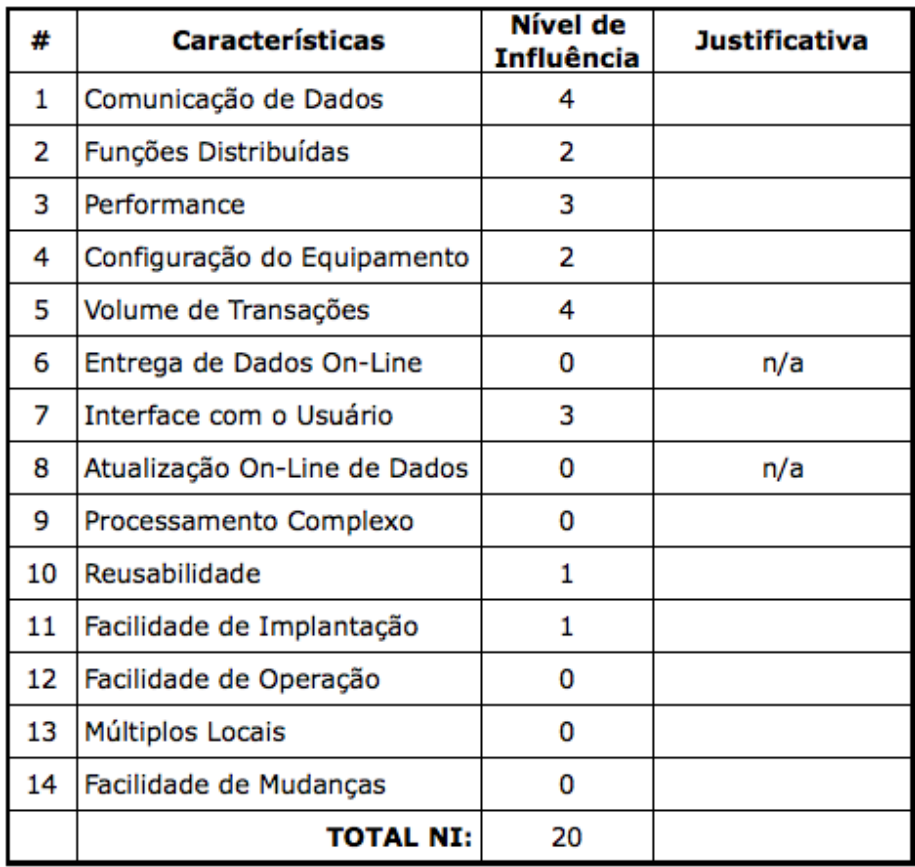

Tabela 13 – Fator de Ajuste

 $FA = (Total NI x 0,01) + 0,65 \rightarrow (20*0,01) + 0,65$ 

**FA = 0,85**

**5.1.1 Total de Pontos por Função Ajustados**

# **PFajustados = 0.85\*163 = 138,55**
### **5.2 Recursos Necessários**

### **5.2.1 Pessoal**

Gerente de Projeto – é o profissional responsável em gerenciar todas as atividades necessárias à construção do sistema. Ele aloca recursos, ajusta as prioridades, coordena interações com clientes e usuários e geralmente mantém a equipe do projeto concentrada na meta certa. O gerente de projeto também estabelece um conjunto de práticas que garantem a integridade e a qualidade dos artefatos do projeto.

Analistas - é o profissional que tem como finalidade realizar estudos de processos computacionais para encontrar o melhor e mais racional caminho para que a informação virtual possa ser processada. Este profissional estuda os diversos sistemas existentes entre hardwares (equipamento) e softwares (programas) e o usuário final, incluindo seus comportamentos e aplicações. Cabe ao analista de sistemas, parte da organização, implantação e manutenção de aplicativos e redes de computadores.

Programadores – é o profisisonal responsável pela implementação do sistema.

Para o projeto proposto serão necessários 1 gerente de projeto 3 analistas e 3 programadores.

### **5.3 Estimativa**

Tendo a apuração dos pontos de função como a base da análise do Sistema de Informatização do Empreendimento Kid Games, foram contabilizados e estimados 138,55 pontos de função.

Analisando o preço médio do mercado de cada ponto de função ( R\$ 222,00), baseado na Tabela da SPR, disponibilizada pela empresa SPR – Software Productivity Research e com base nos pontos de função obtidos no sistema proposto, calculamos que para o desenvolvimento deste sistema irá gastar aproximadamente R\$ 30.758,00 , sendo este valor destinado somente aos gastos de mão de obra utilizados no desenvolvimento do sistema.

Com uma equipe composta por 1 gerente de projetos 3 analistas e 3 programadores, o tempo estimado para a conclusão do projeto gira em torno de 17 meses, contados a partir do detalhamento do software até o momento que for entregue funcionalmente ao cliente.

Juntamente com os gastos de mão de obra, temos os gastos referentes aos hardwares necessários para a implantação deste sistema, em conjunto com os softwares instalados. Segue abaixo uma tabela aproximada dos gastos referentes à estes elementos, baseada no site da CTIS – www.ctis.com.br;

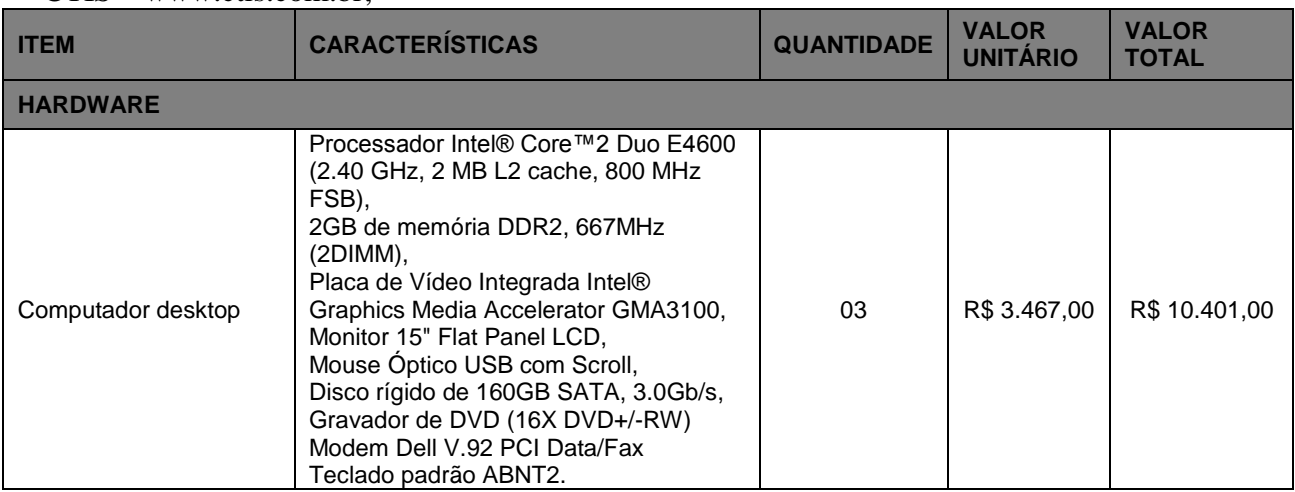

|                                   |                                                                                                    |    |                  | 218              |
|-----------------------------------|----------------------------------------------------------------------------------------------------|----|------------------|------------------|
| Computador servidor<br>matriz     | Processador Intel® Core™2 Duo E4600<br>(2.40 GHz, 2 MB L2 cache, 800 MHz<br>FSB),<br>4GB de memória DDR2, 667MHz<br>$(2DIMM)$ ,<br>Placa de Vídeo Integrada Intel®<br>Graphics Media Accelerator GMA3100,<br>Monitor 15" Flat Panel LCD,<br>Mouse Óptico USB com Scroll,<br>Disco rígido de 500GB SATA, 3.0Gb/s,<br>Gravador de DVD (16X DVD+/-RW)<br>Modem Dell V.92 PCI Data/Fax<br>Teclado padrão ABNT2. | 01 | R\$4.018,00      | R\$4.018,00      |
| Impressora<br>multifuncional      | Multifuncional HP Officejet 6310                                                                                                    | 01 | R\$ 530,00       | R\$ 530,00       |
| <b>TOTAL</b>                      |                                                                                                    | 04 | R\$ 8.015,00     | R\$ 11.482,00    |
| <b>SOFTWARE</b>                   |                                                                                                    |    |                  |                  |
| Sistema Operacional               | Windows XP professional Full                                                                                                    | 01 | R\$ 600,00       | R\$ 600,00       |
| Banco de dados                    | <b>MySQL</b>                                                                                                    | 01 |                  | R\$ 0,00         |
| Linguagem de<br>programação       | PhP                                                                                                    | 01 |                  | R\$ 0,00         |
| Apoio                             | Ms Office 2007 Standard Full, Adobe<br>Reader                                                                                                    | 02 | R\$ 999,00       | R\$ 1.998,00     |
| Gerenciamento de<br>projeto       | Ms Project                                                                                                    | 01 | R\$ 1.000,00     | R\$ 1.000,00     |
| Antivírus                         | Avast                                                                                                    | 01 | R\$ 135,00       | R\$405,00        |
| Análise, projeto e<br>arquitetura | <b>Rational Rose</b>                                                                                                    | 01 | R\$<br>13.355,24 | R\$<br>13.355,00 |
| Processo de software              | Ms SourceSafe                                                                                                    | 01 | R\$ 66,39        | R\$ 66,00        |
| <b>TOTAL</b>                      |                                                                                                    | 09 | R\$<br>16.155,63 | R\$<br>17.424,00 |

Tabela 14 – Detalhamento estimativo dos Hardwares e Softwares

## **5.4 Arquitetura do Sistema**

O sistema de Informatização da Kid Games, possui uma arquitetura modelo Cliente/servidor de 2 camadas. Arquitetura cliente/servidor de duas camadas ("Two Tier") consiste em três

componentes distribuídos em duas camadas. Uma das camadas é o cliente que requisita os serviços e a outra é o servidor que provê os serviços. Os três componentes desta arquitetura são descritos a seguir (Sadoski, 1999c):

- Interface do usuário com o sistema: normalmente localizada no ambiente da estação de trabalho do usuário, constituindo-se de sessões, entrada de texto, diálogo, "display" dos serviços de gerenciamento, etc.
- Gerenciamento dos processamentos: está localizado usualmente no servidor e constitui-se dos processos desenvolvidos pelo usuário, da monitoração dos mesmos, etc.
- Gerenciamento de banco de dados: está localizado usualmente no servidor e constituise de serviços de manipulação de dados, arquivos, etc.

Segue abaixo uma ilustração simples de como é a arquitetura de 2 camadas modelo Cliente/ Servidor e um diagrama de componentes/implantação mostrando a arquitetura proposta, respectivamente.

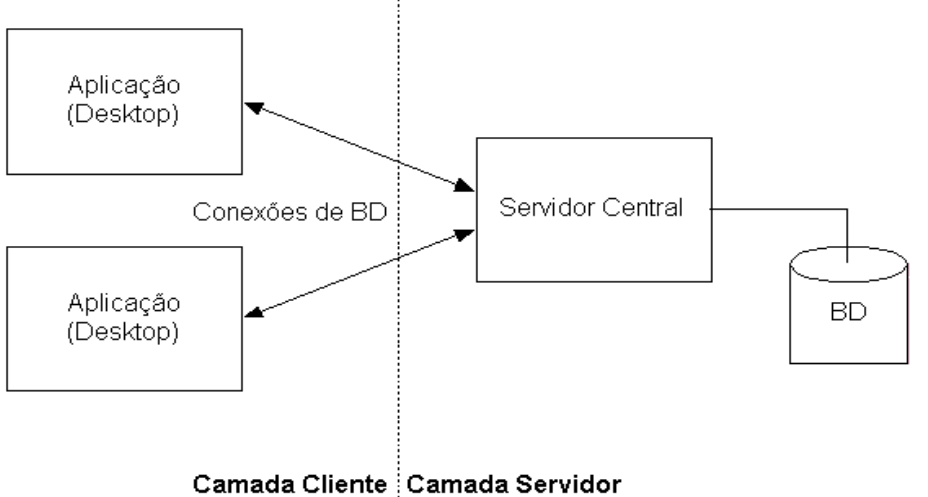

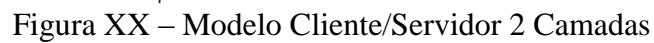

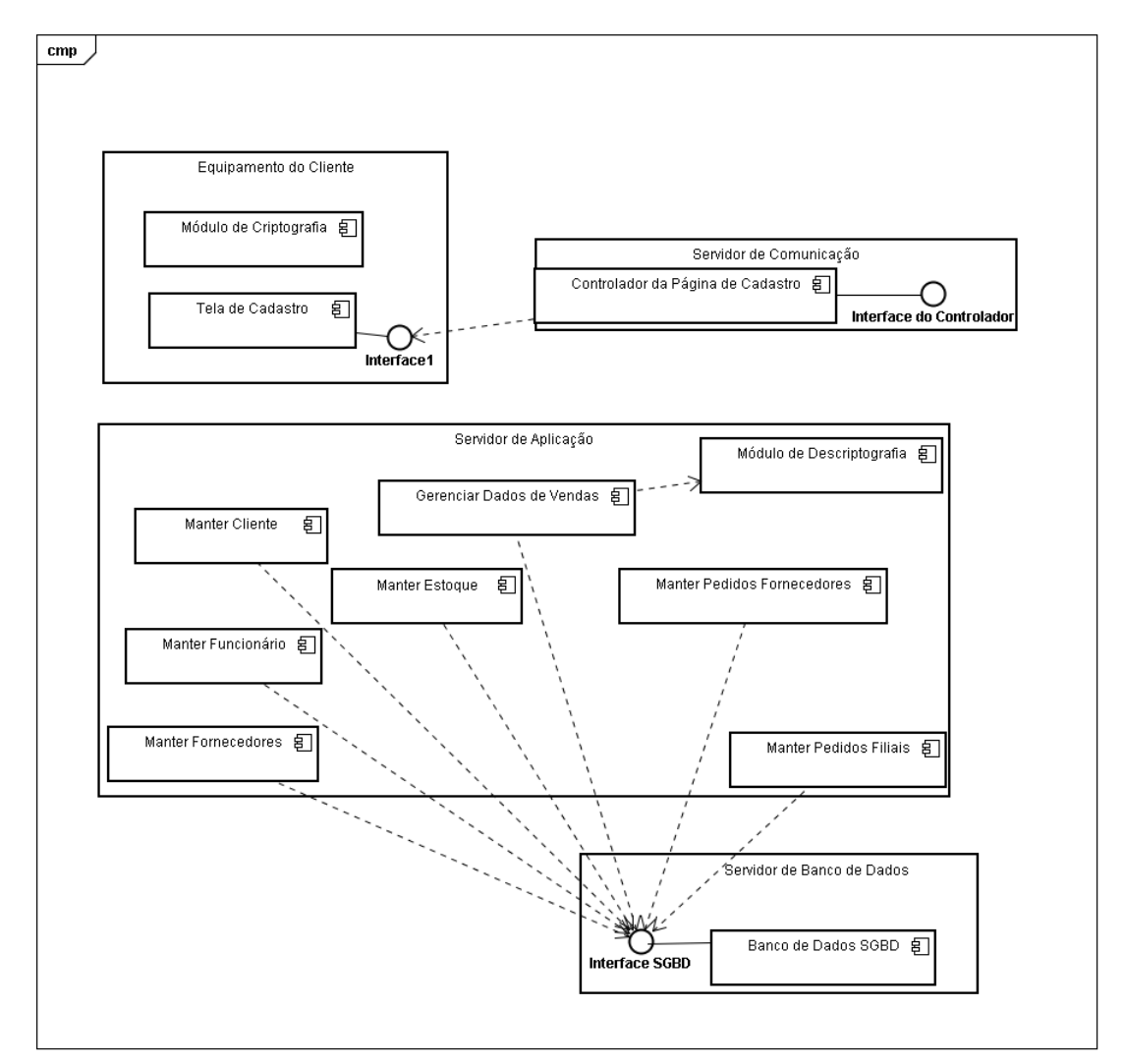

Figura xx - Diagrama de Componentes – Arquitetura do Sistema

#### **5.5 Segurança Física e Lógica**

Segundo Marcos Sêmola, segurança da informação é uma área do conhecimento dedicada à proteção de ativos da informação contra acessos não autorizados, alterações indevidas ou sua indisponibilidade. Podemos também considera-la como a prática de gestão de riscos e incidentes que impliquem no comprometimento de três principais conceitos de segurança: confidencialidade, integridade e disponibilidade da informação.

Quando um novo cadastro de funcionários for criado, será estabelecida uma senha padrão para o primeiro acesso, e em seguida será disponibilizada a opção do usuário alterar a senha de acordo com a sua vontade. O sistema será bloqueado, caso o usuário insira uma senha errônea mais de três vezes na tentativa de conectar o sistema.

Os acessos aos funcionários serão distintos, ou seja, serão criados alguns tipos de perfil, visando uma maior integridade e segurança nas informações do sistema, tendo como padrão inicial, somente o administrador do sistema ter acesso para exclusão de informações.

O sistema contará com uma ferramenta de backup, onde a atualização é feita diariamente, visando evitar uma perda significante de dados e de informações.

Visando ter um maior controle sobre o funcionamento e o desempenho do sistema, serão estabelecidos parâmetros para o funcionamento de uma ferramenta de LOG. Esses logs serão revisados periodicamente, com o intuito de alarmar sobre possíveis falhas e usos indevidos do sistema.

Serão adotados controles para minimizar ameaças físicas, como fogo, interferência no fornecimento elétrico, fumaça, são eles extintores de incêncio, detectores de fumaça, no-break dentre outros.

## **6 CONCLUSÃO**

A criação e divisão do sistema de acordo com os serviços prestados trazem à Kid Games o controle total de seu cadastro de clientes e serviços, mitigando as falhas geradas pelo antigo processo de controle manual. Além disso, as ferramentas possibilitam ao administrador o controle das atividades da empresa sem perda de tempo e com segurança nas informações, online, de toda a rede de filiais. Os relatórios gerados pelo sistema fornecem informações extras de performance e desempenho, possibilitando ações focadas para correção de desvios e incremento de negócios.

O sistema de vendas, maior preocupação do cliente, proporciona maior transparência ao cliente, desde a escolha do produto desejado até a emissão da nota fiscal. Também atualiza a base de estoque e permite a troca de produtos entre as filiais e o pedido instantâneo ao fornecedor em caso de falta.

As metodologias utilizadas estão entre as mais modernas e dinâmicas do mercado. O modelo orientado a objetos e o desenvolvimento em PHP produziram um sistema simples, veloz e robusto, que permite atualização de máquinas e expansão da rede sem a necessidade de ajustes mais significativos no produto.

A análise do funcionamento atual da empresa permitiu a criação do sistema proposto, que tem a finalidade de auxiliar a Kid Games em suas atividades diárias, consolidando sua posição de líder de mercado no segmento em que atua.

## **7 BIBLIOGRAFIA**

- GUEDES, Guilleanes T. A.; **UML – Uma Abordagem Prática** 3ª Ed. São Paulo: Novatec, 2008.
- LYRA, Mauricio Rocha **Segurança e Auditoria em Sistemas de Informação** Ed. Ciência Moderna, 2008.
- PRESSMAN, Roger S.; **Engenharia de Software**  1ª Ed. São Paulo: Makron Books, 1995.
- HAZAN, Cláudia **- Análise de Pontos por Função** agosto , 2001 . disponível em http://www.inf.ufes.br/~falbo/download/aulas/es-g/2005-1/APF.pdf. acessado em: 20 de outubro de 2010.
- SILVA I. J. de M. **Delphi 5 – Análise de Pontos por Função**. Rio de Janeiro Book Express, 2000.
- SADOSKI, Mark. ;**Conceptual Foundations Of Teaching Reading** -Ed. Guilford Press, 1999.
- SÊMOLA, Marcos. ; **Gestão da Segurança da Informação** : Uma visão Executiva Elsevier Editora Ltda, 2003 – 11ª Tiragem.
- LIMA, Edwin. **C# e .NET para Desenvolvedores**. Rio de Janeiro : Campus.2002
- PEREIRA, Vitor. **O Guia Prático do Visual C#** 2005 Express. Centro Atlântico PT. Portugal 2006.
- TURTSCHI, Adrian e WERRY, Jason. **C# . NET - Guia do Desenvolvedor Web**. 2.Ed. Editora Alta Books. Rio de Janeiro, 202. 517 pg.
- MIYASHIRO, Magda Aparecida. **Introdução ao Rational Rose.** Ciência Moderna, 2004.

# **8 PROTÓTIPO FUNCIONAL (ENTREGUE EM MEIO MAGNÉTICO)**